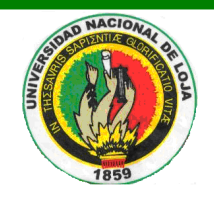

# UNIVERSIDAD NACIONAL DE LOJA

**ÁREA DE LA ENERGÍA, LAS INDUSTRIAS Y LOS RECURSOS NATURALES NO RENOVABLES**

*Carrera de Ingeniería en Sistemas* 

**TÍTULO:**

**"DESARROLLO DE UNA HERRAMIENTA DE SOFTWARE QUE PERMITA GRAFICAR UN DIAGRAMA DE FLUJO GENERANDO SU PSEUDOCÓDIGO Y DE UN PSEUDOCÓDIGO OBTENER SU DIAGRAMA DE FLUJO, PARA LOS ALUMNOS DE LA CARRERA DE INGENIERÍA EN SISTEMAS DE LA UNIVERSIDAD NACIONAL DE LOJA."**

> *"TESIS PREVIA A LA OBTENCIÓN DEL TÍTULO DE INGENIERA EN SISTEMAS"*

**AUTORA:**

*Andrea Natasha Salinas Ochoa*

**DIRECTOR:**

*Ing. Edison Leonardo Coronel Romero*

**Loja – Ecuador**

**2012**

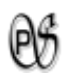

# <span id="page-1-0"></span>CERTIFICACIÓN DEL DIRECTOR

Loja, Junio de 2012

Ing. Edison Leonardo Coronel Romero

DIRECTOR DE TESIS

**CERTIFICA:**

Que la Srta. Egresada Andrea Natasha Salinas Ochoa, realizó el trabajo de investigación titulado **"DESARROLLO DE UNA HERRAMIENTA DE SOFTWARE QUE PERMITA GRAFICAR UN DIAGRAMA DE FLUJO GENERANDO SU PSEUDOCÓDIGO Y DE UN PSEUDOCÓDIGO OBTENER SU DIAGRAMA DE FLUJO, PARA LOS ALUMNOS DE LA CARRERA DE INGENIERÍA EN SISTEMAS DE LA UNIVERSIDAD NACIONAL DE LOJA"**, ha cumplido con todos los requerimientos y requisitos que contempla el reglamento general de la Universidad Nacional de Loja, además todo el proceso de desarrollo fue coordinado y revisado por mi persona, autorizo su presentación, sustentación y defensa ante el tribunal respectivo.

Es todo cuanto puedo certificar en honor a la verdad.

……………………………………………

Ing. Edison Leonardo Coronel Romero

**DIRECTOR DE TESIS**

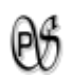

# <span id="page-2-0"></span>AUTORÍA

Las ideas, opiniones, comentarios, conclusiones y recomendaciones que se encuentran en el presente proyecto son absoluta responsabilidad de la autora.

Andrea Natasha Salinas Ochoa

\_\_\_\_\_\_\_\_\_\_\_\_\_\_\_\_\_\_\_\_\_\_\_\_\_\_\_\_\_\_\_

## <span id="page-3-0"></span>AGRADECIMIENTO

"*Agradece a la llama su luz, pero no olvides el pie del candil que, constante y paciente, la sostiene en la sombra"*

*Antes que a todos quiero agradecer A Dios, a la Virgen del Cisne y al Divino niño Jesús por darme las fuerzas necesarias en los momentos en que más las necesité, gracias a ellos, pude guiar mi vida cada día, y culminar esta tesis.*

*Mis eternos agradecimientos a mi mami Naya Ochoa Álvarez y a mi papi Fabián Salinas Pacheco por darme la vida, su amor, confianza y apoyo incondicional; ya que gracias a ellos soy quien soy hoy en día, desde el día en que nací son los que han velado por mi salud, mis estudios, mi educación, alimentación; son a ellos a quien les debo todo, horas de consejos, de regaños, de reprimendas; compartiendo mis tristezas y alegrías, triunfos y fracasos; estoy segura que todo lo que mis padres hicieron por mi es para formarme como un ser integral. Mami y Papi me siento extremadamente orgullosa de ser su hija y gracias a Dios los tengo junto a mí para celebrar esta meta propuesta.*

*A mis queridos hermanos Stefany, Astrid, Fabián y Andrés por brindarme cada día sus consejos, confianza y apoyo incondicional.*

*A mi abuelita Amalia Álvarez Castillo, por su apoyo, cariño y amor. A pesar de la distancia siempre mi querida abuelita te has hecho presente conmigo, agradezco sus llamadas telefónicas para darme ánimo.* 

*A mi novio, Danny Ontaneda, simplemente por ser como es. Con todos sus defectos y virtudes. Gracias por apoyarme, animarme, caminar a mi lado durante todo este tiempo y mostrarme que todo con esfuerzo se logra.*

*A mi director de tesis, Ing. Edison Coronel por su esfuerzo y dedicación, quien con sus conocimientos, experiencia, paciencia y motivación ha logrado en mí que pueda terminar mis estudios con éxito. También me gustaría agradecer a mis profesores de la carrera por todos sus conocimientos compartidos. Al Ing. Manuel Cordova e Ing. Michael Yanangomez por los consejos, el apoyo y el ánimo que me brindaron.*

*Un agradecimiento especial a los esposos Lcda. Luz Peralta y Lic. Edwin Ontaneda, por brindarme cada uno todo su apoyo, colaboración, cariño y amistad sin ningún interés desde el día en que me conocieron.*

*A todos MUCHAS GRACIAS.*

*Andrea Salinas Ochoa.*

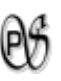

## <span id="page-4-0"></span>DEDICATORIA

*Quiero dedicar esta tesis a Dios, a la Virgen del Cisne y al Divino Niño Jesús por darme paciencia y llenar mi alma de fortaleza en los momentos más difíciles de mi existencia y así poder hacer realidad este gran sueño.*

*A mi mami Naya Ochoa Álvarez y mi papi Fabián Salinas Pacheco, quienes han sido el pilar fundamental en mi vida, con cariño y sacrificio supieron motivarme para salir adelante enseñándome que el éxito se logra mediante la constancia.*

*A mis hermanos Stefany, Astrid, Fabián y Andrés, a mi abuelita Amalia Álvarez Castillo, que siempre me han acompañado, de una u otra forma me apoyaron incondicionalmente en mi formación personal y académica.* 

*A mi novio Danny Ontaneda, por acompañarme, escucharme, apoyarme y ayudarme en cada momento.*

*A toda mi querida familia.*

*Andrea Salinas Ochoa.*

# <span id="page-5-0"></span>CESIÓN DE DERECHOS

Andrea Natasha Salinas Ochoa, autora del presente Trabajo de Tesis certifica la propiedad intelectual a la Universidad Nacional de Loja, y autoriza a la misma para hacer uso del presente documento como considere conveniente.

Andrea Natasha Salinas Ochoa

\_\_\_\_\_\_\_\_\_\_\_\_\_\_\_\_\_\_\_\_\_\_\_\_\_\_\_\_\_

# <span id="page-6-0"></span>A. TÍTULO

"DESARROLLO DE UNA HERRAMIENTA DE SOFTWARE QUE PERMITA GRAFICAR UN DIAGRAMA DE FLUJO GENERANDO SU PSEUDOCÓDIGO Y DE UN PSEUDOCÓDIGO OBTENER SU DIAGRAMA DE FLUJO, PARA LOS ALUMNOS DE LA CARRERA DE INGENIERÍA EN SISTEMAS DE LA UNIVERSIDAD NACIONAL DE LOJA."

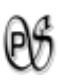

## <span id="page-7-0"></span>B. RESUMEN

En la actualidad la programación es una herramienta necesaria, que permite desarrollar actividades específicas de manera más rápida y eficiente; ahorrando tiempo, dinero y espacio. El proyecto de investigación que se detalla a continuación, está enfocado como ayuda a los estudiantes de la unidad de Metodología de Programación en la Carrera de Ingeniería en Sistemas perteneciente a la Universidad Nacional de Loja.

PsGram es una herramienta de software que permite graficar un Diagrama de Flujo generando su Pseudo-Código y de un Pseudo-Código obtener su respectivo diagrama de flujo, a su vez éste Pseudo-Código lo traduce a un programa equivalente en lenguaje JAVA (el lenguaje objeto). Otra función que puede desempeñar PsGram es informar al usuario de la presencia de errores (léxicos, sintéticos y semánticos).

En el desarrollo de éste software se utilizó los frameworks: JFlex, java-cup y JGraphX. Los dos primeros se utilizaron para el desarrollo del Pseudo-Código, éstos ayudaron a visualizar si el lenguaje fuente ingresado tiene correcta su escritura, sintaxis y semántica; mientras que JGraphX es una librería de java que facilita trabajar con gráficos permitiendo crear el módulo de Diagrama de Flujo. PsGram está desarrollado con la metodología ICONIX que permitie un desarrollo ágil, con muy buena documentación, es bastante flexible y se adapta mejor a la Programación Orientada a Objetos; su filosofía se basa en que es interactivo e incremental.

La finalidad del proyecto es llegar a ser una herramienta de apoyo que facilite el aprendizaje en la unidad de Metodología de Programación, ayudando a implantar buenas bases para un futuro programador.

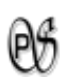

## <span id="page-8-0"></span>SUMMARY

Currently the programming is a necessary tool, which allows specific activities more quickly and efficiently, saving time, money and space. The research of the project that is described below is aimed to help students of the unit methodology of the Systems Engineering Career belonging to the National University of Loja.

PsGram is a software tool for graphing a flowchart generating it's pseudo-code and a pseudo-code to obtain their respective flowchart, at the same time this Pseudo-code translates it into an equivalent program in Java (the object language). Another role is to inform the user of PsGram the presence of errors (lexical, semantic and synthetic).

In developing this software were used frameworks: JFlex, java-cup and JGraphX. The first two were used for the development of pseudo-code; they helped to visualize if the source language has entered correct their writing, syntax and semantics, while JGraphX is a java library that facilitates working with graphics module allowing to create the flowchart. PsGram is developed with the ICONIX methodology that permits an agile development, with very good documentation; it´s quite flexible and better suited to the Object-Oriented Programming, his philosophy it is based in that is interactive and incremental.

The project's goal is to become a support tool to facilitate learning in Programming Methodology unit, helping to establish good foundations for a future programmer.

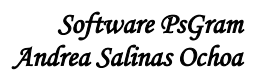

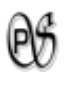

# <span id="page-9-0"></span>ÍNDICE

# <span id="page-9-1"></span>ÍNDICE GENERAL

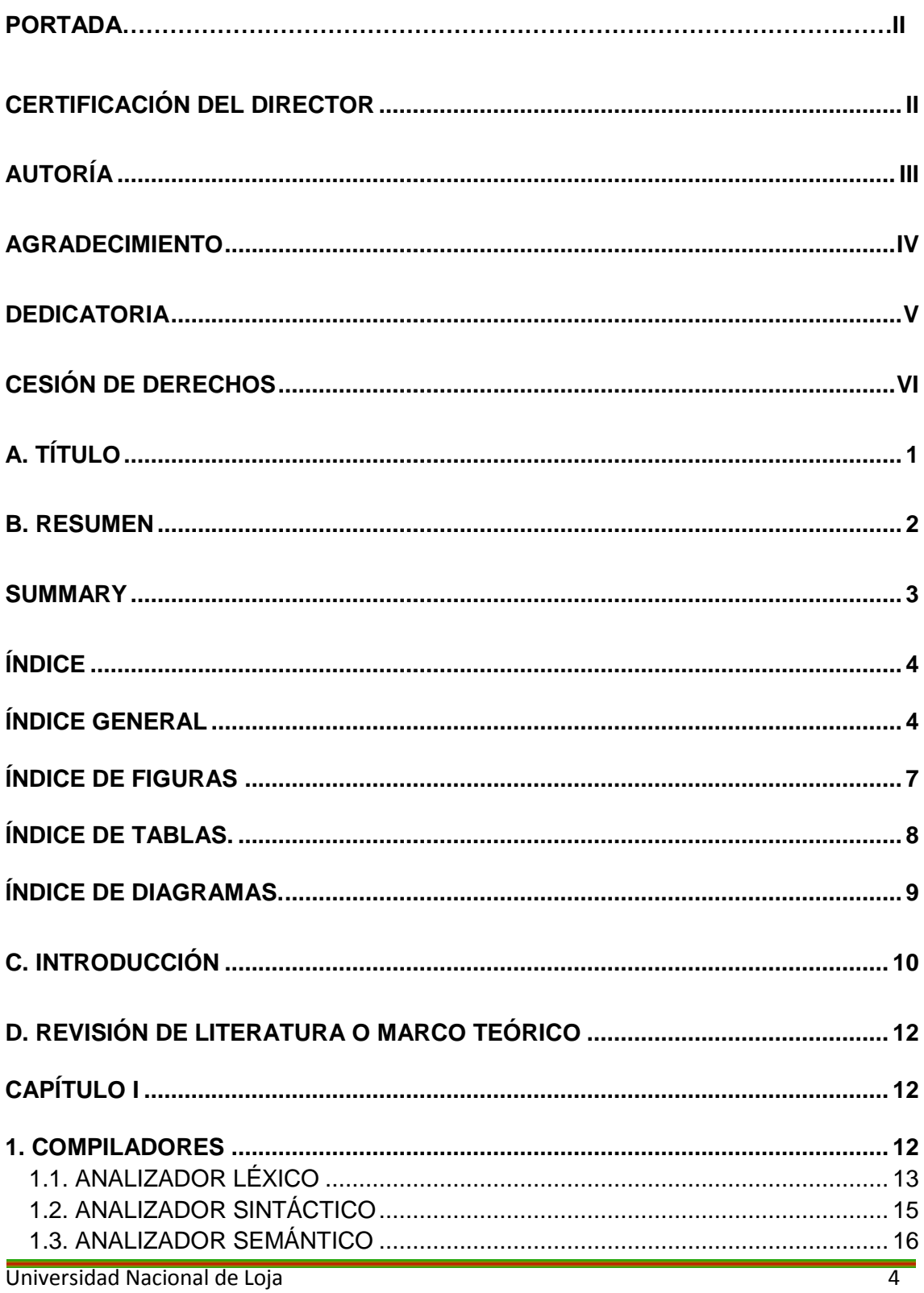

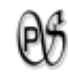

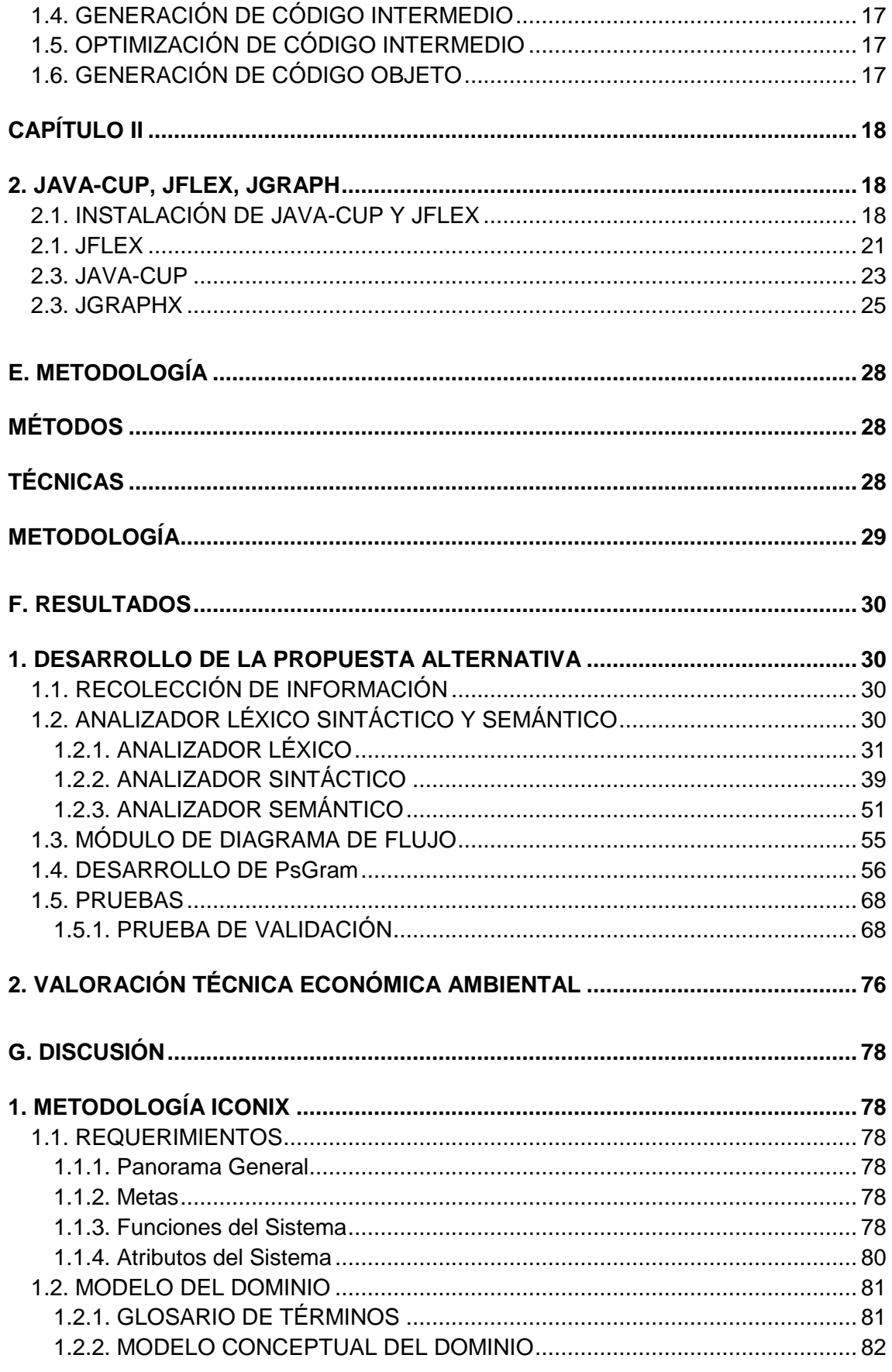

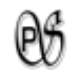

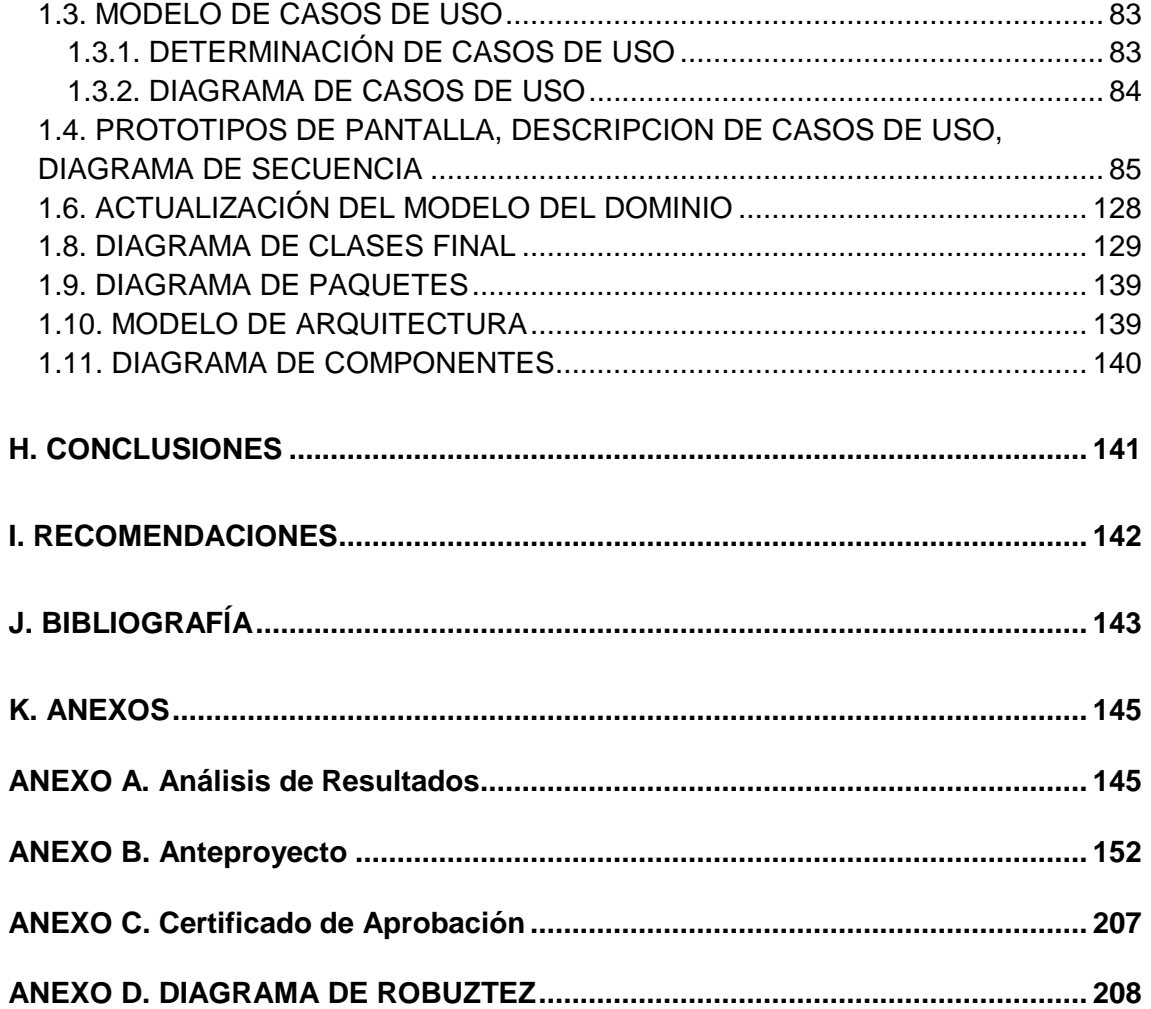

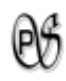

# <span id="page-12-0"></span>**ÍNDICE DE FIGURAS**

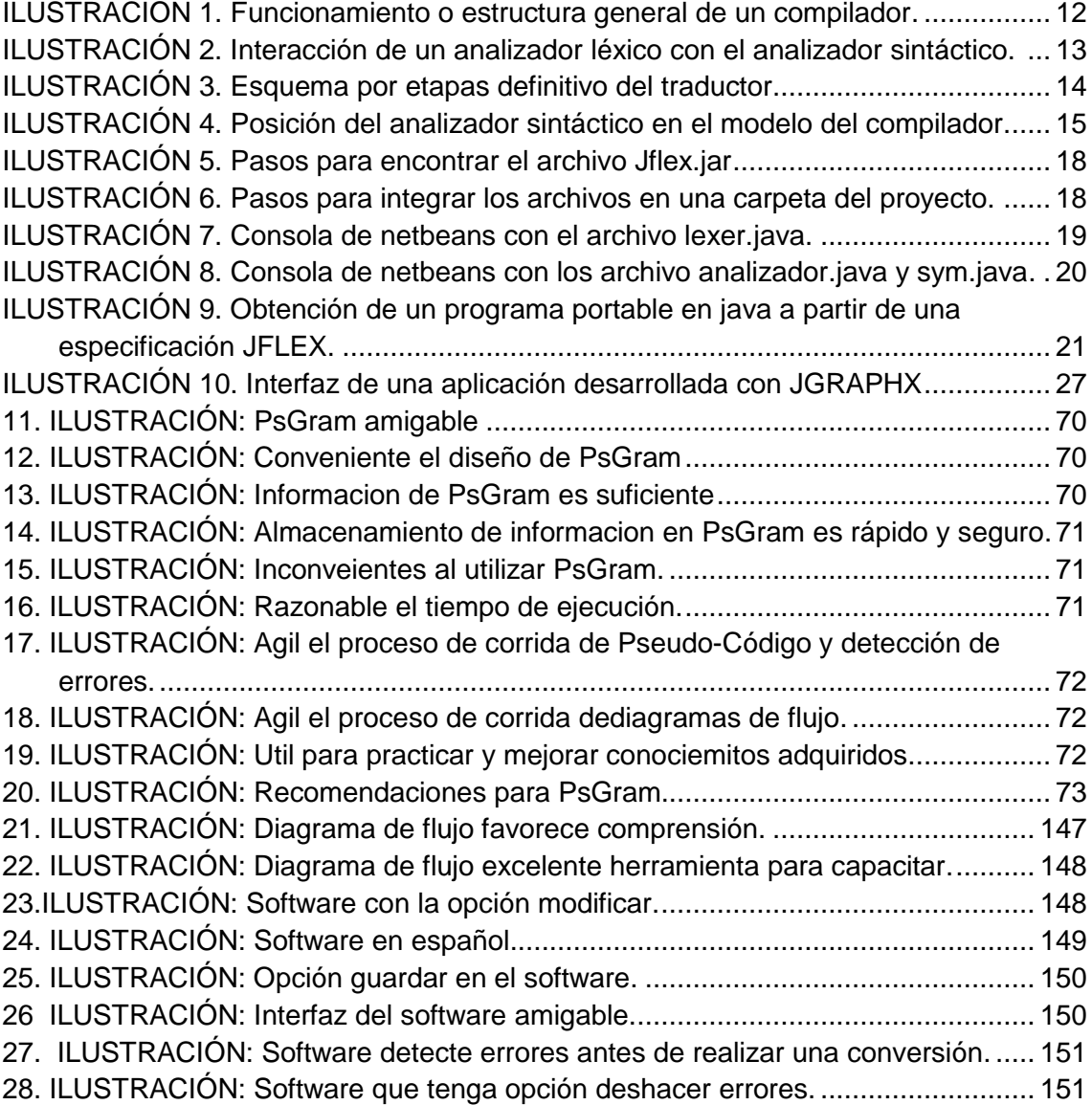

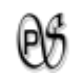

# <span id="page-13-0"></span>**ÍNDICE DE TABLAS.**

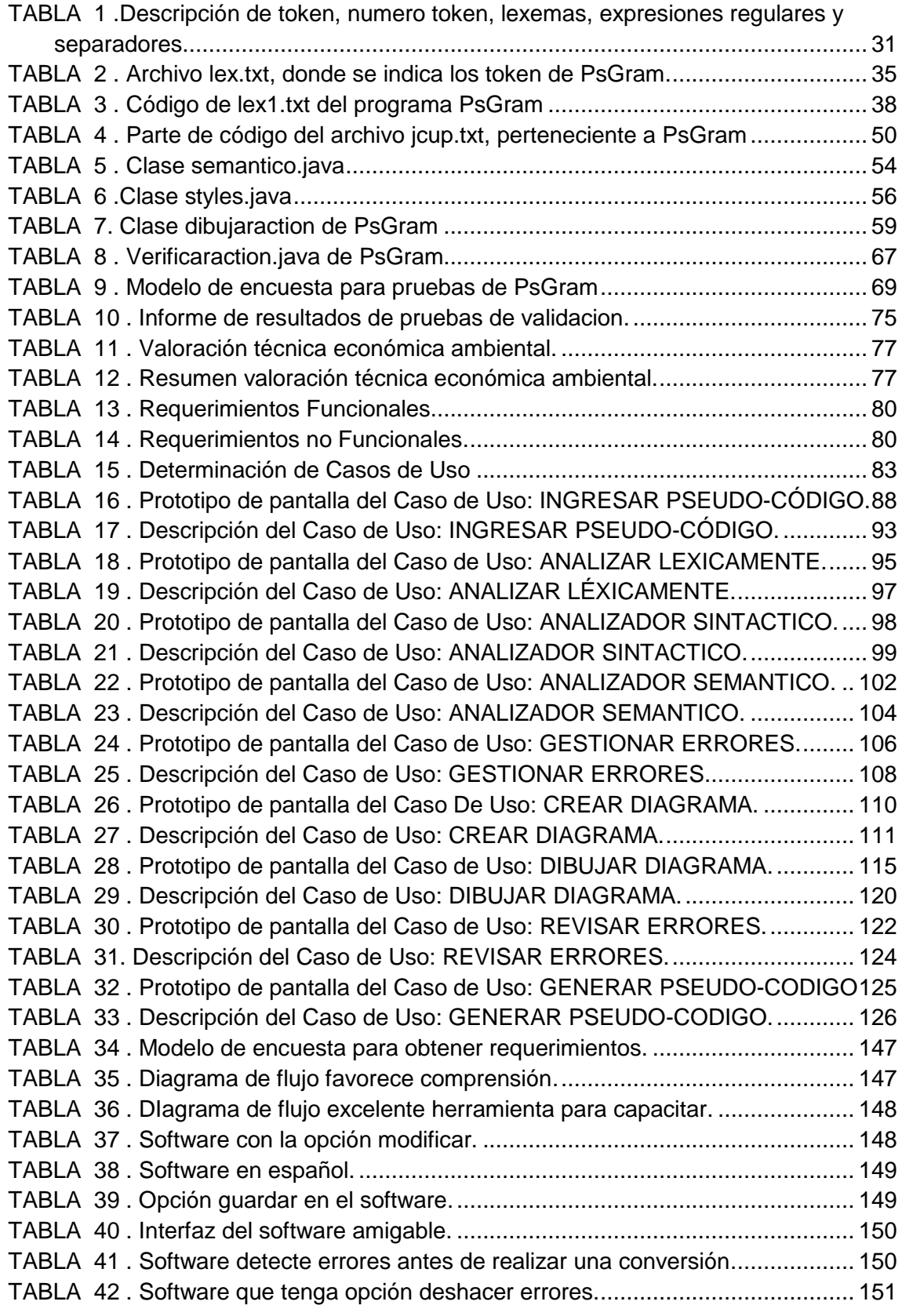

# <span id="page-14-0"></span>**ÍNDICE DE DIAGRAMAS.**

 $\Theta^a$ 

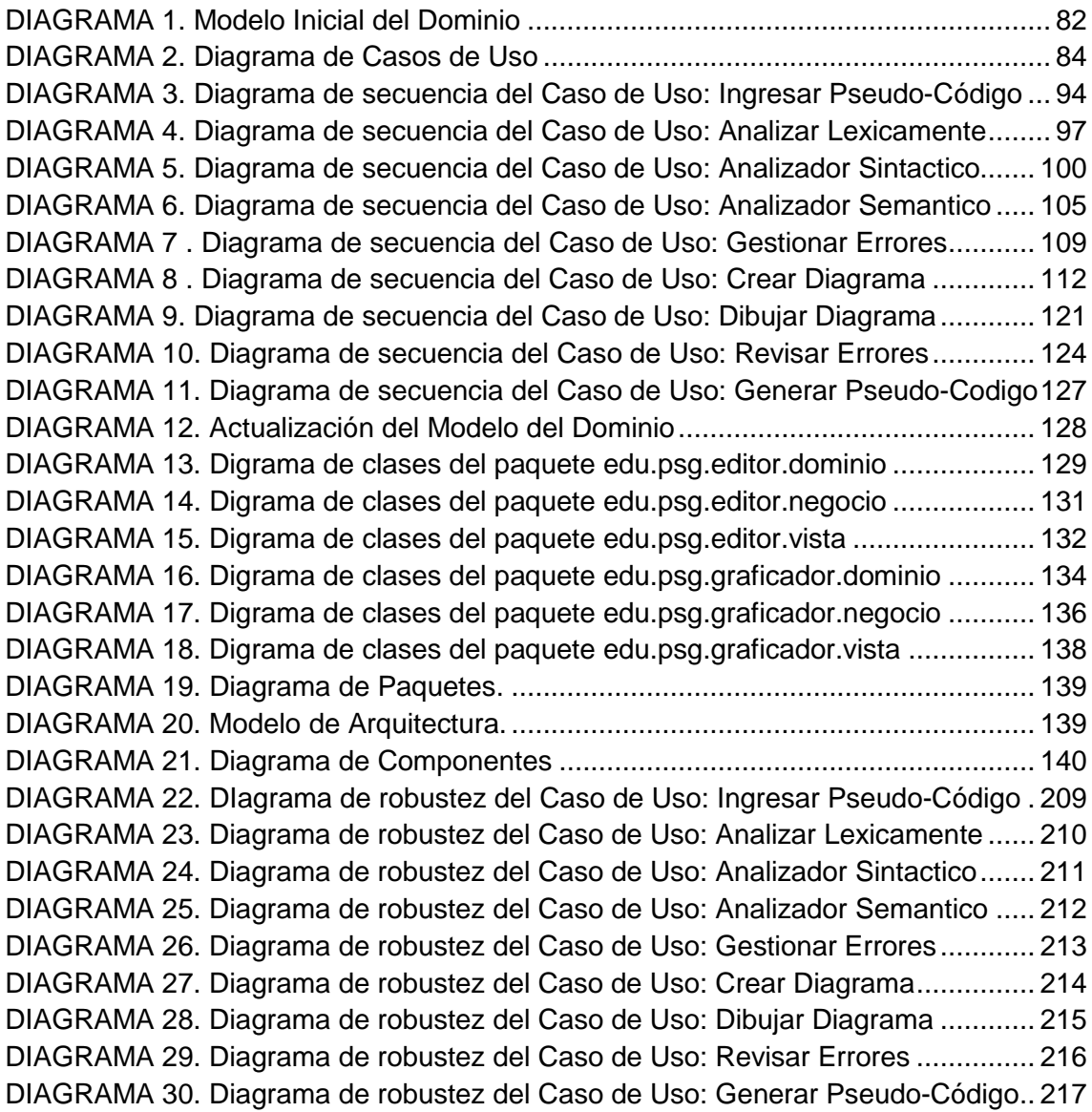

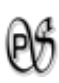

# <span id="page-15-0"></span>C. INTRODUCCIÓN

La Universidad Nacional de Loja, como un ente de educación superior y en pos del desarrollo de la sociedad, cuyo objetivo es formar profesionales íntegros, en capacidad de utilizar lo aprendido en el proceso de formación académica y mediante la investigación, puedan generar nuevos conocimientos científicos, de esta manera aportan al desarrollo social, económico y técnico.

El Área de la Energía, las Industrias y los Recursos Naturales no Renovables, se enfoca desde el punto de vista técnico para implementar la investigación de campo e introducir a la comunidad profesionales que resuelvan dificultades con métodos adecuados y acordes a las necesidades de la sociedad actual.

La Carrera de Ingeniería en Sistemas, origina soluciones a los problemas de la vida diaria, enfocándose en algo diferente y ayudándose con los diversos avances tecnológicos que contamos en estos días.

En la actualidad los compiladores son una herramienta indispensable para el desarrollo de software; permitiendo facilitar las tareas de programación, ayudando a detectar de forma rápida los errores que se presentan. Cabe destacar que los lenguajes de programación son difíciles de comprender por lo que se evidencia la necesidad de contar con un lenguaje natural fácil de manejar.

Las herramientas graficas al elaborar diagramas de flujo ayudan a las personas a evitar procesos manuales muy largos y si se comete un error volverlos a empezar desde cero; permitiendo ser guardados y así poder editarlos al existir un error.

Con lo anteriormente mencionado, se planteó como objetivo principal **"Desarrollar una herramienta que permita graficar Diagramas de Flujo generando su respectivo Pseudocódigo y que a partir de un Pseudocódigo genere su Diagrama de Flujo, para los alumnos de la Carrera de Ingeniería en Sistemas de la Universidad Nacional de Loja"**, su cumplimiento conducirá a demostrar que el uso de esta herramienta mejorará y agilizará el proceso de enseñanza-aprendizaje de los estudiantes.

La Fundamentación Teórica recopila toda la información relacionada con respecto al proyecto y las herramientas utilizadas para la construcción del mismo.

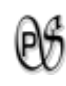

En la obtención de los resultados esperados es conveniente el uso del método deductivo e inductivo y la técnica de entrevista estructurada, que permiten facilitar el desarrollo del trabajo, ayudando a detectar los problemas y sus causas, sirviendo como base para desarrollar el proyecto y proveer las respectivas soluciones, así mismo para obtener un software de calidad es importante utilizar la metodología ICONIX que es la más adaptable a las necesidades del proyecto, debido a que es iterativo e incremental, esto significa que durante este proceso se encontrara nuevas entidades y relaciones, que permita tomar en cuenta al iniciar la investigación actualizando cada vez el modelo del dominio o espacio del problema hasta que este quede completo.

En los resultados se explica el desarrollo de la propuesta alternativa, la forma en que se llevó a cabo el cumplimiento de los objetivos planteados.

En la valoración técnico-económica-ambiental se presenta los recursos (humanos, materiales, técnicos y tecnológicos) utilizados para la consecución del presente trabajo.

La discusión detalla las actividades realizadas en cada una de las etapas de la metodología ICONIX.

Las conclusiones son la parte final de los procesos que se relacionan entre sí, cumpliendo los objetivos trazados y los resultados alcanzados.

Las recomendaciones dan sugerencias a un futuro perfeccionamiento de la aplicación.

Es evidente que esto desafía a los profesionales a adquirir nuevos conocimientos y proceder con nuevas estrategias que logren un cambio significativo y a la vez importante, contribuyendo con el desarrollo de nuevas herramientas que permitan a los estudiantes su iniciación en este campo.

# <span id="page-17-0"></span>D. REVISIÓN DE LITERATURA O MARCO TEÓRICO

# <span id="page-17-1"></span>**CAPÍTULO I**

## <span id="page-17-2"></span>**1. COMPILADORES**

"Un compilador es un programa que lee un programa escrito en un lenguaje, el lenguaje fuente, y lo traduce a un programa equivalente en otro lenguaje, el lenguaje objeto. Como parte importante de éste proceso de traducción, el compilador informa a su usuario de la presencia de errores en el programa fuente". **1**

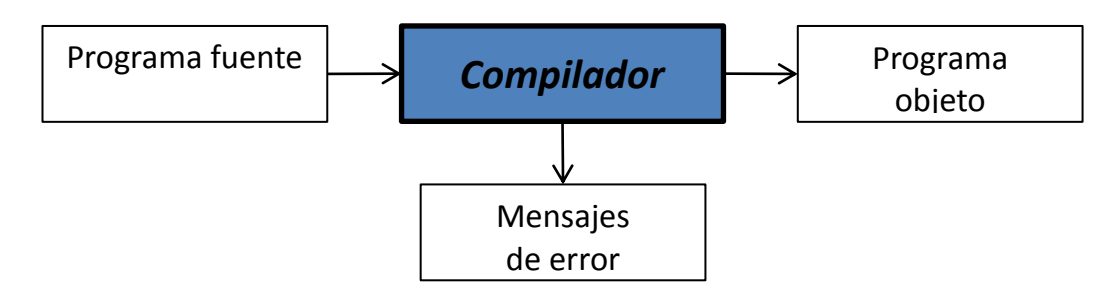

*Ilustración 1. Funcionamiento o estructura general de un compilador.*

<span id="page-17-3"></span>Un compilador se estructura de la siguiente manera:

- 1. Análisis léxico.
- 2. Análisis sintáctico.
- 3. Análisis semántico.

 $\overline{a}$ 

- 4. Generación de código intermedio.
- 5. Optimización de código intermedio.
- 6. Generación de código objeto.

Con cada una de estas fases interactúa la Tabla de símbolos y la Gestión de errores.

 $1$ BONILLA. Oscar. [en línea] Compiladores, Universidad Galileo,[http://74.125.45.104/search?q=cache:A9YLY0RcmuUJ:oscarbonilla.com/courses/compilers/materi als/06\_Analisis\_Sintactico.ppt+analizador+sint%C3%A1ctico&hl=es&ct=clnk&cd=11].

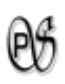

## <span id="page-18-0"></span>**1.1. ANALIZADOR LÉXICO**

El analizador léxico o scanner, es la primera fase de un compilador, "lee un texto fuente y lo transforma en una secuencia ordenada de elementos léxicamente válidos. Un carácter o conjunto de estos que constituya un componente léxico se llama lexema (token). Como componentes léxicos consideramos: palabras reservadas, separadores, operadores, identificadores, constantes y signos de puntuación" **2** .

**Token:** Nombre que se da a cada componente léxico.

- **Lexema:** o valor léxico es la secuencia de caracteres de la entrada que corresponden a un token.
- **Patrón:** Forma compacta de describir conjuntos de lexemas.

#### **FUNCIONES**

Su función principal es leer los caracteres de entrada y elaborar como salida una secuencia de componentes léxicos que utiliza el analizador sintáctico para hacer el análisis. Esta interacción suele aplicarse convirtiendo al analizador léxico en una subrutina del analizador sintáctico. El analizador sintáctico da la orden "Dame el siguiente componente léxico" al analizador léxico, y éste lee los caracteres de entrada hasta que pueda identificar el siguiente componente léxico, el cual devuelve al sintáctico según el formato convenido.

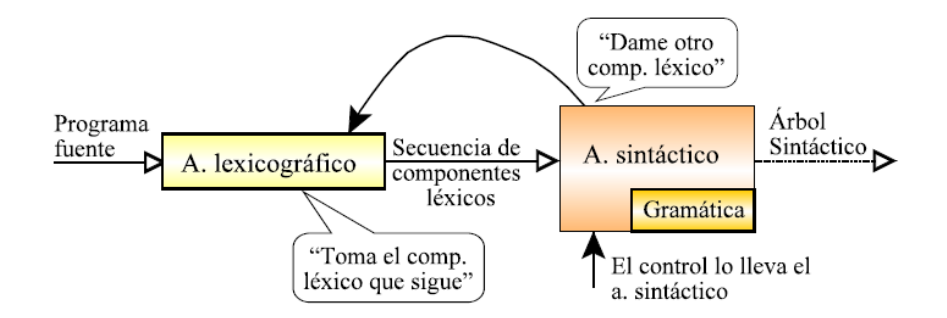

<span id="page-18-1"></span>*Ilustración 2. Interacción de un analizador léxico con el analizador sintáctico. <sup>3</sup>*

 $\overline{a}$ 

<sup>&</sup>lt;sup>2</sup> TREJO AVILA, Mary Carmen. 2 de septiembre de 2004, RELIPMOC: Construcción de un Compilador Básico haciendo uso de las herramientas JLex y CUP, Edición Electrónica

<sup>&</sup>lt;sup>3</sup> AHO, Alfred y ULLMAN, Jeffrey.2005, Compiladores Principios, Técnicas y Herramientas, Edición Electrónica

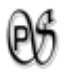

Otras funciones de un analizador léxico son:

- **Manejar el archivo fuente (abrirlo, leerlo, cerrarlo).**
- Generar y entregar tokens bajo la petición del analizador sintáctico.
- Rechazar un carácter o conjunto de estos que no concuerden con patrones especificados.
- Entendamos como patrón una expresión regular que se define en el lenguaje.
- Ignorar comentarios, espacios en blanco y tabuladores.
- **Reconocer las palabras reservadas del lenguaje.**
- Gestionar errores, contando los saltos de línea y asociando los mensajes de error con el número de la línea del archivo fuente donde se producen.
- Guardar tokens junto con su atributo en una tabla de símbolos. Este atributo es información adicional relevante, habitualmente con relación a los identificadores.

#### **TABLA DE SÍMBOLOS**

Es una estructura de datos que posee información sobre los identificadores definidos por el usuario, que pueden ser: constantes, variables, tipos y otros. Dado que puede contener información de diversa índole, no se debe guardar la misma información sobre una variable del programa que sobre un tipo definido por el usuario. Hace funciones de diccionario de datos y su estructura puede ser: una tabla hash, un árbol binario de búsqueda, para que las operaciones de acceso sean lo bastante eficientes.

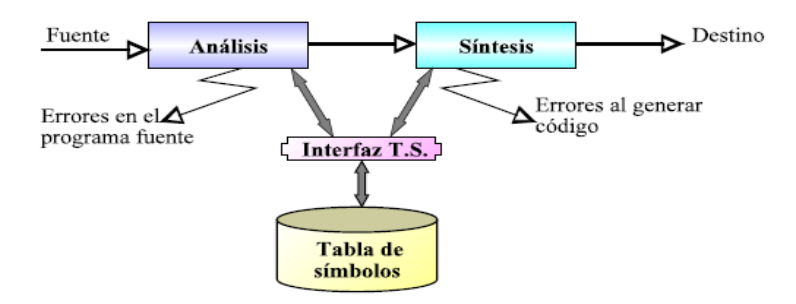

#### *Ilustración 3. Esquema por etapas definitivo del traductor.*

<span id="page-19-0"></span>Tanto la etapa de análisis como la de síntesis acceden a esta estructura, por lo que se halla muy acoplada al resto de fases del compilador. Por ello conviene dotar a la tabla de símbolos de una interfaz lo suficientemente genérica como para permitir el cambio de las estructuras internas de almacenamiento sin que estas fases deban ser retocadas. El esquema general definitivo de un traductor se detalla en la Figura 3.

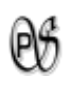

### <span id="page-20-0"></span>**1.2. ANALIZADOR SINTÁCTICO**

"Es la fase del analizador que se encarga de chequear la secuencia de tokens que representa al texto de entrada, en base a una gramática dada. En caso de que el programa de entrada sea válido, suministra el árbol sintáctico que lo reconoce en base a una representación computacional." **4** .

Las gramáticas formales ofrecen ventajas significativas a los diseñadores de lenguajes y a los desarrolladores de compiladores:

- **Las gramáticas son especificaciones sintácticas y precisas de lenguajes de** programación.
- A partir de una gramática se puede generar automáticamente un analizador sintáctico.
- El proceso de generación automática anterior puede llevar a descubrir ambigüedades.
- **E** Una gramática proporciona una estructura a un lenguaje de programación, siendo más fácil generar código y detectar errores.
- **Es más fácil ampliar/modificar el lenguaje si está descrito con una gramática.**

#### **EL PAPEL DE ANALIZADOR SINTÁCTICO**

El analizador obtiene una cadena de componentes léxicos del analizador léxico, como se presenta en la figura 4, y comprueba si la cadena puede ser generada por la gramática del lenguaje fuente. El analizador sintáctico informara de cualquier error de sintaxis de manera inteligente. También debería recuperarse de los errores que ocurren frecuentemente para poder continuar procesando el resto de su entrada.

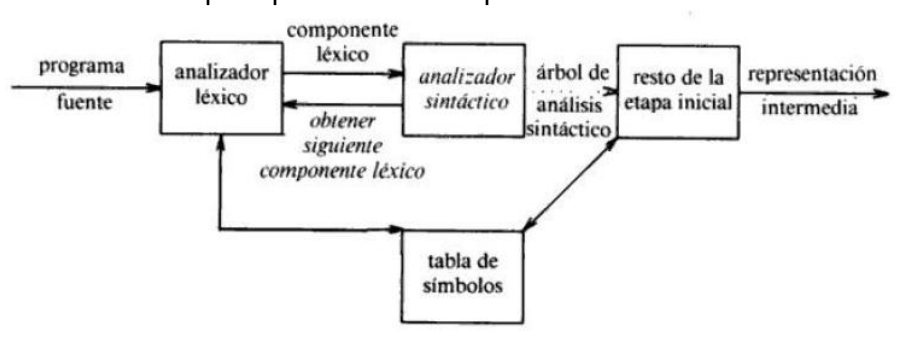

*Ilustración 4. Posición del Analizador sintáctico en el modelo del compilador.*

<span id="page-20-1"></span> $\overline{a}$ <sup>4</sup>GÁLVEZ ROJAS, Sergio Y MORA MATA, Miguel Ángel. .2005, Java a Tope: Traductores y Compiladores con Lex/Yacc, JFlex/Cup y JavaCC, Edición Electrónica

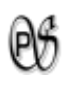

### **MANEJO DE ERRORES SINTÁCTICOS**

Los errores en la programación pueden ser de los siguientes tipos:

- Léxicos, producidos al escribir mal un identificador, una palabra clave o un operador.
- **El Sintácticos, por una expresión aritmética o paréntesis no equilibrados.**
- **E** Semánticos, como un operador aplicado a un operando incompatible.
- Lógicos, puede ser una llamada infinitamente recursiva.
- **De corrección, cuando el programa no hace lo que el programador realmente** deseaba.

#### **GRAMÁTICAS INDEPENDIENTES DEL CONTEXTO**

Consta de terminales, no terminales, un símbolo inicial y producciones.

- La Los terminales son los símbolos básicos con que se forman las cadenas.
- Los no terminales:
	- − Son variables sintácticas que denotan conjuntos de cadenas.
	- − Definen conjuntos de cadenas que ayudan a definir el lenguaje generado por la gramática.
- En una gramática, un no terminal es considerado como el símbolo inicial, y el conjunto de cadenas que representan es el lenguaje definido por la gramática.
- **Las producciones de una gramática especifican cómo se pueden combinar los** terminales y los no terminales para formar cadenas. Cada producción consta de un terminal, seguido por algún símbolo y seguida por una cadena de no terminales y terminales.

## <span id="page-21-0"></span>**1.3. ANALIZADOR SEMÁNTICO**

El análisis semántico dota de un significado coherente a lo que se hace en el análisis sintáctico. El chequeo semántico se encarga de que los tipos que intervienen en las expresiones sean compatibles o que los parámetros reales de una función sean coherentes con los parámetros formales: por ejemplo: no suele tener mucho sentido el multiplicar una cadena de caracteres por un entero. Además de controlar que un programa cumple con las reglas de la gramática del lenguaje, hay que comprobar que lo que se quiere hacer tiene sentido.

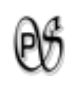

Esta fase revisa el árbol sintáctico junto con los atributos y la tabla de símbolos para tratar de encontrar errores semánticos. Para todo esto se analizan los operadores y operandos de expresiones y proposiciones. Finalmente reúne la información necesaria sobre los tipos de datos para la fase posterior de generación de código. El componente más importante del análisis semántico es la verificación de tipos. Aquí, el compilador verifica si los operandos de cada operador son compatibles según la especificación del lenguaje fuente.

### <span id="page-22-0"></span>**1.4. GENERACIÓN DE CÓDIGO INTERMEDIO**

El generador de código intermedio transforma la salida del análisis semántico, en una representación cercana a un lenguaje intermedio cercano al código objeto. Esta representación intermedia debe tener dos propiedades importantes; debe ser fácil de producir y fácil de traducir al programa objeto.

### <span id="page-22-1"></span>**1.5. OPTIMIZACIÓN DE CÓDIGO INTERMEDIO**

En esta fase se realiza medicaciones sobre el código intermedio, de modo que en la siguiente fase resulte un código de máquina más rápido de ejecutar.

### <span id="page-22-2"></span>**1.6. GENERACIÓN DE CÓDIGO OBJETO**

La generación de código objeto es la fase final de un compilador, que consiste en transformar el codigo intermedio optimizado en codigo objeto de bajo nivel, que puede ser ensamblador o código máquina.

Cada una de las variables usadas por el programa se traduce a una dirección de memoria (esto también se ha podido hacer en la fase de generación de código intermedio). Después, cada una de las instrucciones intermedias se traduce a una secuencia de instrucciones de máquina que ejecuta la misma tarea. Un aspecto decisivo es la asignación de variables a registros.

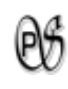

## <span id="page-23-0"></span>**CAPÍTULO II**

## <span id="page-23-1"></span>**2. JAVA-CUP, JFLEX, JGRAPH**

### <span id="page-23-2"></span>**2.1. INSTALACIÓN DE JAVA-CUP Y JFLEX**

A continuación se explicará, para estudiantes que quieren trabajar por primera vez, con las herramientas JFlex y Cup en NetBeans, cómo realizar su instalación.

En primer lugar debemos tener ya en nuestro ordenador instalado Java, NetBeans y descargado los archivos de JFlex y Java-Cup; seguidamente se procede a descomprimir el archivo de jflex-1.4.3.zip.

Entramos en la carpeta de jflex-1.4.3 y buscamos la carpeta lib dentro de la cual estará un archivo llamado JFlex.jar

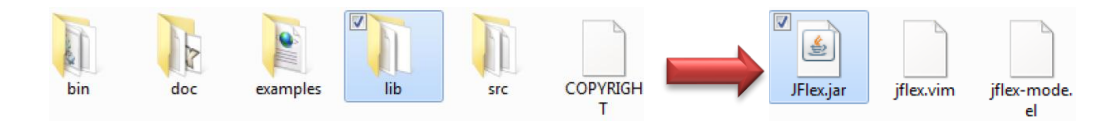

*Ilustración 5. Pasos para encontrar el archivo JFlex.jar*

<span id="page-23-3"></span>Para la integración con el NetBeans solo ocupamos el archivo de JFlex.jar y el javacup-11a.jar al cual le podemos cambiar el nombre a Cup.jar.

Para integrarlo en un proyecto, es recomendable copiar los archivos en una carpeta "X", en este caso Tools dentro del proyecto.

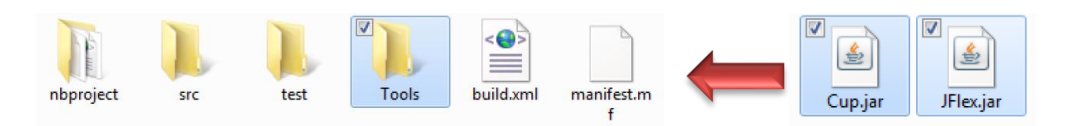

*Ilustración 6. Pasos para integrar los archivos en una carpeta del proyecto.*

<span id="page-23-4"></span>Después nos pasamos a NetBeans y en el proyecto le damos click secundario y seleccionamos propiedades, luego seleccionamos donde dice librerías y cliqueamos en la opción de "Agregar jar/folder". Buscamos la ubicación de la carpeta Tools y seleccionamos los dos archivos jar.

Con esto ya tenemos agregados las herramientas al NetBeans. Para poder usarlas solo ocupamos el siguiente código:

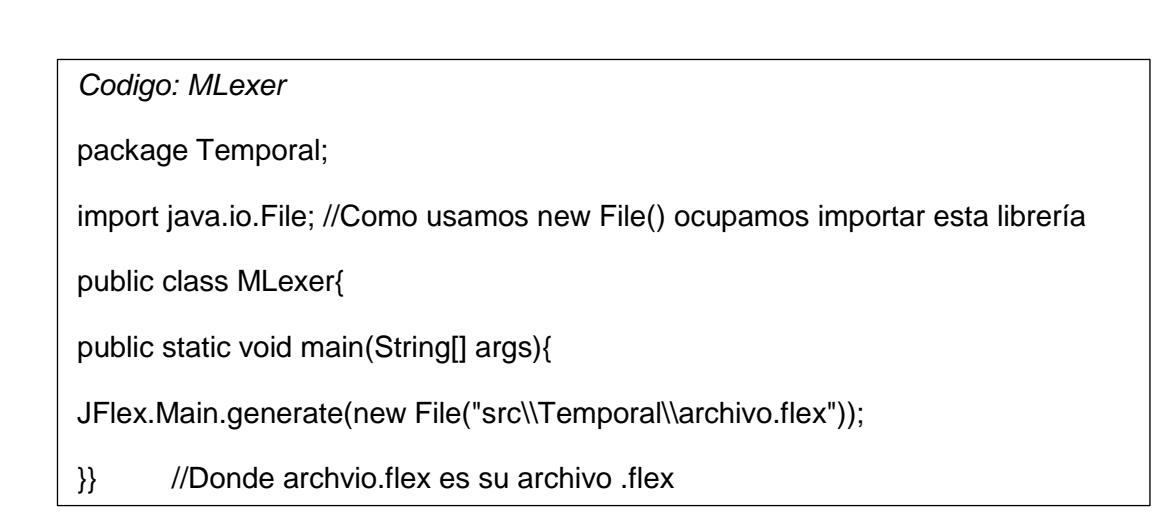

Lo ejecutan y les generara un archivo llamado Lexer.java

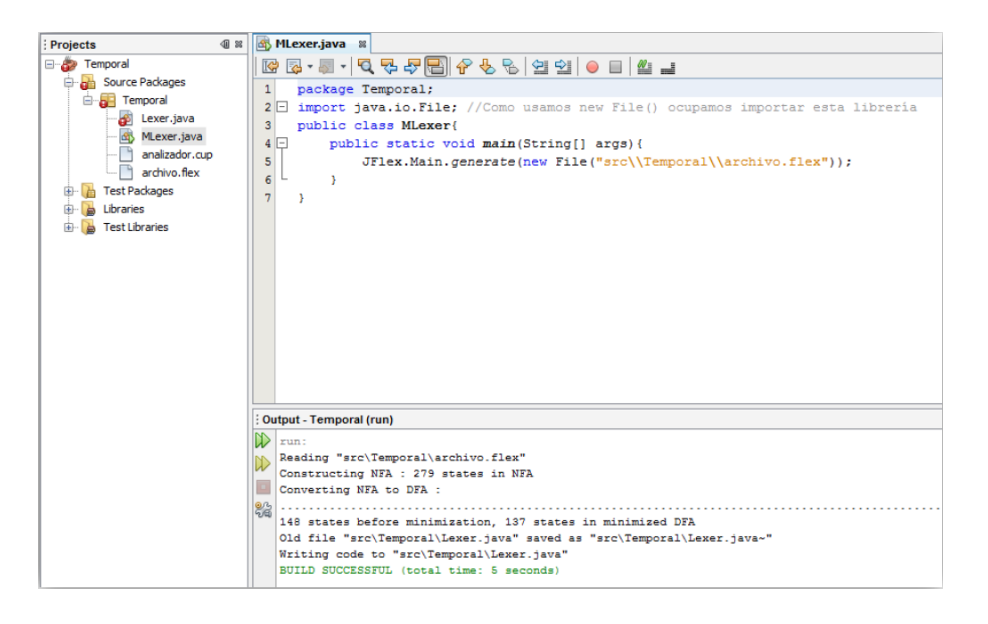

*Ilustración 7. Consola de NetBeans con el archivo Lexer.java.*

<span id="page-24-0"></span>El cup, para este ejemplo solo utilizaremos las opciones de destino y de nombre.

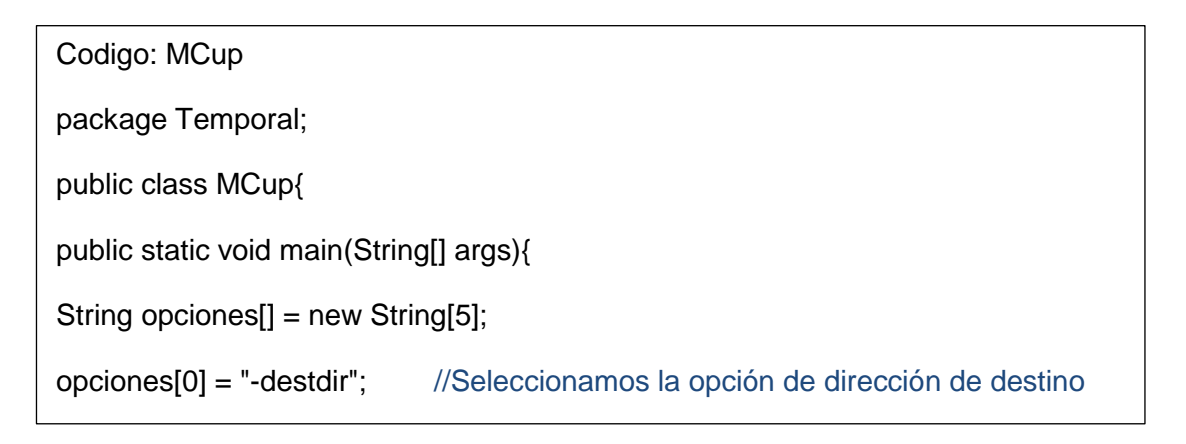

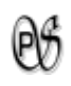

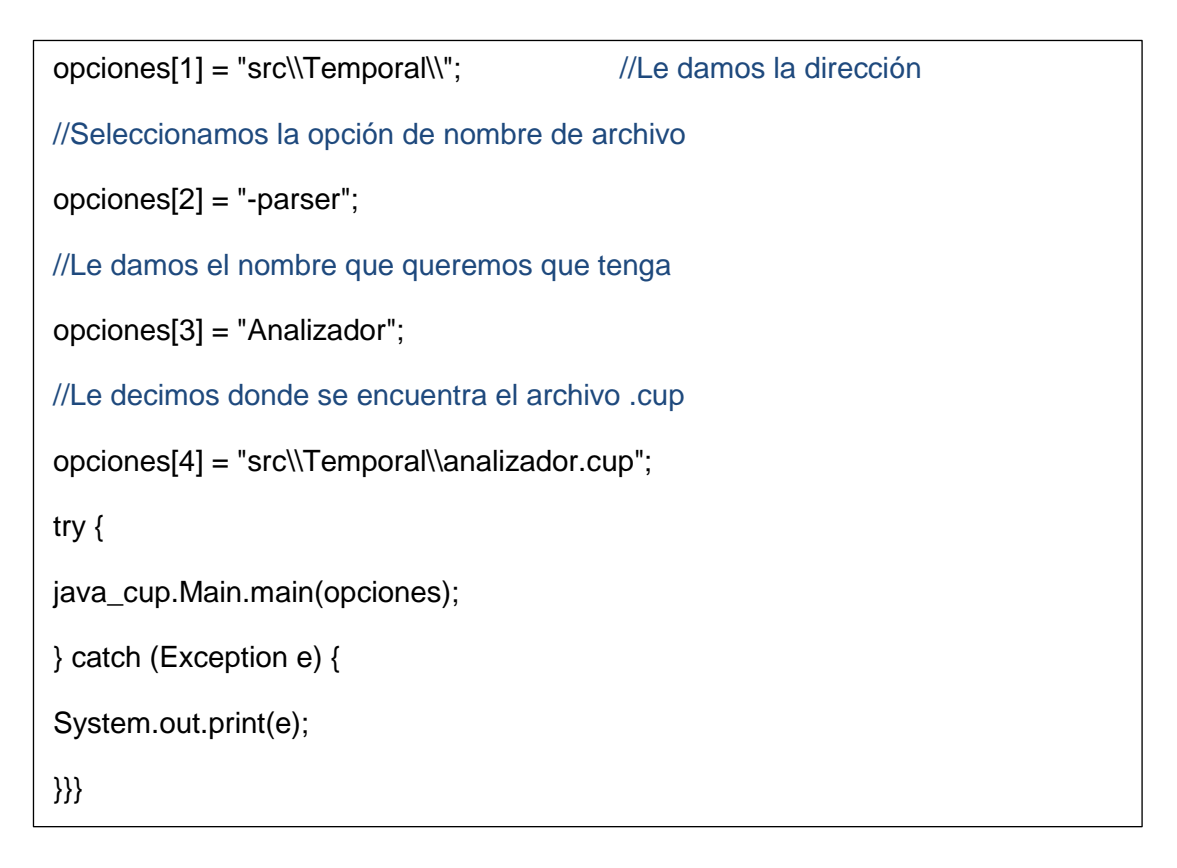

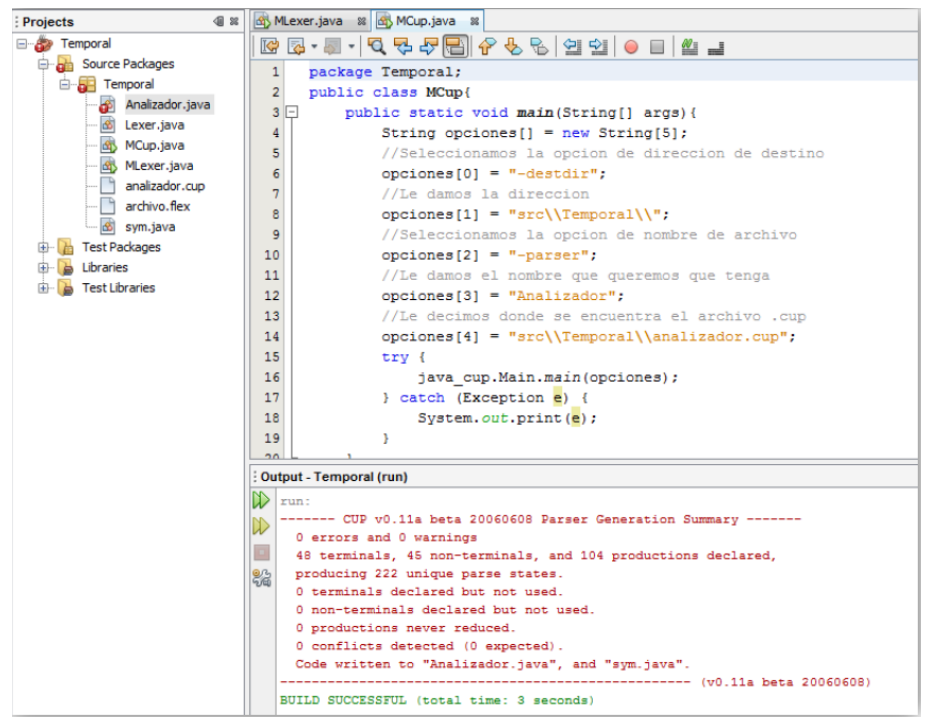

*Ilustración 8. Consola de NetBeans con los archivo Analizador.java y sym.java.*

<span id="page-25-0"></span>Lo cual nos generara 2 archivos .java, uno es el Analizador.java o el nombre que hayan elegido y el otro es sym.java.

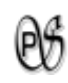

### <span id="page-26-0"></span>**2.1. JFLEX**

JFlex es desarrollado por Gerwin Klein y Régis Décamps, es un generador de analizadores lexicográficos, reimplementado de la herramenta JLex desarrollada en la Universidad de Princeton. JFlex está desarrollado en Java y genera código Java, tiene mayor compatibilidad con algunos parsers como CUP; además permite actuar sobre aquellas cadenas de un fichero de texto que encajan en una expresión regular.

La clase Main del paquete JFlex es la que se encarga de metacompilar (herramienta que a partir de la especificación de un lenguaje construye un programa o analizador que es capaz de reconocer sentencias de dicho lenguaje) nuestro programa .jflex de entrada; de esta manera, una invocación típica es de la forma: java JFlex.Main fichero.jflex lo que generará un fichero Yylex.java que implementa al analizador lexicográfico. JFlex genera los archivos Léxico y Scaner.

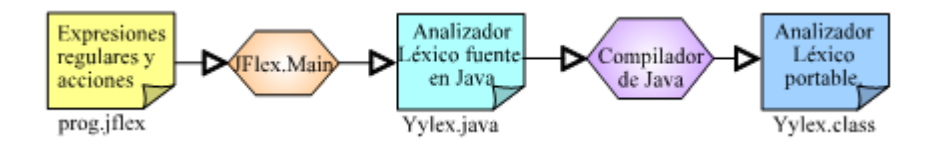

<span id="page-26-1"></span>*Ilustración 9. Obtención de un programa portable en java a partir de una especificación JFlex.*

La especificación de JFLEX se divide por %% en tres partes y tiene el siguiente formato:

Código de usuario

%%

Opciones y Declaraciones (Directivas JFlex)

%%

Zonas de reglas Léxicas (Expresiones regulares)

**Área de código de usuario, importaciones y paquete:** Esta destinada a la importación de los paquetes que se vayan a utilizar en las acciones regulares situadas al lado de cada patrón en la zona de reglas. También sirve para escribir clases completas e interfaces.

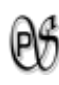

**Área de opciones y declaraciones:** "Esta área permite indicar a JFlex una serie de opciones para adaptar el fichero .java resultante de la meta-compilación y que será el que implemente nuestro analizador lexicográfico en Java. También permite asociar un identificador de usuario a los patrones más utilizados en el área de reglas."<sup>5</sup>.

- **a) Opciones**: Todas ellas empiezan por el carácter % y no pueden estar precedidas por nada en la línea en que aparecen. Las opciones más interesantes se pueden clasificar en opciones de:
	- **Opciones de clase.**

 $\overline{\phantom{a}}$ 

- **Opciones de la función de análisis: Estas opciones permiten modificar el método** o función encargada de realizar el análisis lexicográfico en sí.
- **Opciones de fin de fichero: Por defecto, cuando yylex() se encuentra el carácter** fin de fichero, retorna un valor null. En caso de que se haya especificado %int en las opciones anteriores, se retornará el valor YYEOF definido como public static final en la clase Yylex.
- **De** Opciones de juego de caracteres: Estas opciones permiten especificar el juego de caracteres en el que estará codificada la entrada al analizador lexicográfico generado por JFlex.
- **De Opciones de contadores: Estas opciones hacen que el analizador lexicográfico** almacene en contadores el número de caracteres, líneas o columnas en la que comienza el lexema actual.
- **b) Declaraciones**: Además de opciones, el programador puede indicar declaraciones de dos tipos en el área que nos ocupa, a saber, declaraciones de estados léxicos y declaraciones de reglas.
	- **E Declaraciones de estados léxicos: Se declaran mediante la opción: %state** estado1, estado2, etc. Si existen muchos patrones en el área de reglas que comparten el mismo estado léxico, es posible indicar éste una sola vez y agrupar a continuación todas estas reglas entre llaves. El estado inicial viene dado por la constante YYINITIAL.
	- **E** Declaraciones de reglas: En caso de que un patrón se utilice repetidas veces o cuando su complejidad es elevada, es posible asignarle un nombre y utilizarlo posteriormente en cualquier otra regla encerrándolo entre llaves, su sintaxis es:

<nombre macro>= <expresión regular valida>

Universidad Nacional de Loja 22 <sup>5</sup> GÁLVEZ ROJAS, Sergio Y MORA MATA, Miguel Ángel. .2005, Java a Tope: Traductores y Compiladores con Lex/Yacc, JFlex/Cup y JavaCC, Edición Electrónica

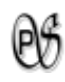

*<b>X* Zonas de reglas Léxicas: En esta sección se definen las expresiones regulares que representan los tokens de nuestro lenguaje y que debemos hacer una vez detectados dichos tokens. Las reglas tienen 3 partes:

[<estado(s)>] <expresión> {<acción>}

En el área de reglas es posible agrupar las reglas a aplicar en un mismo estado léxico. Como ejemplo, las reglas:

```
<YYINITIAL>"=" { System.out.println("Encontrado ="); }
```
<YYINITIAL>"!=" { System.out.println("Encontrado !="); }

también pueden escribirse como:

<YYINITIAL>{

"=" { System.out.println("Encontrado ="); }

```
"!=" { System.out.println("Encontrado !="); }
```
}

#### <span id="page-28-0"></span>**2.3. JAVA-CUP**

El segundo paso para construir un compilador es desarrollar el analizador sintáctico de nuestro lenguaje. CUP es una herramienta desarrollada en Java en el Instituto de

Tecnología de Georgia (EE.UU.) para crear analizadores sintácticos y semánticos.

En java genera las clases sym (está constituida por los símbolos terminales declarados en la gramática, la cual es utilizada para hacer referencia a los mismos) y parser (parser contiene al analizador sintáctico), a partir de una especificación en la que se indica una gramática formal y también se asocian una serie de acciones a los símbolos aparecidos en cada regla gramatical.

En un archivo de entrada para CUP se pueden diferenciar cinco secciones:

**Especificaciones de "package" e "imports":** Indica que las clases Java generadas a partir de este archivo pertenecen a un determinado paquete e importa las clases de Java necesarias.

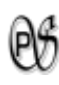

**Componentes de código de usuario:** Esta sección se divide en 4 partes, donde se puede incluir código Java que el usuario desee en el analizador sintáctico que se va a obtener con CUP.

- actioncode{: código :}, permite incluir código Java que es utilizado por las acciones especificadas en la gramática.
- **n** parsercode{: código :}, permite incluir código Java en la clase parser. Aquí se pueden redefinir los métodos que se invocan como consecuencia de errores de sintaxis.
- **initwith**{: código :}, permite incluir código Java el cual será ejecutado por al traductor antes de que este pregunte por el primer token.
- **EX** scanwith{: código :}, permite indicar cómo el traductor preguntará por el siguiente token al analizador léxico.

**Lista de símbolos de la gramática (terminales y no terminales):** Se declaran los símbolos terminales y no terminales de la gramática que define el analizador sintáctico que deseamos producir. Tanto los símbolos no terminales como los símbolos terminales pueden, opcionalmente, tener asociado un objeto Java de una cierta clase. La sintaxis es:

terminal [<nombre clase>] nombre01, nombre02, ..., nombreN y

non terminal [<nombre clase>] nombre01, nombre02, ..., nombreN

**EXTIDECLARACIONES de precedencia:** Es posible definir niveles de precedencia y la asociatividad de símbolos terminales. Las declaraciones de precedencia de un archivo CUP consisten en una secuencia de construcciones que comienzan con la palabra clave precedence. A continuación, viene la declaración de asociatividad, que puede tomar los valores left (el terminal se asocia por la izquierda), y right (el terminal se asocia por la derecha). Finalmente, la construcción termina con una lista de símbolos terminales separados por comas, seguido del símbolo ;.

**Especificación de la gramática (definición del símbolo inicial de la gramática y las reglas de producción):** startwith < no terminal > se utiliza para definir el símbolo inicial de la gramática. Las reglas de producción tienen esta sintaxis:

expresión ::= expresión <símbolo terminal>expresión {: código :};

Donde expresión son no terminales, y a la derecha está el código Java que se ejecutará al aplicarse esta producción.

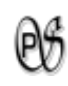

### <span id="page-30-0"></span>**2.3. JGRAPHX**

JGraphX es la mejor biblioteca Java de fuente Abierta para la Visualizacion de Graficos. Sigue los parones de diseño Swing para brindar un API familiar para los programadores Swing y una funcionalidad que brinda una gran cantidad de características. La visualización de graficos es un requerimiento central para aplicaciones tales como editores de volúmenes de trabajo, monitoreo de redes de ordenadores y telecomunicaciones, diagramas de flujo, modelado de proceso de negocios, graficos organizacionales, diagramas de relaciones de entidades, diagrmas de causa-efecto y muchos más.

JGraphX está diseñado principalmente para su uso en un entorno de escritorio, aunque Java tiene características que permiten trabajar en web, por lo que es posible implementar JGraphX en entorno web.

Es bastante interesante JGraph ya que ademas se puede exportar a formatos como .SVG (Graficos vectoriales), XML, y otros.

El término celda se usa para describir un elemento de un gráfico, ya sea bordes, vértices y aristas (las líneas de conexión entre los nodos).

#### **INTERACCIÓN GRÁFICA**

La interacción es la forma en que una aplicación que utiliza JGraphX puede alterar el modelo de gráfico a través de la interfaz gráfica de usuario de aplicaciones Web. JGraphX soporta arrastrar y clonación de las celdas, configuración del tamaño, conexión de las celdas y desconeccion, arrastrar y soltar, editar las etiquetas de las celdas y mucho más. Una de las principales ventajas de JGraphX es la flexibilidad de cómo la interacción se puede programar.

#### **INSTALACIÓN JGRAPHX**

Tanto la evaluación como las versiones completas de JGraphX se entregan como archivos zip. Descomprimir el paquete a su lugar preferido, una carpeta con el nombre JGraphX se creará allí, esta carpeta es la carpeta raíz de la instalación JGraphX.

### **ESTRUCTURA DEL PROYECTO Y LAS OPCIONES DE GENERACIÓN**

Una vez descomprimido se le presentará con una serie de archivos y directorios en la raíz de la instalación.

- **/ doc** Raíz de la documentación, incluye este manual de usuario
- **/ src** Fuente de la biblioteca
- **/ lib** Contiene el jar de la biblioteca.
- **/examples** Ejemplos que muestran el uso de JGraphX
- **license.txt** Los términos de la licencia bajo la cual usted debe usar la biblioteca

#### **INSERTAR CELDAS**

Usted puede agregar vértices y aristas utilizando el método add () en el modelo. Sin embargo, para los fines de uso general de esta biblioteca, saber que mxGraph.insertVertex () y mxGraph.insertEdge () son el núcleo API para la adición de las celdas. El método del modelo requiere que la celdas que se añade ya se ha creado, mientras que el mxGraph.insertVertex () crea la celda para usted.

#### **CORE API MÉTODOS:**

**mxGraph.insertVertex (padre, id, valor, x, y, ancho, alto, de estilo):** crea e inserta un nuevo vértice en el modelo, dentro de una llamada de actualización begin / end.

**mxGraph.insertEdge (padre, id, valor, origen, destino, estilo):** crea e inserta una nueva ventaja en el modelo, en un comienzo / fin de llamada de actualización.

**mxGraph.insertVertex ():** creará un objeto mxCell y devolverlo a partir del método utilizado. Los parámetros del método son:

- **Los padres:** la celda que es el padre inmediato de la nueva celda en la estructura del grupo. Utilizar graph.getDefaultParent (), como su padre por defecto.
- **Identificación:** este es un identificador único global que describe la celda, siempre es una cadena. Esto se debe principalmente para hacer referencia a las celdas en la salida persistente externamente. Si usted no desea mantener los identificadores, pase el valor null en este parámetro y asegurarse de que

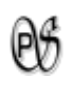

mxGraphModel.isCreateIds () devuelve true. De esta manera el modelo se encargará de los identificadores y asegurarse de que son únicos.

- **valor:** este es el objeto de usuario de la celdas. Objeto de usuario son simplemente eso, sólo objetos, sino que forman los objetos que le permiten asociar a la lógica de negocio de una aplicación con la representación visual de JGraphX. Si usted usa una cadena como el objeto de usuario, este se mostrará como la etiqueta en el vértice o borde.
- **x, y, ancho, alto:** como el nombre sugiere, estas son las posiciones x e y de la esquina superior izquierda de la cima, su anchura y altura.
- **Estilo:** la descripción del estilo que se aplica a este vértice. Este parámetro es una cadena que sigue un formato particular. En la cadena aparece cero o más nombres de estilos y un cierto número de pares de clave / valor que reemplazar el estilo global o establecer un nuevo estilo.

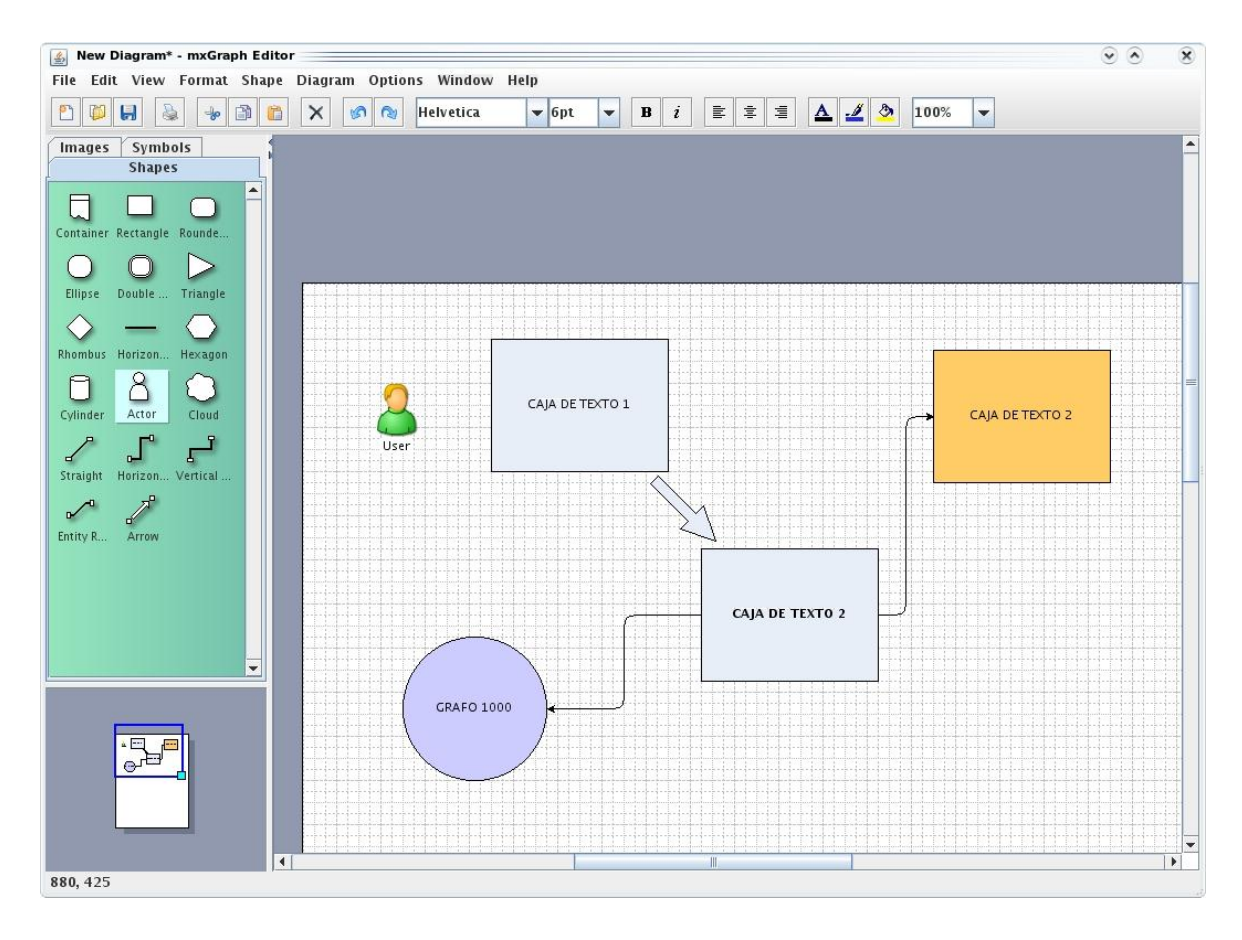

<span id="page-32-0"></span>*Ilustración 10. Interfaz de una aplicación desarrollada con JGraphX*

# <span id="page-33-0"></span>E. METODOLOGÍA

Para la realización del presente proyecto se empleó diversos métodos y técnicas de investigación los cuales sirvieron dentro del desarrollo de la investigación. Entre los métodos utilizados tenemos los siguientes:

## <span id="page-33-1"></span>**MÉTODOS**

- **Método Inductivo.-** Se lo utilizó para poder identificar los inconvenientes que se presentan al no tener una herramieta que genere el Pseudocódigo a partir de un diagrama de Flujo y viceversa.
- **Método Deductivo.-** Sirvió para buscar alternativas de solución a las casusas determinadas a partir del problema.
- **Método Analítico.-** Se utilizó para realizar un minucioso análisis del objeto en estudio como son los problemas, causas y consecuencias que se están presentando en los alumnos que empiezan a recibir las bases para aprender a programar, sin una herramienta de apoyo que les ayude a su mejor entendimiento.
- **Método Sintético.-**. Se lo consideró para realizar la construcción teórica de la investigación.

## <span id="page-33-2"></span>**TÉCNICAS**

**La Encuesta.-** Esta técnica es muy importante para el análisis porque permite obtener la información en forma escrita, a través de preguntas a los alumnos que empiezan sus estudios de programación en la Carrera de Ingeniería en Sistemas, de ésta manera saber si es necesario que los estudiantes tengan conocimiento sobre éste tema y una herramienta de software para mayor comprensión y así en

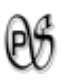

el futuro poder programar. Esta técnica también es utilizada para las pruebas de validación del software.

**Lectura Comprensiva.-** Consiste en obtener un conocimiento ordenado y sistemático de comos e efectuará la implementación de la aplicación.

## <span id="page-34-0"></span>**METODOLOGÍA**

La metodología utilizada en el desarrollo de este proyecto es ICONIX, debido a que permite un desarrollo ágil, con muy buena documentación, es bastante flexible y se adapta mejor a la Programación Orientada a Objetos ya que emplea UML. ICONIX, permite inicializar la ejecución del presente proyecto, en la etapa de análisis con toda la información necesaria, la filosofía en que se basa este tipo de metodología es de ser iterativo e incremental, esto significa que durante este proceso se encontrará nuevas entidades y relaciones, que no se tomaron en cuenta al iniciar la investigación lo cual nos obliga a actualizar cada vez el modelo del dominio o espacio del problema hasta que este quede completo.

A continuación estas son las etapas de este método:

*Análisis*: en esta etapa se recolectó toda la información necesaria, analizándola y seleccionándola para la siguiente etapa.

*Diseño*: en esta etapa se desarrolló los prototipos de pantalla conforme a la información que se recolectó y a las necesidades de los alumnos.

*Desarrollo*: en esta etapa se puso como base los prototipos de pantalla que anteriormente se diseñó para poder codificar y darle la funcionalidad que se esperaba.

*Pruebas*: en esta etapa se terminó la aplicación y se realizó las pruebas suficientes para poder corregir errores. Al final se entregó una herramienta funcionando correctamente.

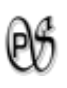

# <span id="page-35-0"></span>F. RESULTADOS

## <span id="page-35-1"></span>**1. DESARROLLO DE LA PROPUESTA ALTERNATIVA**

## <span id="page-35-2"></span>**1.1. RECOLECCIÓN DE INFORMACIÓN**

**OBJETIVO 1:** Analizar y recolectar información para el desarrollo de la herramienta.

Para cumplir con este objetivo se utilizó dos técnicas de estudio como son la encuesta y la lectura comprensiva. En la primera, que fue realizada en Marzo del 2010 a los estudiantes de quinto módulo y algunos docentes de la carrera de Ingeniería en Sistemas de la Universidad Nacional de Loja *(ver ANEXO A)*, se pudo saber si los estudiantes tienen la necesidad de una herramienta de software que les facilite la comprensión de los siguientes procedimientos: pasar un Pseu-Código a Diagrama de Flujo y viceversa; del mismo modo si los docentes creían necesario la misma herramienta se software para facilitar la comprensión de sus estudiantes. A las encuestas se las analizó detalladamente dando como resultado la necesidad de un software que ayude a comprender los procedimientos antes mencionados y sus necesidades primordiales como posibles usuarios del sistema (ver requerimientos del Sistema).

A la técnica de lectura comprensiva, se la utilizó para sacar información *(ver Marco Teórico)* de: el procedimiento manual de la conversión de un Pseudo-Código a Diagrama de Flujo y la transformación de Diagrama de Flujo a Pseudo-Codigo; las herramientas y librerías más convenientes para el desarrollo del software PsGram. Como resultado se utilizó Java, Netbean y las librerías: JFlex, Java-Cup para el desarrollo del módulo de Pseudo-Código; y JGraphyX para el módulo de Diagrama de Flujo.

## <span id="page-35-3"></span>**1.2. ANALIZADOR LÉXICO SINTÁCTICO Y SEMÁNTICO**

**OBJETIVO 2:** Desarrollar un analizador léxico, sintáctico y semántico para el pseudocódigo.
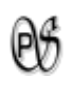

#### **1.2.1. ANALIZADOR LÉXICO**

# **DESCRIPCIÓN DE TOKEN, NUMERO TOKEN, LEXEMAS, EXPRESIONES REGULARES Y SEPARADORES**

A continuación se presenta una tabla en la que constan la descripción de un token, el índice o número único con el que se reconoce cada token, el lexema, la expresión regular (es decir la manera en cómo se debe escribir en el Editor de PsGram), los separadores que indica donde empieza y termina cada uno de los lexemas y expresiones regulares.

*Tabla 1 .Descripción de Token, Numero Token, Lexemas, Expresiones Regulares y Separadores*

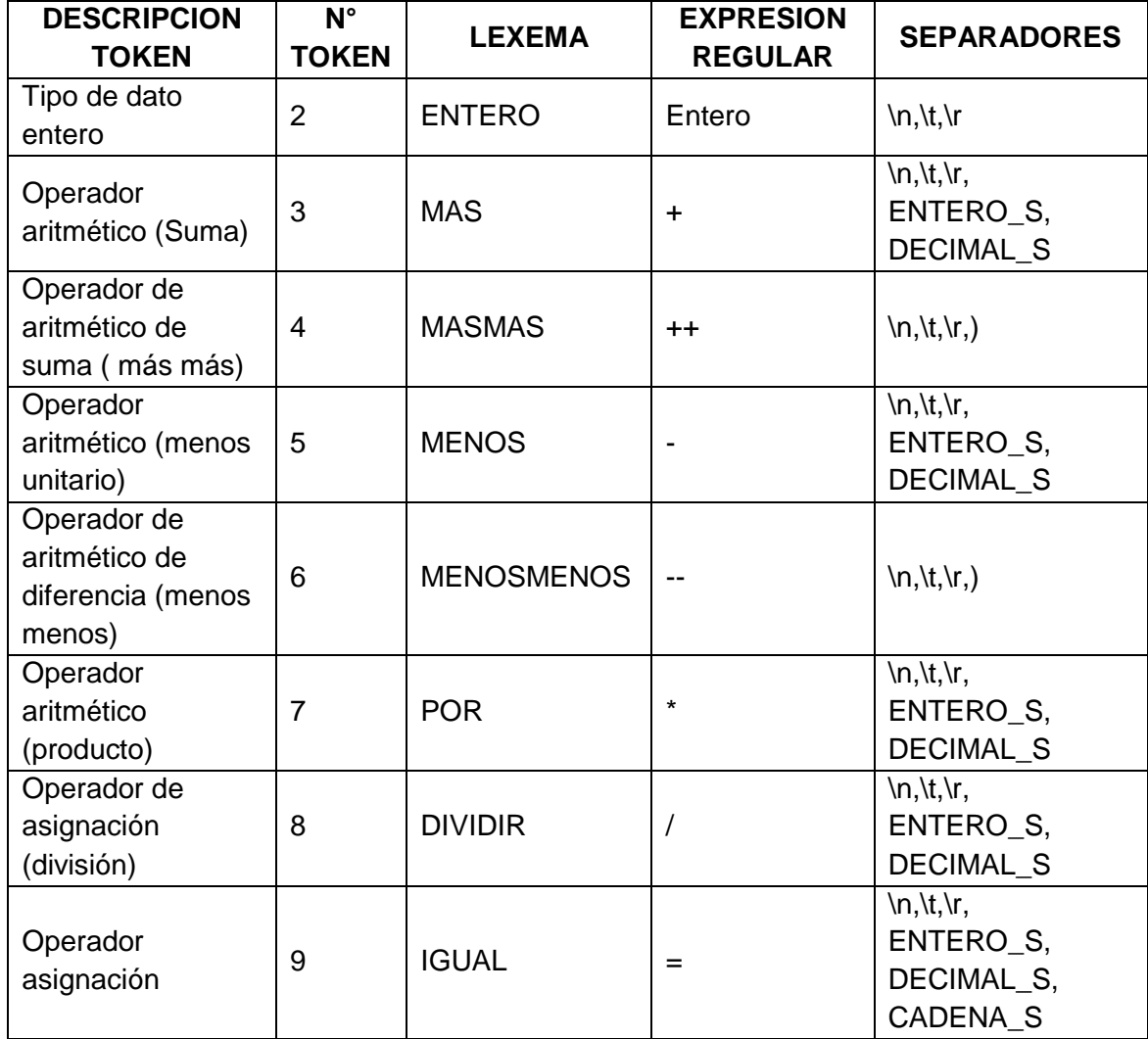

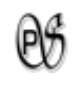

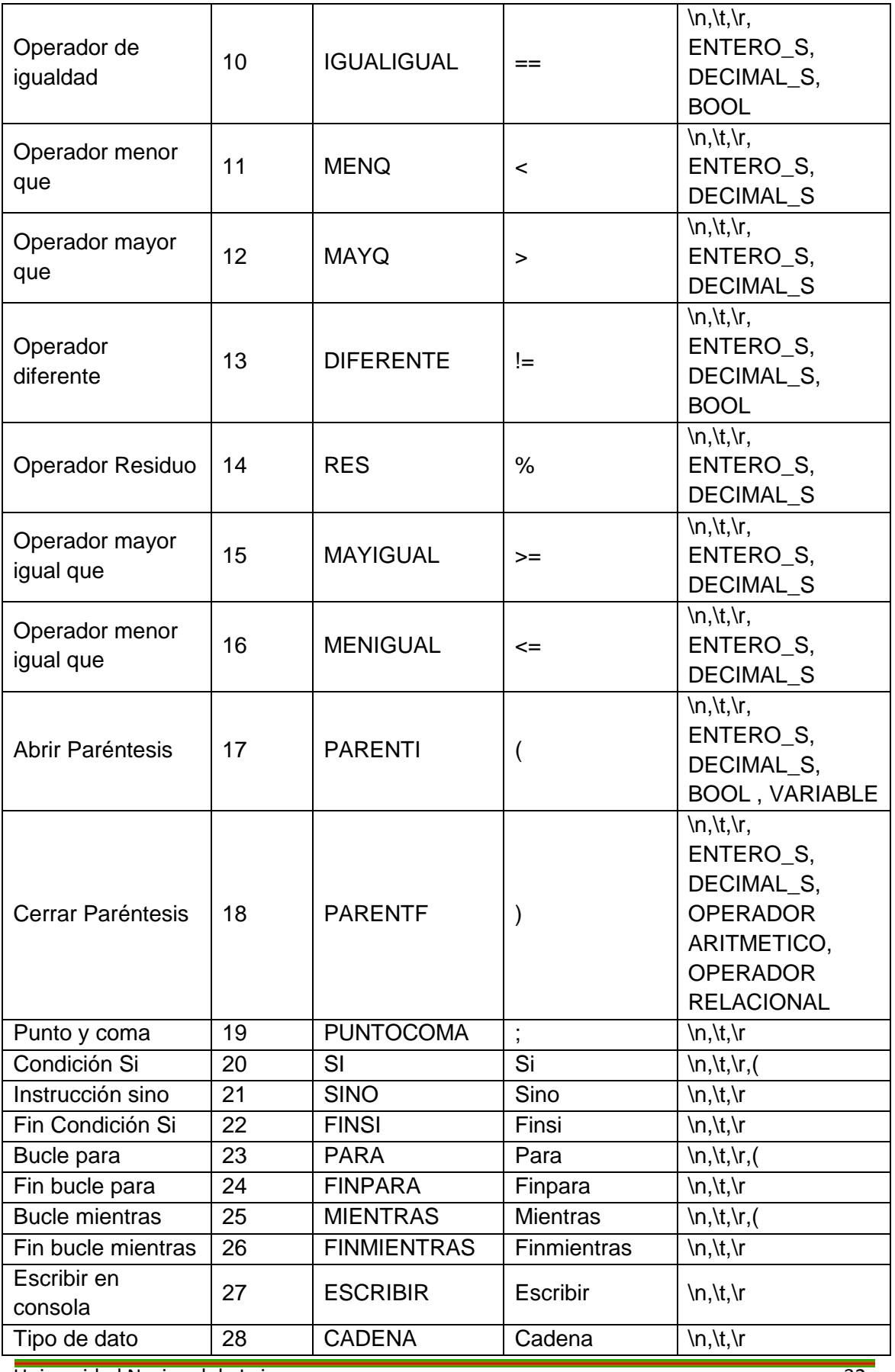

Universidad Nacional de Loja 32

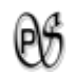

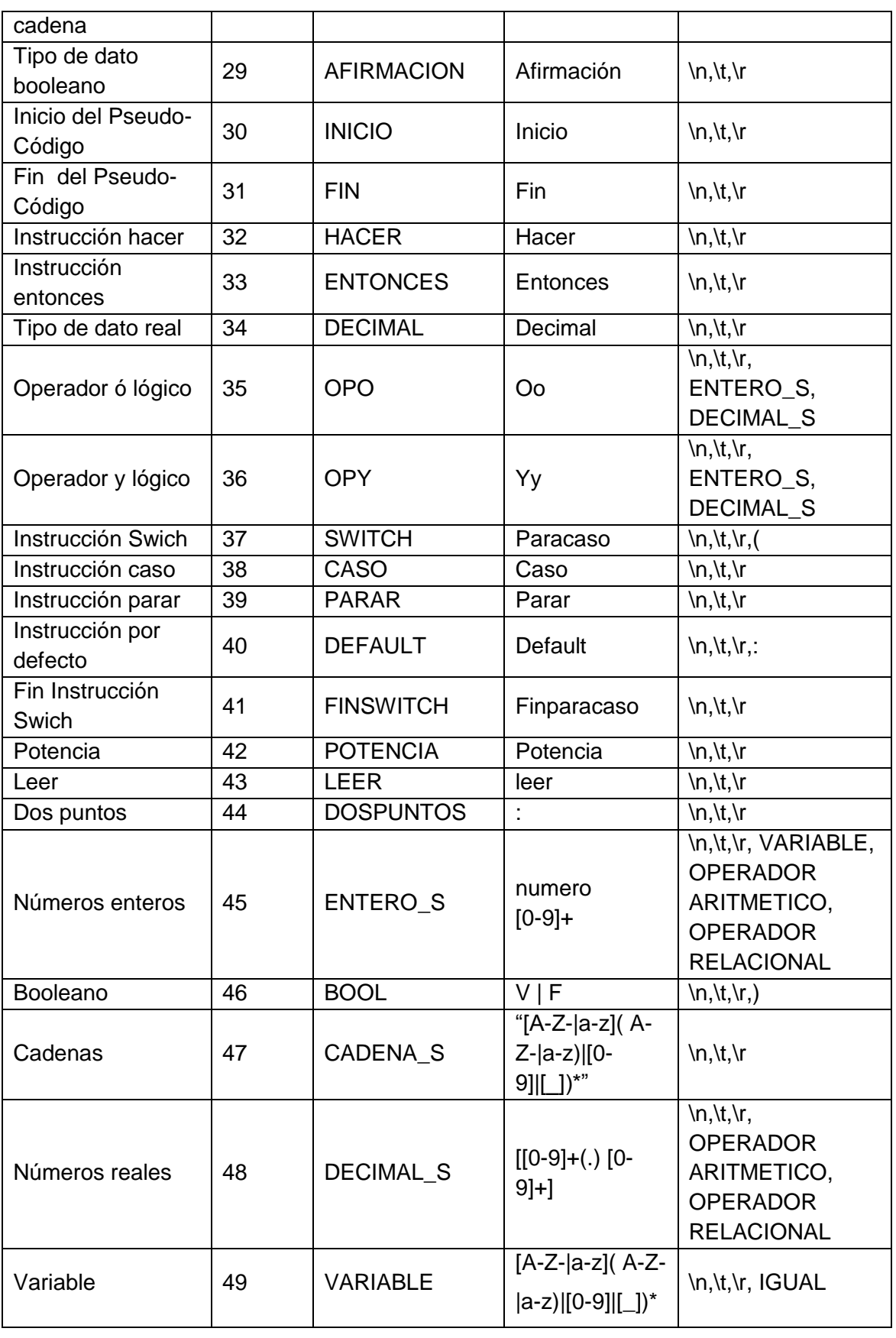

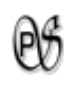

### **DEFINICIÓN DE LOS TOKENS EN EL ARCHIVO lex.txt**

Para desarrollar el analizador léxico en el caso de PsGram después de agregar la librería JFlex se procedió a crear lex.txt, en este archivo se encuentran los tokens de PsGram; e inmediatamente se empezó a crear el archivo GenLexer.java, el que hace la llamada al archivo lex.txt para generar la clase Scaner.java.

A continuación, se presenta una parte del código del archivo lex.txt, donde se indica los token de PsGram:

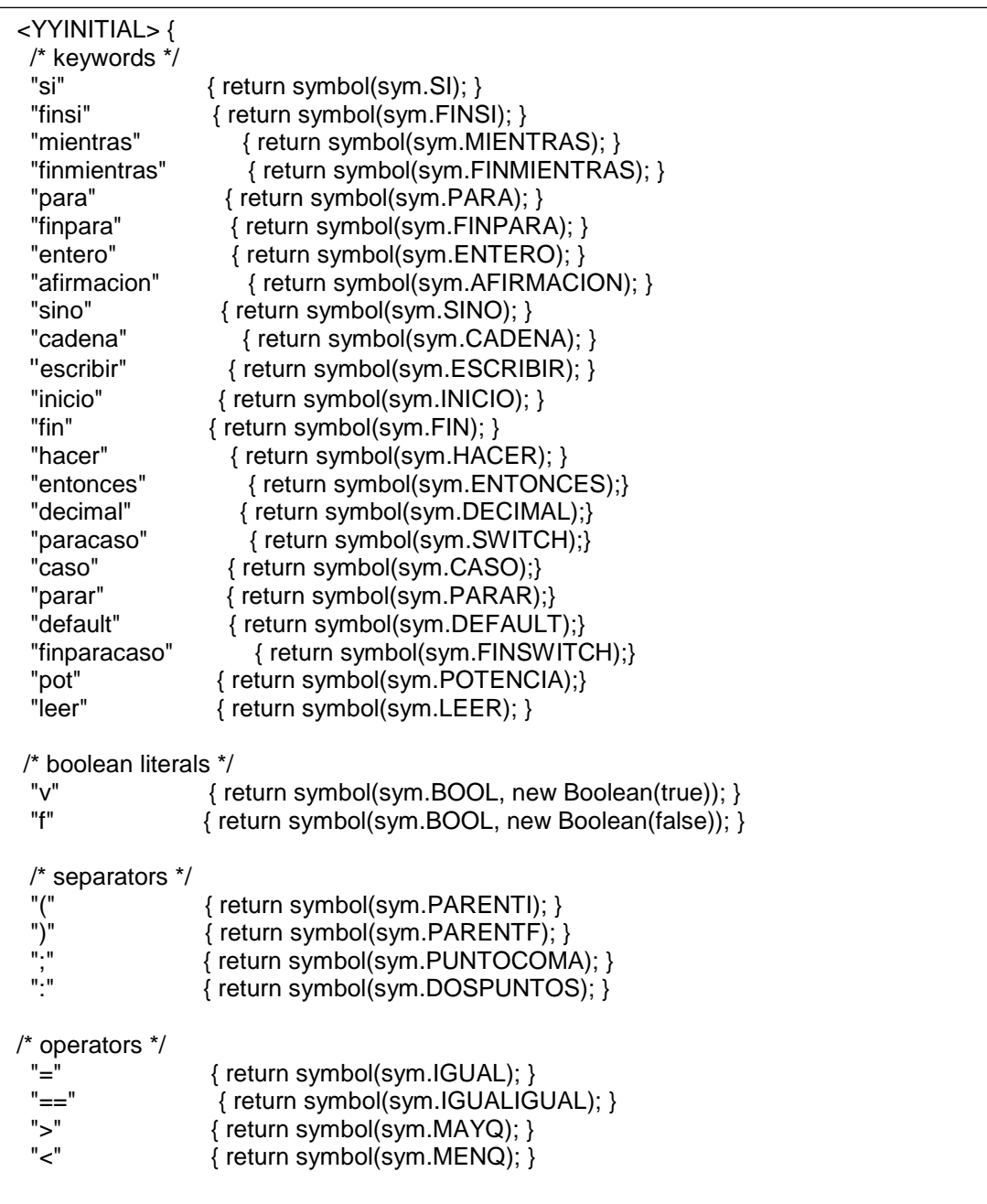

```
"+" { return symbol(sym.MAS); }<br>"++" { return symbol(sym.MASM
 "++" { return symbol(sym.MASMAS); }<br>"-" I return symbol(sym MENOS); }
 "-" { return symbol(sym.MENOS); }<br>"--"      / return symbol(sym MENOSME
 "--" { return symbol(sym.MENOSMENOS); }<br>"*" { return symbol(sym POB): }
 "*" { return symbol(sym.POR); }<br>"/" { return symbol(sym.DIVIDIR
                   { return symbol(sym.DIVIDIR); }
 "!=" { return symbol(sym.DIFERENTE); }<br>"oo" { return symbol(sym.OPO): }
                     \{ return symbol(sym.OPO); \}"yy" { return symbol(sym.OPY); }
  "%" { return symbol(sym.RES); }
 ">="      { return symbol(sym.MAYIGUAL); }<br>"<="      { return symbol(sym.MENIGUAL); }
                     \{ return symbol(sym.MENIGUAL); \} /* string literal */
  \" { yybegin(sym.CADENA_S); string.setLength(0); }
   /* numeric literals */
  {DecIntegerLiteral} { return symbol(sym.ENTERO_S, new Integer(yytext()));}
  {DecimalLiteral} { return symbol(sym.DECIMAL_S, new Double(yytext()));}
  /* comments */
 {Comment} { /* ignore */ }
  /* whitespace */
  {WhiteSpace} { /* ignore */ }
  /* identifiers */ 
 {Identifier} { return symbol(sym.VARIABLE, yytext()); }<br>\"{STRING TEXT}\" { return symbol(sym.CADENA S, yyt
 \"{STRING_TEXT}\" { return symbol(sym.CADENA_S, yytext()); }<br>\"{STRING_TEXT} { throw new RuntimeException("Cadena mal
                             { throw new RuntimeException("Cadena mal definida"); }
}
<STRING> {
                    \" { yybegin(YYINITIAL); return symbol(sym.CADENA_S, 
string.toString()); }
  {StringCharacter}+ { string.append( yytext() ); } 
  /* error cases */
  \\. { throw new RuntimeException("Illegal escape sequence 
\""+yytext()+"\""); }
  {LineTerminator} { throw new RuntimeException("Unterminated string at end of 
line"); }
}
/* error fallback */
.|\n { throw new RuntimeException("Illegal character \""+yytext()+
                     "\" at line "+yyline+", column "+yycolumn); }
```
*Tabla 2 . Archivo lex.txt, donde se indica los token de PsGram.*

Después de generar la clase Scaner, se procede a crear el archivo lex1.txt, en donde se indica el índice donde empieza y termina cada token, su ancho y en qué línea se encuentra ubicado dentro del código ingresado en la interfaz editor de Psgram.

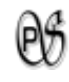

Seguidamente se construye la clase GenLexer.java, es donde se hace la llamada al archivo lex1.txt y este genera el archivo Lexico.jar.

El código de lex1.txt es de la siguiente manera:

```
package edu.psg.dominio.analiza;
%%
%{
 private int comment_count = 0;
%}
%class Lexico
%function getToken
%line
%char
%state COMMENT
%full
%debug
ALFAB = [a-z]/*NUMER = [0-9]+*/DIGITO = [0-9]DECIM = {DIGITO}+"."{DIGITO}*
NONNEWLINE_WHITE_SPACE_CHAR=[\ \t\b\012]
NEW_LINE=\r|\n|\r\n
WHITE_SPACE=([\ |\t|\f])
WHITE_SPACE_CHAR=[\n\r\ \t\b\012]
STRING_TEXT=(\\\"|[^\n\r\"]|\\{WHITE_SPACE_CHAR}+\\)*
COMMENT_TEXT=([^*/\n]|[^*\n]"/"[^*\n]|[^/\n]"*"[^/\n]|"*"[^/\n]|"/"[^*\n])*
Ident = {ALFAB}({ALFAB}|{DIGITO}|_)*
%%
[\n\ln] { yychar=0;}
[\ \t\trthr\n\f] \} /* ignore white space. */ }
\vee { /* ignore apostrofos. */ }
<YYINITIAL>{
   "+" { return (new Yytoken(sym.MAS,yytext(),yyline,yychar,yychar+1,"OPERADOR")); }
   "++" { return (new 
       Yytoken(sym.MASMAS,yytext(),yyline,yychar,yychar+2,"OPERADOR")); }
   "-" { return (new Yytoken(sym.MENOS,yytext(),yyline,yychar,yychar+1,"OPERADOR")); 
        }
   "--" { return (new 
       Yytoken(sym.MENOSMENOS,yytext(),yyline,yychar,yychar+2,"OPERADOR")); }
   "*" { return (new Yytoken(sym.POR,yytext(),yyline,yychar,yychar+1,"OPERADOR")); }
   "/" { return (new Yytoken(sym.DIVIDIR,yytext(),yyline,yychar,yychar+1,"OPERADOR")); 
        }
   "=" { return (new Yytoken(sym.IGUAL,yytext(),yyline,yychar,yychar+1,"OPERADOR")); }
   "==" { return (new 
       Yytoken(sym.IGUALIGUAL,yytext(),yyline,yychar,yychar+2,"OPERADOR")); }
   "<" { return (new Yytoken(sym.MENQ,yytext(),yyline,yychar,yychar+1,"OPERADOR")); }
   ">" { return (new Yytoken(sym.MAYQ,yytext(),yyline,yychar,yychar+1,"OPERADOR")); }
   "(" { return (new 
       Yytoken(sym.PARENTI,yytext(),yyline,yychar,yychar+1,"OPERADOR")); }
   ")" { return (new 
        Yytoken(sym.PARENTF,yytext(),yyline,yychar,yychar+1,"OPERADOR")); }
```
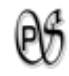

**";"** { return (new Yytoken(sym.PUNTOCOMA,yytext(),yyline,yychar,yychar+1,"OPERADOR")); } **":"** { return (new Yytoken(sym.DOSPUNTOS,yytext(),yyline,yychar,yychar+1,"OPERADOR")); } **"si"** { return (new Yytoken(sym.SI,yytext(),yyline,yychar,yychar+2,"RESERVADA")); } **"sino"** { return (new Yytoken(sym.SINO,yytext(),yyline,yychar,yychar+4,"RESERVADA")); } **"finsi"** { return (new Yytoken(sym.FINSI,yytext(),yyline,yychar,yychar+5,"RESERVADA")); } **"para"** { return (new Yytoken(sym.PARA,yytext(),yyline,yychar,yychar+4,"RESERVADA")); } **"finpara"** { return (new Yytoken(sym.FINPARA,yytext(),yyline,yychar,yychar+7,"RESERVADA")); } **"mientras"** { return (new Yytoken(sym.MIENTRAS,yytext(),yyline,yychar,yychar+8,"RESERVADA")); } **"finmientras"** { return (new Yytoken(sym.FINMIENTRAS,yytext(),yyline,yychar,yychar+11,"RESERVADA")); } **"escribir"** { return (new Yytoken(sym.ESCRIBIR,yytext(),yyline,yychar,yychar+8,"RESERVADA")); } **"afirmacion"** { return (new Yytoken(sym.AFIRMACION,yytext(),yyline,yychar,yychar+10,"RESERVADA")); } **"cadena"** { return (new Yytoken(sym.CADENA,yytext(),yyline,yychar,yychar+6,"RESERVADA")); } **"entero"** { return (new Yytoken(sym.ENTERO,yytext(),yyline,yychar,yychar+6,"RESERVADA")); } **"inicio"** { return (new Yytoken(sym.INICIO,yytext(),yyline,yychar,yychar+6,"RESERVADA")); } **"fin"** { return (new Yytoken(sym.FIN,yytext(),yyline,yychar,yychar+3,"RESERVADA")); } **"v"** { return (new Yytoken(sym.BOOL,yytext(),yyline,yychar,yychar+1,"RESERVADA")); } "f" { return (new Yytoken(sym.BOOL,yytext(),yyline,yychar,yychar+1,"RESERVADA")); } **"hacer"** { return (new Yytoken(sym.HACER,yytext(),yyline,yychar,yychar+5,"RESERVADA")); } **"entonces"** { return (new Yytoken(sym.ENTONCES,yytext(),yyline,yychar,yychar+8,"RESERVADA")); } **"decimal"** { return (new Yytoken(sym.DECIMAL,yytext(),yyline,yychar,yychar+8,"RESERVADA")); } **"paracaso"** { return (new Yytoken(sym.SWITCH,yytext(),yyline,yychar,yychar+8,"RESERVADA")); } **"caso"** { return (new Yytoken(sym.CASO,yytext(),yyline,yychar,yychar+4,"RESERVADA")); } **"parar"** { return (new Yytoken(sym.PARAR,yytext(),yyline,yychar,yychar+5,"RESERVADA")); } **"default"** { return (new Yytoken(sym.DEFAULT,yytext(),yyline,yychar,yychar+7,"RESERVADA")); } **"finparacaso"** { return (new Yytoken(sym.DEFAULT,yytext(),yyline,yychar,yychar+11,"RESERVADA")); } **"pot"** { return (new Yytoken(sym.POTENCIA,yytext(),yyline,yychar,yychar+3,"RESERVADA")); } **"leer"** { return (new Yytoken(sym.LEER,yytext(),yyline,yychar,yychar+4,"RESERVADA")); } **"!="** { return (new Yytoken(sym.DIFERENTE,yytext(),yyline,yychar,yychar+2,"OPERADOR")); } **"||"** { return (new Yytoken(sym.OPO,yytext(),yyline,yychar,yychar+2,"OPERADOR")); } "&&" { return (new Yytoken(sym.OPY,yytext(),yyline,yychar,yychar+2,"OPERADOR")); } **"%"** { return (new Yytoken(sym.RES,yytext(),yyline,yychar,yychar+1,"OPERADOR")); } **">="** { return (new Yytoken(sym.MAYIGUAL,yytext(),yyline,yychar,yychar+2,"OPERADOR")); }

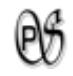

```
"<=" { return (new 
        Yytoken(sym.MENIGUAL,yytext(),yyline,yychar,yychar+2,"OPERADOR")); }
   {NONNEWLINE_WHITE_SPACE_CHAR}+ { }
   "/*" { yybegin(COMMENT); comment_count++; }
   \"{STRING_TEXT}\" {
    String str = yytext().substring(1,yylength()-1);
    return (new Yytoken(sym.CADENA_S,str,yyline,yychar,yychar+yylength(),"CADENA"));
   }
   \"{STRING_TEXT} {
    String str = yytext().substring(1,yytext().length());
    //javax.swing.JOptionPane.showMessageDialog(null,"Error Lexico");
    return (new Yytoken(sym.error,str,yyline,yychar,yychar + str.length(),"CADENA"));
   } 
   {DIGITO}+ { return (new 
   Yytoken(sym.ENTERO_S,yytext(),yyline,yychar,yychar+yylength(),"NUMERO")); }
   {DECIM}+ { return (new 
   Yytoken(sym.DECIMAL_S,yytext(),yyline,yychar,yychar+yylength(),"NUMERO")); }
   {Ident} { return (new 
   Yytoken(sym.VARIABLE,yytext(),yyline,yychar,yychar+yylength(),"VARIABLE")); }
}
<COMMENT> {
   "/*" { comment_count++; }
   "\)' (if (--comment_count == 0) yybegin(YYINITIAL); }
   {COMMENT_TEXT} { }
}
{NEW_LINE} { }
. { 
 javax.swing.JOptionPane.showMessageDialog(null,"ERROR AL COMPILAR:\nError léxico 
encontrado\nCaracter no válido");
}
```
*Tabla 3 . Código de lex1.txt del programa PsGram*

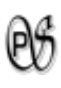

#### **1.2.2. ANALIZADOR SINTÁCTICO**

Para desarrollar en analizador sintáctico se utilizó la librería Java-Cup la cuál genera los archivos Cup.java y sym.java

## **DEFINICIÓN DE LA GRAMÁTICA EN EL ARCHIVO jcup.txt**

Para el desarrollo del analizador sintáctico se empezó creando jcup.txt (aquí se establece la gramática de PsGram y lee a java-cup), seguidamente se realizó GenCup.java el cual hace la llamada al primer archivo de texto creado y genera los archivos Cup.java y sym.java. Lo que se programó en jcup.txt es lo siguiente:

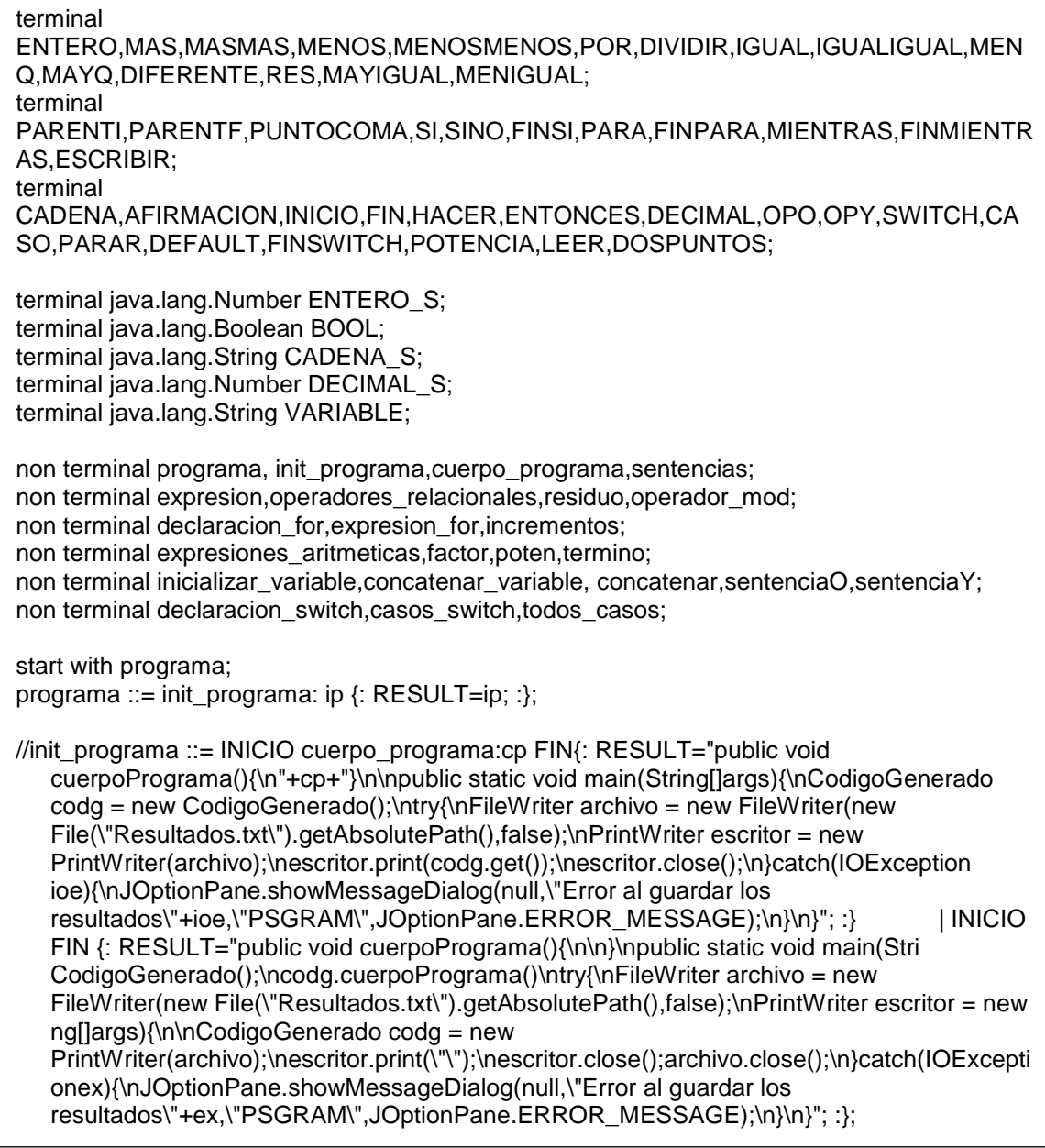

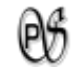

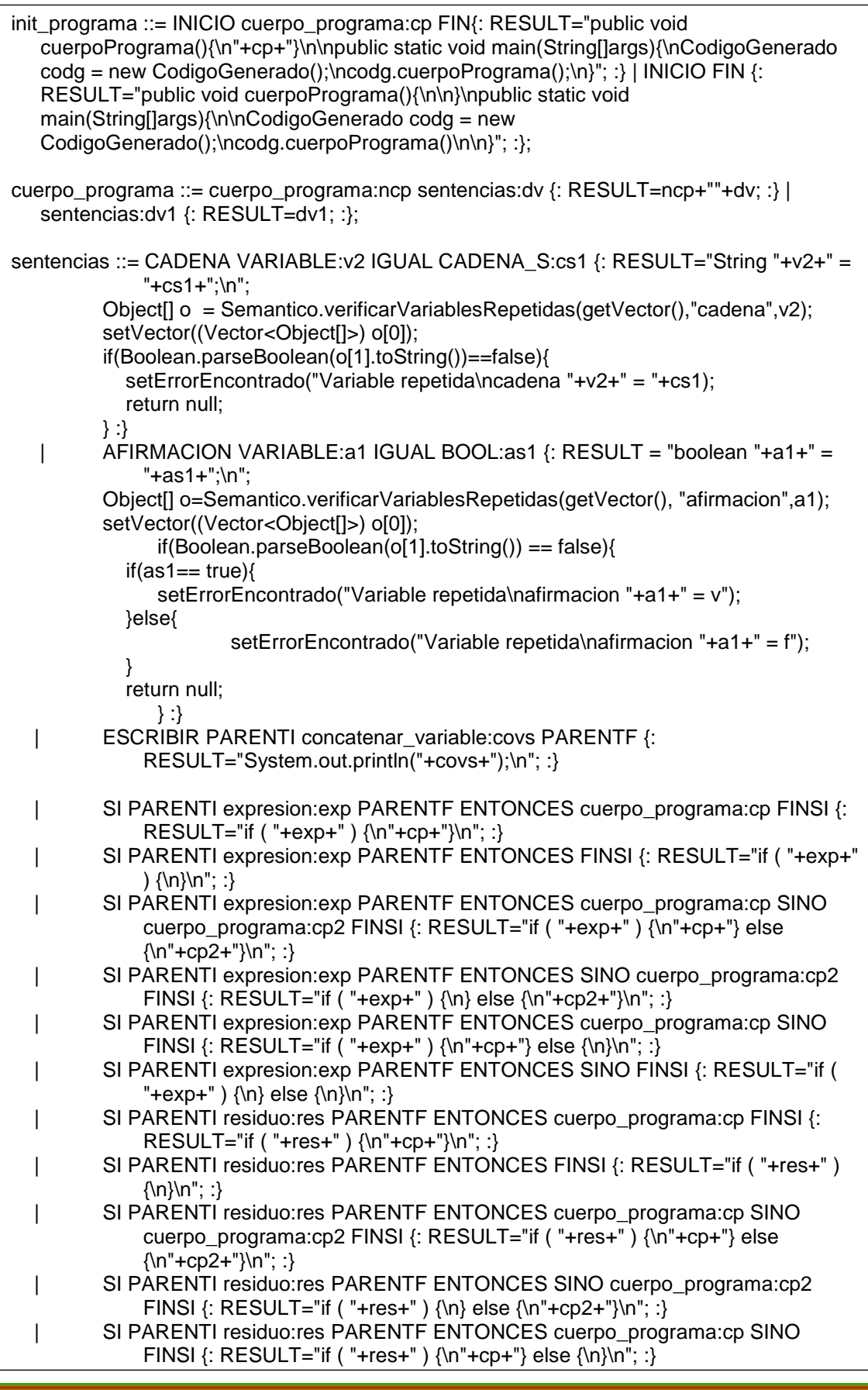

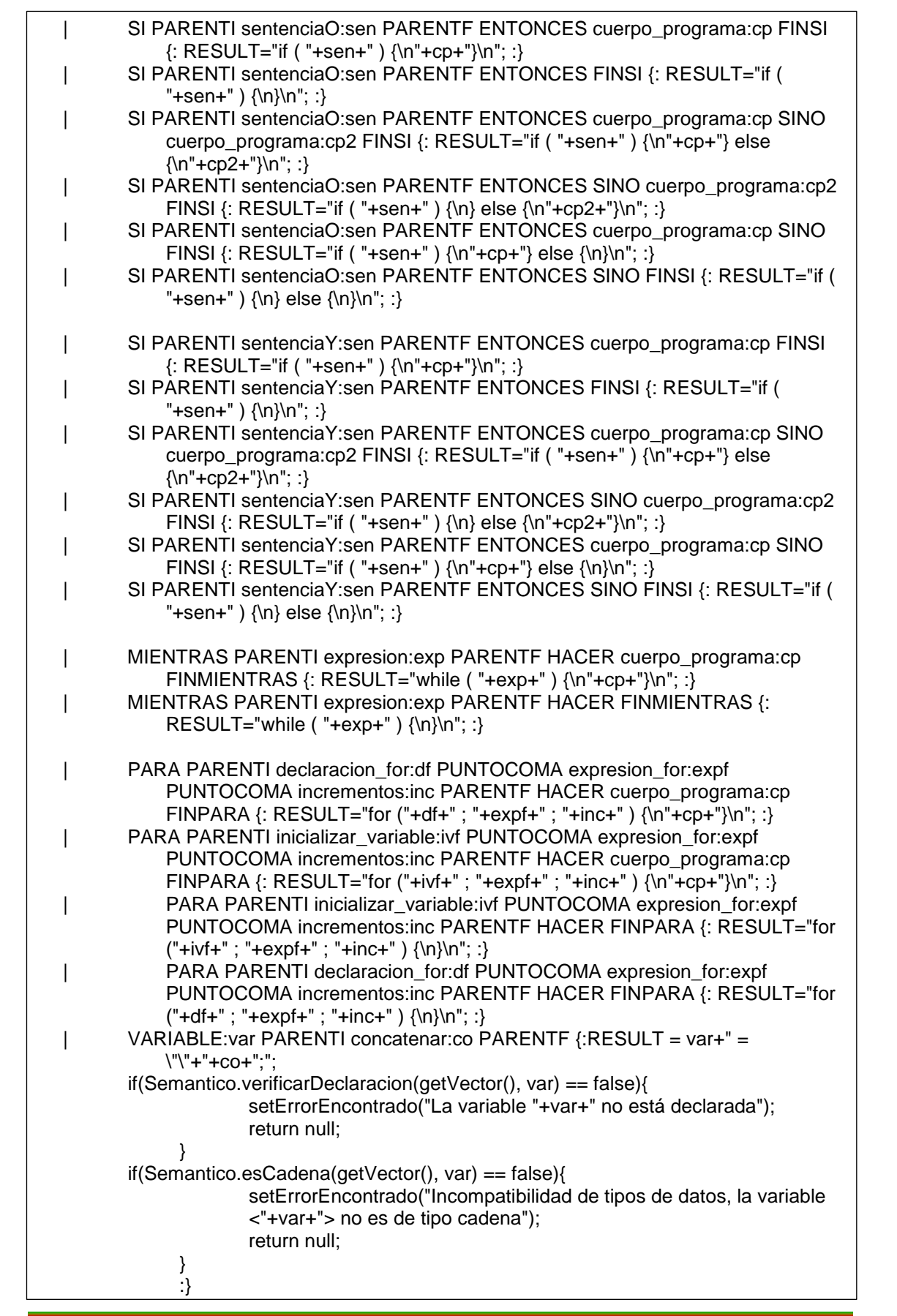

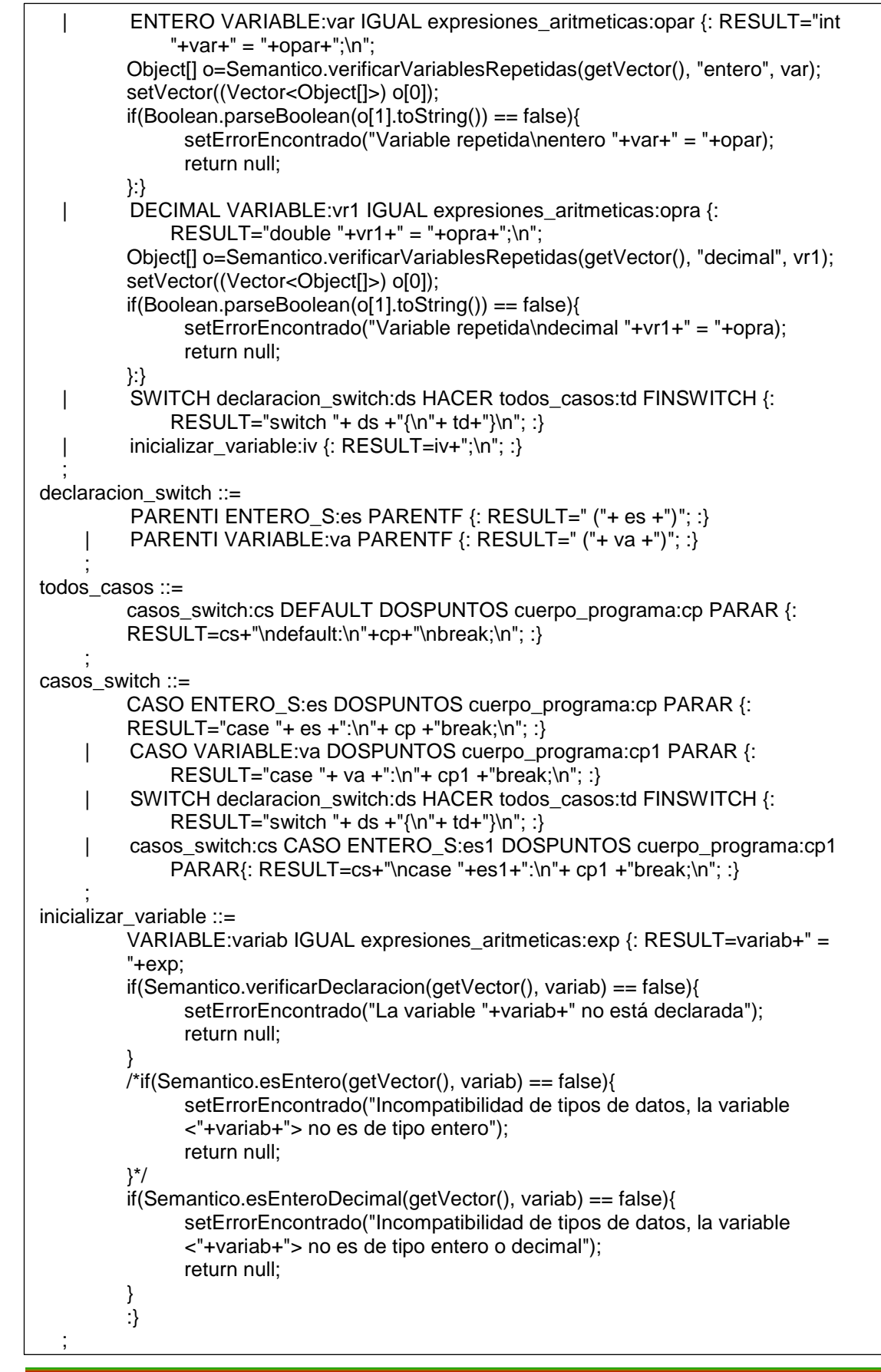

```
concatenar_variable ::=
         concatenar_variable:cv MAS VARIABLE:cv1 {:
         if(Semantico.verificarDeclaracion(getVector(), cv1) == false){
               setErrorEncontrado("La variable "+cv1+" no está declarada");
               return null;
         }
         if(Semantico.esAfirmacion(getVector(), cv1) == true){
               if(Boolean.parseBoolean(cv1) == true){
                       RESULT = cv + " + \Psi";
               }else{
                       RESULT = cv+" + \Tb";
                }
         }else{
               RESULT =cv+" + "+cv1;
         }
         :}
         concatenar_variable:cv MAS ENTERO_S:ev1 {:RESULT = cv+" + "+ev1;:}
          | concatenar_variable:cv MAS DECIMAL_S:dv1 {:RESULT = cv+" + "+dv1;:}
          | concatenar_variable:cv MAS CADENA_S:cav1 {:RESULT = cv+" + "+cav1;:}
         concatenar_variable:cv MAS BOOL:bv1 {:
         if(bv1 == true)RESULT = cv+" + \Upsilon\vee\Upsilon";
         }else{
               RESULT = cv+" + \Tb";
         }
         :}
   | VARIABLE:v1 {:RESULT =v1;
          if(Semantico.verificarDeclaracion(getVector(), v1) == false){
                       setErrorEncontrado("La variable "+v1+" no está declarada");
                       return null;
               }:}
          | ENTERO_S:e1 {:RESULT = e1;:}
          | DECIMAL_S:d1 {:RESULT = d1;:}
         CADENA S:c1 {:}RESULT = c1;:}
          | BOOL:a1 {:
         if(a1 == true)RESULT = "V"V";
         }else{
               RESULT = "Y"fY";
         }
         :}
   ;
concatenar ::=
         concatenar:cv MAS VARIABLE:cv1 {:
         if(Semantico.verificarDeclaracion(getVector(), cv1) == false){
               setErrorEncontrado("La variable "+cv1+" no está declarada");
               return null;
         }
         if(Semantico.esAfirmacion(getVector(), cv1) == true){
               if(Boolean.parseBoolean(cv1) == true){
                       RESULT = cv+" + \Psi\psi";
                       }else{
                       RESULT = cv + " + \T + \T;
                }
         }else{
               RESULT =cv+" + "+cv1;
```
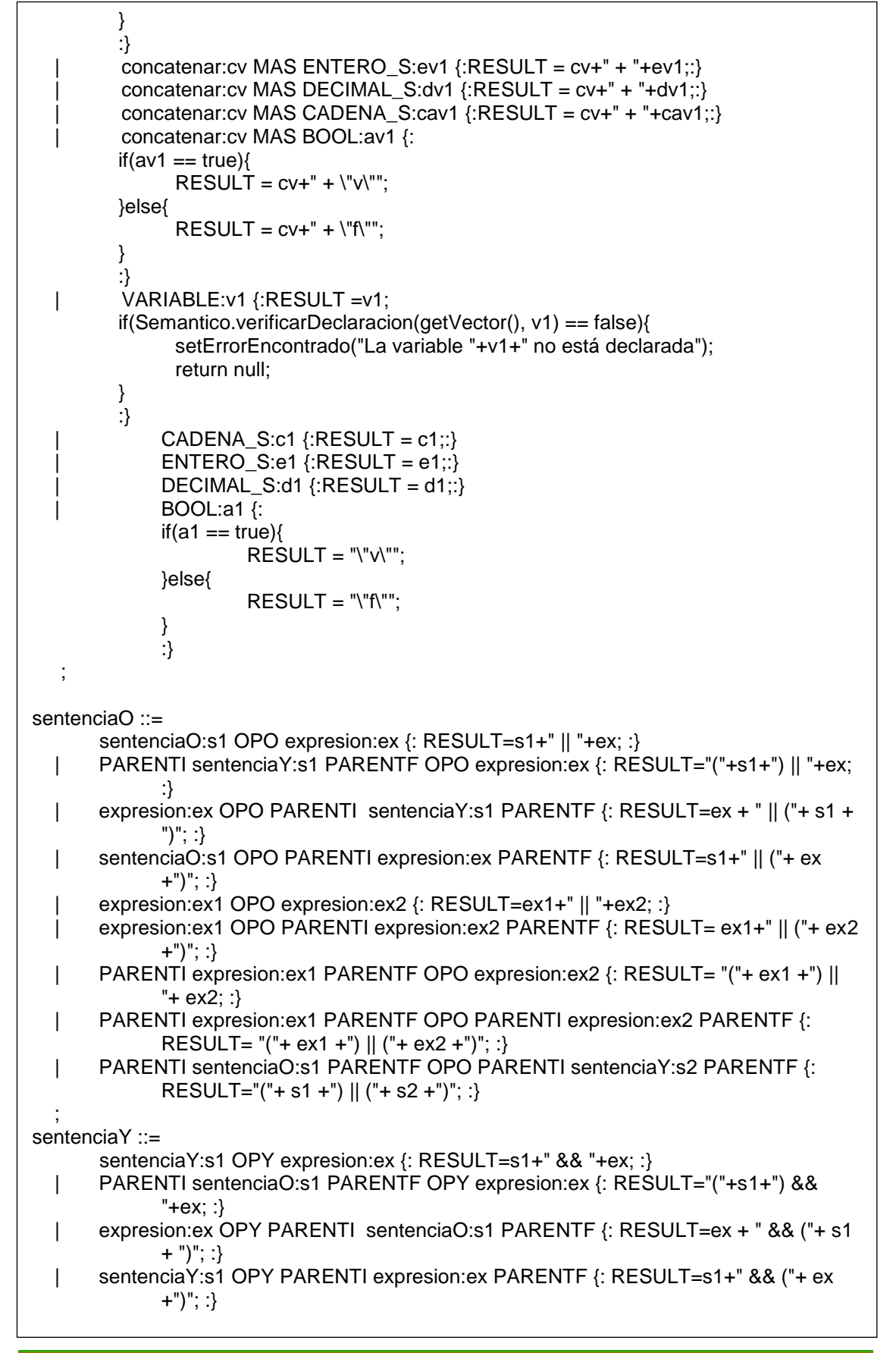

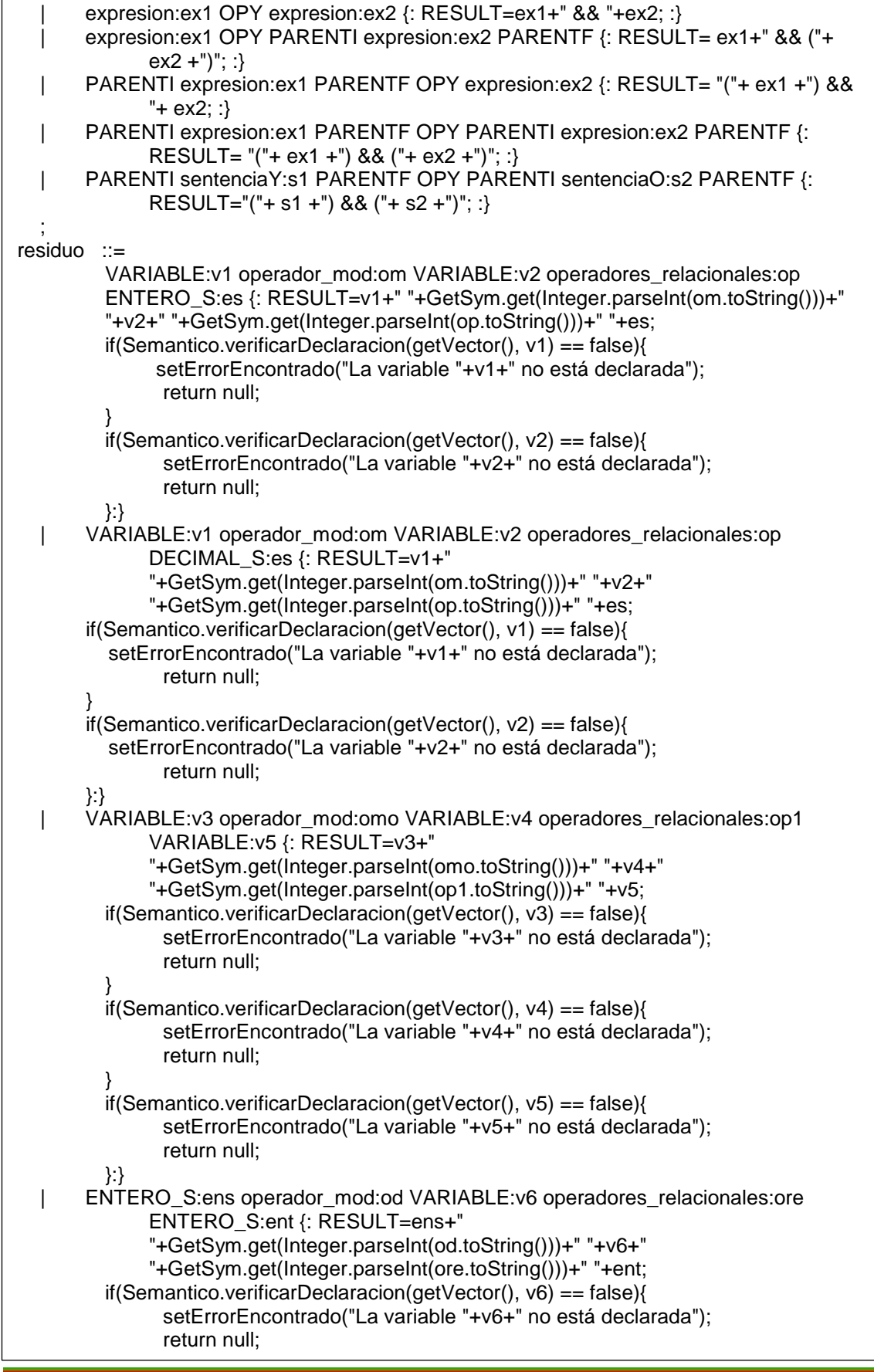

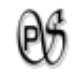

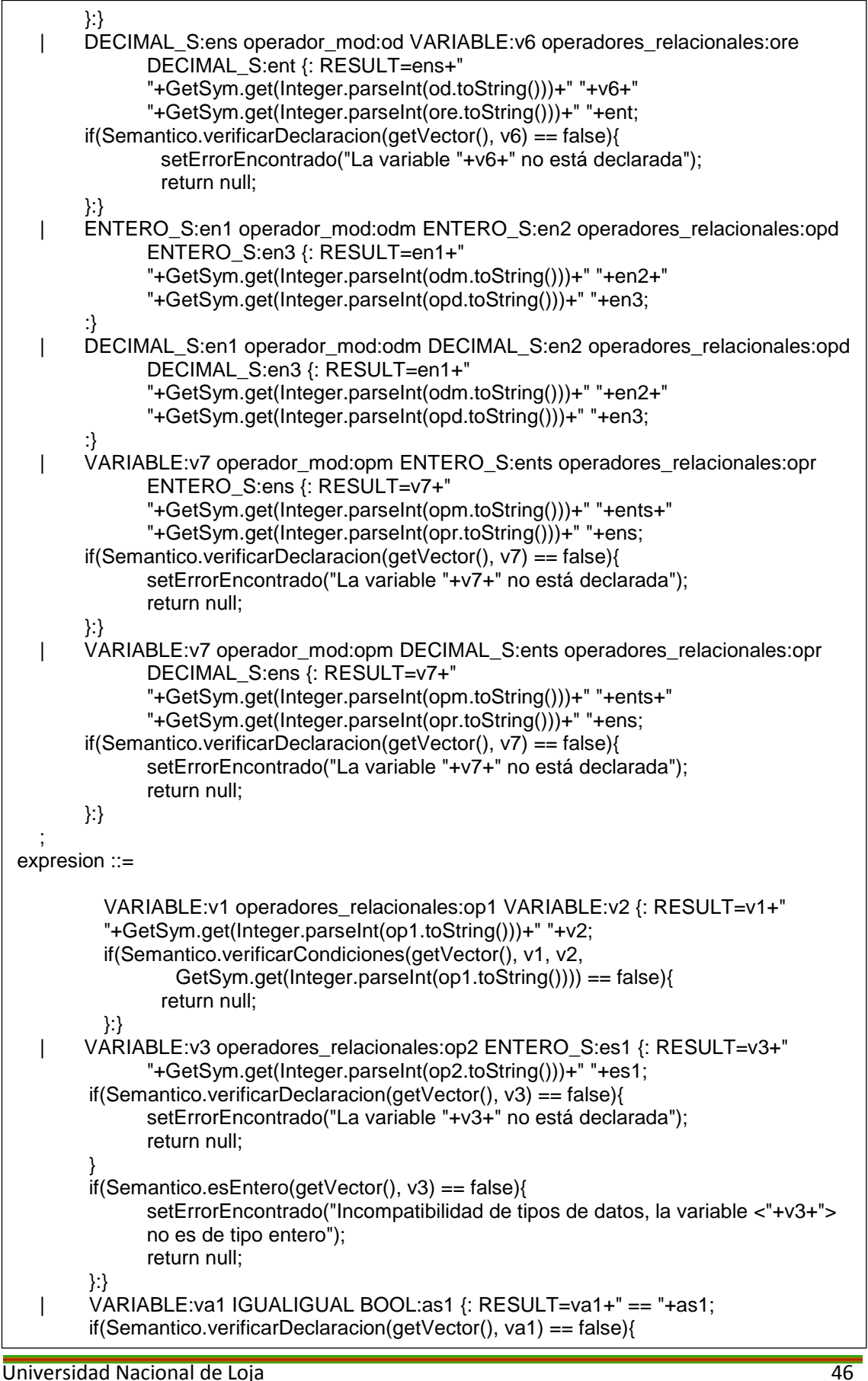

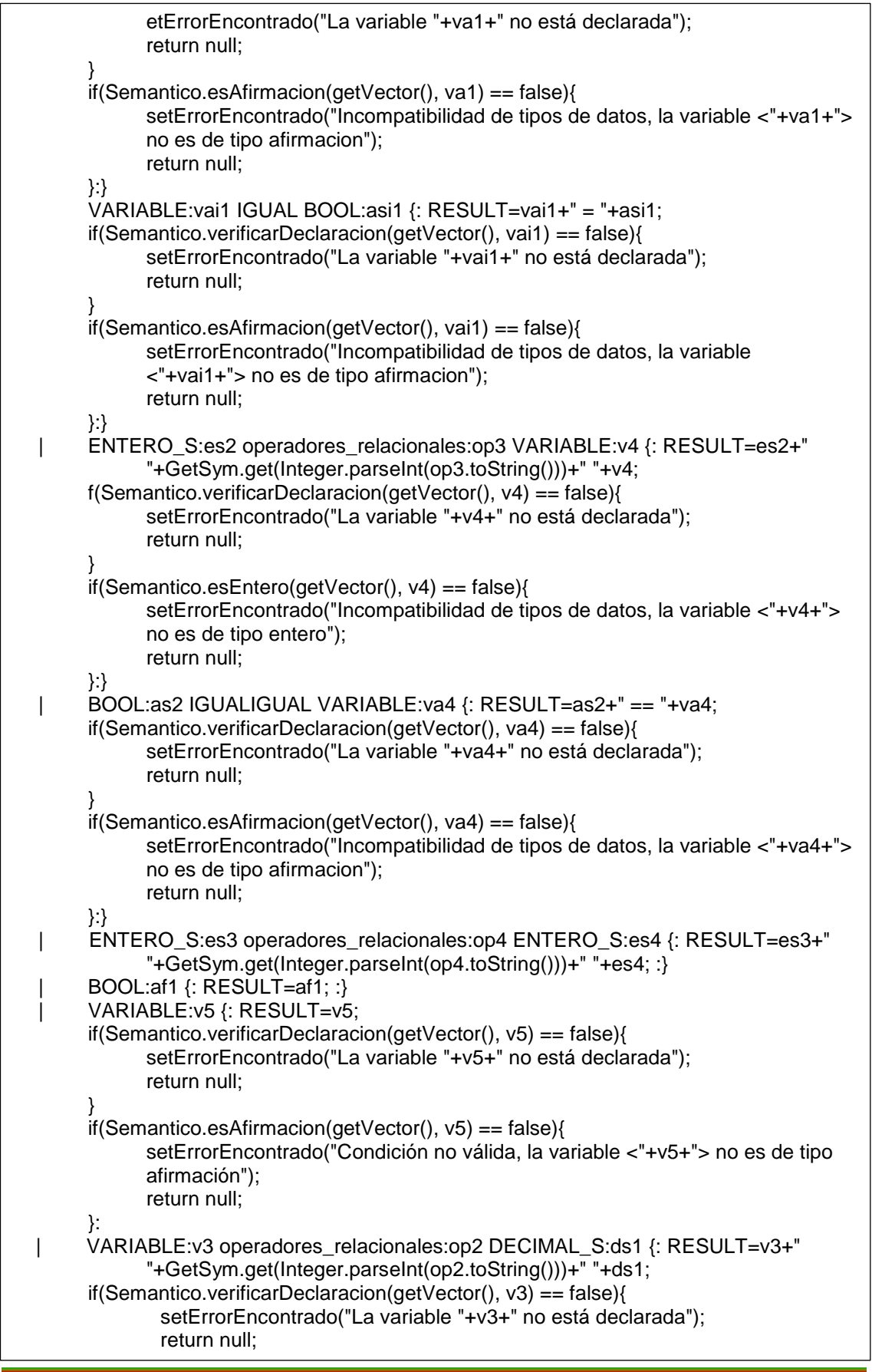

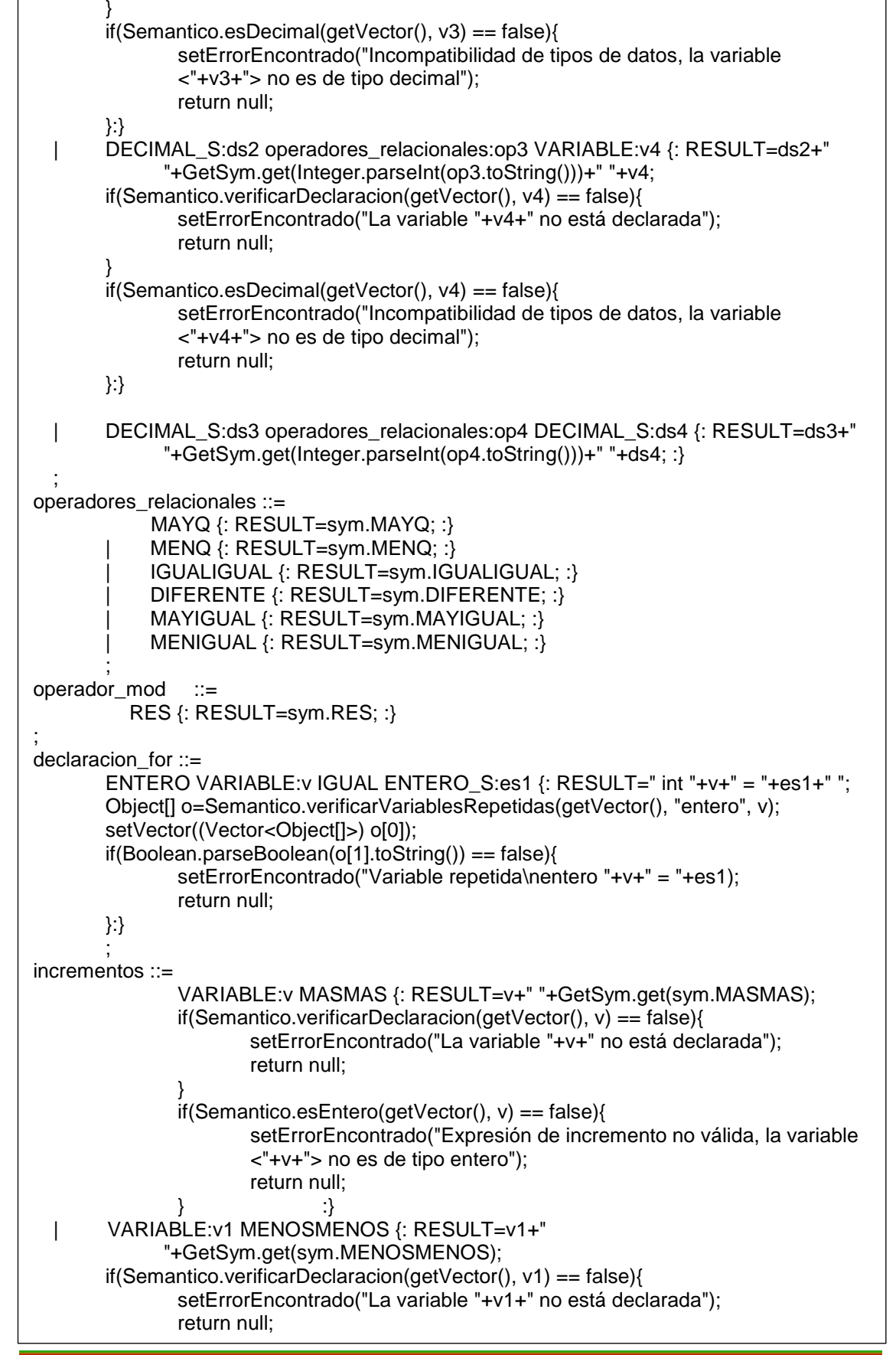

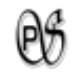

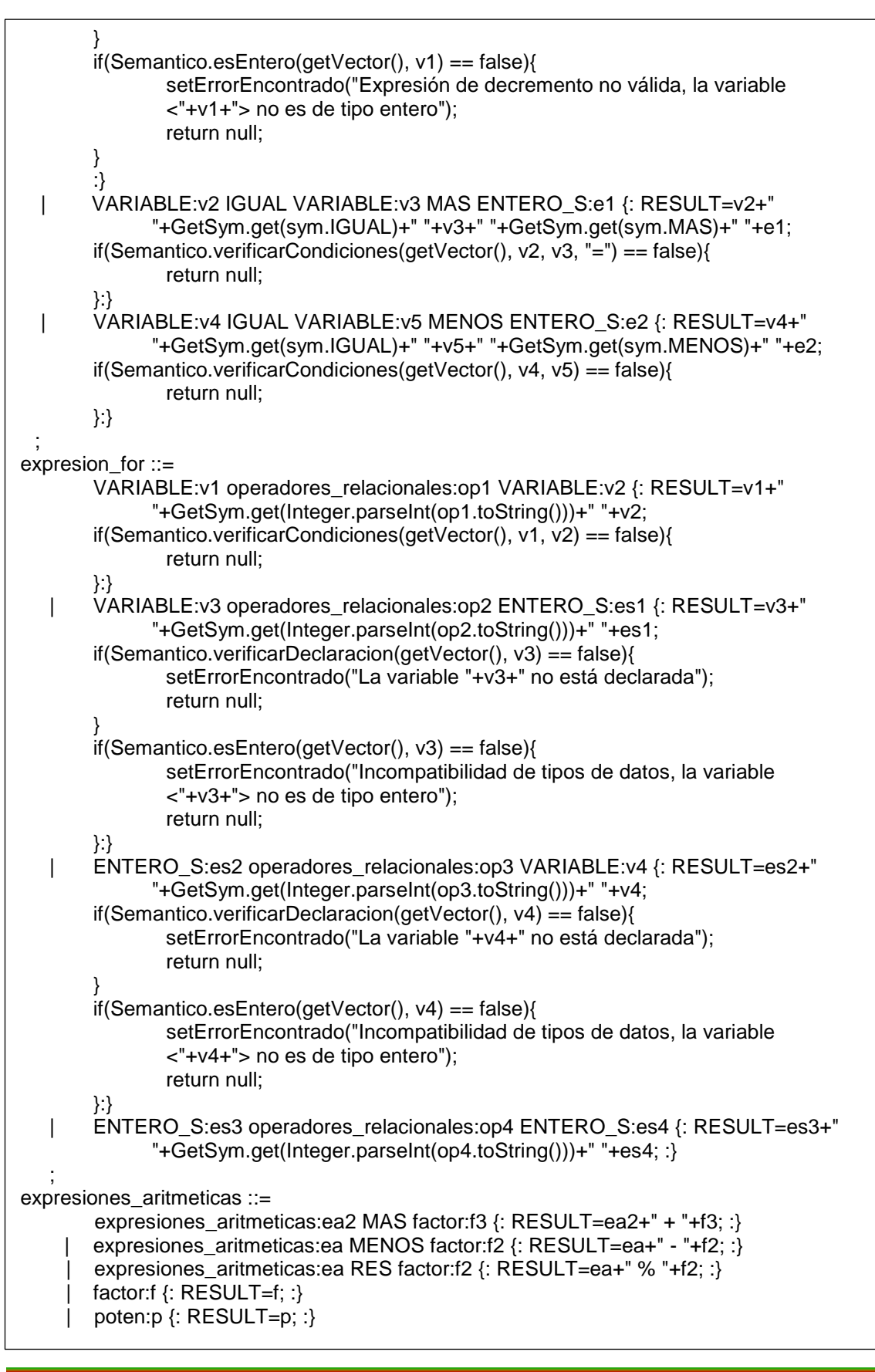

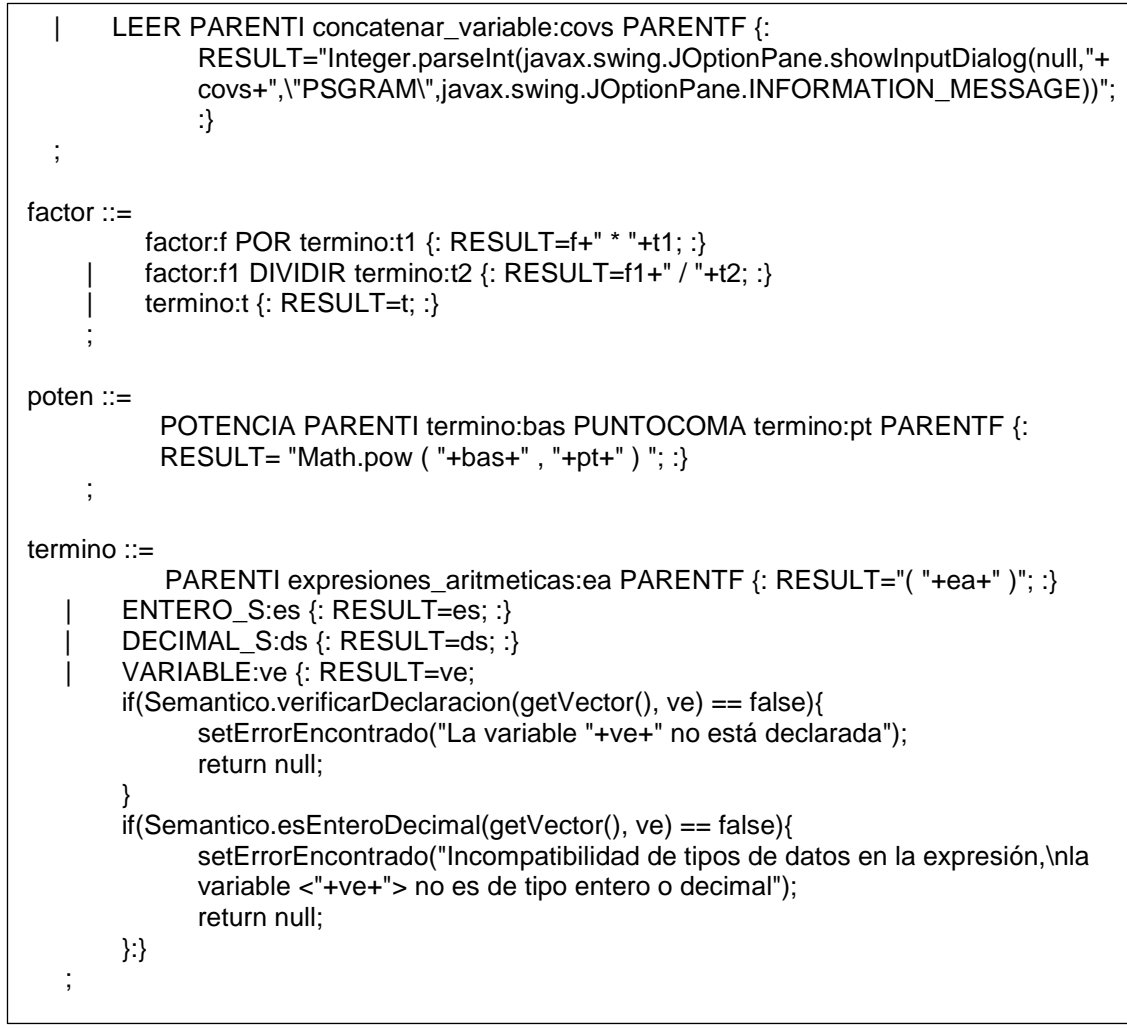

*Tabla 4 . Parte de código del archivo jcup.txt, perteneciente a PsGram*

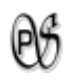

#### **1.2.3. ANALIZADOR SEMÁNTICO**

Son métodos que, validan que la semántica esté correcta. A continuación el código de la clase Semántico.java es:

```
package edu.psg.dominio.analiza;
import com.psg.dominio.analiza.Analizador;
import java.util.Vector;
public class Semantico {
        private static Analizador ada = new Analizador();
        /**
         * Verifica que no exista declaración de variables repetidas
         * si esta contenida en el vector no se agrega, para que no hayan repeticiones 
        (inconsistencia)
          @param Vector de Object[] v, Object tipo, Object nombre
         * @return Object[] vector con todas las variables declaradas, true si se agreg\diamondsuit*/
        @SuppressWarnings("unchecked")
        public static Object [] verificarVariablesRepetidas(Vector<Object[]> v, Object tipo, 
        Object nombre){
                Object[] objetoRetorno=new Object[2]; 
                for (int i = 0; i < v.size(); i++) {
                         if(v.get(i)[1].equals(nombre)){
                                 objetoRetorno[0]=v;
                                 objetoRetorno[1]=false;
                                 return objetoRetorno;
                         }
                 }
                Object[] objetoInterno=new Object[2];
                objetoInterno[0]=tipo;
                objetoInterno[1]=nombre;
                v.add(objetoInterno);
                objetoRetorno[0]=v;
                objetoRetorno[1]=true;
                return objetoRetorno;
        }
        /**
         * Verifica que una variable utilizada está previamente declarada
         * @param Vector de Object[] v, Object tipo, Object nombreVariable
         * @return true si la encuentra declarada, de lo contrario false 
         */
        public static boolean verificarDeclaracion(Vector<Object[]> v, Object nombreVar){
                for (int i = 0; i < v.size(); i++) {
                         if(v.get(i)[1].equals(nombreVar)){
                                 return true;
                         }
                }
                return false;
        }
        /**
          Permite comprobar si una variable es de tipo Entero
         * @param Vector de Object[] v, Object tipo, Object nombre
         * @return true si la variable es de tipo entero, de lo contrario false 
         */
```
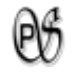

```
Universidad Nacional de Loja 52
         public static boolean esEntero(Vector<Object[]> v, Object nombreVar){
                 for (int i = 0; i < v.size(); i++) {
                          if(v.get(i)[1].equals(nombreVar)){
                                  if(v.get(i)[0].equals("entero")){
                                          return true;
                                  }else{
                                          return false;
                                  }
                         }
                 }
                 return false;
          }
          /**
          * Permite comprobar si una variable es de tipo afirmacion
          * @param Vector de Object[] v, Object tipo, Object nombre
          * @return true si la variable es de tipo afirmacion, de lo contrario false 
          */
         public static boolean esAfirmacion(Vector<Object[]> v, Object nombreVar){
                 for (int i = 0; i < v.size(); i++) {
                          if(v.get(i)[1].equals(nombreVar)){
                                  if(v.get(i)[0].equals("afirmacion")){
                                          return true;
                                  }else{
                                          return false;
                                  }
                          }
                 }
                 return false;
         }
         public static boolean esDecimal(Vector<Object[]> v, Object nombreVar){
                 for (int i = 0; i < v.size(); i++) {
                          if(v.get(i)[1].equals(nombreVar)){
                                  if(v.get(i)[0].equals("decimal")){
                                          return true;
                                  }else{
                                          return false;
                                  }
                          }
                 }
                 return false;
          }
       public static boolean esEnteroDecimal(Vector<Object[]> v, Object nombreVar){
                 for (int i = 0; i < v.size(); i++) {
                          if(v.get(i)[1].equals(nombreVar)){
                                  if(v.get(i)[0].equals("entero")){
                                          return true;
                                  }else if(v.get(i)[0].equals("decimal")) {
                                          return true;
                                  }else
                         return false;
                         }
                 }
                 return false;
          }
          /**
           Permite comprobar si una variable es de tipo cadena
         * @param Vector de Object[] v, Object tipo, Object nombre
```
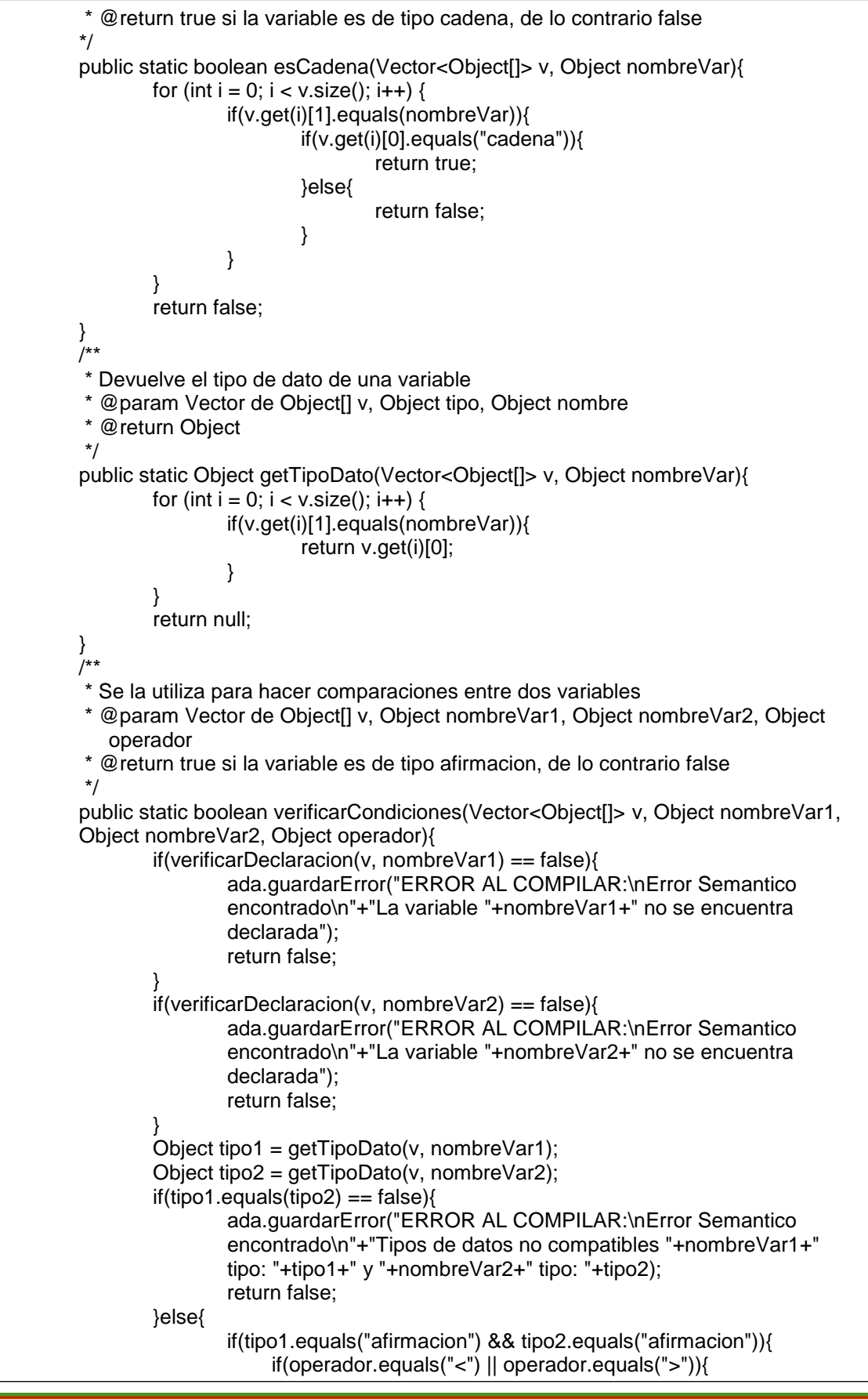

```
ada.guardarError("ERROR AL COMPILAR:\nError Semantico 
                            encontrado\n"+"Operador no válido para tipos de dato 
                            afirmacion(v/f)");
                            return false;
                    } }
                    if(tipo1.equals("cadena") && tipo2.equals("cadena")){
                       if(operador.equals("<") || operador.equals(">") || 
                       operador.equals("==")){
                            ada.guardarError("ERROR AL COMPILAR:\nError Semantico 
                            encontrado\n"+"Condicion no válida para tipos de datos 
                            cadena");
                            return false;
                    } }
                    return true;
               } }
        /**
        * Se la utiliza para hacer comparaciones entre dos variables
        * @param Vector de Object[] v, Object nombreVar1, Object nombreVar2
        * @return true si la variable es de tipo afirmacion, de lo contrario false 
        */
        public static boolean verificarCondiciones(Vector<Object[]> v, Object nombreVar1, 
        Object nombreVar2){
              if(verificarDeclaracion(v, nombreVar1) == false){
                 ada.guardarError("ERROR AL COMPILAR:\nError Semantico 
                 encontrado\n"+"La variable "+nombreVar1+" no se encuentra declarada");
                 return false;
              }
              if(verificarDeclaracion(v, nombreVar2) == false){
                 ada.guardarError("ERROR AL COMPILAR:\nError Semantico 
                 encontrado\n"+"La variable "+nombreVar2+" no se encuentra declarada");
                 return false;
              }
              Object tipo1 = getTipoDate(v, nombreVar1);Object tipo2 = getTipoDate(v, nombreVar2);if(tipo1.equals(tipo2) == false)ada.guardarError("ERROR AL COMPILAR:\nError Semantico 
                 encontrado\n"+"Tipos de datos no compatibles "+nombreVar1+" tipo: 
                 "+tipo1+" y "+nombreVar2+" tipo: "+tipo2);
                 return false;
              }else{
                 if(tipo1.equals("afirmacion") && tipo2.equals("afirmacion")){
                    ada.guardarError("ERROR AL COMPILAR:\nError Semantico 
                    encontrado\n"+"Tipos de datos <afirmacion> no validos en la 
                    expresion");
                    return false;
                 }
                 if(tipo1.equals("cadena") && tipo2.equals("cadena")){
                    ada.guardarError("ERROR AL COMPILAR:\nError Semantico 
                    encontrado\n"+"Tipos de datos <cadena> no validos en la expresion");
                    return false;
                 }
                 return true;
}}}
```
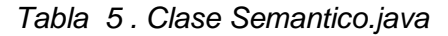

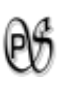

#### **1.3. MÓDULO DE DIAGRAMA DE FLUJO**

**OBJETIVO 3:** Elaborar un módulo gráfico que permita implementar los diferentes componentes del diagrama de flujo.

Para elborar el modulo grafico se utilizó la librería JGraphX, que es la mejor biblioteca en java para la visualizacion de graficos.

帶 La clase EditorGraf.java, contiene la pantalla del DIAGRAMA DE FLUJO PSGRAM. (*Ver en manual del progamador pág. 12*).

Cada uno de los componentes ha sido dibujado en clases, por ejemplo la clase *Entrada\_Salida.java*. (*Ver en manual del progamador pág.16*)

燕 Al diagrama de flujo una vez creado se lo guarda como .png pero dentro tiene una codificación xml, la cual permite cargarlo nuevamente al gráfico con todos sus elementos para que estos puedan ser editados nuevamente; en la clase AccionesEditor.java de PsGram está el método que realiza la acción de guardar. (*Ver en manual del progamador pág.16*)

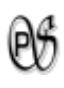

#### **1.4. DESARROLLO DE PsGram**

**OBJETIVO 4:** Desarrollar un módulo que permita convertir un lenguaje de pseudocódigo a diagrama de flujo y de un diagrama de flujo a pseudocódigo.

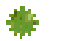

#### **PSEUDOCODIGO A DIAGRAMA DE FLUJO**

El Pseudo-Código que se escribe en el la interfaz *Editor* de PsGram, después de compilar y no tener ningún error da la opción de generar su respectivo Diagrama de Flujo; para eso se utilizó la clase DibujarAction.java.

A continuación se presenta el código de la clase Styles.java y DibujarAction.java:

**E** Clase Styles.java: aquí constan las descripciones de las valiables estáticas que almacenan los elementos del diagrama de flujo.

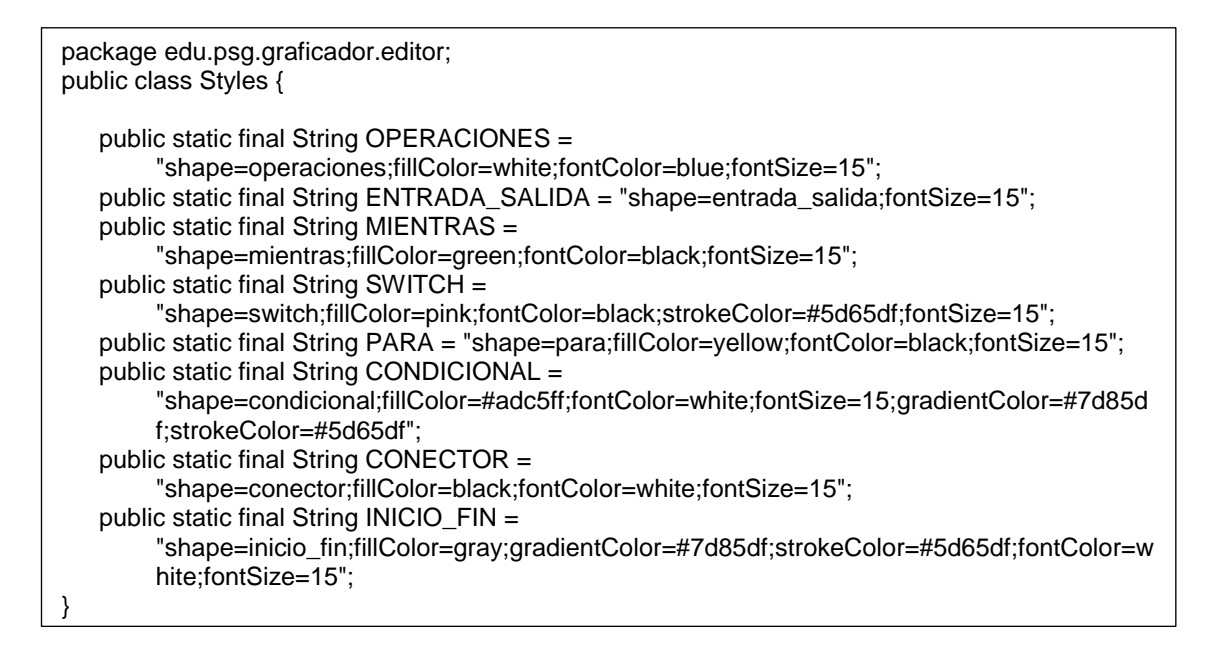

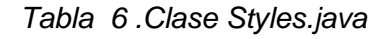

**Clase DibujarAction.java** 

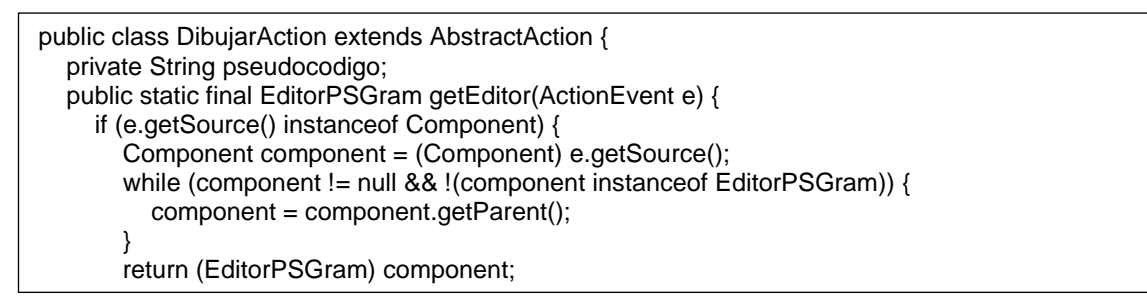

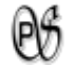

```
 } return null;
   }
   public void actionPerformed(ActionEvent e) {
    EditorPSGram editor = getEditor(e);
    if (editor != null) {
        dibujar(editor.getGraphComponent());
   } }
     public List<String> obtenerList(String s){ 
     List<String> res = new ArrayList<String>(); 
    while(s.length() > 0){
       String s1 = ""; s=s.trim();
        if(s.startsWith("\n")){ 
           if(s.length()>1){
            s = s.substring(1).trim();
 }else{
s="";
        } }
        if(s.contains("\n")){ 
          s1= s.substring(0, s.indexOf("\n")).trim();
        }else{ 
         s1 = s.time();
 } 
       if(s1.trim().length() > 0)res.add(s1);
        s = s.replaceFirst(Pattern.quote(s1),Matcher.quoteReplacement("")); 
     } return res;
   }
   List<Object> conectores;
   List<Object> recorridos;
   List<Object> elementosMientras;
   List<Object> elementosPara;
   List<Object> elementosIf;
   List<Object> elementosSwitch; 
   public void dibujar(mxGraphComponent graphComponent) { 
     final mxGraph grafico = graphComponent.getGraph(); 
     JTextPane ac= new JTextPane();
     ac.setText(pseudocodigo);
    //Se recorre el String para obtener uns List<String> en donde cada elemento es una línea 
    de texto
    List<String> lineas = obtenerList(ac.getText());
     conectores = new ArrayList<Object>(); 
    Long conect = 0L;
    elementosIf = new ArrayList<Object>();
     elementosSwitch = new ArrayList<Object>();
     elementosPara = new ArrayList<Object>(); 
    elementosMientras = new ArrayList<Object>();
   //Se procede a graficar
     grafico.getModel().beginUpdate();
     try {
        Object ob= null;
       double x = 0;
       double y = 0;
        String textoLineaAux = "";
        //Se recorre linea por linea del String enviado desde el editor de pseudocodigo para ir 
        graficando 
       for(int i=0; i<lineas.size();i++){
           String style = "";
          String s1 = lineas.get(i);
           String textoLinea = "";
```
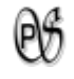

```
 if(!textoLineaAux.equals("")){
             textoLinea = textoLineaAux;
             textoLineaAux = "";
 }
         if((s1.startsWith("inicio") || s1.startsWith("fin")) && !s1.startsWith("finsi")&& 
             !s1.startsWith("finmientras")&& !s1.startsWith("finparacaso")&& 
             !s1.startsWith("finpara")){
             style = Styles.INICIO_FIN; 
 } 
          if(s1.startsWith("escribir") || s1.startsWith("leer")){
             style = Styles.ENTRADA_SALIDA; }
         if(s1.startsWith("mientras") && (s1.charAt(s1.indexOf("mientras")+8) > 'z' || 
             s1.charAt(s1.indexOf("mientras")+8) < 'a')){ 
             style = Styles.MIENTRAS; 
            s1 = s1.replace("hacer", "").trim();
             textoLineaAux = "Si"; 
 } 
         if(s1.startsWith("para") && (s1.charAt(s1.indexOf("para")+4) > 'z' || 
             s1.charAt(s1.indexOf("para")+4) < 'a')){ 
             style = Styles.PARA; 
            s1 = s1.replace("hacer", "").trim();
             textoLineaAux = "Si"; 
 }
          if(s1.startsWith("si") && !s1.startsWith("sino")){
             style = Styles.CONECTOR; 
             conect++;
             conectores.add(dibujarElementos(""+conect , null, grafico,style,x+30,y,20,20,""));
             style = Styles.CONDICIONAL;
            s1 = s1.substring(2).replace("entonces", "");
             textoLineaAux = "Si"; 
 }
          if(s1.startsWith("paracaso")){
             style = Styles.CONECTOR; 
             conect++;
             conectores.add(dibujarElementos(""+conect , null, grafico,style,x+30,y,20,20,""));
             style = Styles.SWITCH; 
            s1 = s1.replace("hacer", "").trim();
 }
          if(s1.startsWith("caso") || s1.startsWith("default")){ 
             ob=elementosSwitch.get(elementosSwitch.size()-1); 
             textoLineaAux = s1.replace(":", "").trim(); 
 }
          if(s1.startsWith("sino")){ 
             grafico.insertEdge(grafico.getDefaultParent(), null, "", ob, 
             conectores.get(conectores.size()-1)); 
             ob=elementosIf.get(elementosIf.size()-1); 
             textoLineaAux = "No"; }
          if(s1.startsWith("parar")){ 
             grafico.insertEdge(grafico.getDefaultParent(), null, "", ob, 
             conectores.get(conectores.size()-1)); 
 }
          if(s1.startsWith("finsi")){ 
             grafico.insertEdge(grafico.getDefaultParent(), null, "", ob, 
             conectores.get(conectores.size()-1)); 
             ob=conectores.get(conectores.size()-1);
             conectores.remove(conectores.size()-1); 
             elementosIf.remove(elementosIf.size()-1);
 }
          if(s1.startsWith("finparacaso")){ 
             ob=conectores.get(conectores.size()-1);
```
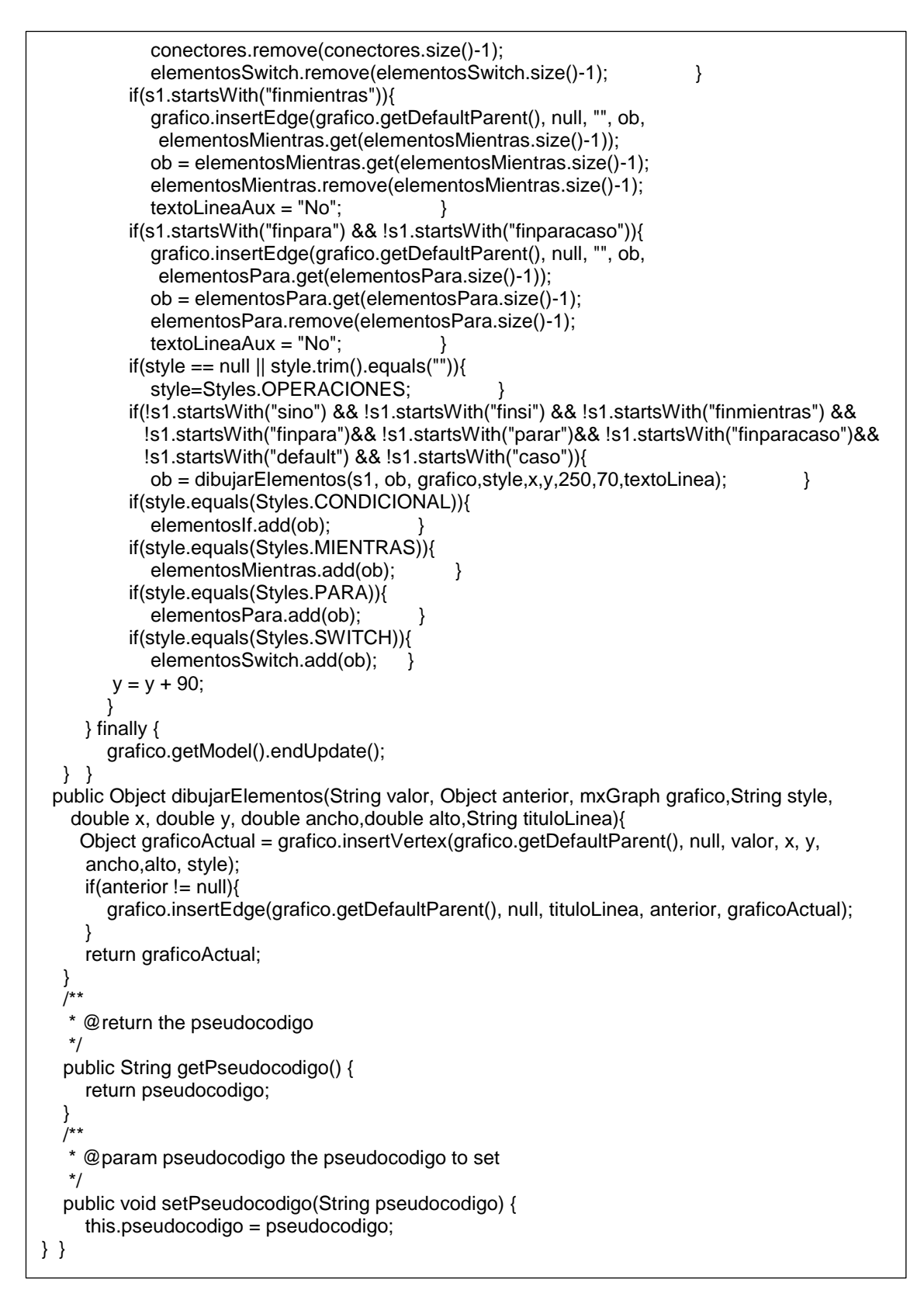

*Tabla 7. Clase DibujarAction de PsGram*

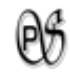

# **DIAGRAMA DE FLUJO A PSEUDOCODIGO**

A partir del Diagrama de Flujo graficado se genera el Pseudo-Código respectivo y se ubica en el editor del PsGram, para ahí poder compilarlo, en caso de existir algún tipo de error, corregirlo. A continuación está la clase VerificarAction.java:

```
public class VerificarAction extends AbstractAction { 
   private boolean solamenteRevision = true;
   public VerificarAction(boolean revisar) {
     solamenteRevision = revisar;
 }
   public static final EditorPSGram getEditor(ActionEvent e) {
      if (e.getSource() instanceof Component) {
        Component component = (Component) e.getSource();
       while (component != null
              && !(component instanceof EditorPSGram)) {
           component = component.getParent();
        } return (EditorPSGram) component;
      } return null;
 } 
   //accion para pasar del diagrama al editor de pseudocodigo
   public void actionPerformed(ActionEvent e) {
     EditorPSGram editor = getEditor(e);
     if (editor != null) {
         String res = revisarGrafico(editor.getGraphComponent());
       if(res != null 88 !res.trim().equals("")){
          com.psg.vista.Editor ed = new Editor();
           ed.ponLaAyuda();
           String path = ed.nuevoProyecto();
           ed.nuevo("Diagram", 0, path);
           ed.actualizationCopy(res);
           ed.setVisible(true);
 } }
 }
   public boolean erroresAlRevisarInicioFin(List<mxICell> elementos) {
    int inicio = 0;
    int fin = 0;
     int inicioFinEnOtrasFiguras = 0;
     int formasElipse = 0;
     for (mxICell m : elementos) { 
//Del Style obtiene solo la parte anterior del primer punto y coma, es decir solo quedaria 
(style:inicio_fin)
       String style = m.getStyle().substring(0, m.getStyle().indexOf(";"));
       if (style.equals("shape=inicio_fin")) {
          formasElipse++; }
       if (m.getValue() != null && m.getValue().toString().trim().equalsIgnoreCase("inicio") && 
        style.equals("shape=inicio_fin")) {
           inicio++; }
       if (m.getValue() != null && m.getValue().toString().trim().equalsIgnoreCase("fin") && 
        style.equals("shape=inicio_fin")) {
          fin++; if (m.getValue() != null && (m.getValue().toString().trim().equalsIgnoreCase("inicio") || 
        m.getValue().toString().trim().equalsIgnoreCase("fin")) && 
        !style.equals("shape=inicio_fin")) {
           inicioFinEnOtrasFiguras++;
        }
      }
```
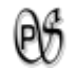

```
if (inicio == 0 || fin == 0) {
        Mensajes.sinInicioFin();
       return true;
    if (inicio > 1 || fin > 1) {
        Mensajes.soloUnInicioFin();
       return true;
     if (inicioFinEnOtrasFiguras > 0) {
        Mensajes.inicioFinPalabrasReservadas();
       return true;
     if (formasElipse > 2) {
        Mensajes.elipseSoloInicioFin();
        return true;
     } return false;
   }
   public boolean numeroDeConectoresCorrectos(List<mxICell> elementos) {
    int conector = 0;
    int ciclos = 0;
     for (mxICell m : elementos) {
        String style = m.getStyle().substring(0, m.getStyle().indexOf(";"));
        if (style.equals("shape=conector")) {
         conector++; }
        if (style.equals("shape=condicional") || style.equals("shape=switch")) {
          ciclos++; }
 }
    if (conector == ciclos) {
       return true; }
     Mensajes.revisarConectores();
     return false;
   }
   public boolean erroresEnConecciones(List<mxICell> elementos, mxGraphComponent gc) {
     for (mxICell m : elementos) {
        if (gc.getGraph().getConnections(m).length == 0) {
          Mensajes.elementosSueltos();
          return true;
 }
        String style = m.getStyle().substring(0, m.getStyle().indexOf(";"));
        if (style.equalsIgnoreCase("shape=switch")) {
          if (!salidasCorrectasSwitch(gc.getGraph().getOutgoingEdges(m))) {
             Mensajes.definirCaseSwitch();
             return true; }
 }
        if ((m.getValue() == null || m.getValue().toString().trim().isEmpty()) && 
        !style.equalsIgnoreCase("shape=conector")) {
          Mensajes.elementosVacios();
         return true;
        if (m.getValue().toString().equalsIgnoreCase("inicio") && 
        gc.getGraph().getIncomingEdges(m).length > 0) {
          Mensajes.inicioConeccionesEntrada();
         return true;
        if ((style.equalsIgnoreCase("shape=mientras") || style.equalsIgnoreCase("shape=para")) 
        && (gc.getGraph().getIncomingEdges(m).length != 2 || 
        gc.getGraph().getOutgoingEdges(m).length != 2)) {
          Mensajes.conexionesMientras();
         return true; }
        //Revisa el numero de conecciones de salida de elementos FIN
        if (m.getValue().toString().equalsIgnoreCase("fin") && 
        gc.getGraph().getOutgoingEdges(m).length > 0) {
          Mensajes.finConeccionesSalida();
          return true;
        }
```
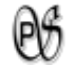

```
 //Revisa el numero de conecciones de entrada de los elementos
        if ((gc.getGraph().getIncomingEdges(m).length >= 2 && 
       !style.equalsIgnoreCase("shape=condicional") && 
       !style.equalsIgnoreCase("shape=mientras") && !style.equalsIgnoreCase("shape=para") 
        && !style.equalsIgnoreCase("shape=conector")) || 
        (gc.getGraph().getIncomingEdges(m).length >= 3 && 
        style.equalsIgnoreCase("shape=condicional"))) {
          Mensajes.revisarConexionesEntrada(m);
          return true;
 }
        //Revisa el numero de conecciones de SALIDA de los elementos
        if ((gc.getGraph().getOutgoingEdges(m).length >= 2 && 
        !style.equalsIgnoreCase("shape=switch") && 
        !style.equalsIgnoreCase("shape=condicional") && 
        !style.equalsIgnoreCase("shape=mientras") && !style.equalsIgnoreCase("shape=para")) 
        || (gc.getGraph().getOutgoingEdges(m).length >= 3 && 
        style.equalsIgnoreCase("shape=condicional")) || 
        (gc.getGraph().getOutgoingEdges(m).length >= 3 && 
        style.equalsIgnoreCase("shape=mientras")) || 
        (gc.getGraph().getOutgoingEdges(m).length >= 3 && 
        style.equalsIgnoreCase("shape=para"))) {
          Mensajes.revisarConexionesSalida(m);
          return true;
 }
        //Revisa las salidas de CONDICIONAL, MIENTRAS y PARA
        if (style.equalsIgnoreCase("shape=condicional") || 
        style.equalsIgnoreCase("shape=mientras") || style.equalsIgnoreCase("shape=para")) {
          if (errorEnSalidas(m, gc)) {
            return true;
 }
       }
     } return false;
   }
   public boolean errorEnSalidas(mxICell elemento, mxGraphComponent gc) {
     String style = elemento.getStyle().substring(0, elemento.getStyle().indexOf(";"));
     if (gc.getGraph().getOutgoingEdges(elemento).length != 2) {
        if (style.equalsIgnoreCase("shape=mientras")) {
          Mensajes.corregirSalidasMientras();
          return true;
        } else {
          if (style.equalsIgnoreCase("shape=para")) {
            Mensajes.corregirSalidasPara();
            return true;
          } else {
            Mensajes.corregirSalidasCondicional();
            return true;
 } }
 }
    int si = 0;
    int no = 0:
     for (Object o : gc.getGraph().getOutgoingEdges(elemento)) {
        mxCell mc = (mxCell) o;
        if (mc.getValue() == null || (!mc.getValue().toString().trim().equalsIgnoreCase("si") && 
       !mc.getValue().toString().trim().equalsIgnoreCase("no"))) {
          if (style.equalsIgnoreCase("shape=mientras")) {
            Mensajes.corregirSalidasMientras();
            return true;
          } else {
             if (style.equalsIgnoreCase("shape=para")) {
               Mensajes.corregirSalidasPara();
```

```
 return true;
             } else {
                Mensajes.corregirSalidasCondicional();
                return true;
 } }
 }
        if (mc.getValue() != null && mc.getValue().toString().trim().equalsIgnoreCase("si")) {
           si++;
 }
         if (mc.getValue() != null && mc.getValue().toString().trim().equalsIgnoreCase("no")) {
           no++;
 }
       if (s_i > 1 \mid no > 1) {
           if (style.equalsIgnoreCase("shape=mientras")) {
             Mensajes.corregirSalidasMientras();
             return true;
           } else {
             if (style.equalsIgnoreCase("shape=para")) {
                Mensajes.corregirSalidasPara();
                return true;
             } else {
                Mensajes.corregirSalidasCondicional();
                return true;
 } }
        }
      } return false;
   }
//Este metodo realiza todas las validaciones posibles sobre el grafico
   public String revisarGrafico(mxGraphComponent c) { 
      //obtiene todos los elementos que se han graficado excepto las lineas
      List<mxICell> elementos = encontrarElementos(c.getGraph());
      //Revisa todos los tipos de errores conciernientes a Inicio y Fin
      if (erroresAlRevisarInicioFin(elementos)) {
        return null; }
      //revisa que el numero de conectores sea equitativo
      if (!numeroDeConectoresCorrectos(elementos)) {
       return null;
      //Revisa todas las conecciones de los elementos
      if (erroresEnConecciones(elementos, c)) {
       return null; \}nuevo = true:
     elementosIf = new ArrayList<List<mxICell>>();
      mxICell inicio = encontrarInicio(elementos);
      //Se encarga de unir los elementos con sus conectores SWITCH o CONDICIONAL
      unirElementos(inicio, c.getGraph());
      if (!conectoresIfCorrectos()) {
        return null; }
      if(solamenteRevision) return null;
      conectores = new ArrayList<mxICell>();
      readyItems = new ArrayList<mxICell>();
      elementos = new ArrayList<mxICell>();
      celdas = new ArrayList<mxICell>();
      recorridos = new ArrayList<mxICell>();
      String dev = generarCodigo(inicio, c.getGraph());
      dev = dev.replaceAll("\n\n", "\n"); 
      return dev;
   }
   public List<mxICell> encontrarElementos(mxGraph g) {
     List<mxICell> elementos = new ArrayList<mxICell>();
      mxCell cel = ((mxCell) g.getDefaultParent());
```
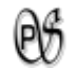

```
Universidad Nacional de Loja 64
       int h = ((mxCell) g.getDefaultParent()).getChildCount();
      for (int i = 0; i < h; i++) {
          if (cel.getChildAt(i).isVertex()) {
            elementos.add(cel.getChildAt(i));
          }
       } return elementos;
    }
     public List<mxICell> encontrarAristas(mxGraph g) {
       List<mxICell> aristas = new ArrayList<mxICell>();
       mxCell cel = ((mxCell) g.getDefaultParent());
       int h = ((mxCell) g.getDefaultParent()).getChildCount();
      for (int i = 0; i < h; i++) {
          if (cel.getChildAt(i).isEdge()) {
            aristas.add(cel.getChildAt(i));
          }
       } return aristas;
     }
     public static boolean nuevo = true;
     public boolean salidasCorrectasSwitch(Object[] salidas) {
       boolean res = true;
       for (Object o : salidas) {
          mxCell mx = (mxCell) o;
          if (mx.getValue() == null || mx.getValue().toString().trim().equals("")) {
            return false;
          }
       } return res;
     }
     public static List<mxICell> ordenarSalidasCondicional(Object[] salidas, boolean esCondicional) 
 {
       ArrayList<mxICell> ordenados = new ArrayList<mxICell>();
       if (esCondicional) {
         mxCell m1 = (mxCell) salidas[0];
          mxCell m2 = (mxCell) salidas[1];
          if (m1.getValue().toString().equalsIgnoreCase("si")) {
            ordenados.add(m1.getTarget());
            ordenados.add(m2.getTarget());
          } else {
            ordenados.add(m2.getTarget());
            ordenados.add(m1.getTarget());
          } return ordenados;
       } else {
          for (Object o : salidas) {
           mxCell mx = (mxCell) o;
            ordenados.add(mx.getTarget());
          } return ordenados;
       }
     }
    List<List<mxICell>> elementosIf;
     public boolean containsCell(mxICell c) {
      if (elementosIf == null) {
          elementosIf = new ArrayList<List<mxICell>>();
  }
       for (List<mxICell> l : elementosIf) {
         if (l.get(0).equals(c)) {
            return true;
  }
       } return false;
     }
     public boolean addInElemento(mxICell m) {
       String style = m.getStyle().substring(0, m.getStyle().indexOf(";"));
```
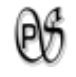

```
 if ((style.equalsIgnoreCase("shape=condicional") || style.equalsIgnoreCase("shape=switch")) 
     && !containsCell(m)) {
        List<mxICell> aux = new ArrayList<mxICell>();
        aux.add(m);
        elementosIf.add(aux);
        return true;
 }
     if (style.equalsIgnoreCase("shape=conector")) {
       if (elementosIf.size() == 0) {
           return false;
 }
       for (int i = elementosIf.size() - 1; i >= 0; i--) {
          if (elementosIf.get(i).size() == 1) {
             elementosIf.get(i).add(m);
             return true;
 }
        } return false;
     } return false;
   }
   public mxICell obtenerConector(mxICell m) {
     for (List<mxICell> l : elementosIf) {
        if (l.get(0).equals(m)) {
           return l.get(1);
        }
     } return null;
   }
   //Indica si cada CONDICIONAL tiene su CONECTOR correspondiente
   public boolean conectoresIfCorrectos() {
    if (elementosIf == null) {
        return true;
 }
     for (List<mxICell> l : elementosIf) {
       if (l.size() <= 1) {
           Mensajes.revisarConectores();
           return false;
 }
     } return true;
   }
   List<mxICell> conectores;
   List<mxICell> recorridos;
  List<mxICell> celdas = new ArrayList<mxICell>();
   public String generarCodigo(mxICell elemento, mxGraph g) {
     String res = "";
     if (celdas.contains(elemento)) {
        return res;
     }
     celdas.add(elemento);
     //Guarda las salidas del elemento
     Object[] lista = g.getOutgoingEdges(elemento);
      String style = elemento.getStyle().substring(0, elemento.getStyle().indexOf(";"));
     if (style.equalsIgnoreCase("shape=condicional")) {
//Devuelve la lista de salidas del condicional, en la posicion 0 ubica la salida que corresponde al 
Si y en la posicion 1 ubica la salida que corresponde al No 
        List<mxICell> conexiones = ordenarSalidasCondicional(g.getOutgoingEdges(elemento), 
        true);
        //Obtengo el conector que corresponde al condicional actual
        mxICell conector = obtenerConector(elemento);
        mxICell si = (mxCell) conexiones.get(0);
        mxICell no = (mxCell) conexiones.get(1);
        conectores.add(conector);
```
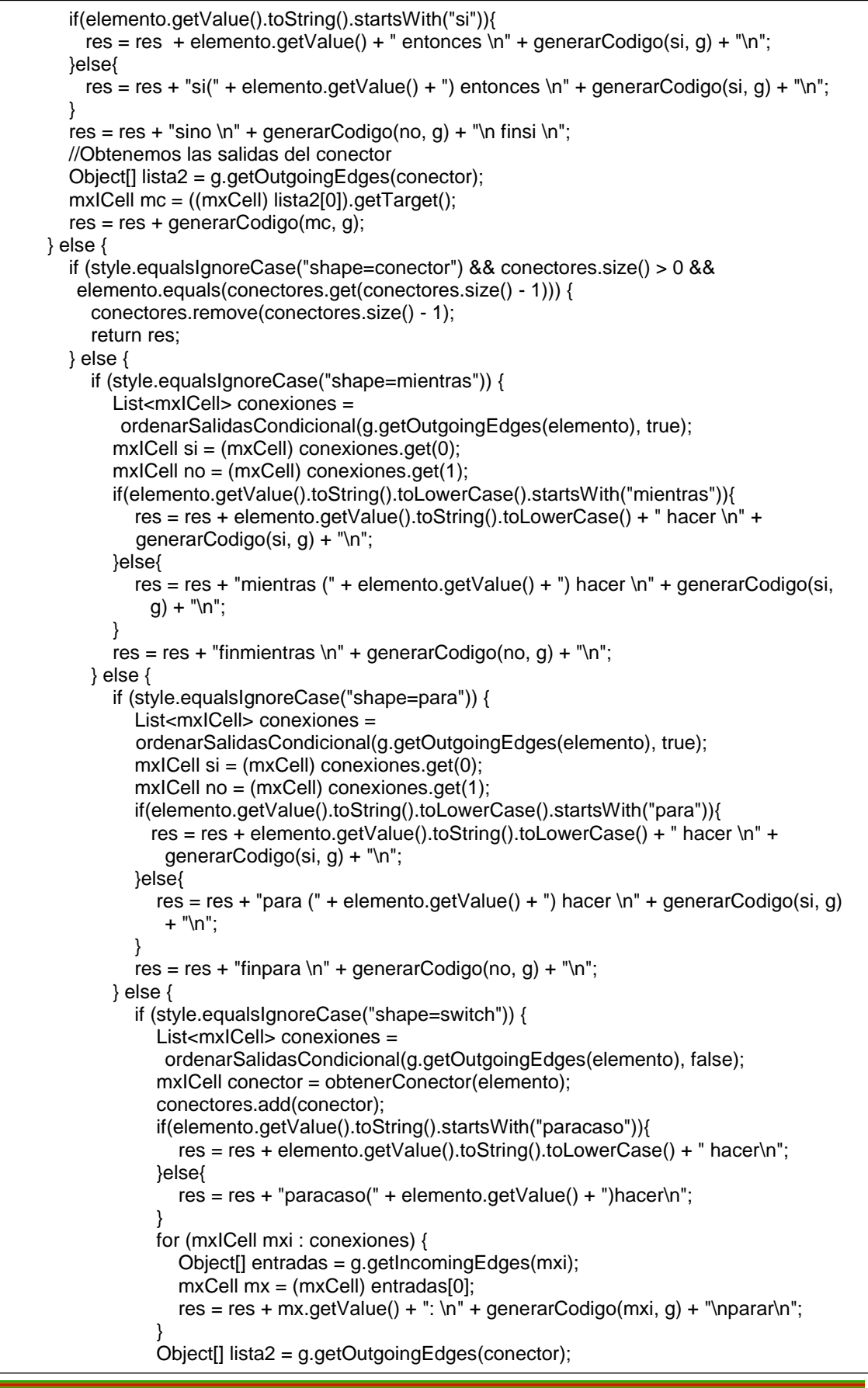
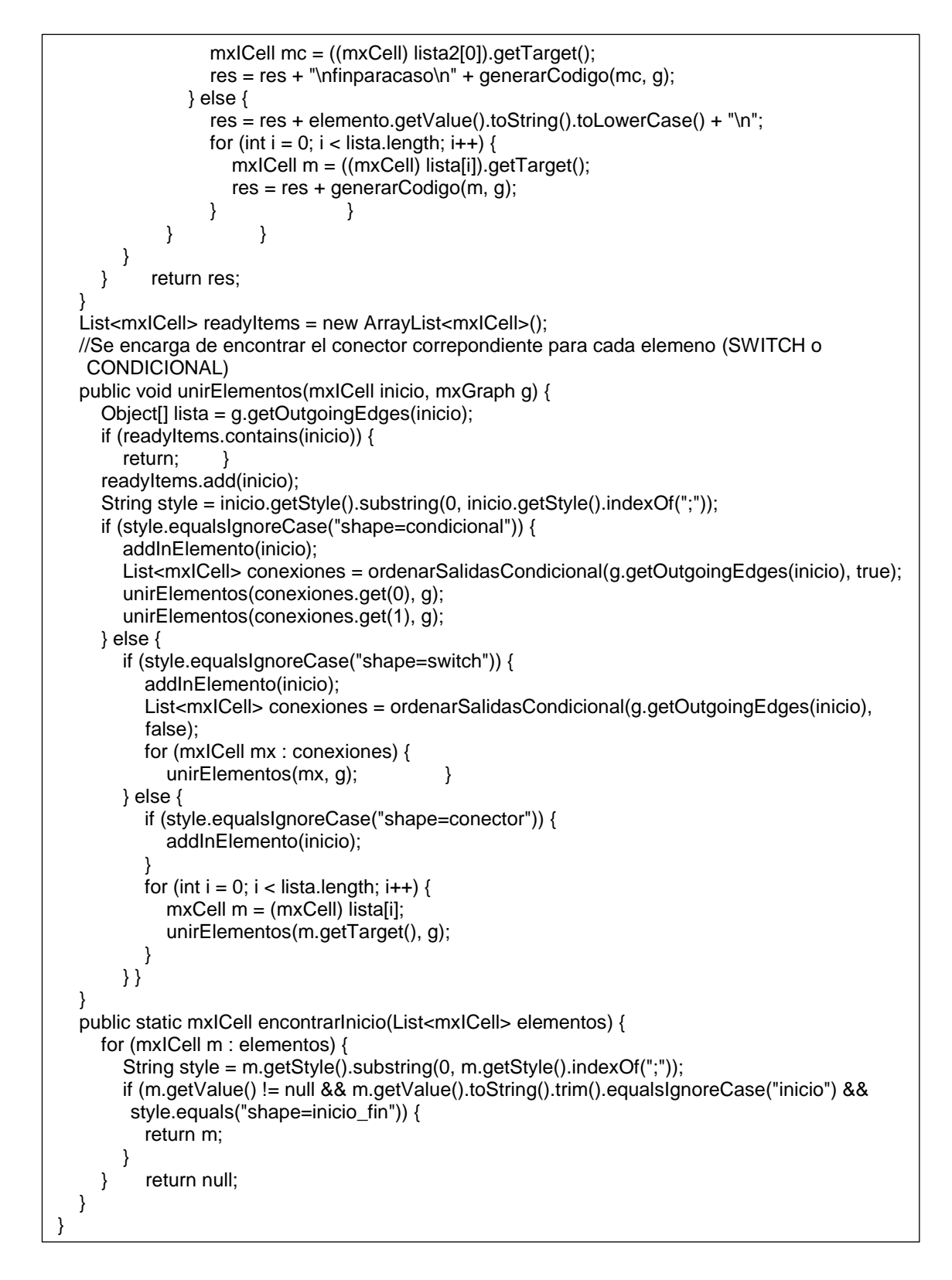

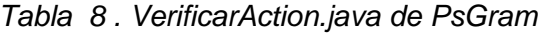

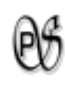

# **1.5. PRUEBAS**

**OBJETIVO 5:** Realizar pruebas de la aplicación realizada.

### **1.5.1. PRUEBA DE VALIDACIÓN**

El proceso de pruebas de la aplicación de Psegram, durante o al final del proceso de desarrollo, es muy importante, porque, permite determinar si satisface los requisitos del análisis, si el diseño es amigable y entendible para el usuario que en este caso serán los alumnos de la carrera de Ingeniería en Sistemas.

Para demostrar el rendimiento de la aplicación se realizó una encuesta a los alumnos, la cuál permitió descubrir errores existentes y realizar las correcciones respectivas. A continuación se presenta la encuesta realizada a los estudiantes, el análisis de los resultados obtenidos y un informe de las pruebas de validación.

# **HERRAMIENTA PARA VALIDACIÓN DEL SOFTWARE**

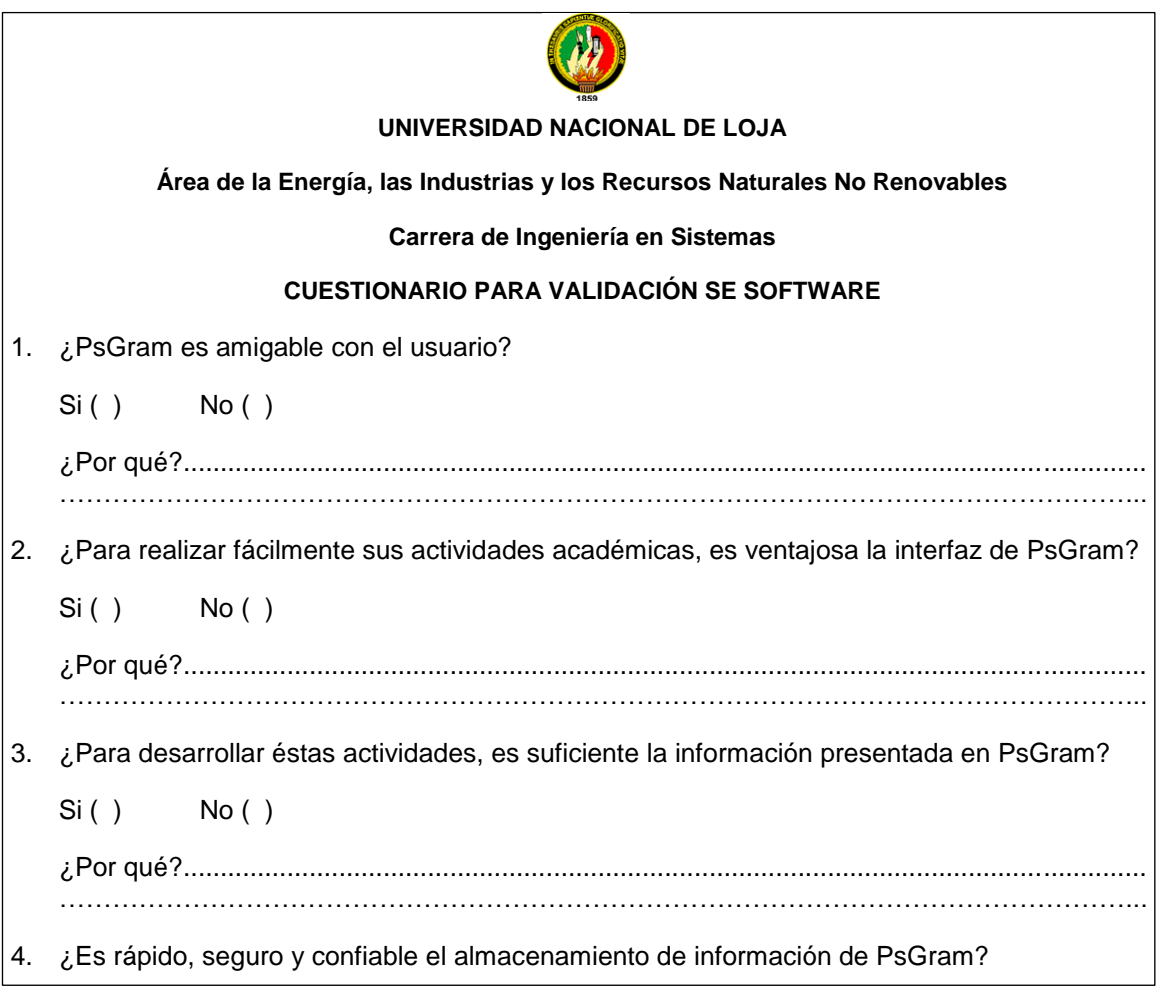

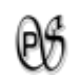

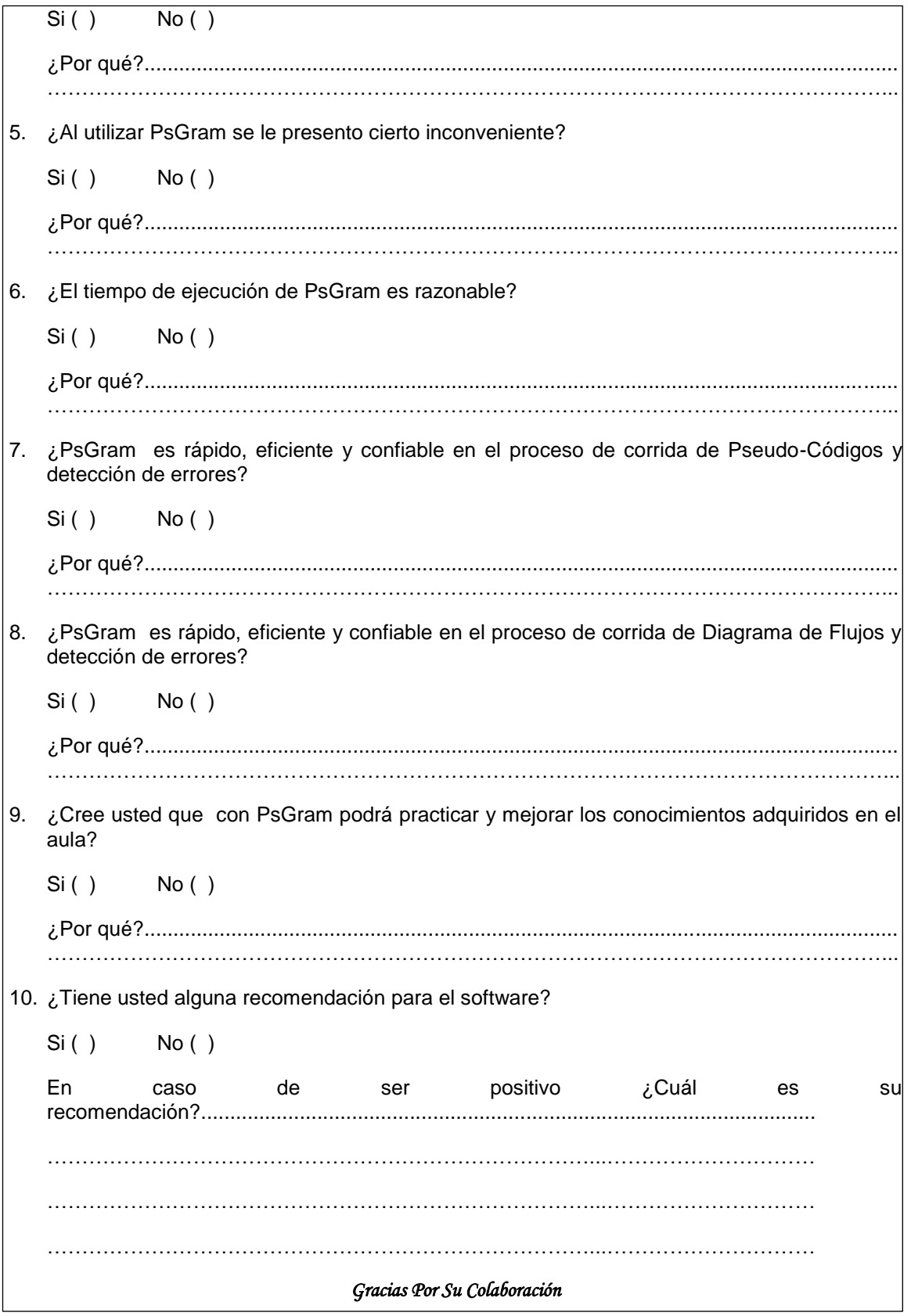

*Tabla 9 . Modelo de Encuesta para pruebas de PsGram*

# **ANÁLISIS DE RESULTADOS DE VALIDACIÓN**

1. ¿PsGram es amigable con el usuario?

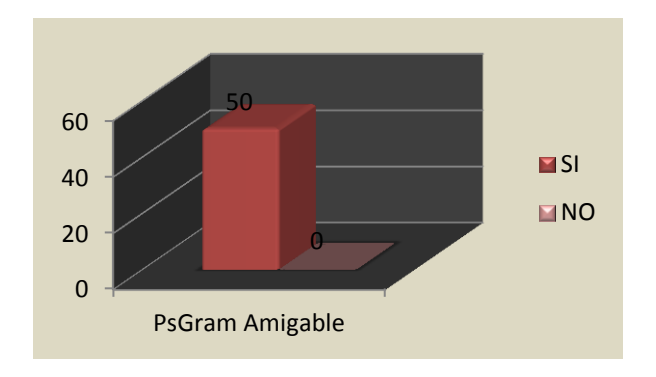

*11. Ilustración: PsGram Amigable* 

2. ¿Para realizar fácilmente sus actividades académicas, es ventajosa la interfaz de PsGram?

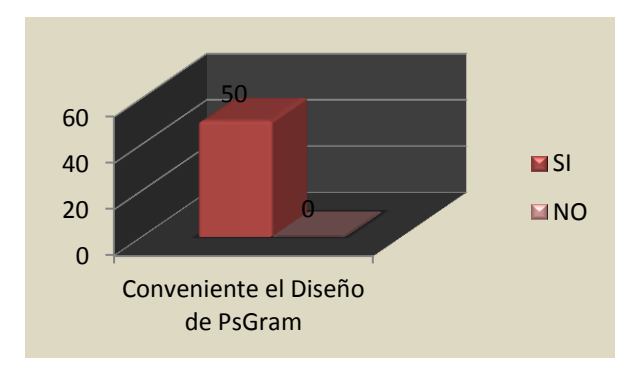

- *12. Ilustración: Conveniente el Diseño de Psgram*
- 3. ¿Para desarrollar éstas actividades, es suficiente la información presentada en PsGram?

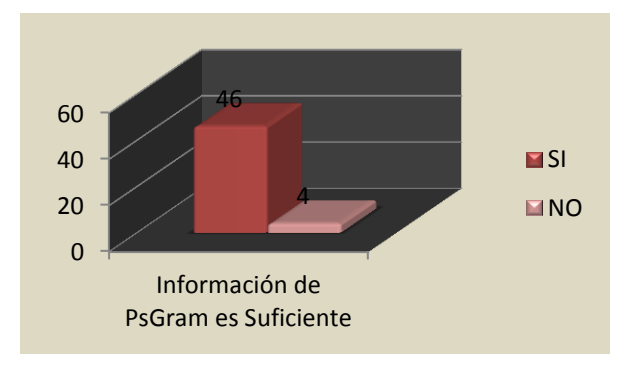

*13. Ilustración: Informacion de PsGram es Suficiente*

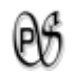

4. ¿Es rápido, seguro y confiable el almacenamiento de información de PsGram?

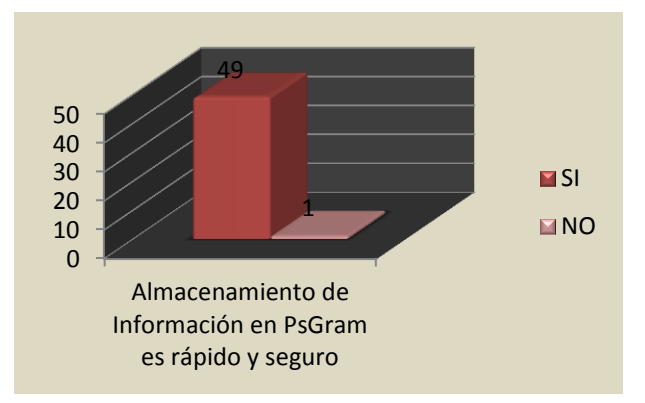

*14. Ilustración: Almacenamiento de Informacion en PsGram es rápido y seguro.*

5. ¿Al utilizar PsGram se le presento cierto inconveniente?

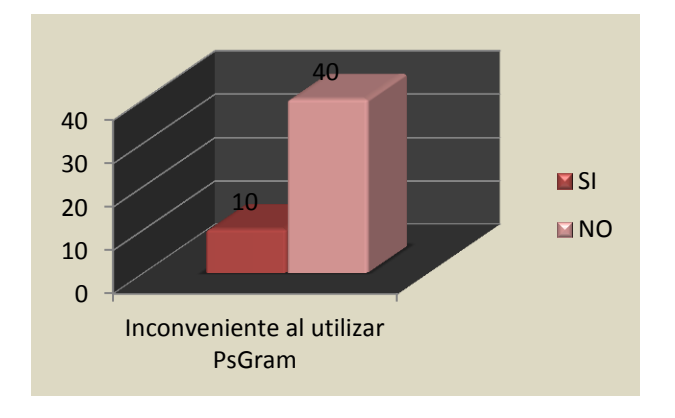

*15. Ilustración: Inconveientes al utilizar PsGram.*

6. ¿El tiempo de ejecución de PsGram es razonable?

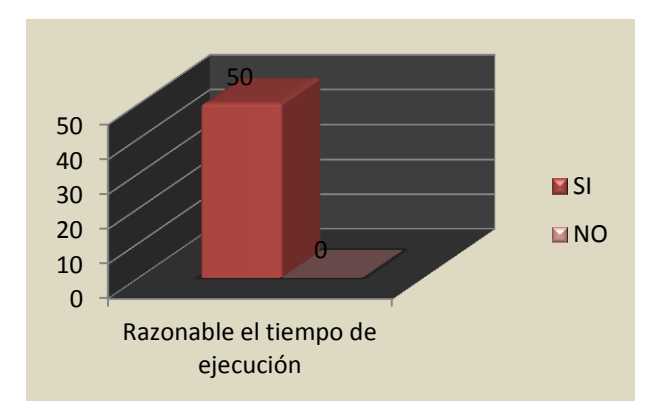

*16. Ilustración: Razonable el tiempo de ejecución.*

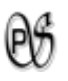

7. ¿PsGram es rápido, eficiente y confiable en el proceso de corrida de Pseudo-Códigos y detección de errores?

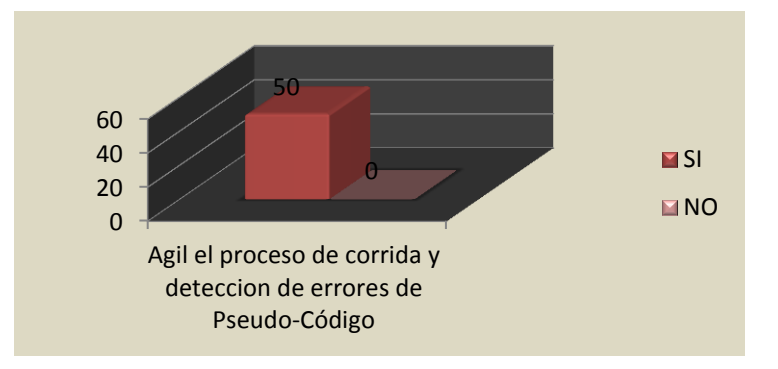

- *17. Ilustración: Agil el proceso de corrida de Pseudo-Código y detección de errores.*
- 8. ¿PsGram es rápido, eficiente y confiable en el proceso de corrida de Diagrama de Flujos?

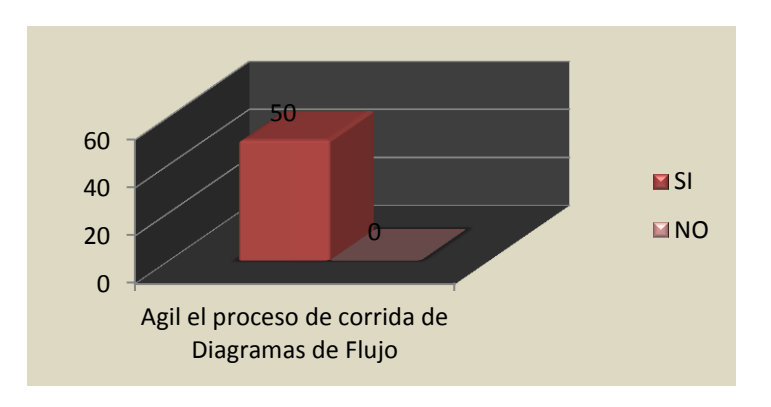

- *18. Ilustración: Agil el proceso de corrida deDiagramas de Flujo.*
- 9. ¿Cree usted que con PsGram podrá practicar y mejorar los conocimientos adquiridos en el aula?

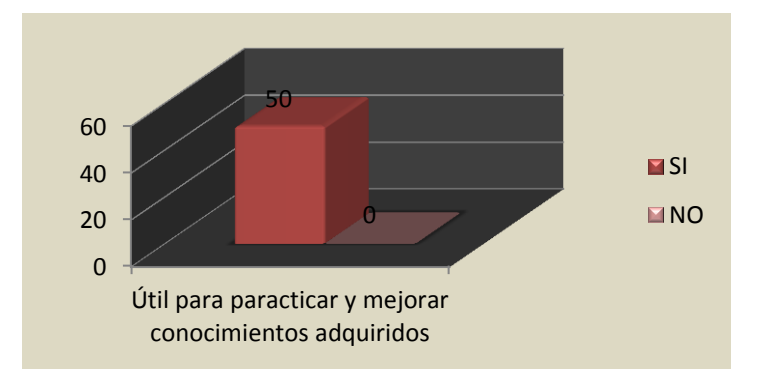

*19. Ilustración: Util para practicar y mejorar conociemitos adquiridos.*

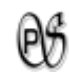

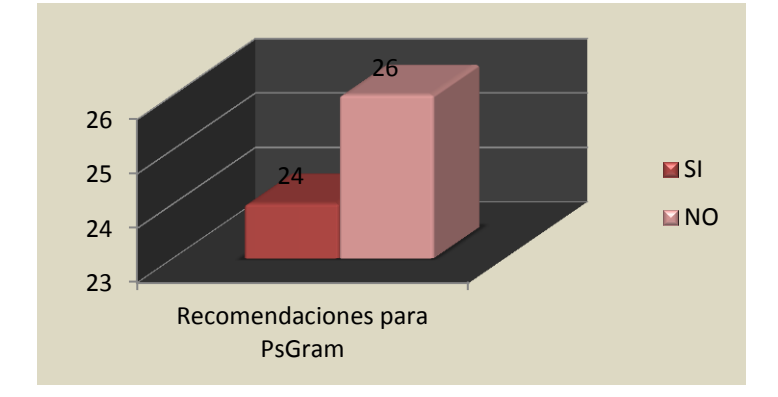

### 10. ¿Tiene usted alguna recomendación para el software?

*20. Ilustración: Recomendaciones para PsGram.*

# **INFORME DE RESULTADOS DE PRUEBAS DE VALIDACIÓN**

Las pruebas de validación se las realizó bajo la supervisión de la Ingeniera Mireya Erreyes, quién aprobó el software PsGram y es docente de los alumnos de cuarto módulo paralelo "A" y "B" de la unidad de Metodología de la Programación y Estructura de Datos de la carrera de Ingeniería en Sistemas de la Universidad Nacional de Loja.

**Informe de:** Capacitación, funcionamiento de PsGram.

**Fecha:** 11 de Junio de 2012.

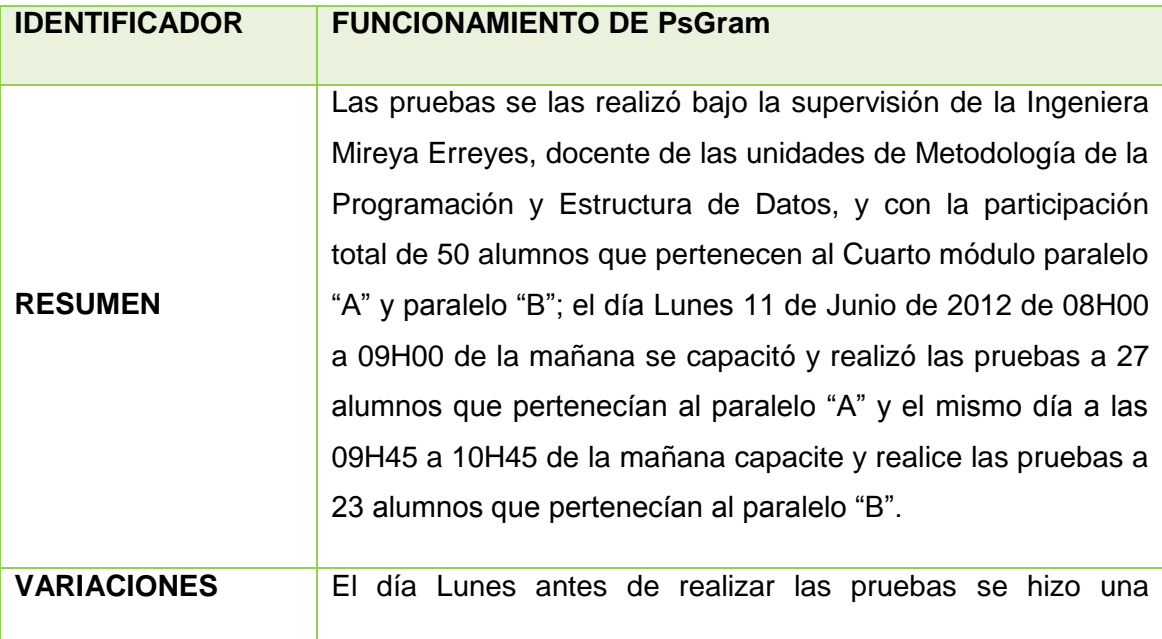

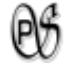

capacitación sobre el funcionamiento de PsGram.

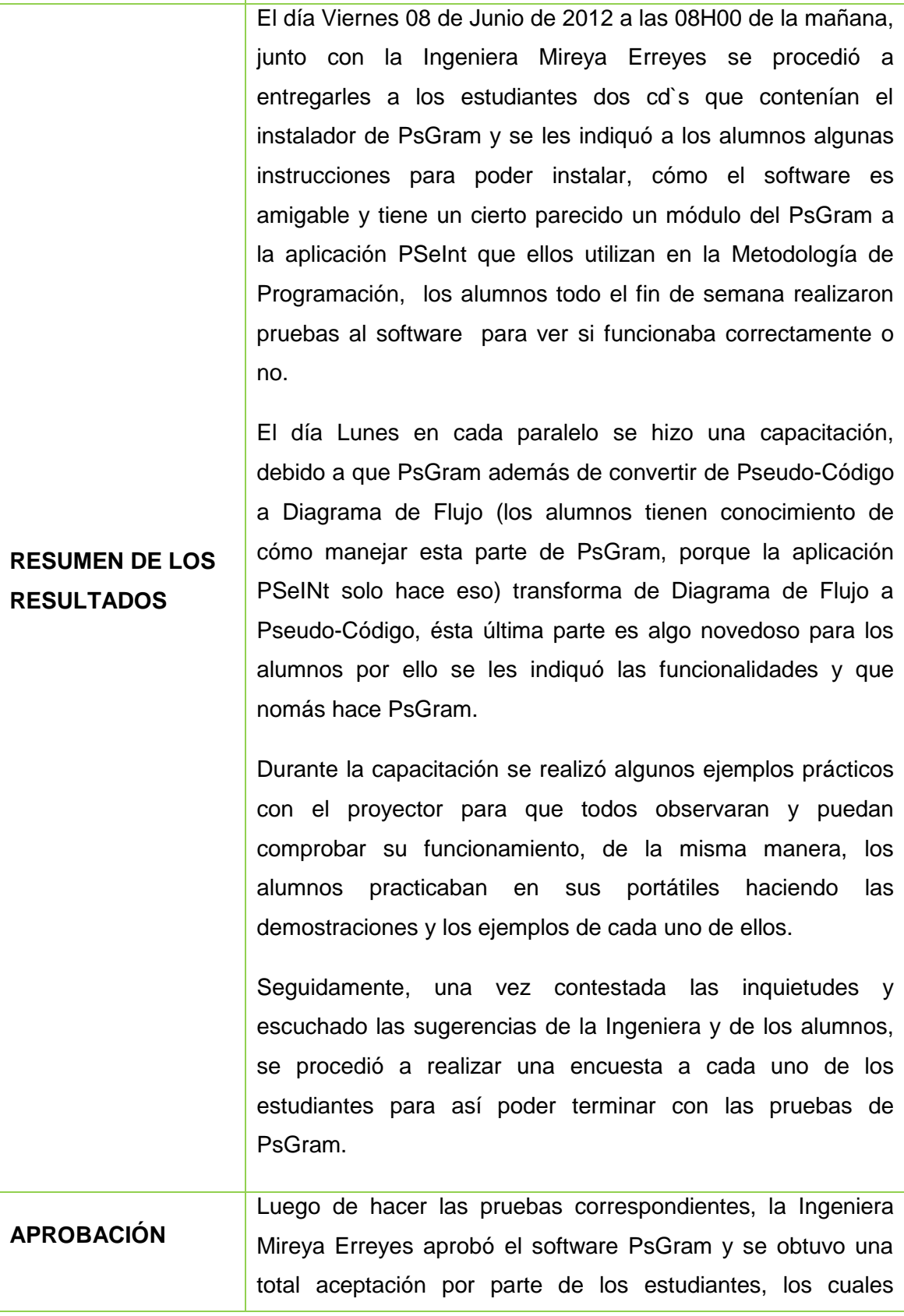

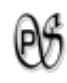

piensan que a PsGram deberían de ponerla de herramienta de apoyo para los futuros alumnos que van a ingresar a Cuarto Módulo para mayores conocimientos.

*Tabla 10 . Informe de resultados de Pruebas de Validacion.*

Dado los resultados obtenidos de las pruebas de validación, no hubo fallos ni incumplimiento de requerimientos, no se tuvo mayores sugerencias que sean imposibles de agregarlas a PsGram, debido a esto la fase de pruebas queda concluida y PsGram se da por aceptado *(ANEXO C)*.

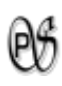

# **2. VALORACIÓN TÉCNICA ECONÓMICA AMBIENTAL**

El sistema fue desarrollado de manera satisfactoria por lo que se contó con todos los recursos necesarios como: humanos, materiales, técnicos, tecnológicos. Todas las herramientas utlizadas para el desarrollo de PsGram son de libre distribución, están disponibes para cualquier persona en su respectiva página de internet. En el ámbito económico no existio problemas porque todos los recursos materiales fueron adquiridos por la Tesista.

Finalmente se puede decir que la construcción y ejecución del presente software culmino de manera exitosa, contribuyendo al enriquecimiento académico de los estudiantes que hagan uso de la misma, facilitando la elaboración de programas básicos. A continuación se detalla los recursos utilizados para el desarrollo de PsGram:

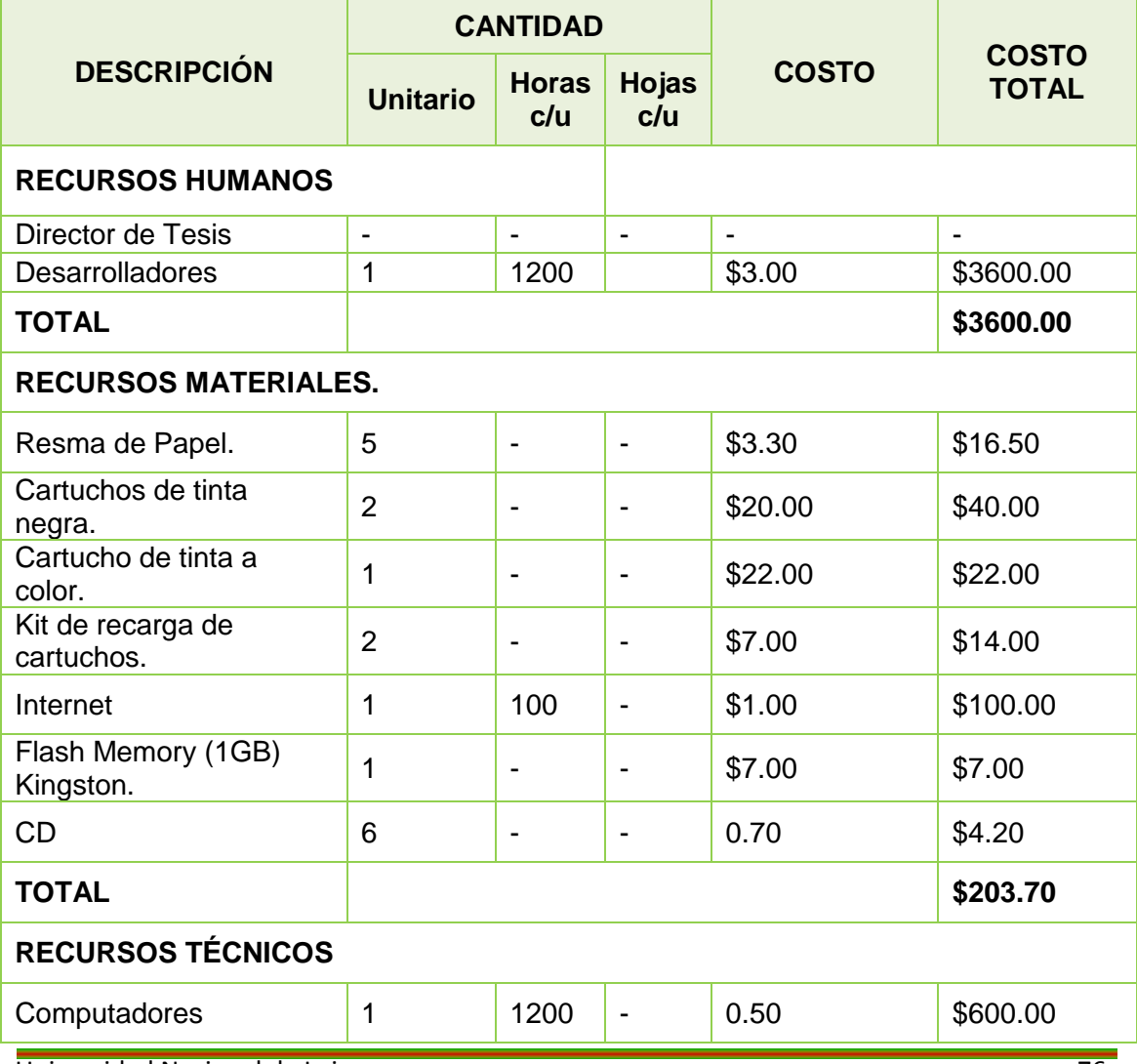

Universidad Nacional de Loja 76

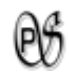

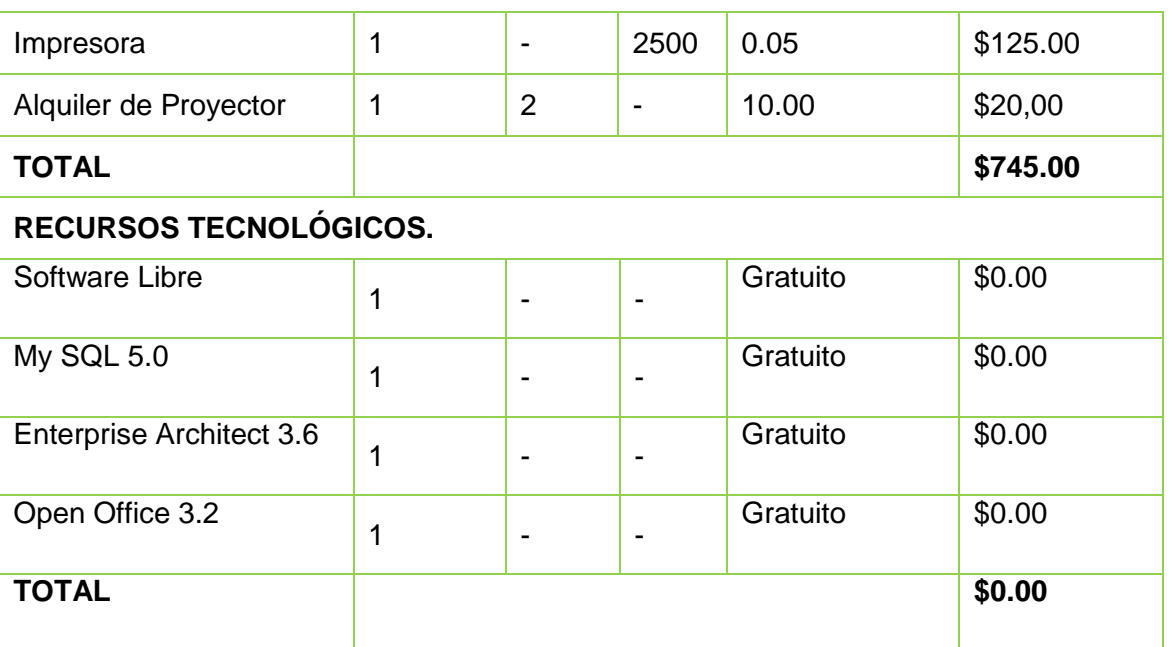

*Tabla 11 . Valoración técnica económica ambiental.*

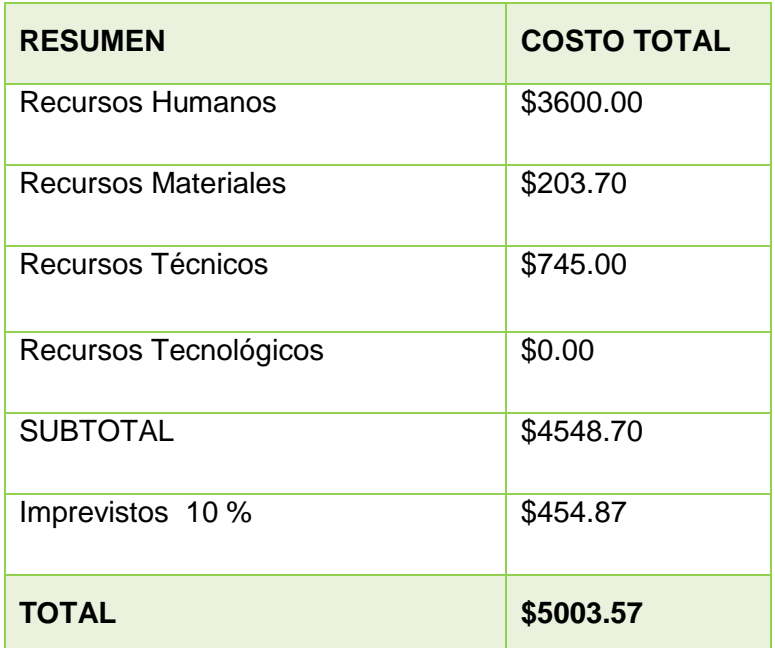

*Tabla 12 . Resumen valoración técnica económica ambiental.*

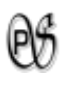

# G. DISCUSIÓN

# **1. METODOLOGÍA ICONIX**

# **1.1. REQUERIMIENTOS**

### **1.1.1. Panorama General**

Este proyecto tiene por objeto desarrollar una herramienta que permita graficar Diagramas de Flujo generando su respectivo Pseudocódigo y que a partir de un Pseudocódigo genere su Diagrama de Flujo, para los alumnos de la Carrera de Ingeniería en Sistemas de la Universidad Nacional de Loja.

### **1.1.2. Metas**

La meta es:

- Generar rápidamente el Pseudocódigo a partir de un Diagrama de flujo.
- Graficar rápidamente un Diagrama de Flujo a partir de un Pseudocódigo.
- Análisis inmediato de errores existentes en el Pseudocódigo o Diagrama de Flujo ingresado por el usuario.

# **1.1.3. Funciones del Sistema**

El sistema permitirá:

- 1. Al usuario ingresar Pseudocódigo (tipos de datos, operadores, sentencias), que sigan las reglas del Pseudocódigo. Evidente
- 2. Realizar un análisis léxico del Pseudocódigo ingresado por el usuario. Oculto
- 3. Al usuario visualizar los errores léxicos encontrados en el Pseudocódigo ingresado por el usuario. Evidente
- 4. Realizar un análisis sintáctico del Pseudocódigo ingresado por el usuario. Oculto
- 5. Al usuario visualizar los errores sintácticos encontrados en el Pseudocódigo ingresado por el usuario. Evidente

Universidad Nacional de Loja 78 6. Realizar un análisis semántico del Pseudocódigo ingresado por el usuario. Oculto

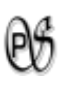

- 7. Al usuario visualizar los errores semánticos encontrados en el Pseudocódigo ingresado por el usuario. Evidente
- 8. Al usuario visualizar el diagrama de flujo generado a partir del Pseudocódigo ingresado. Evidente
- 9. Al usuario ingresar formas gráficas siguiendo un esquema de un diagrama de flujo. Evidente
- 10. Realizar un análisis de errores del diagrama ingresado de acuerdo a la estructura de un diagrama de flujo.
- 11. Al usuario visualizar errores del diagrama ingresado. Evidente
- 12. Visualizar el Pseudocódigo generado a partir del diagrama ingresado por el usuario. Evidente.

El sistema permitirá:

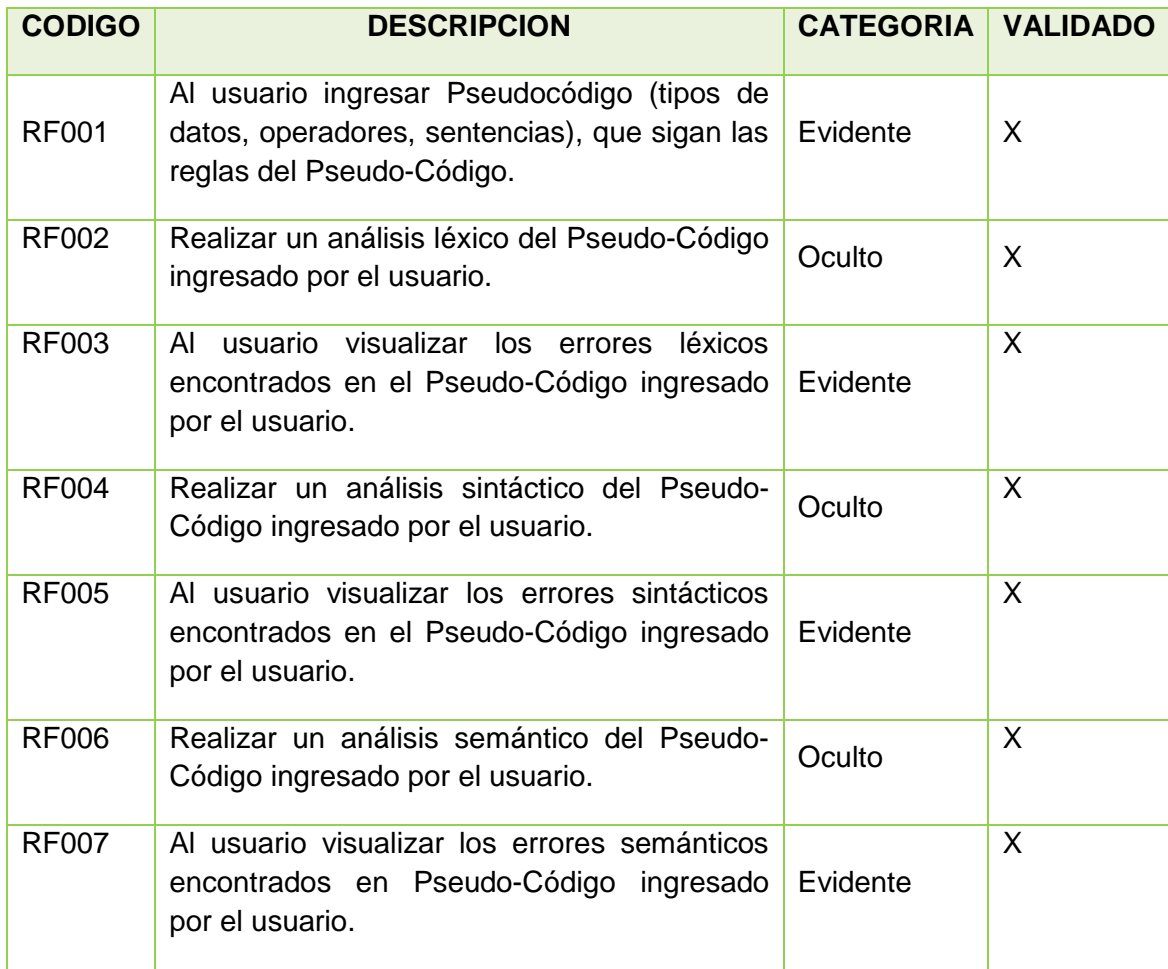

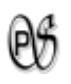

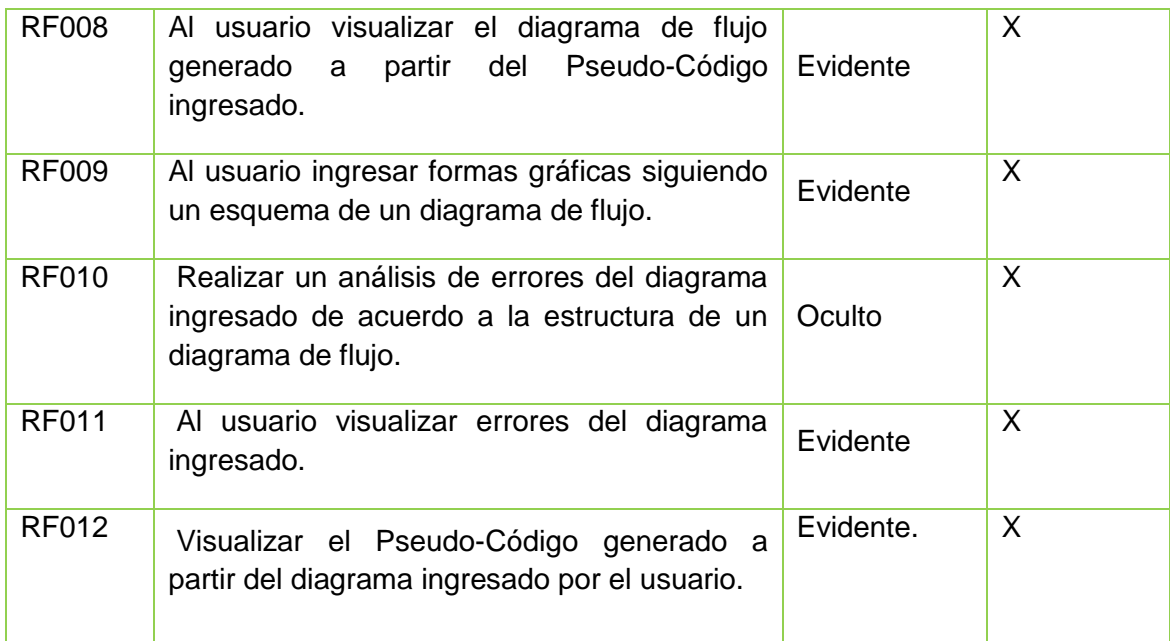

*Tabla 13 . Requerimientos Funcionales.*

# **1.1.4. Atributos del Sistema**

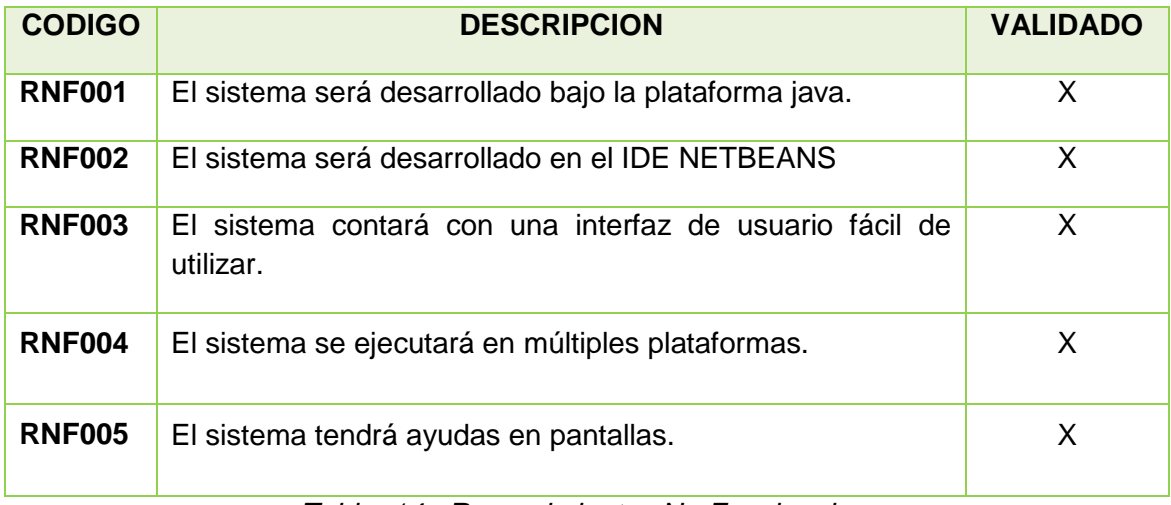

*Tabla 14 . Requerimientos No Funcionales.*

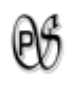

# **1.2. MODELO DEL DOMINIO**

# **1.2.1. GLOSARIO DE TÉRMINOS**

El glosario de términos es:

**Usuario:** La persona que va a hacer uso del sistema.

**Pseudo-Código:** Se describe algoritmos utilizando una mezcla de lenguaje común, con instrucciones de programación, palabras claves, etc.

**Analisis Lexico:** Identifica lexemas válidos y genera tokens.

**Analisis Sintáctico:** Verifica que se cumplan las reglas establecidas em PsGram.

**Analisis Semantico:** Verifica que el Pseudo-Código tenga sentido.

**Diagrama de Flujo:** Es la representación gráfica del algoritmo o proceso.

**Ayuda:** Ofrece ayuda al usuario.

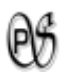

# **1.2.2. MODELO CONCEPTUAL DEL DOMINIO**

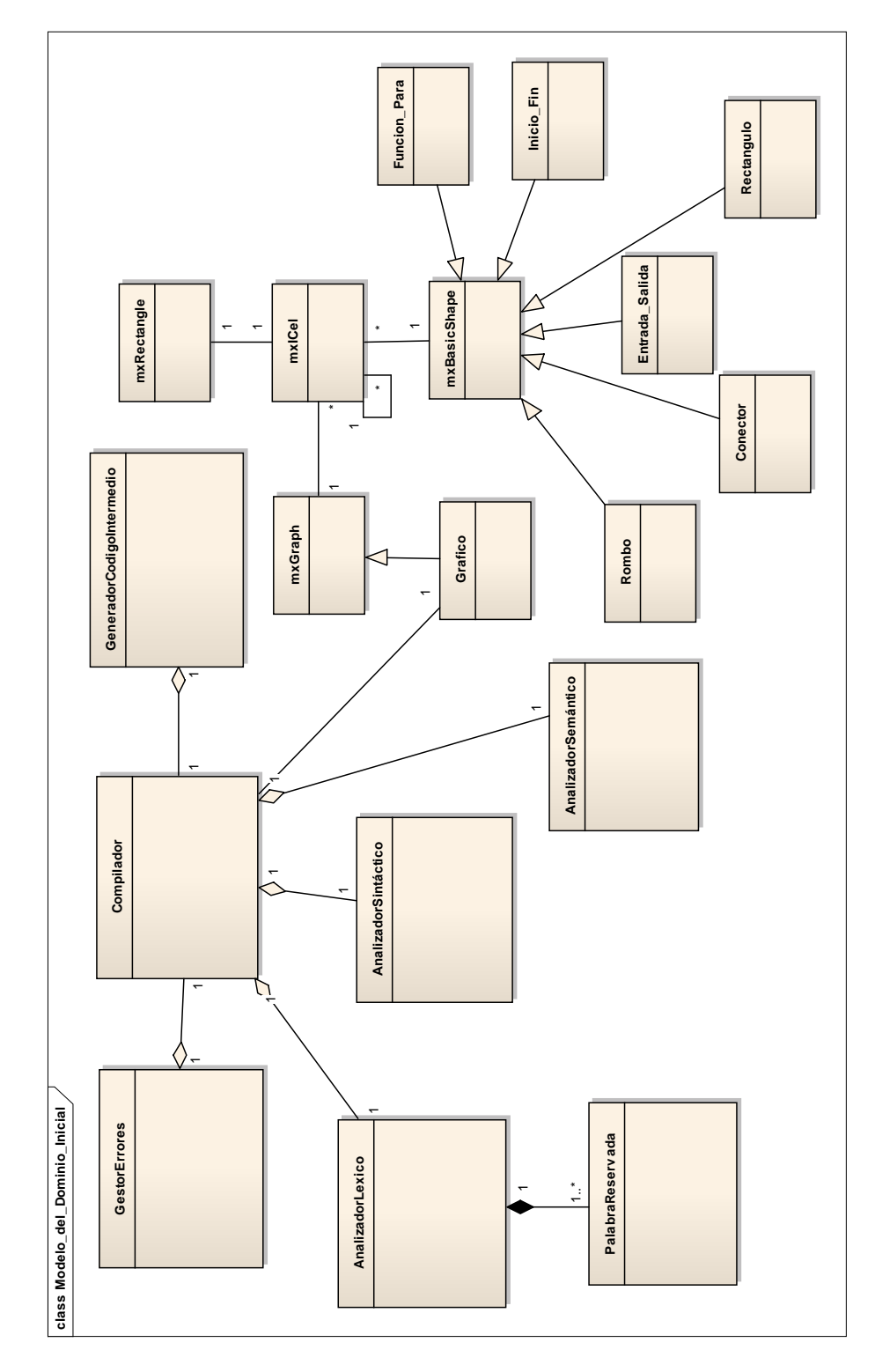

*Diagrama 1 . Modelo Inicial del Dominio*

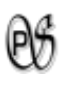

# **1.3. MODELO DE CASOS DE USO**

# **1.3.1. DETERMINACIÓN DE CASOS DE USO**

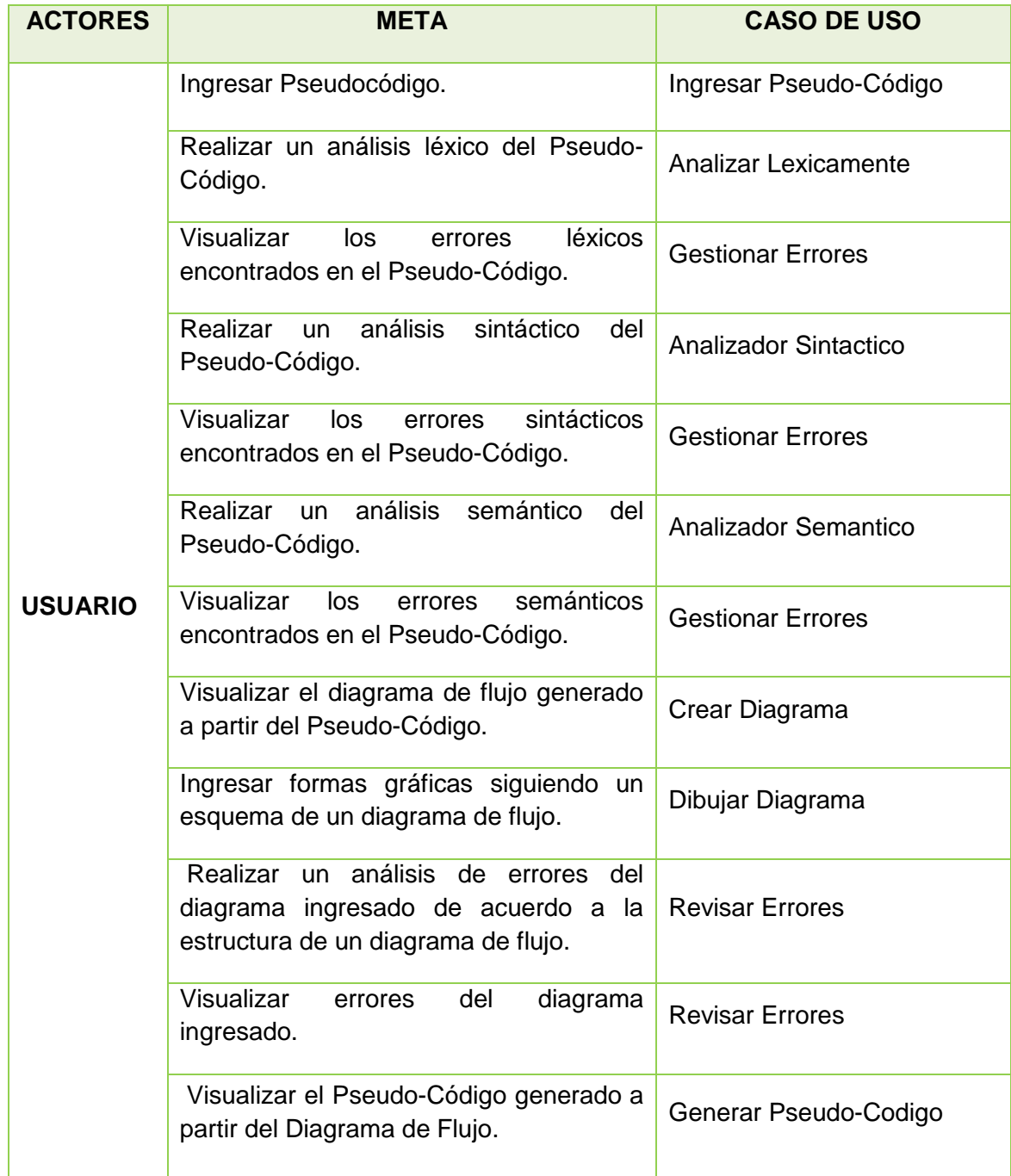

*Tabla 15 . Determinación de Casos de Uso*

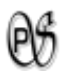

# **1.3.2. DIAGRAMA DE CASOS DE USO**

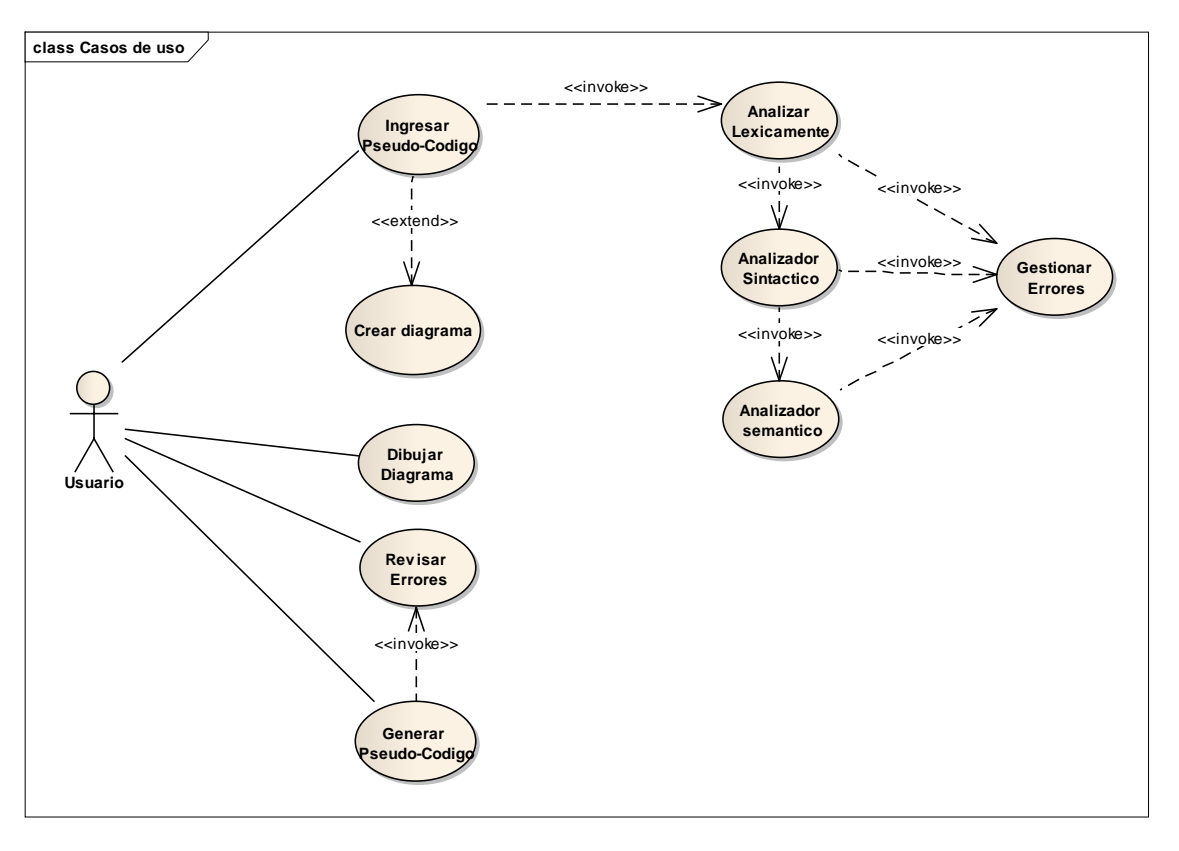

*Diagrama 2 . Diagrama de Casos de Uso*

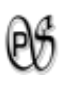

# **1.4. PROTOTIPOS DE PANTALLA, DESCRIPCION DE CASOS DE USO, DIAGRAMA DE SECUENCIA**

# **1.4.1. CASO DE USO: Ingresar Pseudo-Código**

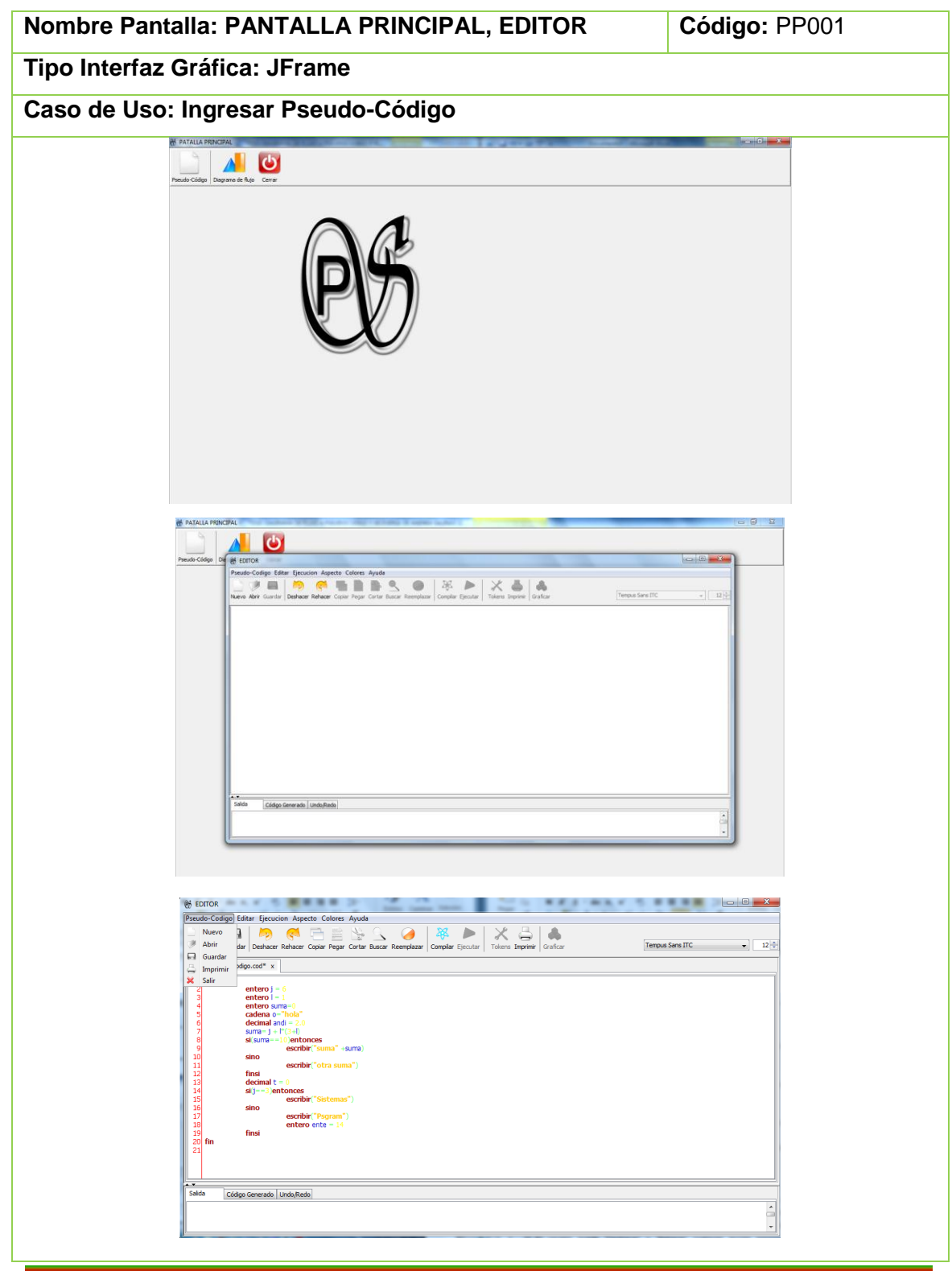

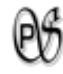

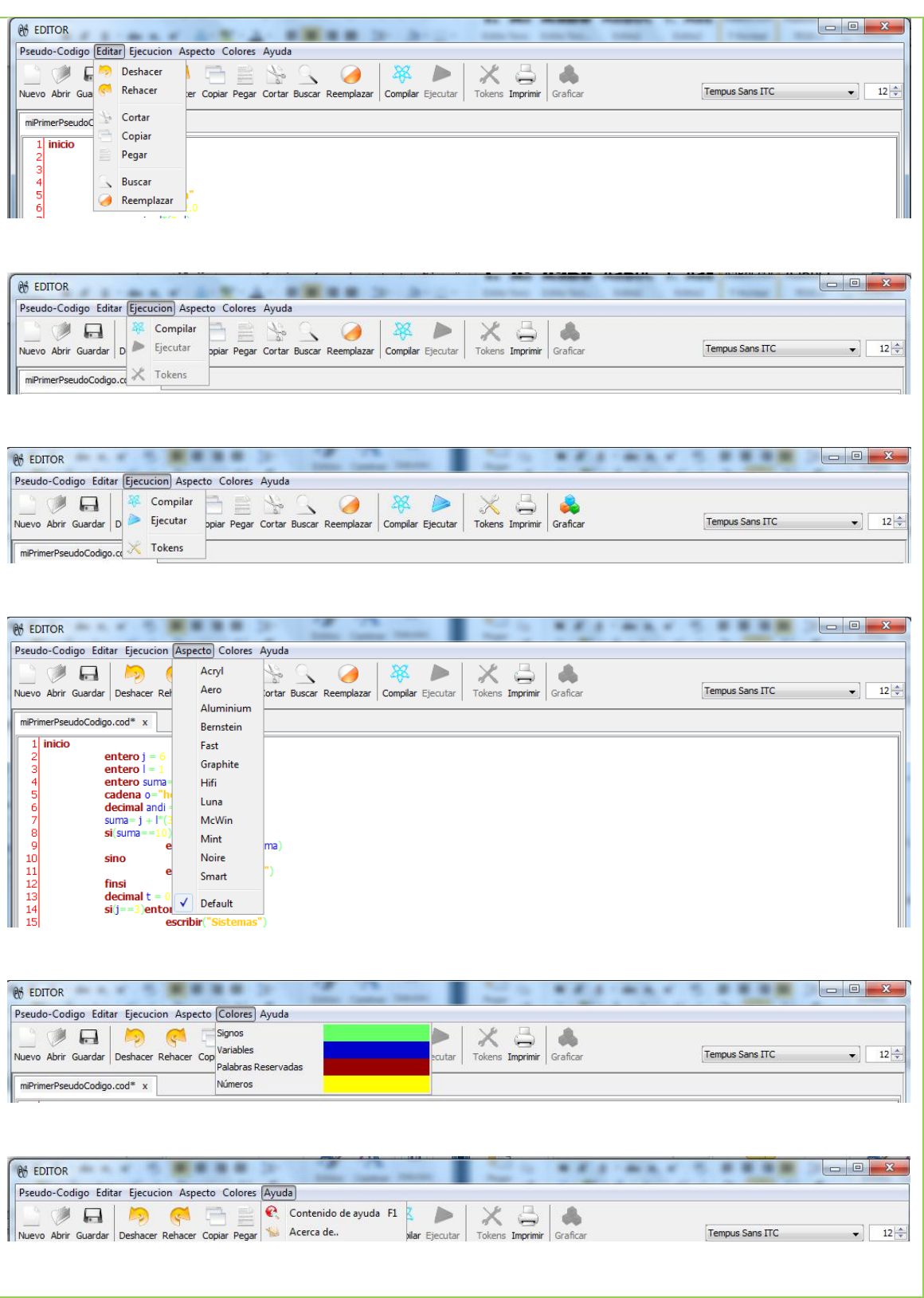

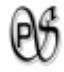

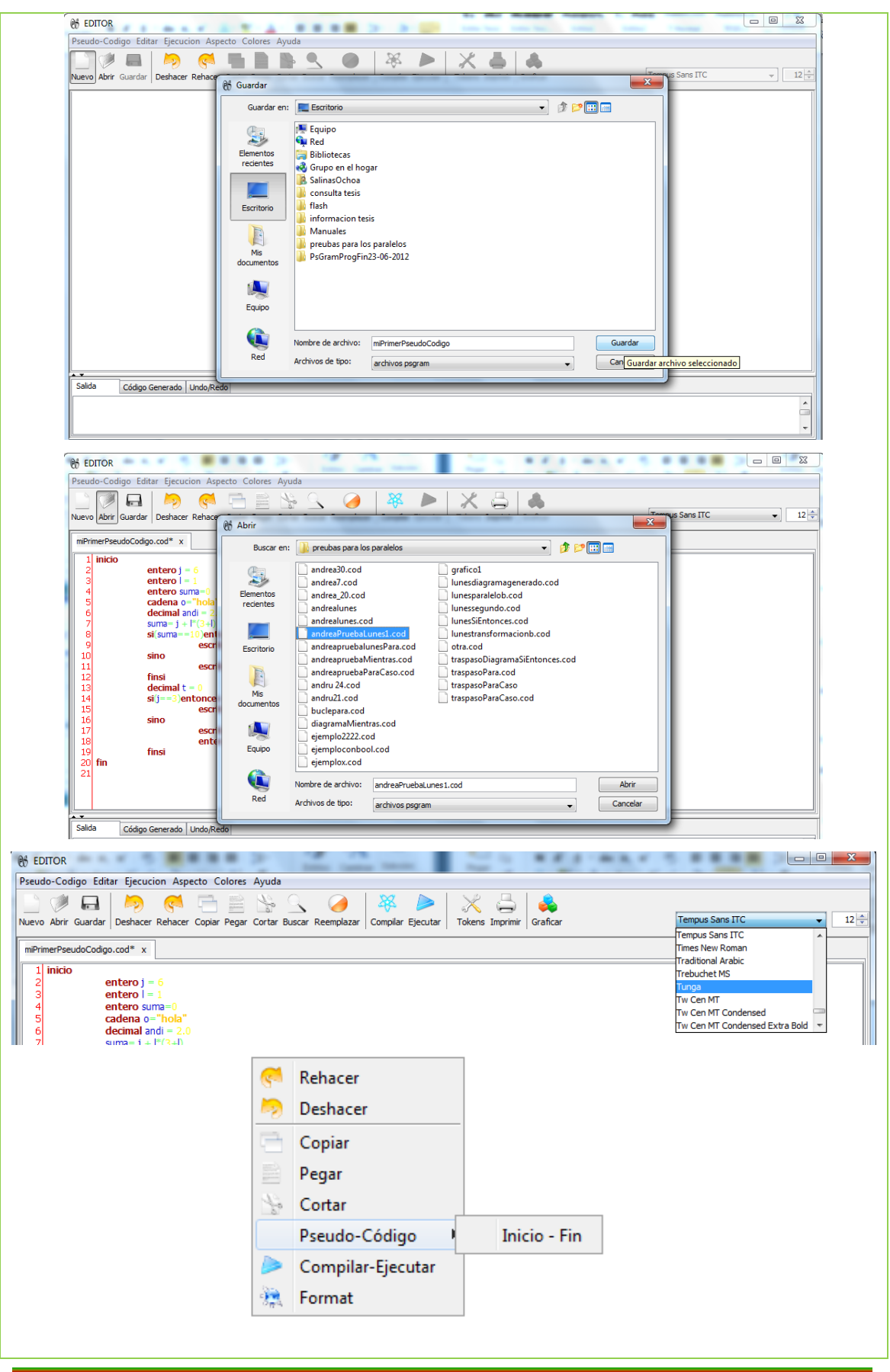

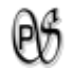

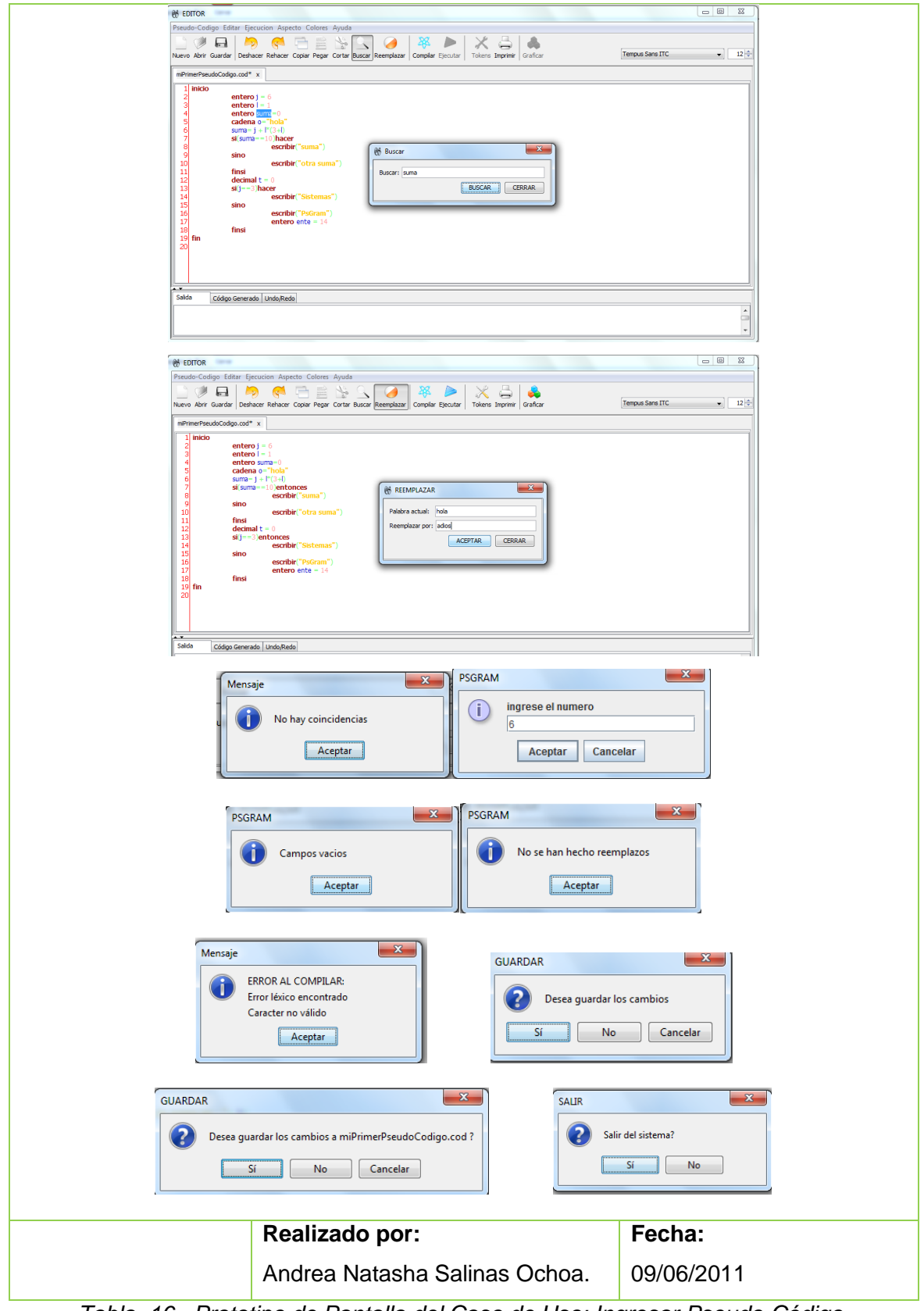

*Tabla 16 . Prototipo de Pantalla del Caso de Uso: Ingresar Pseudo-Código.*

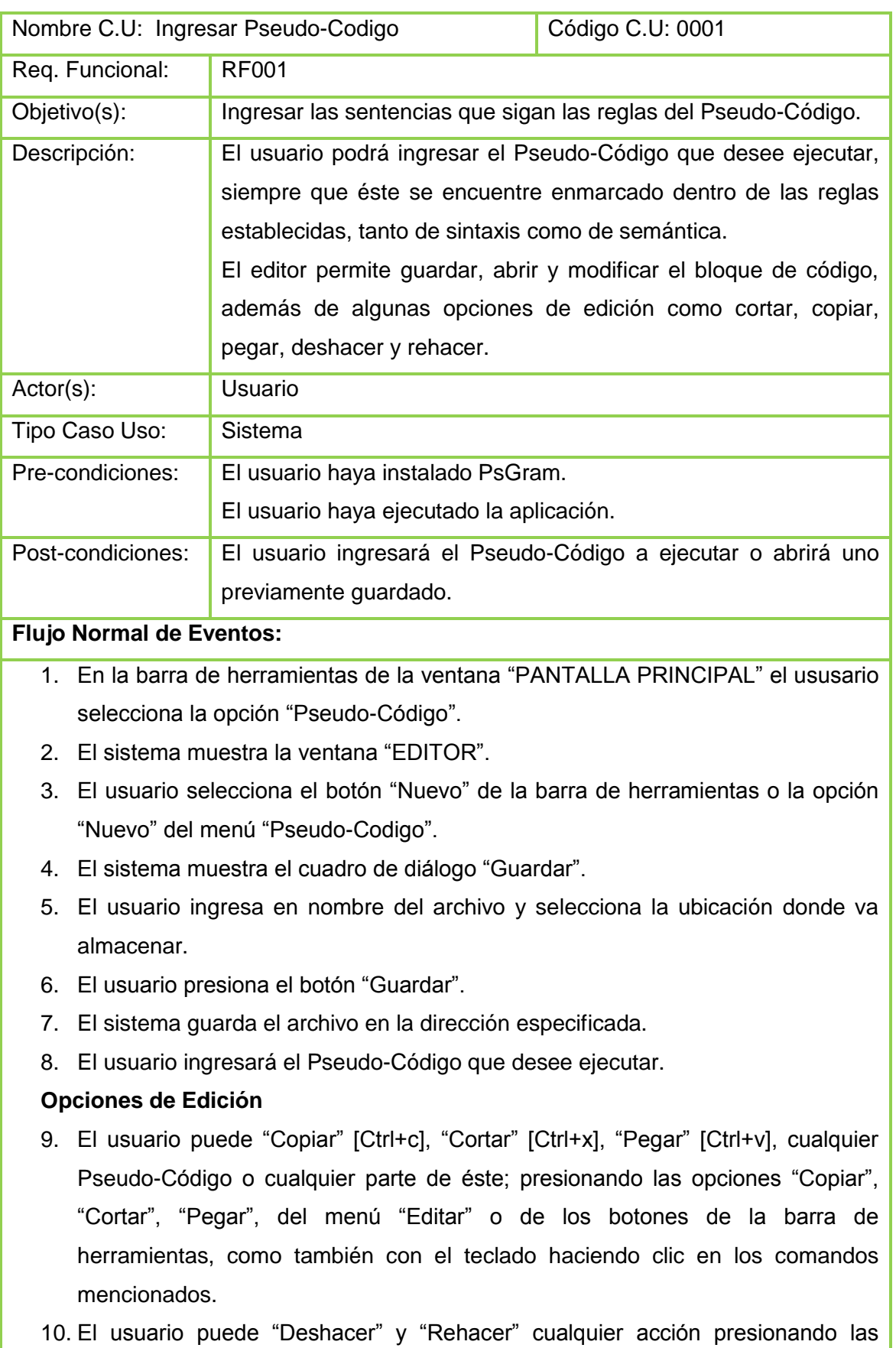

opciones "Deshacer", "Rehacer", del menú "Editar" o de los botones de la barra de herramientas

- 11. El usuario puede dar "Formato" al Pseudo-Código ingresado, haciendo clic derecho sobre el sector donde se ingresa el Pseudo-Código y presionando la opción "Format".
- 12. El usuario puede "Buscar" una palabra presionando las opciones "Buscar", del menú "Editar" o del botón de la barra de herramientas.
- 13. El sistema muestra la ventana "Buscar".
- 14. El usuario ingresa la palabra que se desee buscar en el campo "Buscar".
- 15. El usuario presiona el botón "Buscar".
- 16. El sistema en el Pseudo-Código, resalta la palabra buscada.
- 17. El usuario presiona nuevamente el botón "Buscar".
- 18. El sistema en el Pseudo-Código, resalta la siguiente palabra buscada.
- 19. El usuario puede "Reemplazar" una palabra presionando las opciones "Reemplazar", del menú "Editar" o del botón de la barra de herramientas.
- 20. El sistema muestra la ventana "Reemplazar".
- 21. El usuario en el campo "Palabra actual", ingresa la palabra que se desee reemplazar.
- 22. El usuario en en el campo "Reemplazar por", ingresa la(s) palabra(s) que va o van a reemplazar a la anterior.
- 23. El usuario hace clic en "Aceptar".
- 24. El sistema reemplaza la palabra.
- 25. El usuario hace clic derecho en el campo donde se escribe el Pseudo-Código, se despliega un menú, se selecciona la opción "Pseudo-Código" y seguidamente se hace clic en la opción "Inicio - Fin".
- 26. El sistema presenta las palabras "Inicio" y "Fin" en el campo donde se ingresa el Pseudo-Código.
- 27. El usuario selecciona la opción "Guardar" de la barra de herramientas o del menú "Pseudo-Codigo".
- 28. El sistema sobre escribe el mismo archivo.

#### **ABRIR**

- 29. En la barra de herramientas de la ventana "PANTALLA PRINCIPAL" el ususario selecciona la opción "Pseudo-Código".
- 30. El sistema muestra la ventana "EDITOR".
- 31. El usuario selecciona el botón "Abrir" de la barra de herramientas o la opción

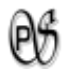

"Abrir" del menú "Pseudo-Codigo".

- 32. El sistema muestra el cuadro de diálogo "Abrir"
- 33. El usuario selecciona el archivo de Pseudo-Código que desea abrir, de una dirección especificada
- 34. El sistema, en una pestaña nueva, carga el archivo en la ventana "EDITOR".
- 35. El usuario puede realizar lo detallado a partir del paso 8 o 36.

#### **NUEVO**

- 36. En la barra de herramientas de la ventana "PANTALLA PRINCIPAL" el ususario selecciona la opción "Pseudo-Código".
- 37. El sistema muestra la ventana "EDITOR".
- 38. El usuario selecciona el botón "Nuevo" de la barra de herramientas o la opción "Nuevo" del menú "Pseudo-Codigo", de la ventana "EDITOR".
- 39. El sistema muestra el cuadro de diálogo "Guardar".
- 40. El usuario ingresa en nombre del archivo y selecciona la ubicación donde va almacenar.
- 41. El usuario presiona el botón "Guardar".
- 42. El sistema guarda el archivo en la dirección especificada y presenta en la ventana "EDITOR" una nueva pestaña con su campo limpio y con el nombre del nuevo archivo.
- 43. El usuario puede realizar lo detallado a partir del paso 8 o 29.
- 44. El usuario selecciona la opción "Salir" presionando el botón "X" de la pestaña del archivo de Pseudo-Código.
- 45. El usuario selecciona la opción "Salir" del menú "Pseudo-Codigo" o del botón cerrar de la ventana "EDITOR".

#### **OPCIONES ADICIONALES**

- 46. El usuario puede cambiar de "Aspecto" a la ventana "EDITOR" presionando cualquiera de las opciones del menú "Aspecto" de la misma ventana.
- 47. El sistema muestra la ventana "EDITOR" con el "Aspecto" seleccionado.
- 48. El usuario puede cambiar de "Colores" a los "Simbolos", "Variables", "Palabras Reservadas", "Números" del Pseudo-Código que se ingrese en la ventana "EDITOR"; presionando cualquiera de los capos de colores que están en las opciones del menú "Colores".
- 49. El sistema muestra el Pseudo-Código con los colores seleccionados.
- 50. El usuario puede imprimir el Pseudo-Código, presionando las opciones "Imprimir", del menú "Pseudo-Codigo" o del botón de la barra de herramientas.

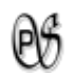

- 51. El sistema presenta la ventana "Imprimir".
- 52. El usuario selecciona las opciones respectivas para imprimir.
- 53. El sistema da la orden de imprimir el Paseudo-Código.
- 54. El ususario puede seleccionar "Ayuda" para saber el funcionamiento de el "EDITOR" de PsGram, presionando la opción "Contenido de Ayuda" del menú "Ayuda" de "EDITOR", ó presionando la tecla "F1".
- 55. El sistema presenta la ventana "Contenidos PSGRAM".
- 56. El ususario puede seleccionar "Acerca de.." para saber sobre la función del programa, correo electrónico del desarrollador de PsGram y los derechos. Presionando la opción "Acerca de.." del menú "Ayuda" de la ventana "EDITOR".
- 57. El sistema presenta la ventana "ADMINISTRADOR".
- 58. El usuario pude cambiar el tipo de letra del Pseudo-Código, haciendo clic en la primera flechita (con dirección hacia abajo) del lado izquierdo del programa, se despliega un menú y se podrá escoger cualquier tipo de letra que ahí indique.
- 59. El sistema muestra el Pseudo-Código con el tipo de letra seleccionado.
- 60. El usuario pude cambiar el tamaño de letra del Pseudo-Código, haciendo clic en las segundas flechitas (con dirección hacia arriba y abajo) del lado izquierdo del programa, se podrá escoger hasta el tamaño de letra número 100.
- 61. El sistema muestra el Pseudo-Código con el tamaño de letra seleccionado.
- 62. El caso de uso finaliza

#### **Flujo alterno de Eventos:**

#### **A. ERROR AL COMPILAR (Mensaje)**

**A.8.** El sistema muestra el mensaje **"ERROR AL COMPILAR: Error léxico encontrado Carácter no válido".**

**A.9.** El caso de uso continúa en el numeral 8 del flujo normal de eventos.

#### **B. PALABRA NO EXISTE (Mensaje)**

**B.15.** El sistema muestra el mensaje de **"No hay coincidencias".**

**B.16.** El caso de uso continúa en el numeral 14 del flujo normal de eventos.

#### **C.YA NO ENCONTRAMOS MAS PALABRAS (Mensaje)**

**C.17.** El sistema muestra el mensaje de **"No hay coincidencias".**

**C.18.** El caso de uso continúa en el numeral 14 del flujo normal de eventos.

#### **D. CAMPOS VACIOS(PSGRAM)**

**D.23.** El sistema muestra el mensaje de **"Campos vacios".**

**D.24.** El caso de uso continúa en el numeral 21del flujo normal de eventos.

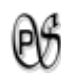

### **E. NO EXISTIERON REEMPLAZOS (PSGRAM)**

**E.23.** El sistema muestra el mensaje de **"No se han hecho reemplazos".**

**E.24.** El caso de uso continúa en el numeral 21del flujo normal de eventos.

#### **F. ARCHIVO INCORRECTO (PSGRAM)**

**F.33.** El sistema muestra el mensaje de **"Archivo incorrecto".**

**F.34.** El caso de uso continúa en el numeral 32 del flujo normal de eventos.

#### **G. GUARDAR CAMBIOS AL CERRAR (GUARDAR)**

**G.44.** El sistema muestra el mensaje **"Desea guardar los cambios".**

**G.45. (SI)** El caso de uso continúa en el numeral 2 del flujo normal de eventos

**G.46. (NO)** El sistema cierra la pestaña de la pantalla EDITOR sin guardar ningún cambio.

**G.47. (CANCELAR)** El sistema deja intacta la pestaña de la ventana EDITOR, el caso de uso continúa en el numeral 8 del flujo normal de eventos.

**H. GUARDAR CAMBIOS AL CERRAR (GUARDAR)**

**H.45.** El sistema muestra el mensaje **"Desea guardar los cambios a "***nombre del archivo***"".**

**H.46. (SI)** El caso de uso continúa en el numeral 1 del flujo normal de eventos

**H.47. (NO)** El sistema cierra la aplicación sin guardar ningún cambio.

**H.48. (CANCELAR)** El sistema deja intacto el EDITOR, el caso de uso continúa en el numeral 8 del flujo normal de eventos.

#### **I. SALIR DEL SISTEMA (Salir)**

**I.45.** El sistema muestra el mensaje **"Salir del Sistema?".**

**I.46. SI** El sistema cierra la ventana "EDITOR".

**I.47.NO** El sistema deja intacto el "EDITOR"

*Tabla 17 . Descripción del Caso de Uso: Ingresar Pseudo-Código.*

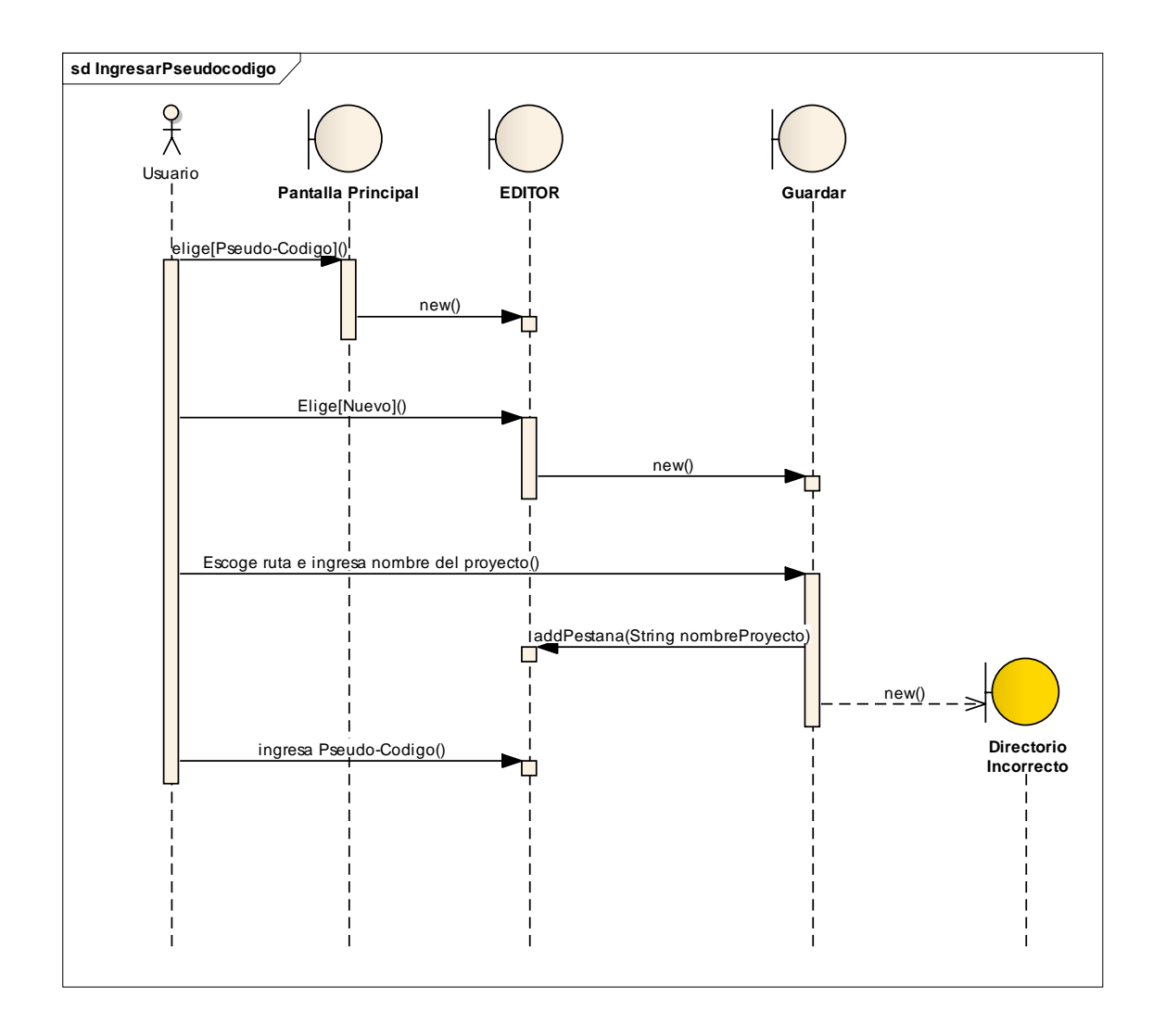

*Diagrama 3 . Diagrama de Secuencia del Caso de Uso: Ingresar Pseudo-Código*

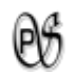

# **1.4.2. CASO DE USO: Analizar Lexicamente**

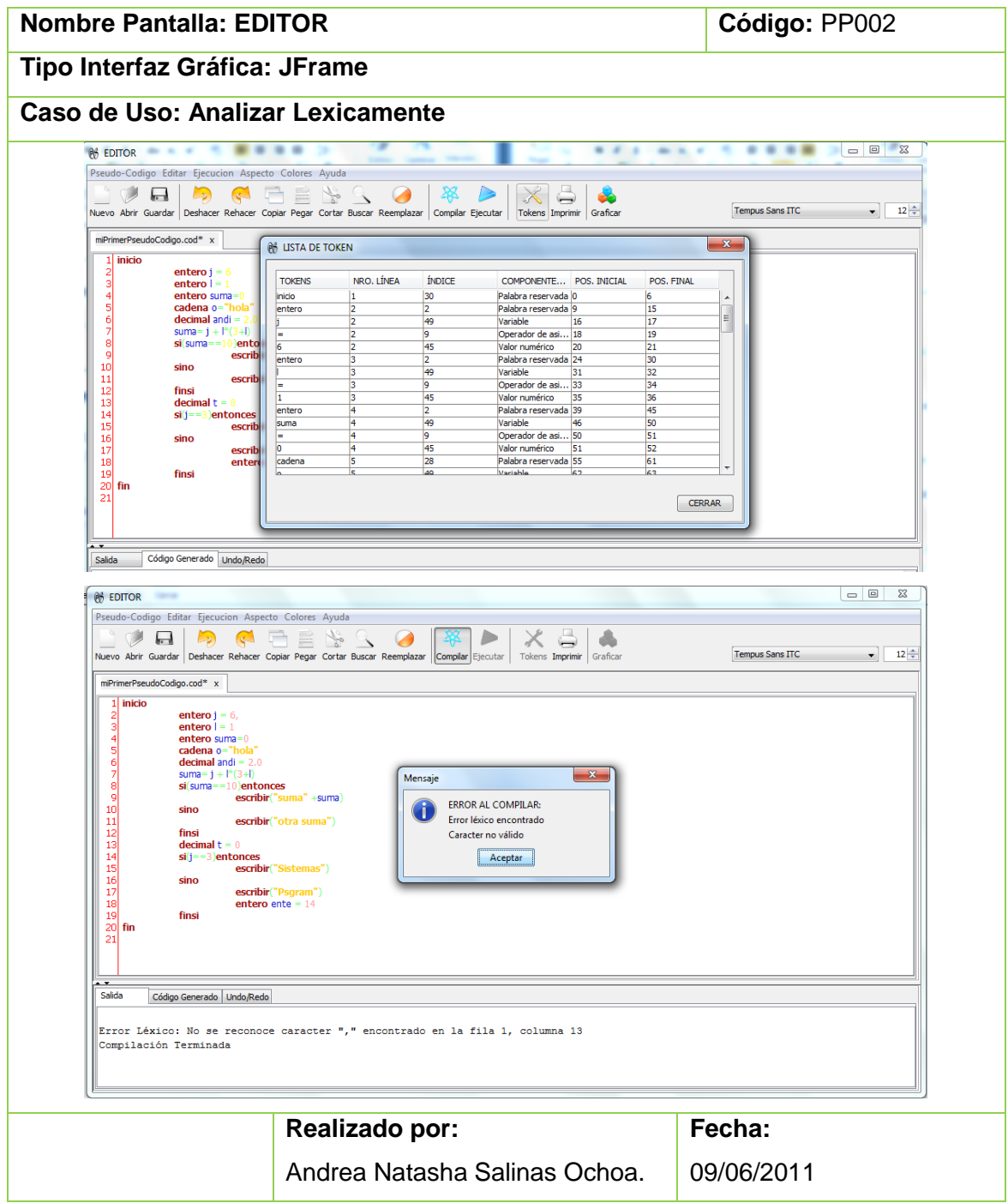

*Tabla 18 . Prototipo de Pantalla del Caso de Uso: Analizar Lexicamente.*

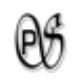

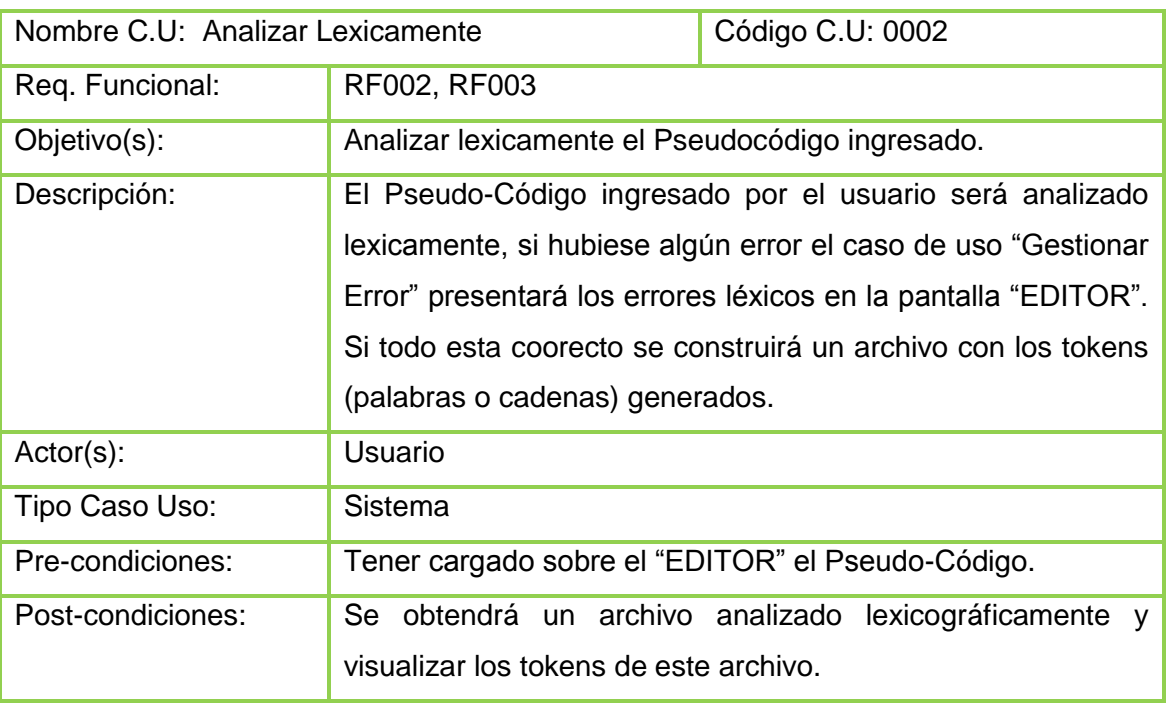

#### **Flujo Normal de Eventos:**

- **1.** El usuario selecciona con un el botón "Compilar" de la barra de herramientas o la opción "Compilar" del menú "Ejecucion".
- **2.** El sistema analiza lexicamente el Pseudo-Código ingresado por el usuario.
- **3.** El sistema ejecuta el caso de uso Gestionar Errores.
- **4.** El sistema construye un archivo que contiene el conjunto de tokens cada con: número de línea, índice, componente léxico, posición inicial y su posición final.
- **5.** El usuario selecciona el botón "Tokens" de la barra de herramientas o la opción "Tokens" del menú "Ejecucion", de la ventana "EDITOR".
- **6.** El sistema carga los tokens en una tabla, en la ventana "LISTA DE TOKEN" (TOKENS, NRO. LÍNEA, ÍNDICE, COMPONENTE LÉXICO, POS. INICIAL, POS. FINAL)
- **7.** El caso de uso finaliza.

#### **Flujo alterno de Eventos:**

#### **A. ERROR AL COMPILAR (Mensaje)**

**A.3.** El sistema muestra el mensaje **"ERROR AL COMPILAR: Error léxico encontrado Carácter no válido".**

**A.4.** El caso de uso regresa al caso de uso "Ingresar Pseudo-Código".

#### **B. ERROR AL COMPILAR**

**B.3.** El sistema carga sobre la pestaña "Salida" de la ventana "EDITOR" el mensaje **"Error Léxico: No se reconoce caracter "[caracter]" encontrado en la fila** 

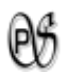

**[número fila], columna [número columna] Compilación Terminada".**

**B.4.** El caso de uso regresa al caso de uso "Ingresar Pseudo-Código".

*Tabla 19 . Descripción del Caso de Uso: Analizar Léxicamente.*

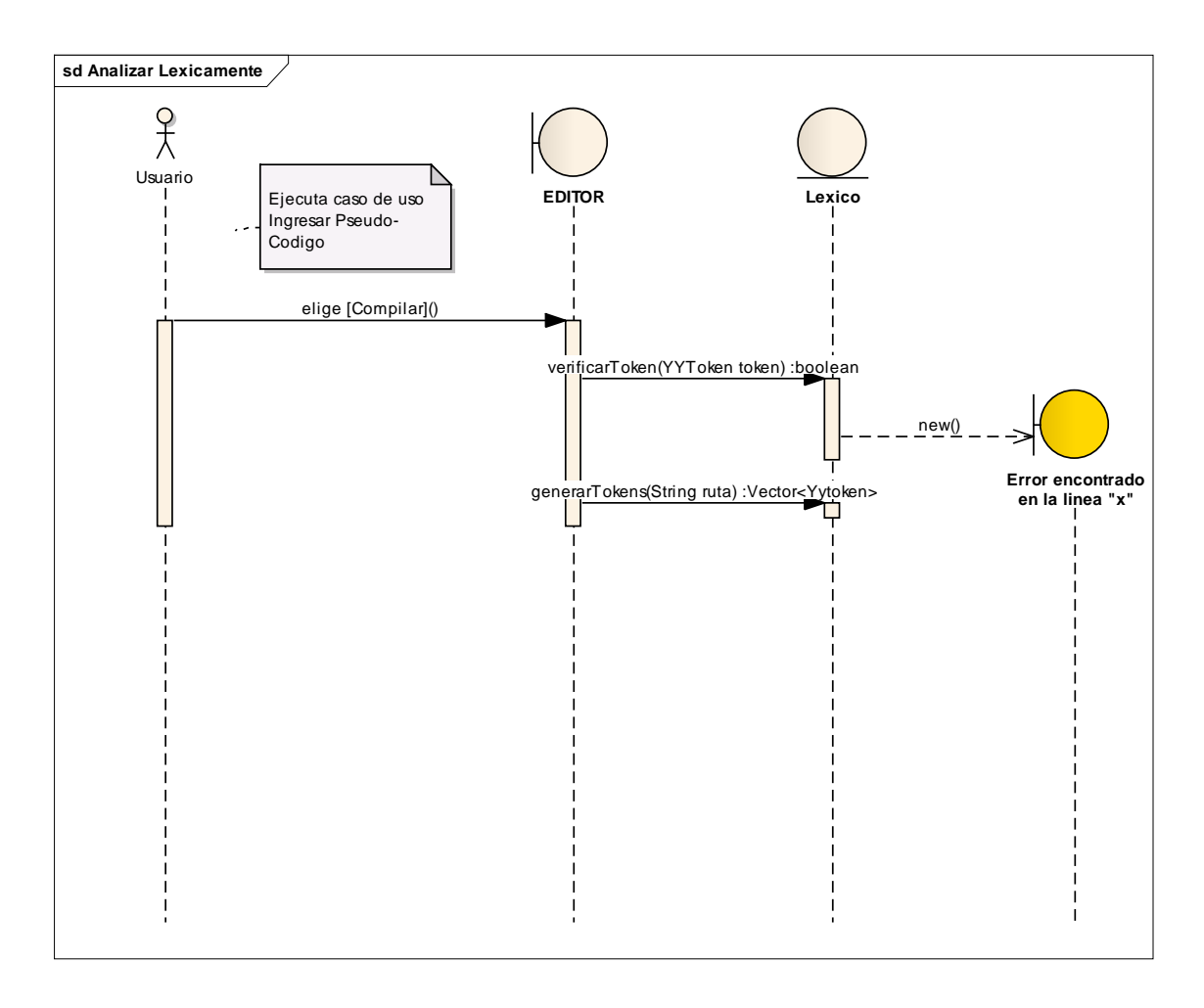

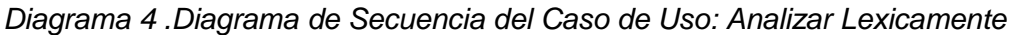

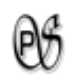

# **1.4.3. CASO DE USO: Analizador Sintáctico**

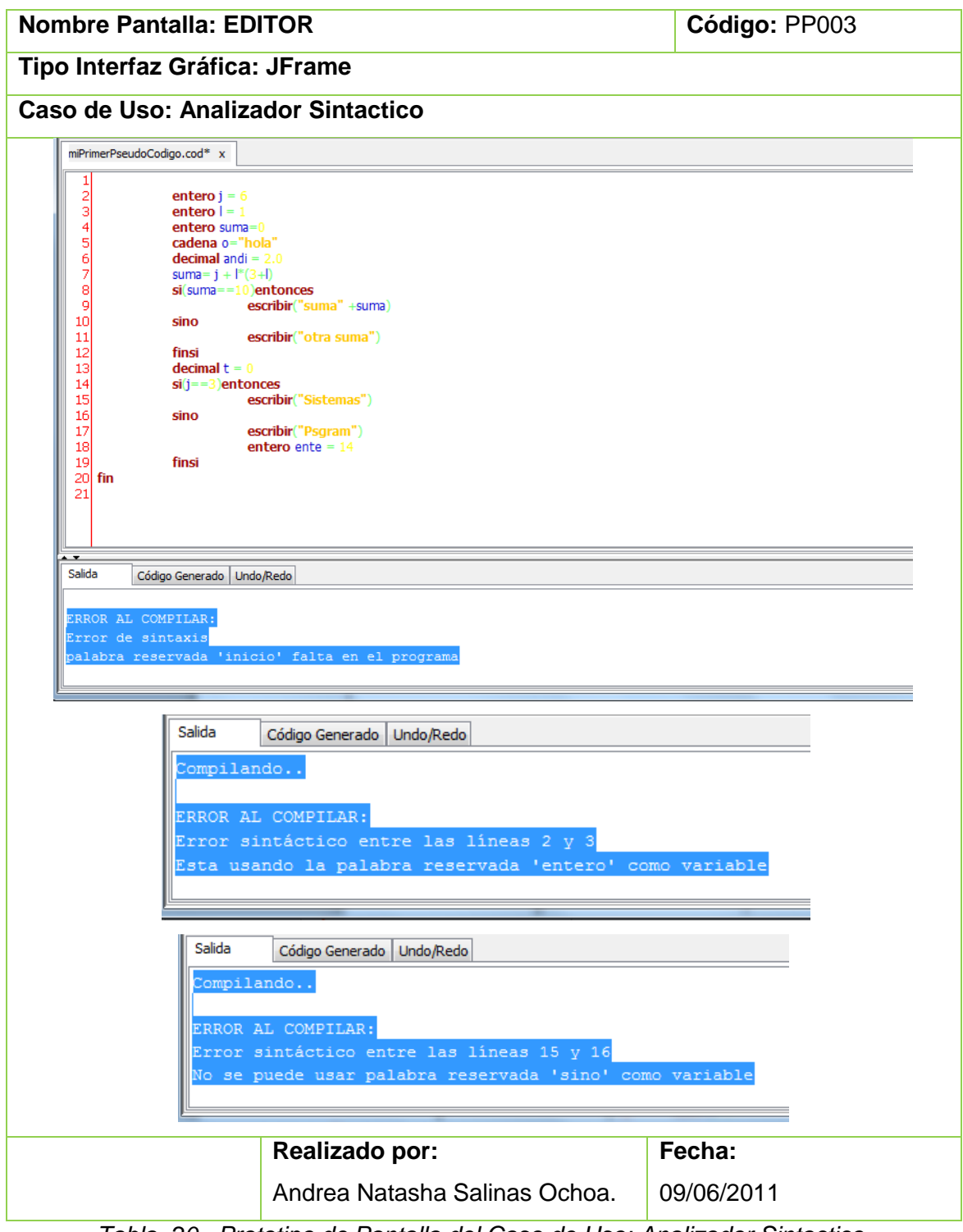

*Tabla 20 . Prototipo de Pantalla del Caso de Uso: Analizador Sintactico.*

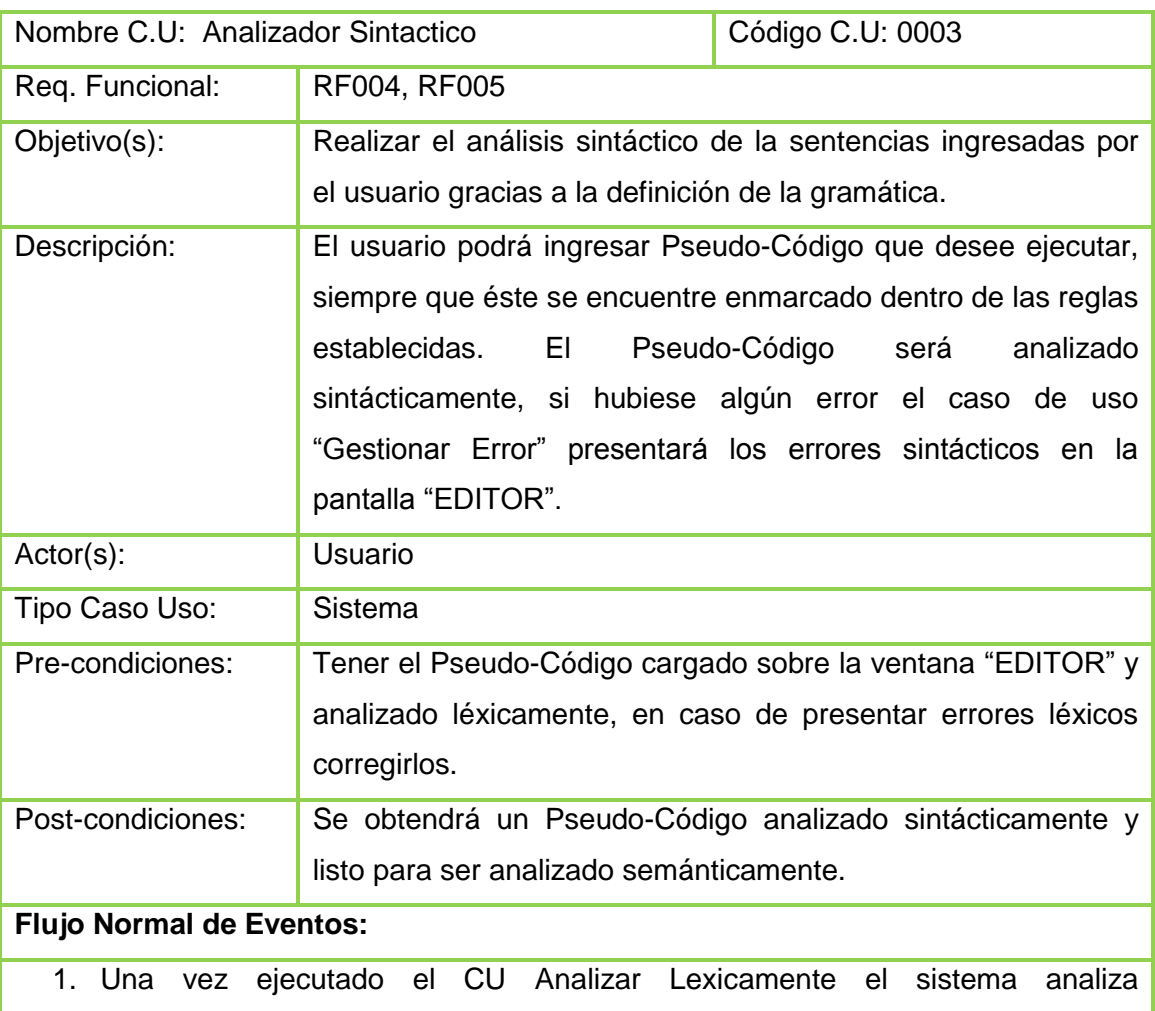

sintácticamente el Pseudo-Código ingresado.

- 2. El sistema ejecuta el caso de uso Gestionar Errores.
- 3. El caso de uso finaliza.

# **Flujo alterno de Eventos:**

### **A. ERROR AL COMPILAR**

**A.2.** El sistema carga sobre la pestaña "Salida" de la ventana "EDITOR" el mensaje **"ERROR AL COMPILAR: Error de sintaxis palabras reservada 'inicio' falta en el programa"** o **"Compilando… ERROR AL COMPILAR: Error de sintáctico entre las líneas [número línea] y [número línea], '[letra o palabra que se encuntra haciendo error]' ".** 

**A.3.** El caso de uso regresa al caso de uso "Ingresar Pseudo-Código".

*Tabla 21 . Descripción del Caso de Uso: Analizador Sintactico.*

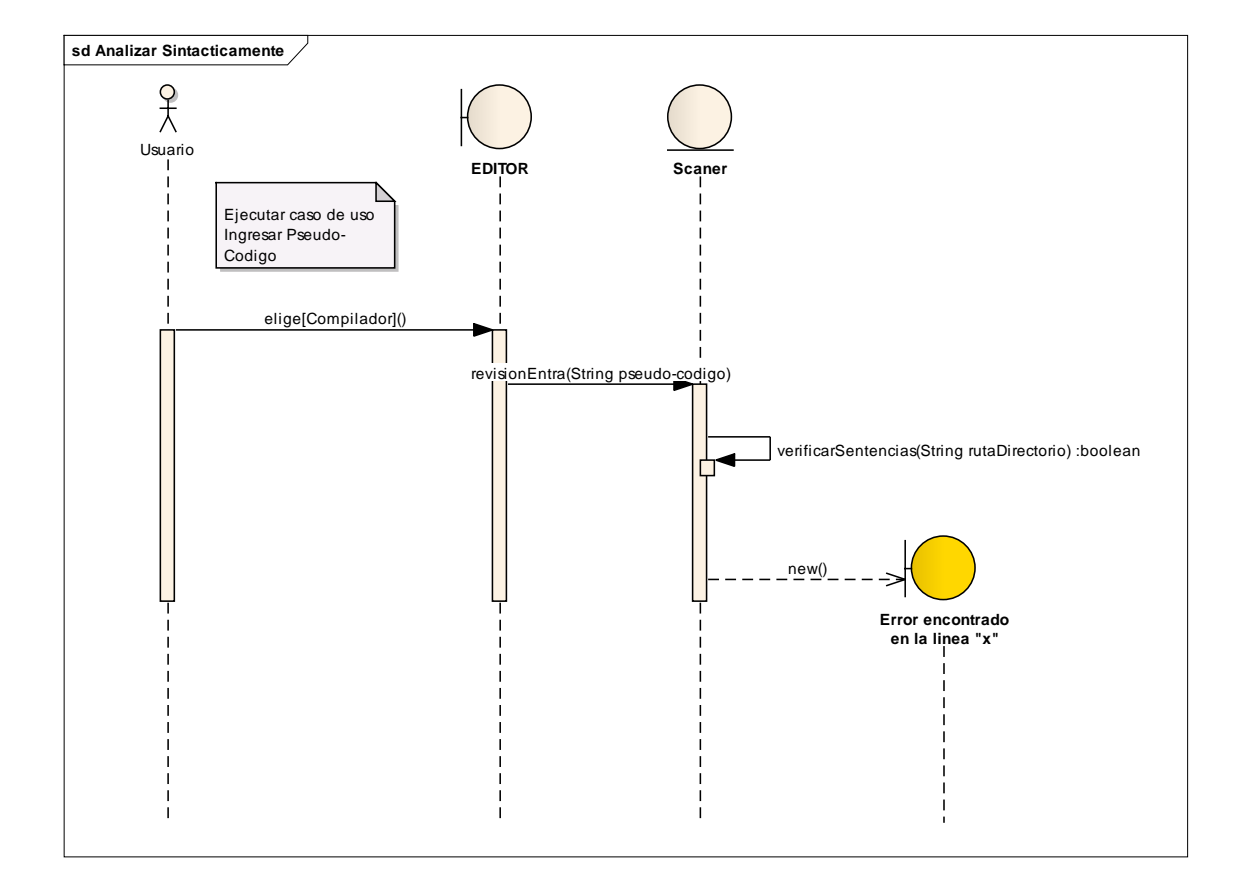

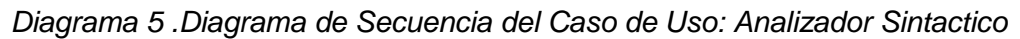

 $\Theta^q$ 

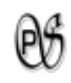

## **1.4.4. CASO DE USO: Analizador Semántico**

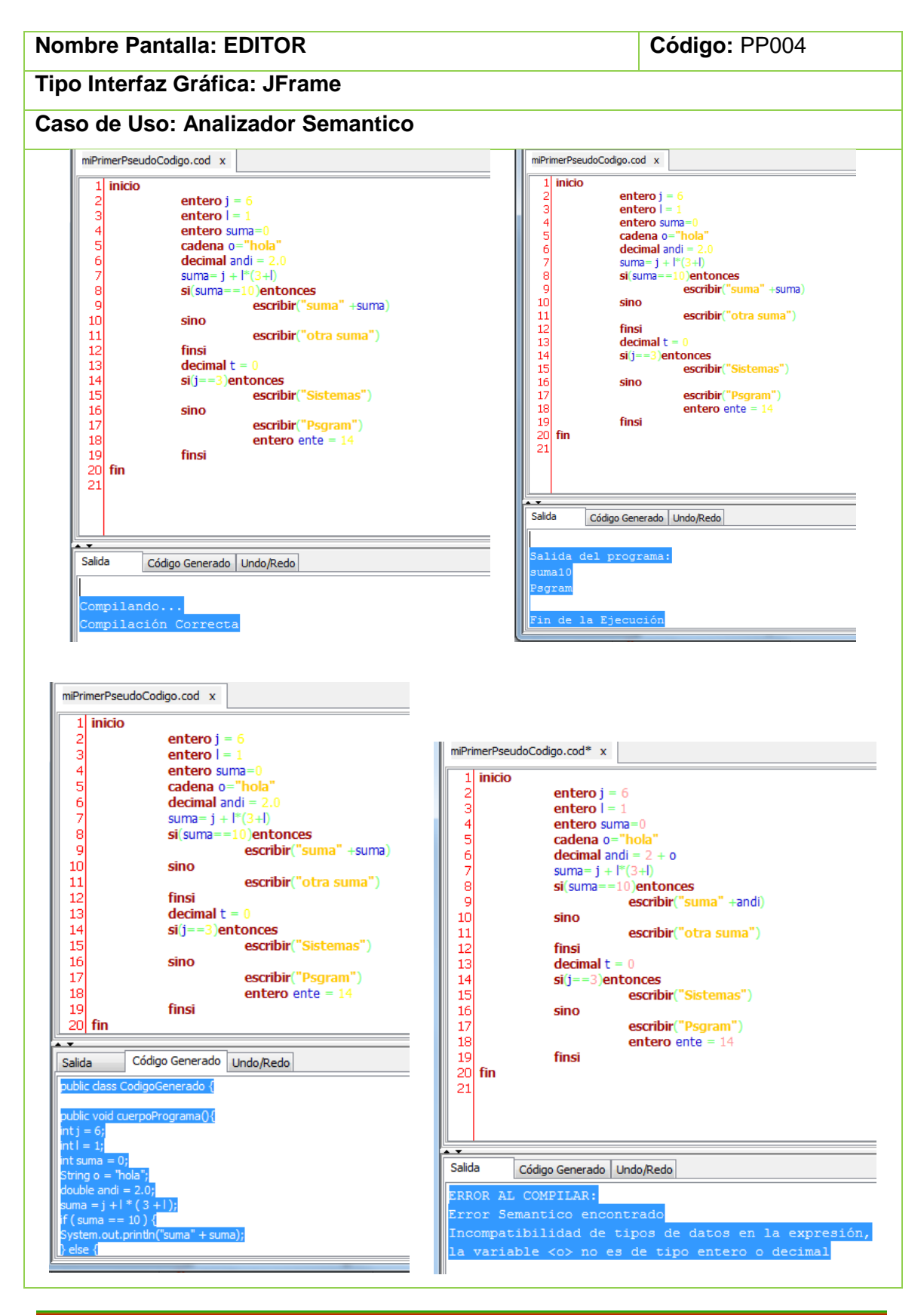

Universidad Nacional de Loja **101** animalism control of the Universidad Nacional de Loja

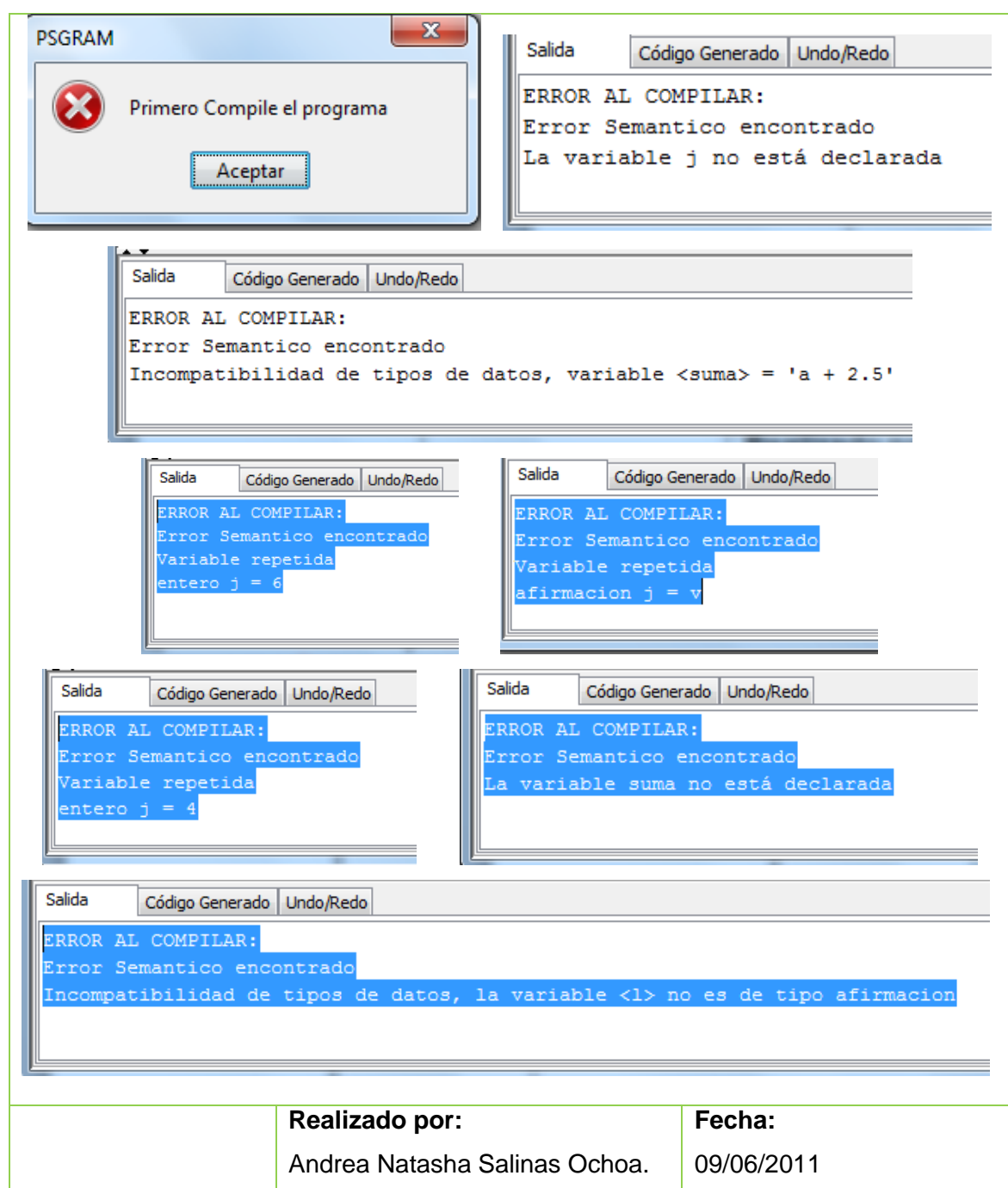

*Tabla 22 . Prototipo de Pantalla del Caso de Uso: Analizador Semantico.*

 $\mathfrak{G}% _{A}^{\ast }=\mathfrak{G}_{A}\!\!\left( a,b\right) ,\mathfrak{G}_{A}\!\!\left( a,b\right) ,$
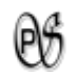

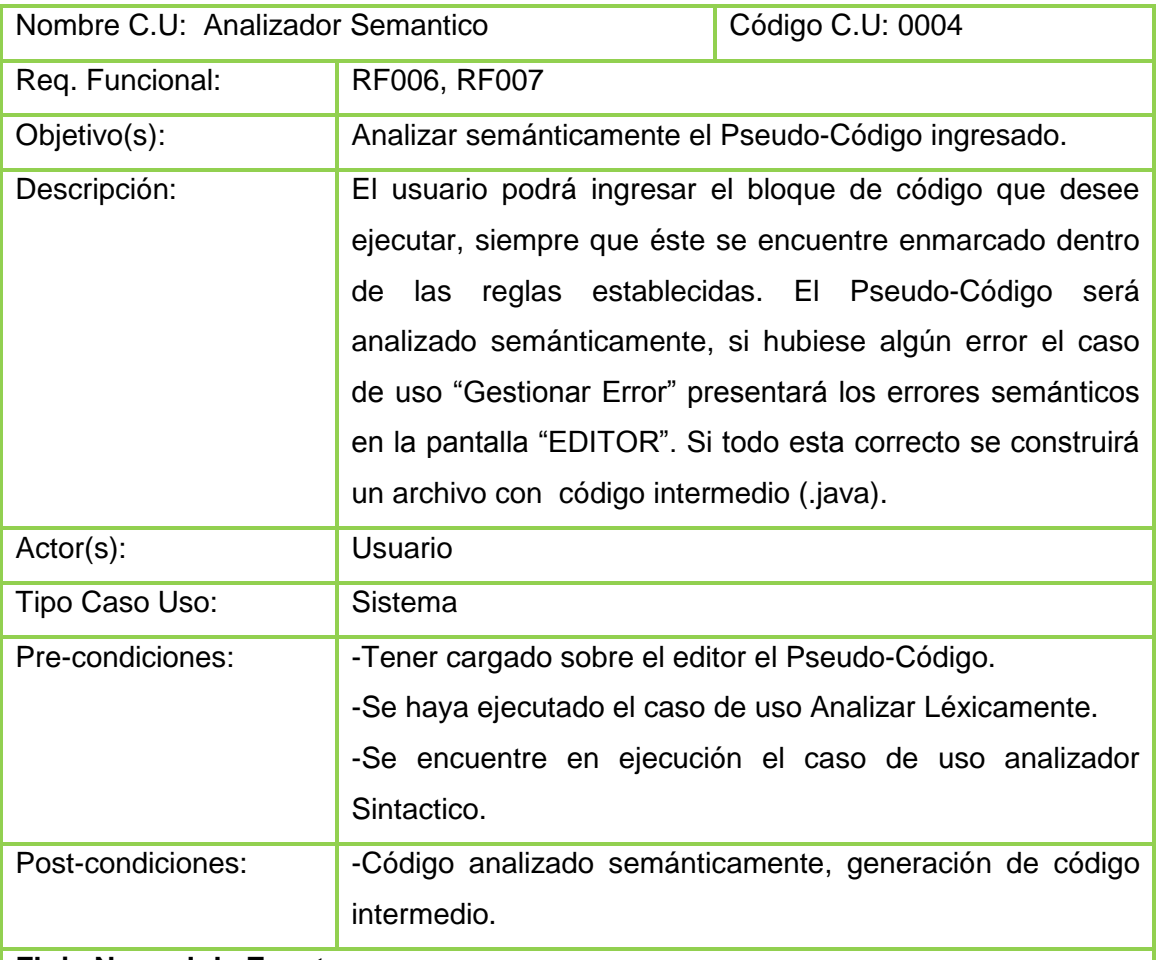

#### **Flujo Normal de Eventos:**

- 1. La ejecución del analizador Sintáctico y Semántico se realiza simultáneamente.
- 2. El sistema ejecuta el caso de uso Gestionar Errores.
- 3. El sistema construye un archivo que contiene el código intermedio (.java).
- 4. El sistema carga el código intermedio (.java) en la pestaña "Código Generado" de la ventana "EDITOR".
- **8.** El sistema activa: los los botones "Ejecutar", "Tokens", "Graficar" de la barra de herramientas y las opciones "Ejecutar", "Tokens" del menú "Ejecucion".

#### **Opciones de Ejecucíon**

- 5. El usuario puede seleccionar con un clic una de estas tres opciones: el botón "Ejecutar" de la barra de herramientas, la opción "Ejecutar" del menú "Ejecucion" o en su defecto hacer clic derecho sobre el editor opción "Compilar-Ejecutar" de la ventana "EDITOR".
- 6. El sistema guarda automáticamente sobre escribiendo el mismo archivo.
- 7. El sistema carga sobre la pestaña "Salida" de la ventana "EDITOR" el mensaje

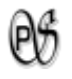

**"Salida del programa: [resultados de la ejecución] Fin de la Ejecución".**

8. El caso de uso finaliza.

**Flujo alterno de Eventos:**

#### **A. ERROR AL COMPILAR**

**A.2.** El sistema muestra el mensaje **"ERROR AL COMPILAR: Error Semantico encontrado [Tipo de error].**

Los tipos de error pueden ser**:** 

**"Variable repetida/ncadena"**

**"Variable repetida/nafirmacion"**

**"Variable repetida/nentero"**

**"La variable variable no está declarada"**

**"Incompatibilidad de tipo de datos en la expresión, la** 

**variable <variable> no es de tipo entero o decimal"**

**"Incompatibilidad de tipo de datos, la variable nombreVariable no es de tipo afirmacion"**

**A.3.** El caso de uso regresa al caso de uso "Ingresar Pseudo-Código".

#### **B. NO SE HA COMPILADO (PSGRAM)**

**B.5.** El sistema muestra e mensaje **"Primero Compile el programa".**

**B.6.** El caso de uso regresa al caso de uso "Analizar Lexicamente".

*Tabla 23 . Descripción del Caso de Uso: Analizador Semantico.*

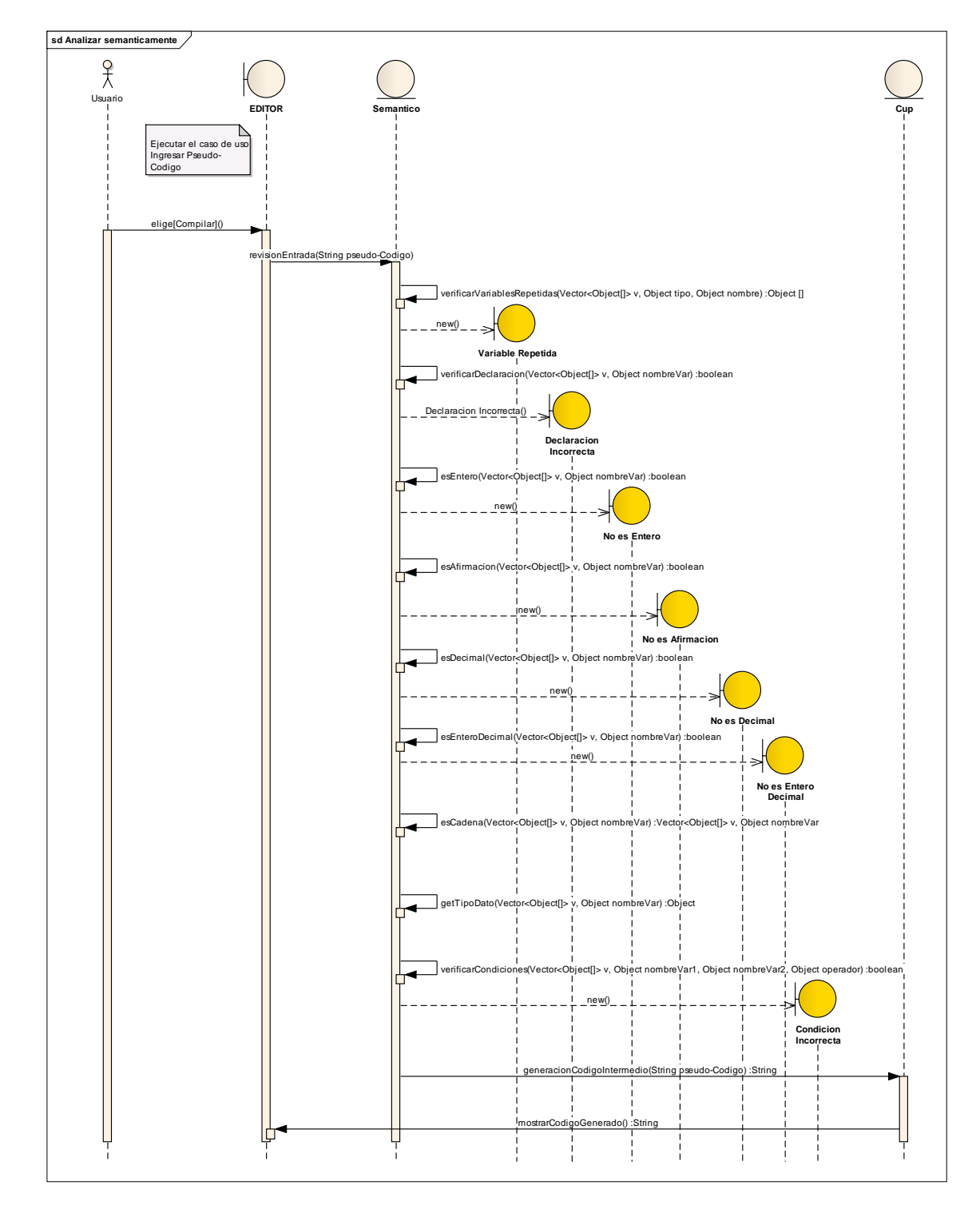

*Diagrama 6 .Diagrama de Secuencia del Caso de Uso: Analizador Semantico*

 $\Theta$ 

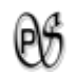

#### **1.4.5. CASO DE USO: Gestionar Errores**

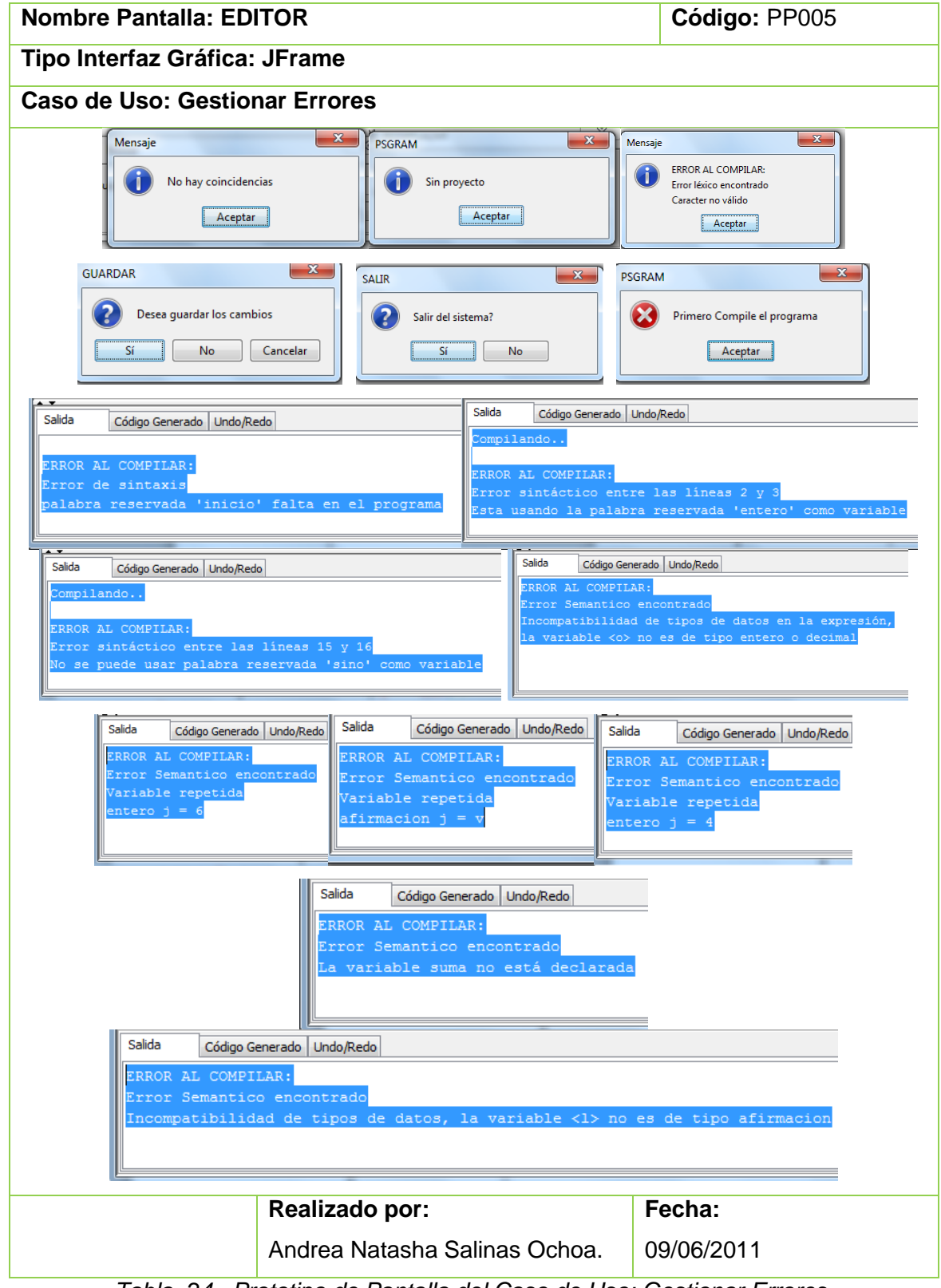

*Tabla 24 . Prototipo de Pantalla del Caso de Uso: Gestionar Errores.*

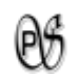

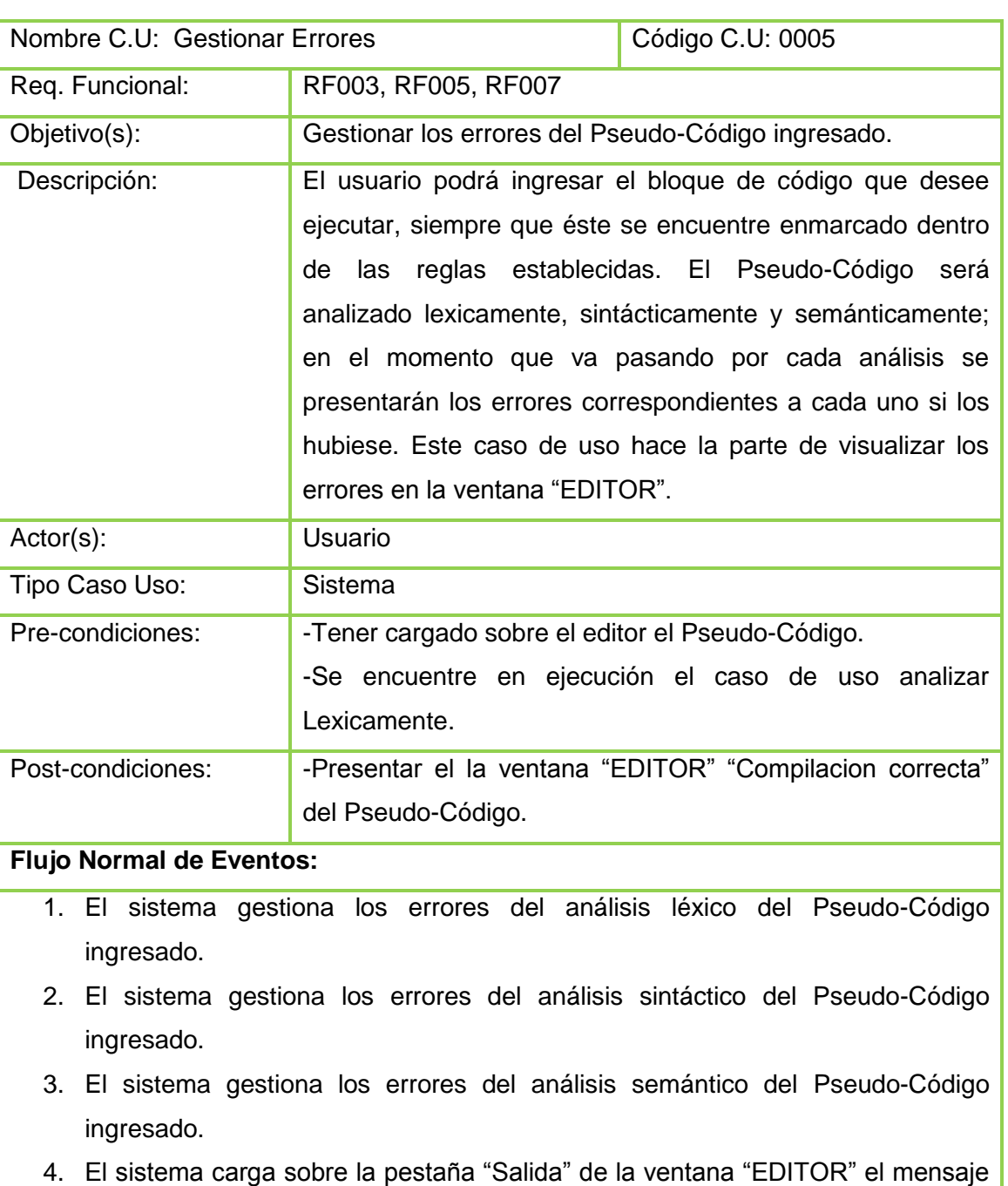

- **"Compilando… Compilación Correcta"**
- 5. El caso de uso finaliza.

#### **Flujo alterno de Eventos:**

#### **A. ERROR LÉXICO**

**A.1.** Si el análisis léxico encuentra algún error. En éste caso de uso, el sistema se encarga de comparar que clase de error és?, y presentarlo en la ventana "EDITOR". Para que el usuario sepa que tipo de error es, el caso de uso regresa al "**Flujo alterno de Eventos**" del caso de uso "Analizar Lexicamente".

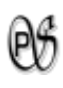

#### **B. ERROR SINTÁCTICO**

**B.2.** Si el análisis sintáctico encuentra algún error. En éste caso de uso, el sistema se encarga de comparar que clase de error és?, y presentarlo en la ventana "EDITOR". Para que el usuario sepa que tipo de error es, el caso de uso regresa al "**Flujo alterno de Eventos**" del caso de uso "Analizador Sintactico".

#### **C. ERROR SEMÁNTICO**

**C.3.** Si el análisis semántico encuentra algún error. En éste caso de uso, el sistema se encarga de comparar que clase de error és?, y presentarlo en la ventana "EDITOR". Para que el usuario sepa que tipo de error es, el caso de uso regresa al "**Flujo alterno de Eventos, literal A**" del caso de uso "Analizador Semantico".

*Tabla 25 . Descripción del Caso de Uso: Gestionar Errores.*

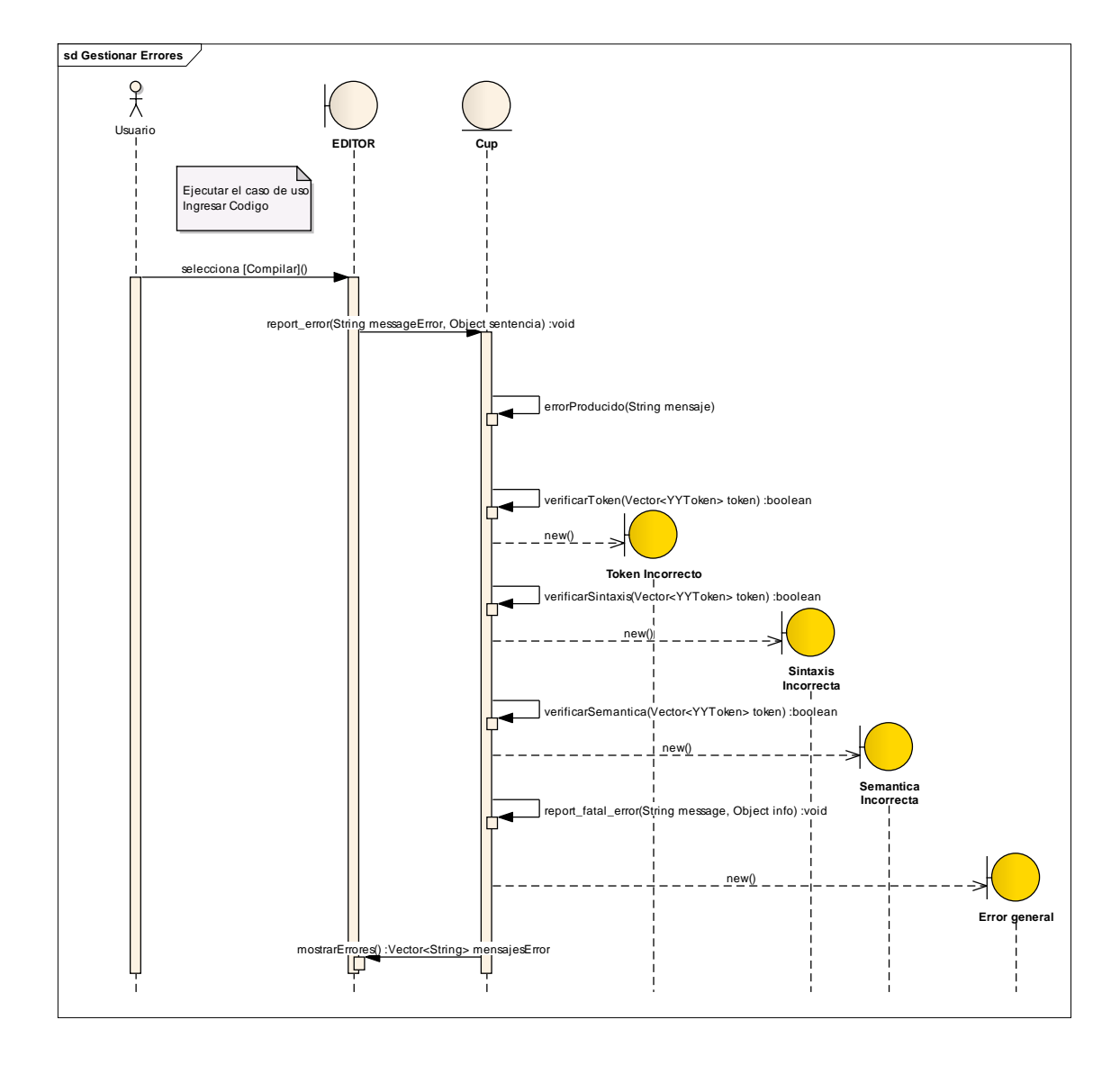

*Diagrama 7 . Diagrama de Secuencia del Caso de Uso: Gestionar Errores*

 $\Theta^q$ 

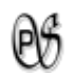

#### **1.4.6. CASO DE USO: Crear Diagrama**

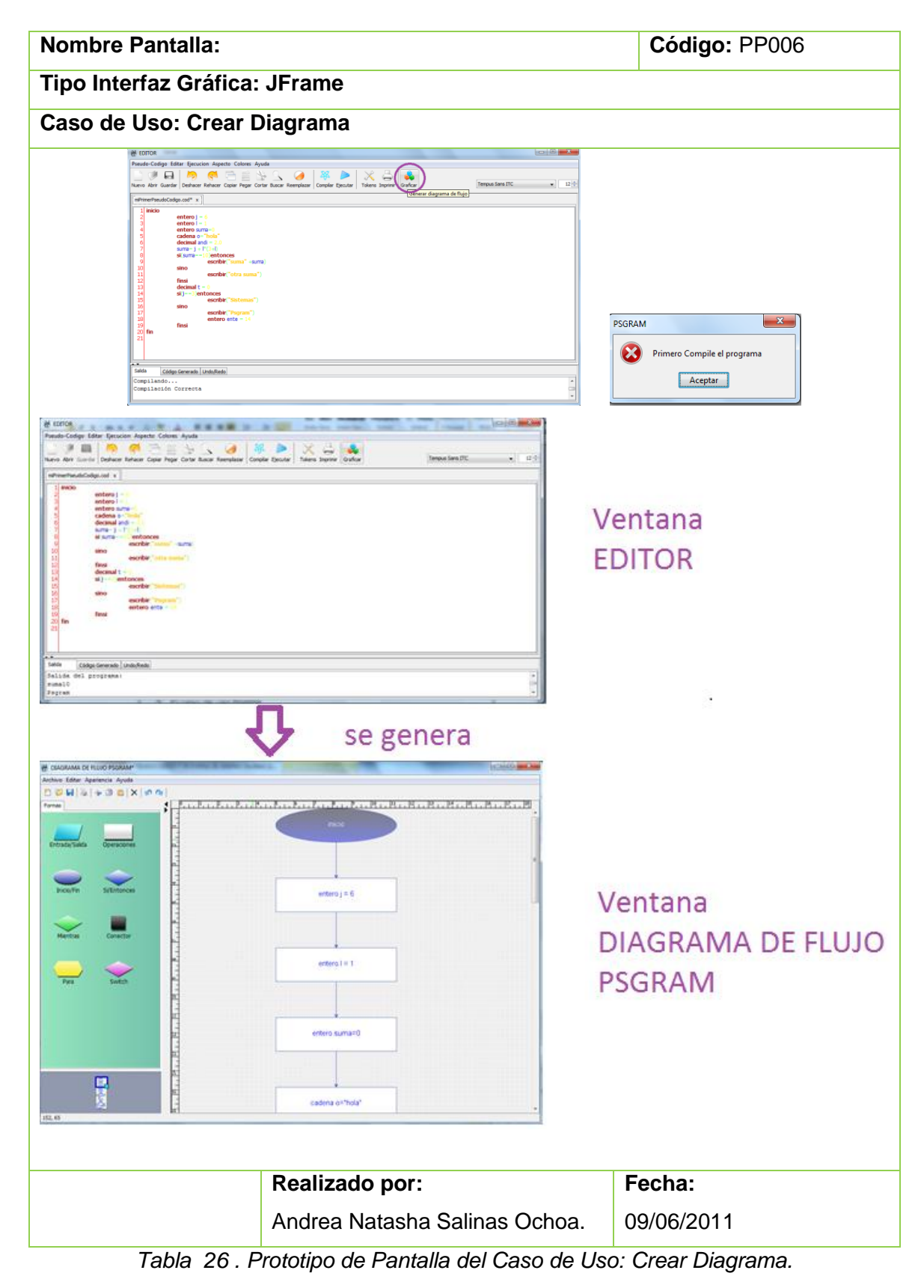

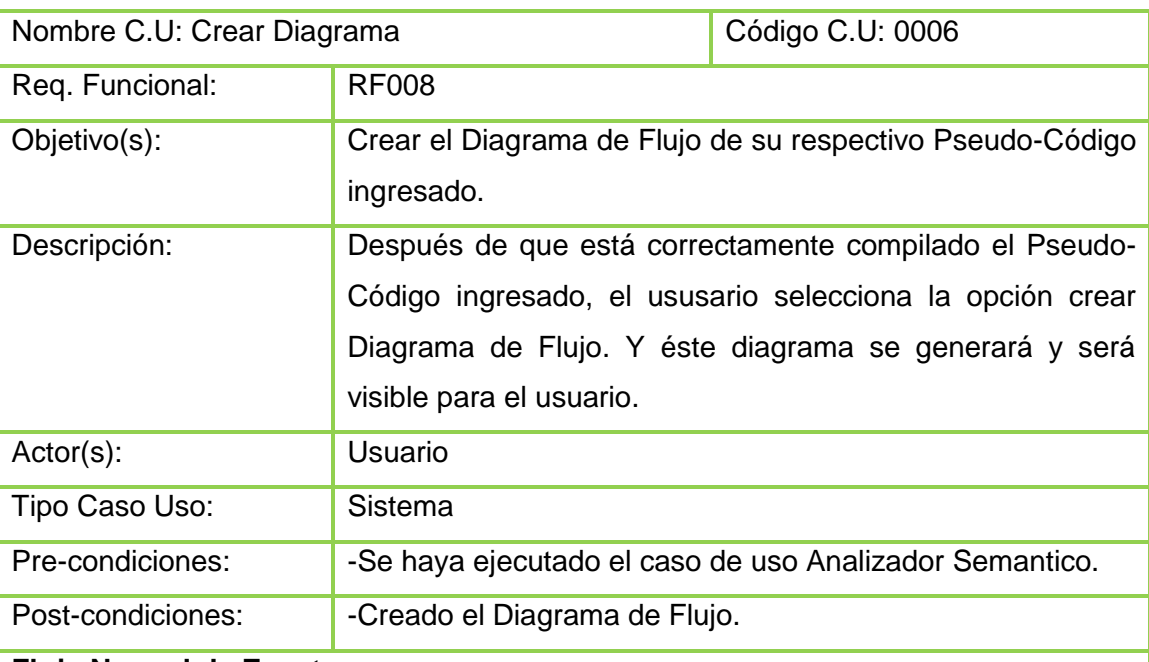

#### **Flujo Normal de Eventos:**

- 1. El usuario selecciona el botón "Graficar" de la barra de herramientas de la ventana "EDITOR".
- 2. El sistema visualiza en la ventana "DIAGRAMA DE FLUJO PSGRAM" el diagrama de flujo generado.
- 3. El caso de uso finaliza.

#### **Flujo alterno de Eventos:**

#### **A. NO SE HA COMPILADO (PSGRAM)**

- **A.1.** El sistema muestra e mensaje **"Primero Compile el programa".**
- **A.1.** El caso de uso regresa al caso de uso "Analizar Lexicamente".

*Tabla 27 . Descripción del Caso de Uso: Crear Diagrama.*

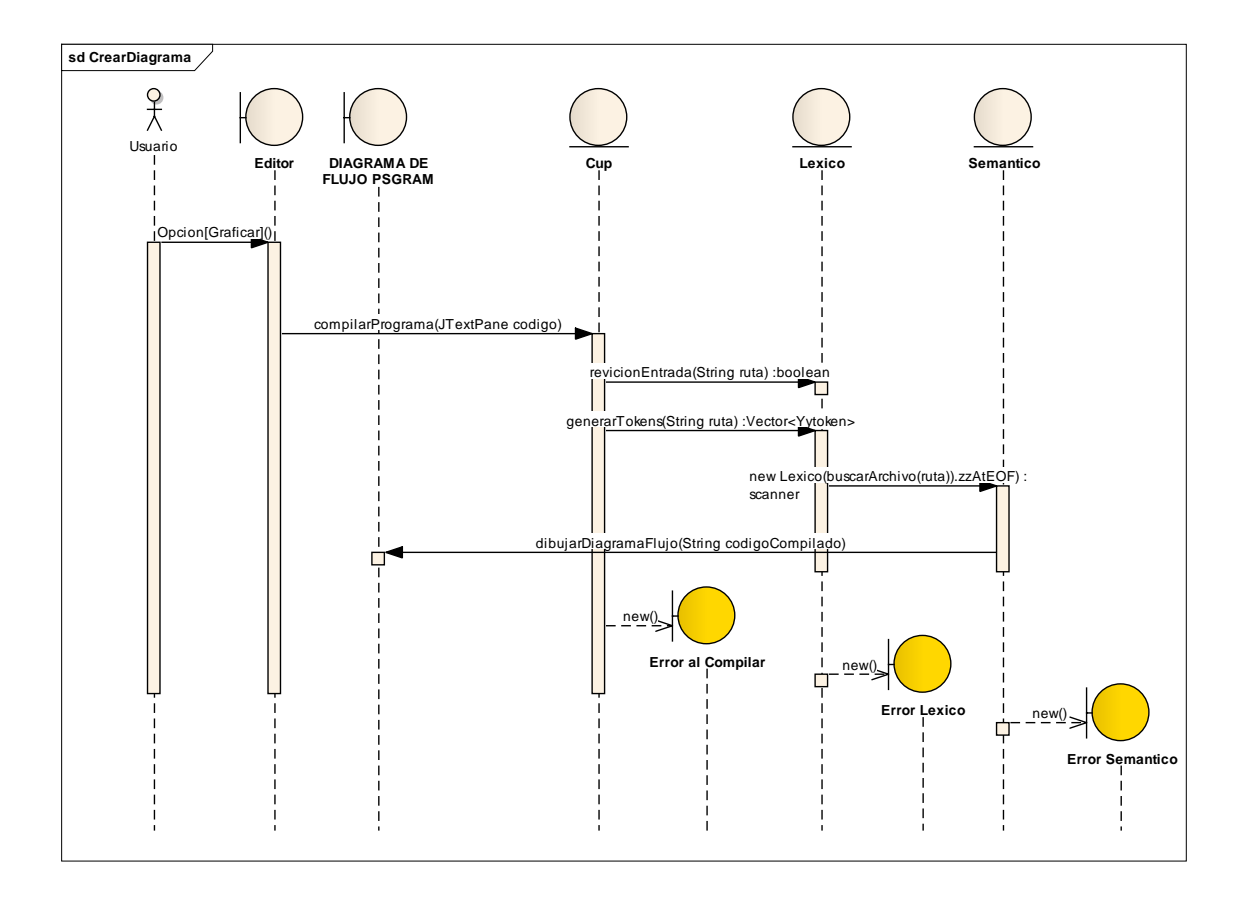

*Diagrama 8 . Diagrama de Secuencia del Caso de Uso: Crear Diagrama*

 $\mathbb{\theta}^q$ 

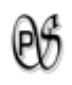

#### **1.4.7. CASO DE USO: Dibujar Diagrama**

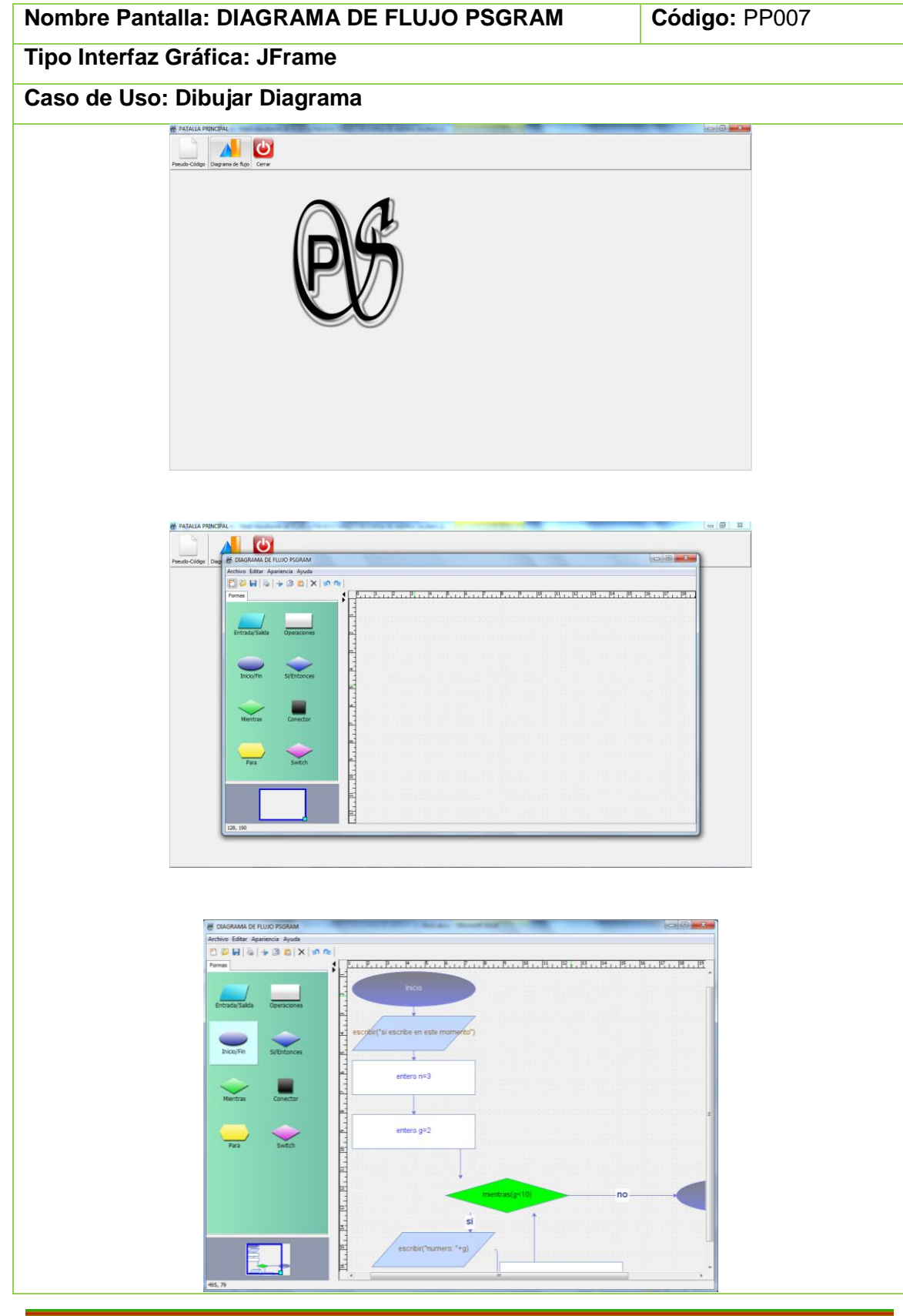

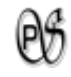

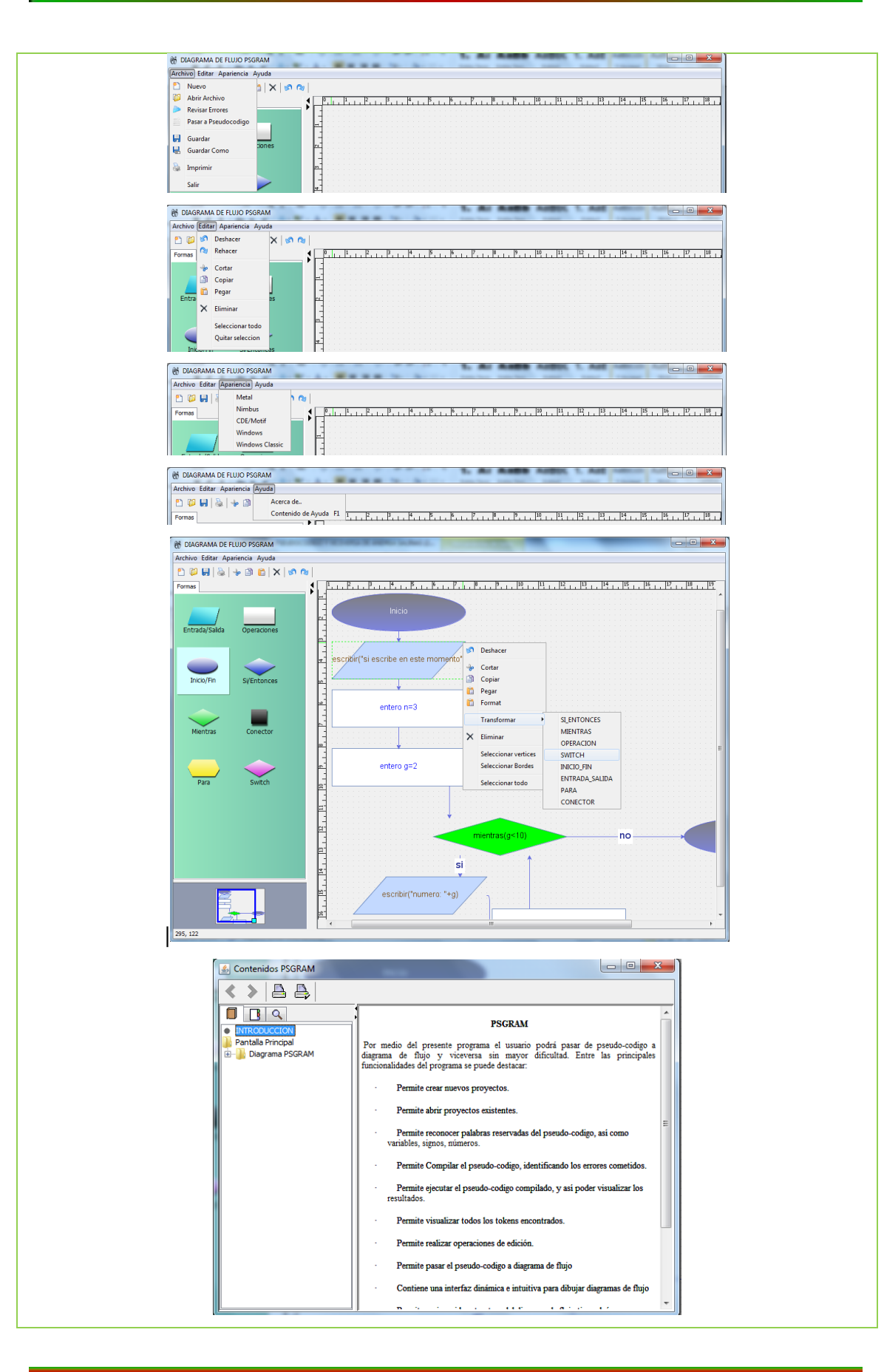

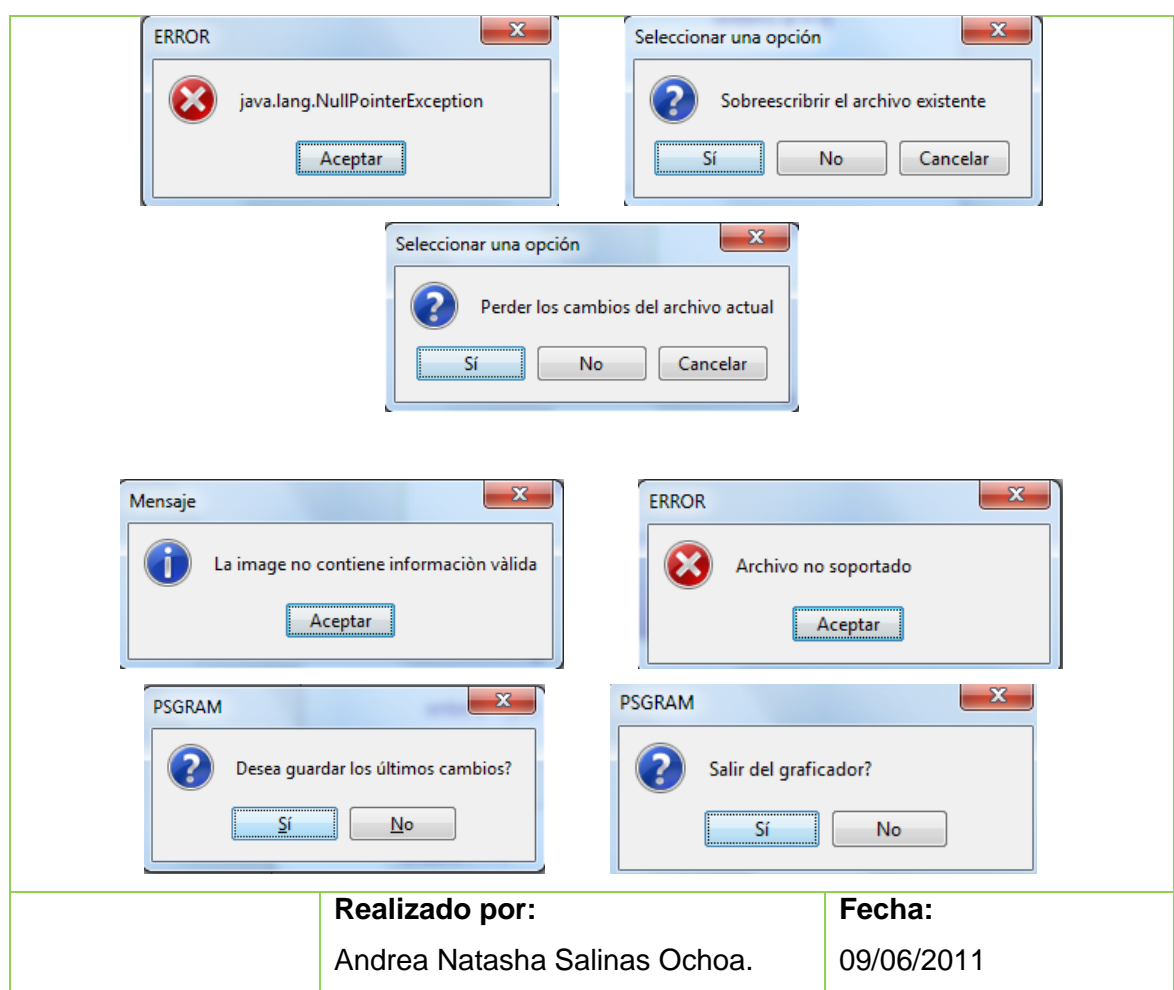

*Tabla 28 . Prototipo de Pantalla del Caso de Uso: Dibujar Diagrama.*

 $\Theta$ 

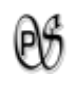

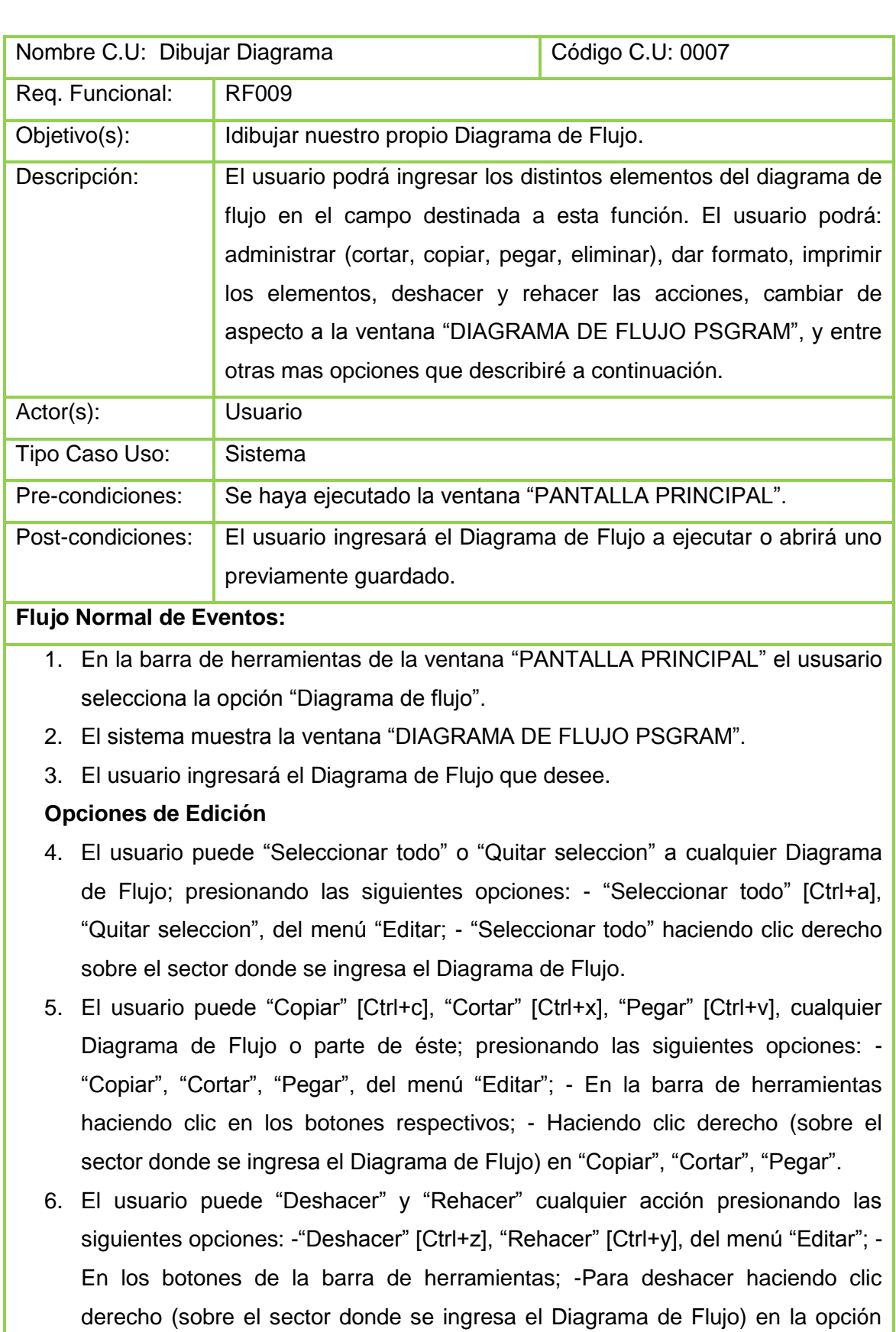

"Deshacer".

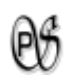

- 7. El usuario puede "Eliminar" cualquier Diagrama de Flujo o parte de éste; presionando las siguientes opciones: -"Eliminar" del menú "Editar", -El botón "X" de la barra de herramientas, - Haciendo clic derecho (sobre el sector donde se ingresa el Diagrama de Flujo) en la opción "Eliminar".
- 8. El usuario puede dar "Formato" al diagrama de flujo ingresado, haciendo clic derecho sobre el sector donde se ingresa el diagrama y presionando la opción "Format".
- 9. El usuario puede seleccionar los vértices del diagrama de flujo, haciendo clic derecho sobre el sector donde se ingresa el diagrama y presionando la opción "Seleccionar vertices".
- 10. El usuario puede seleccionar los bordes del diagrama de flujo, haciendo clic derecho sobre el sector donde se ingresa el diagrama y presionando la opción "Seleccionar bordes".
- 11. El usuario puede transformar los vértices a otra figura, haciendo clic derecho sobre el vértice a modificar, se selecciona la opción "Transformar" ahí se despligan las opciones y se selecciona una de ellas.
- 12. El usuario selecciona la opción "Guardar" de la barra de herramientas o del menú Archivo, de la ventana "DIAGRAMA DE FLUJO PSGRAM".
- 13. El sistema muestra el cuadro de diálogo de "Guardar".
- 14. El usuario ingresa en nombre del archivo y selecciona la ubicación donde va almacenar.
- 15. El usuario presiona el botón "Guardar".
- 16. El sistema guarda el archivo en la dirección especificada.
- 17. Si el usuario ya guardo el diagrama con anterioridad y presiona la opción "Guardar". El sistema sobre escribe el mismo archivo.
- 18. El usuario selecciona la opción "Guardar Como" del menú Archivo, de la ventana "DIAGRAMA DE FLUJO PSGRAM".
- 19. El sistema muestra el cuadro de diálogo de "Guardar".
- 20. El usuario ingresa en nombre del archivo y selecciona la ubicación donde va almacenar.
- 21. El usuario presiona el botón "Guardar".
- 22. El sistema guarda el archivo en la dirección especificada.

#### **ABRIR**

23. En la ventana "DIAGRAMA DE FLUJO PSGRAM", el usuario selecciona el botón "Abrir" de la barra de herramientas o la opción "Abrir Archivo" del menú

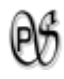

"Archivo".

- 24. El sistema muestra el cuadro de diálogo "Abrir"
- 25. El usuario selecciona el archivo de Diagrama de Flujo que desea abrir, de una dirección especificada
- 26. El usuario selecciona "Abrir".
- 27. El sistema carga el archivo en la ventana "DIAGRAMA DE FLUJO PSGRAM".
- 28. El usuario puede edita el Diagrama de Flujo.

#### **Opciones de Edición**

29. El usuario puede realizar lo detallado a partir del paso 3, 29 o 32.

#### **NUEVO**

- 30. En la ventana "DIAGRAMA DE FLUJO PSGRAM", el usuario selecciona el botón "Nuevo" de la barra de herramientas o la opción "Nuevo" del menú "Archivo".
- 31. El sistema limpia la ventana "DIAGRAMA DE FLUJO PSGRAM" para crear un nuevo diagrama de flujo.
- 32. El usuario puede realizar lo detallado a partir del paso 3, 23 o 32.

#### **OTRAS OPCIONES**

- 33. El usuario puede imprimir el diagrama de flujo, presionando las opciones "Imprimir", del menú "Archivo" o del botón de la barra de herramientas.
- 34. El sistema presenta la ventana "Imprimir".
- 35. El usuario selecciona las opciones respectivas para imprimir.
- 36. El sistema da la orden de imprimir el diagrama de flujo.
- 37. El usuario puede cambiar de "Aspecto" a la ventana "DIAGRAMA DE FLUJO PSGRAM" presionando cualquiera de las opciones del menú "Apariencia" de la misma ventana.
- 38. El sistema muestra la ventana "DIAGRAMA DE FLUJO PSGRAM" con la "Apariencia" seleccionada.
- 39. El ususario puede seleccionar "Ayuda" para saber el funcionamiento del "DIAGRAMA DE FLUJO PSGRAM" de PsGram, presionando la opción "Contenido de Ayuda F1" del menú "Ayuda" de la ventana "DIAGRAMA DE FLUJO PSGRAM", ó presionando la tecla "F1".
- 40. El sistema presenta la ventana "Contenidos PSGRAM".
- 41. El ususario puede seleccionar "Acerca de.." para saber sobre el nombre y correo electrónico del desarrollador de PsGram, como de la licencia que tiene éste programa. Presionando la opción "Acerca de.." del menú "Ayuda" de la

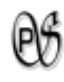

ventana "DIAGRAMA DE FLUJO PSGRAM".

- 42. El sistema presenta la ventana "ACERCA DE.. PSGRAM".
- 43. El usuario selecciona la opción "Salir" del menú "Archivo" o el botón cerrar de la ventana "DIAGRAMA DE FLUJO PSGRAM".
- 44. El caso de uso finaliza.

#### **Flujo alterno de Eventos:**

#### **A. ARCHIVO A GUARDAR ESTA VACÍO (ERROR)**

**A.15.** El sistema muestra el mensaje de error **"java.lang.NullPointerException".**

**A.7.** El caso de uso continúa en el numeral 3 del flujo normal de eventos.

#### **B. NOMBRE DEL ARCHIVO A GUARDAR YA EXISTE (Seleccionar una opción)**

**B.15.** El sistema muestra el mensaje de error **"Sobreescribir el archivo existente".**

**B.17.(SI)** El sistema sobreescribe el archivo existente.

**B.18.(NO)** El caso de uso continúa en el numeral 3 del flujo normal de eventos.

**B.19.(CANCELAR)** El caso de uso continúa en el numeral 3 del flujo normal de eventos.

#### **C. NOMBRE DEL ARCHIVO A GUARDAR YA EXISTE (Seleccionar una opción)**

**C.21.** El sistema muestra el mensaje de error **"Sobreescribir el archivo existente".**

**C.22.(SI)** El sistema sobreescribe el archivo existente.

**C.23.(NO)** El caso de uso continúa en el numeral 3 del flujo normal de eventos.

**C.24.(CANCELAR)** El caso de uso continúa en el numeral 3 del flujo normal de eventos.

#### **D. PERDER LOS CAMBIOS DEL ARCHIVO ACTUAL (Seleccionar una opción)**

**D.23.** El sistema muestra el mensaje de error **"Perder los cambios del archivo actual".**

**D.24.(SI)** El caso de uso continúa en el numeral 24 del flujo normal de eventos.

**D.25.(NO)** El caso de uso continúa en el numeral 3 del flujo normal de eventos.

**D.26.(CANCELAR)** El caso de uso continúa en el numeral 3 del flujo normal de eventos.

#### **E. TIPO DE ARCHIVO NO VALIDO PARA ABRIR (Error)**

**E.26.** El sistema muestra el mensaje de error **"Archivo no soportado" o "La imagen no contiene información válida".**

**E.27.** El caso de uso continúa en el numeral 3 del flujo normal de eventos.

#### **F. PERDER LOS CAMBIOS DEL ARCHIVO ACTUAL (Seleccionar una opción)**

**F.30.** El sistema muestra el mensaje de error **"Perder los cambios del archivo** 

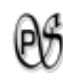

#### **actual".**

**F.31.(SI)** El caso de uso continúa en el numeral 31 del flujo normal de eventos.

**F.32.(NO)** El caso de uso continúa en el numeral 3 del flujo normal de eventos.

**F.33.(CANCELAR)** El caso de uso continúa en el numeral 3 del flujo normal de eventos.

#### **G. SALIR DEL GRAFICADOR (PSGRAM)**

**G.43.** En caso de no modificar el diagrama desde la última vez que se lo guardo o solo se abrió la ventana DIAGRAMA DE FLUJO PSGRAM, el sistema muestra el mensaje de **"Salir del graficador?".**

**G.44.(SI)** El caso de uso continúa en el numeral 1 del flujo normal de eventos.

**G.45.(NO)** El sistema deja intacta la pantalla DIAGRAMA DE FLUJO PASGRAM.

#### **H. GUARDAR ULTIMOS CAMBIOS (PSGRAM)**

**H.43.** El sistema muestra el mensaje **"Desea guardar los últimos cambios?".**

**H.44.(SI)** El sistema guarda los últimos cambios y cierra la ventana DIAGRAMA DE FLUJO PSGRAM; el caso de uso continúa en el numeral 1 del flujo normal de eventos. **H.45.(NO)** El sistema no guarda los últimos cambios y cierra la ventana DIAGRAMA DE FLUJO PSGRAM; el caso de uso continúa en el numeral 1 del flujo normal de eventos.

*Tabla 29 . Descripción del Caso de Uso: Dibujar Diagrama.*

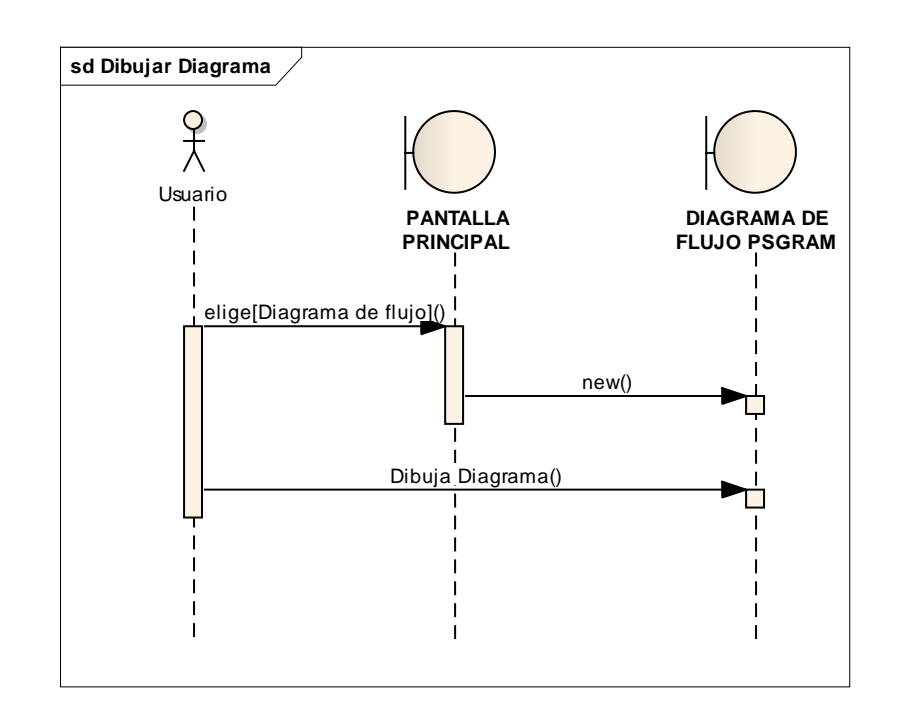

*Diagrama 9 . Diagrama de Secuencia del Caso de Uso: Dibujar Diagrama*

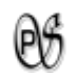

#### **1.4.8. CASO DE USO: Revisar Errores**

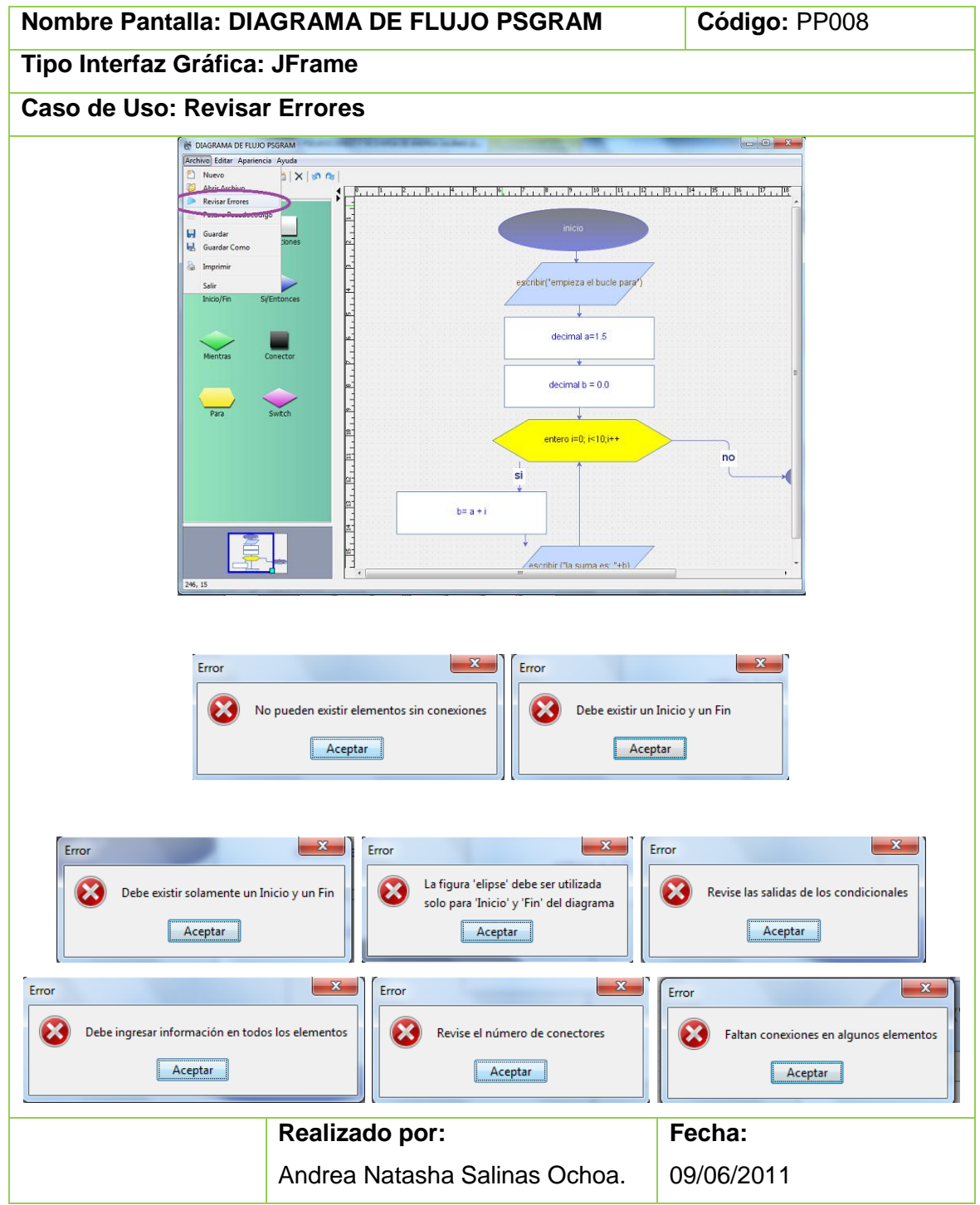

*Tabla 30 . Prototipo de Pantalla del Caso de Uso: Revisar Errores.*

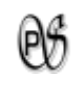

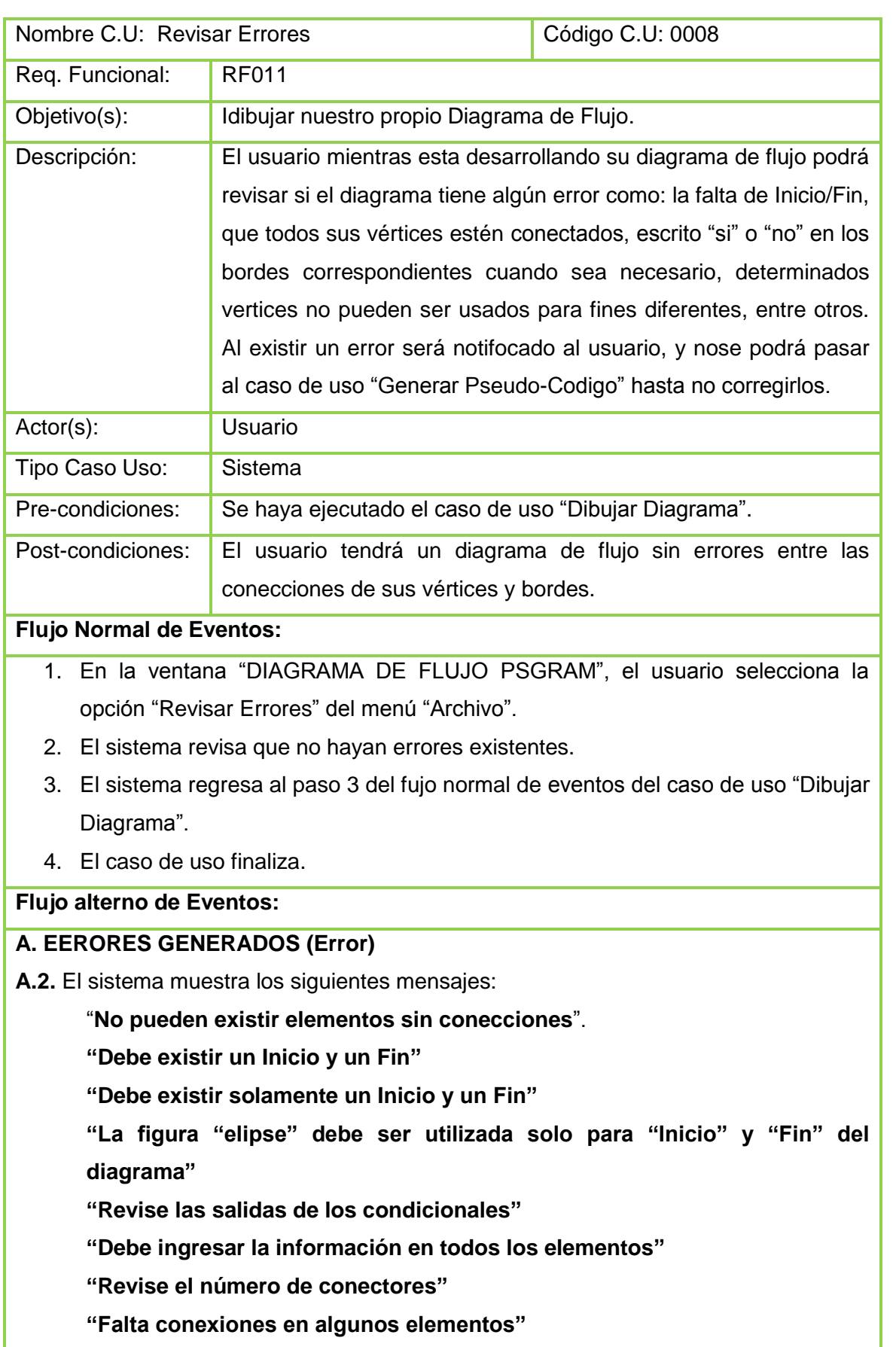

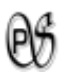

**A.3.** El sistema regresa al paso 3 del fujo normal de eventos del caso de uso "Dibujar Diagrama".

*Tabla 31. Descripción del Caso de Uso: Revisar Errores.*

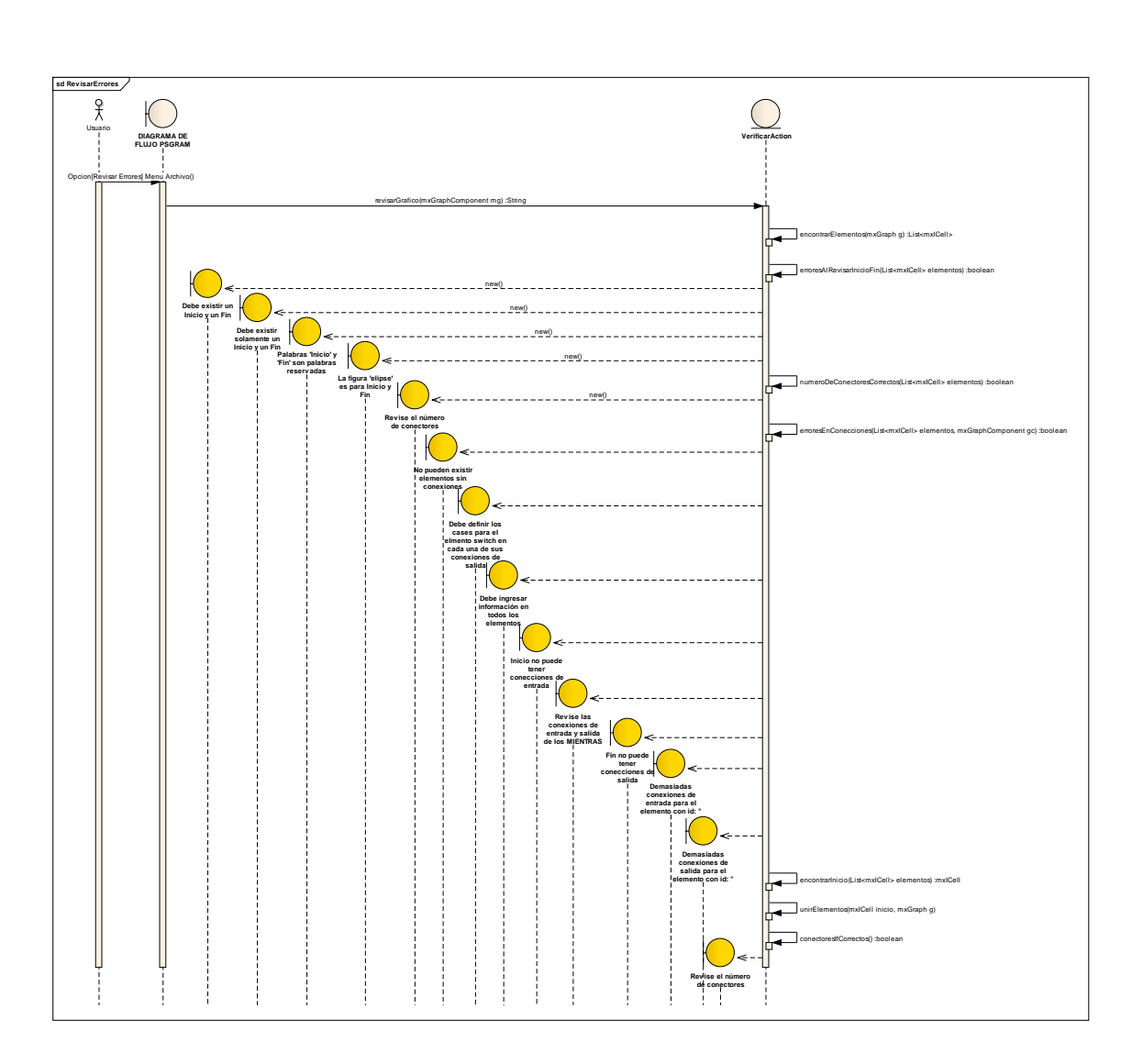

*Diagrama 10 . Diagrama de Secuencia del Caso de Uso: Revisar Errores*

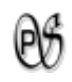

#### **1.4.9. CASO DE USO: Generar Pseudo-Codigo**

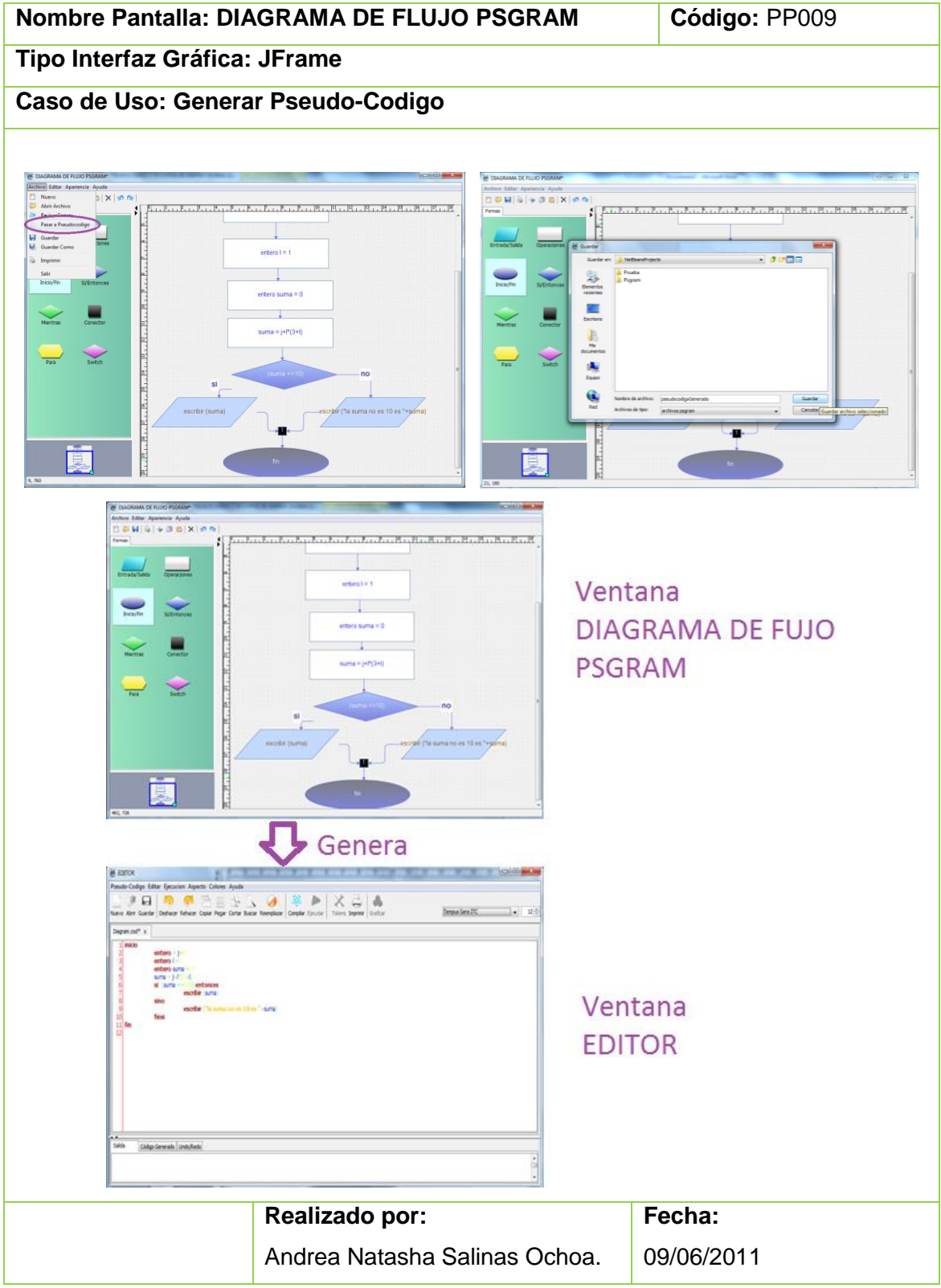

*Tabla 32 . Prototipo de Pantalla del Caso de Uso: Generar Pseudo-Codigo.*

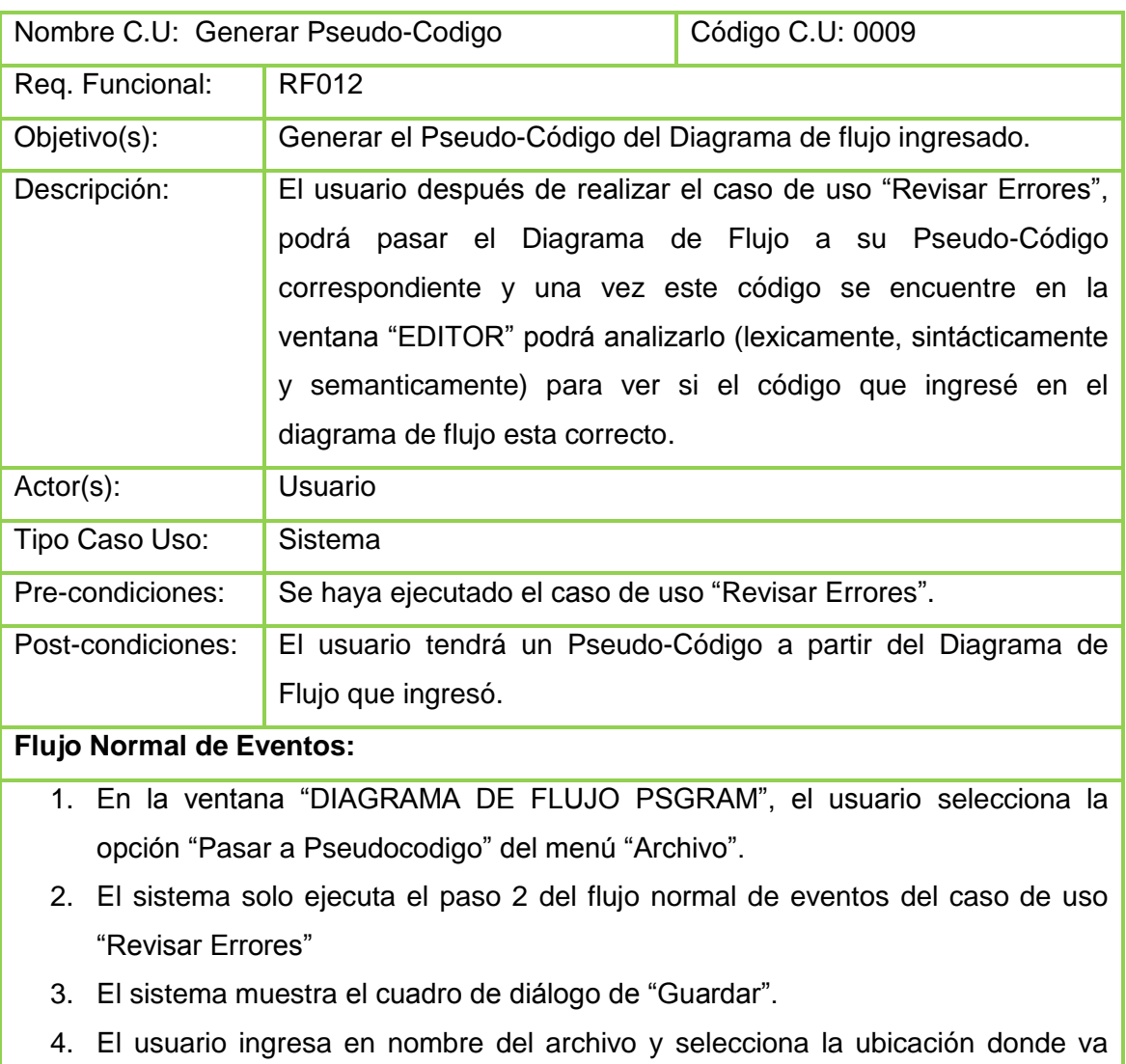

- 5. El usuario presiona el botón "Guardar".
- 6. El sistema guarda el archivo en la dirección especificada.
- 7. El sistema carga el Pseudo-Código generado del Diagrama de Flujo en la ventana "EDITOR".
- 8. El caso de uso finaliza.

#### **Flujo alterno de Eventos:**

almacenar.

#### **A. ERORES GENERADOS (Error)**

**A.2.** Si existe Errores el sistema muestra los errores del *Fujo Alterno de Eventos* del caso de uso "Revisar Errores".

**A.3.** El sistema regresa al paso 3 del fujo normal de eventos del caso de uso "Dibujar Diagrama".

*Tabla 33 . Descripción del Caso de Uso: Generar Pseudo-Codigo.*

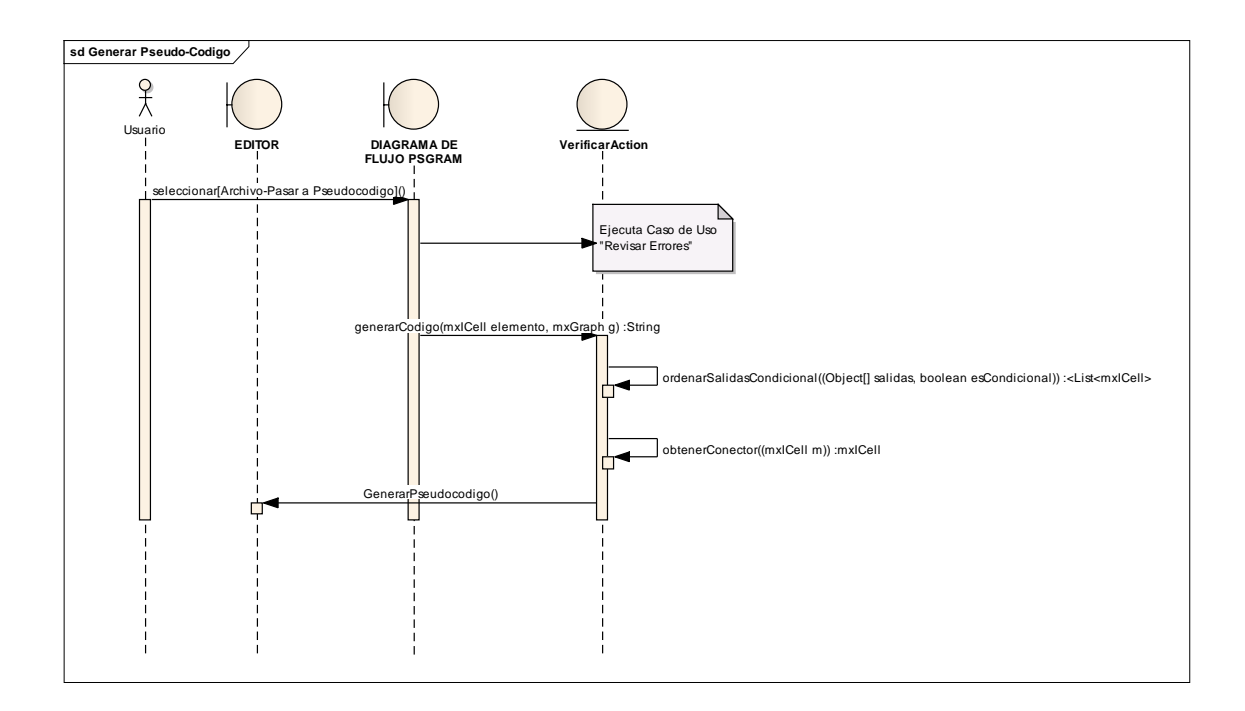

*Diagrama 11 . Diagrama de Secuencia del Caso de Uso: Generar Pseudo-Codigo*

 $\mathfrak{G}$ 

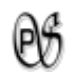

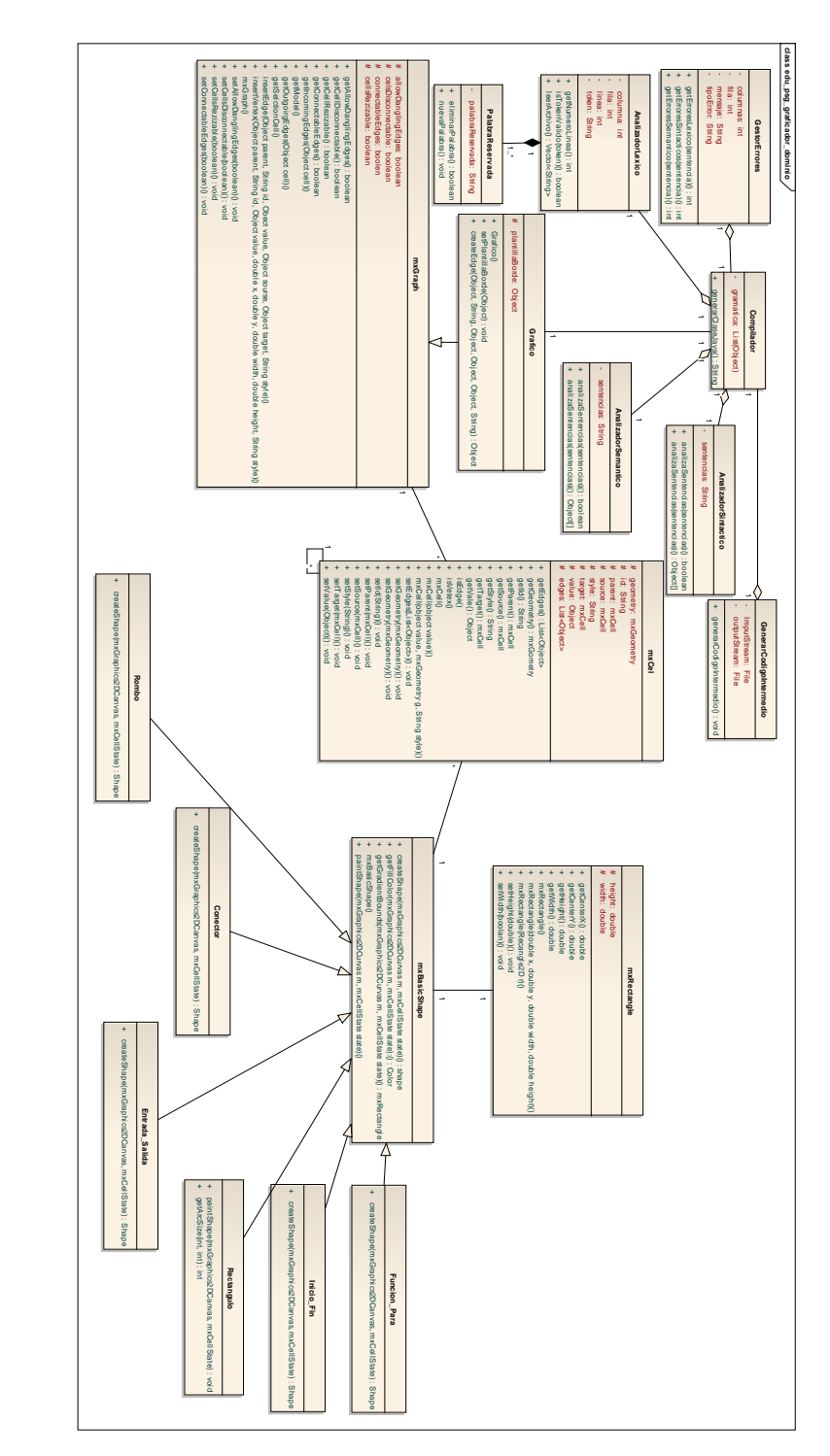

#### **1.6. ACTUALIZACIÓN DEL MODELO DEL DOMINIO**

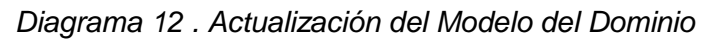

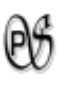

**1.8. DIAGRAMA DE CLASES FINAL**

### edu.psg.editor.dominio

*Diagrama 13. Digrama de clases del paquete edu.psg.editor.dominio*

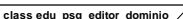

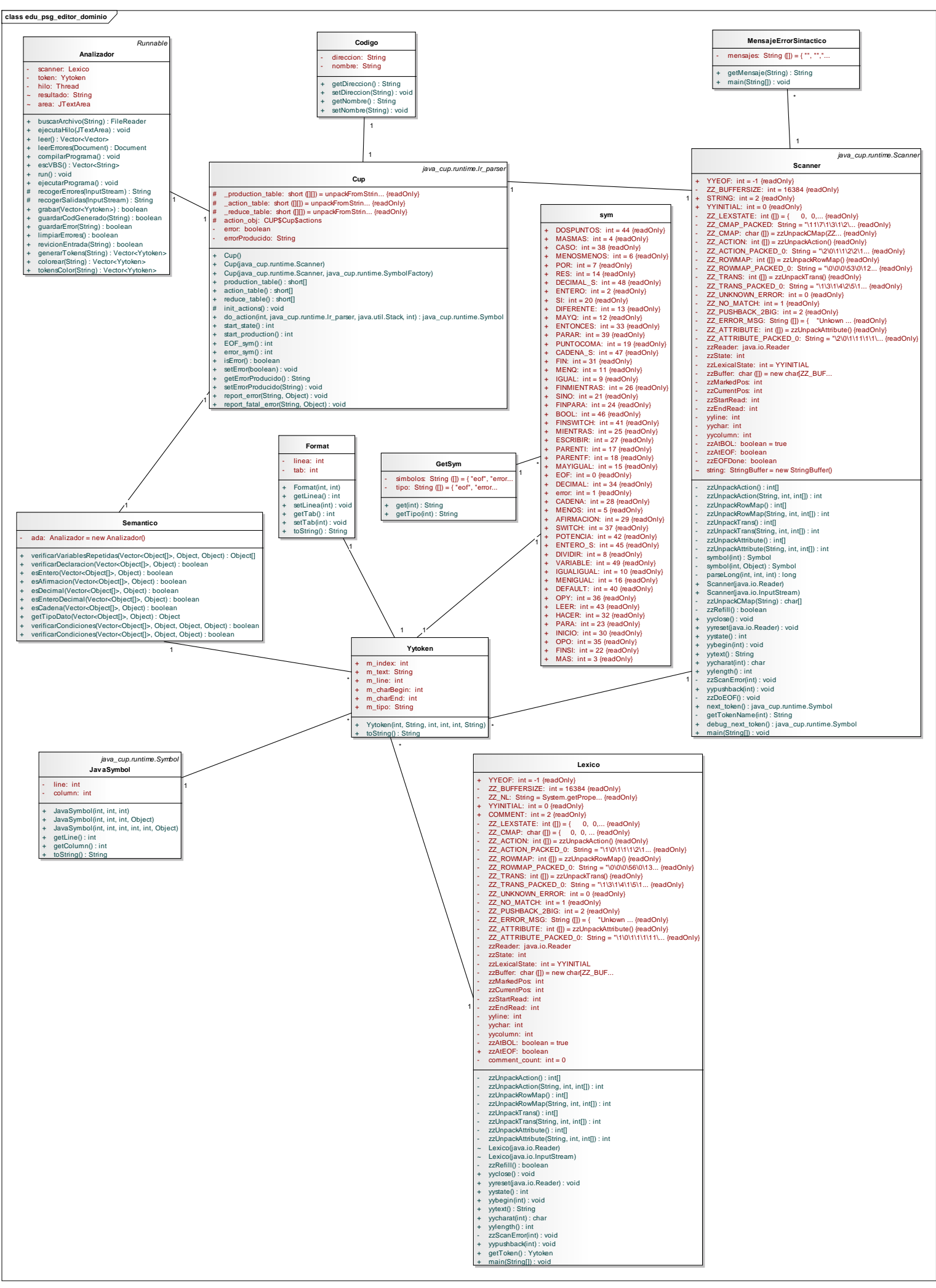

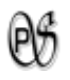

## edu.psg.editor.negocio

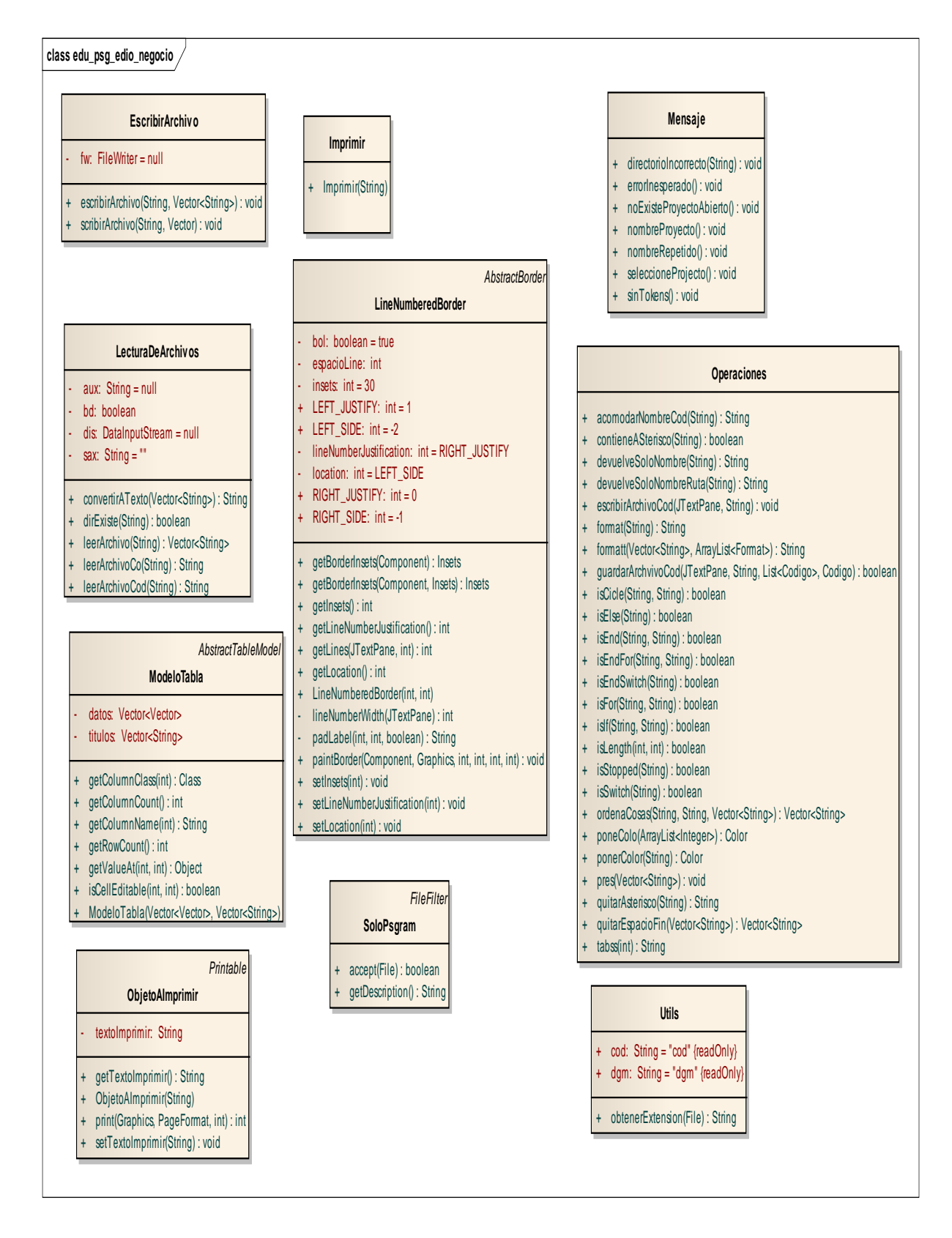

*Diagrama 14 .Digrama de clases del paquete edu.psg.editor.negocio* 

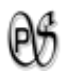

### edu.psg.editor.vista

*Diagrama 15. Digrama de clases del paquete edu.psg.editor.vista*

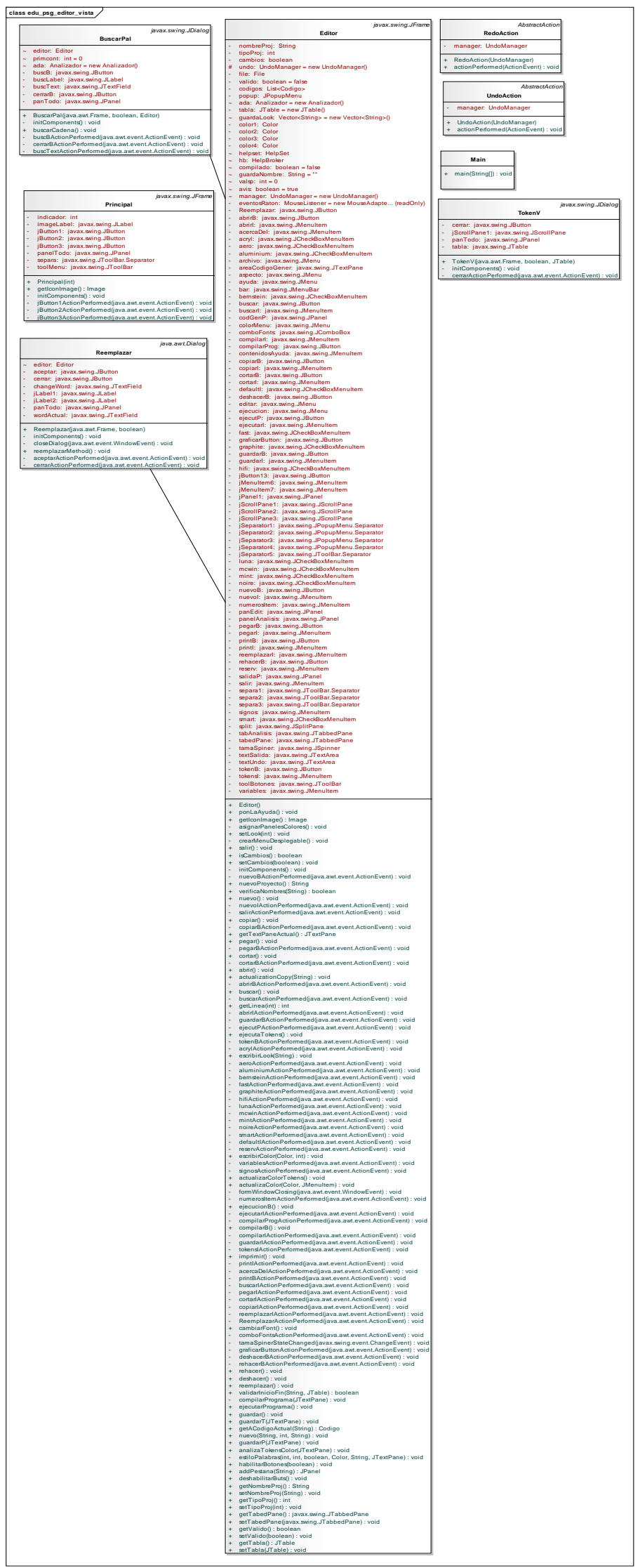

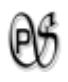

# edu.psg.graficador. dominio

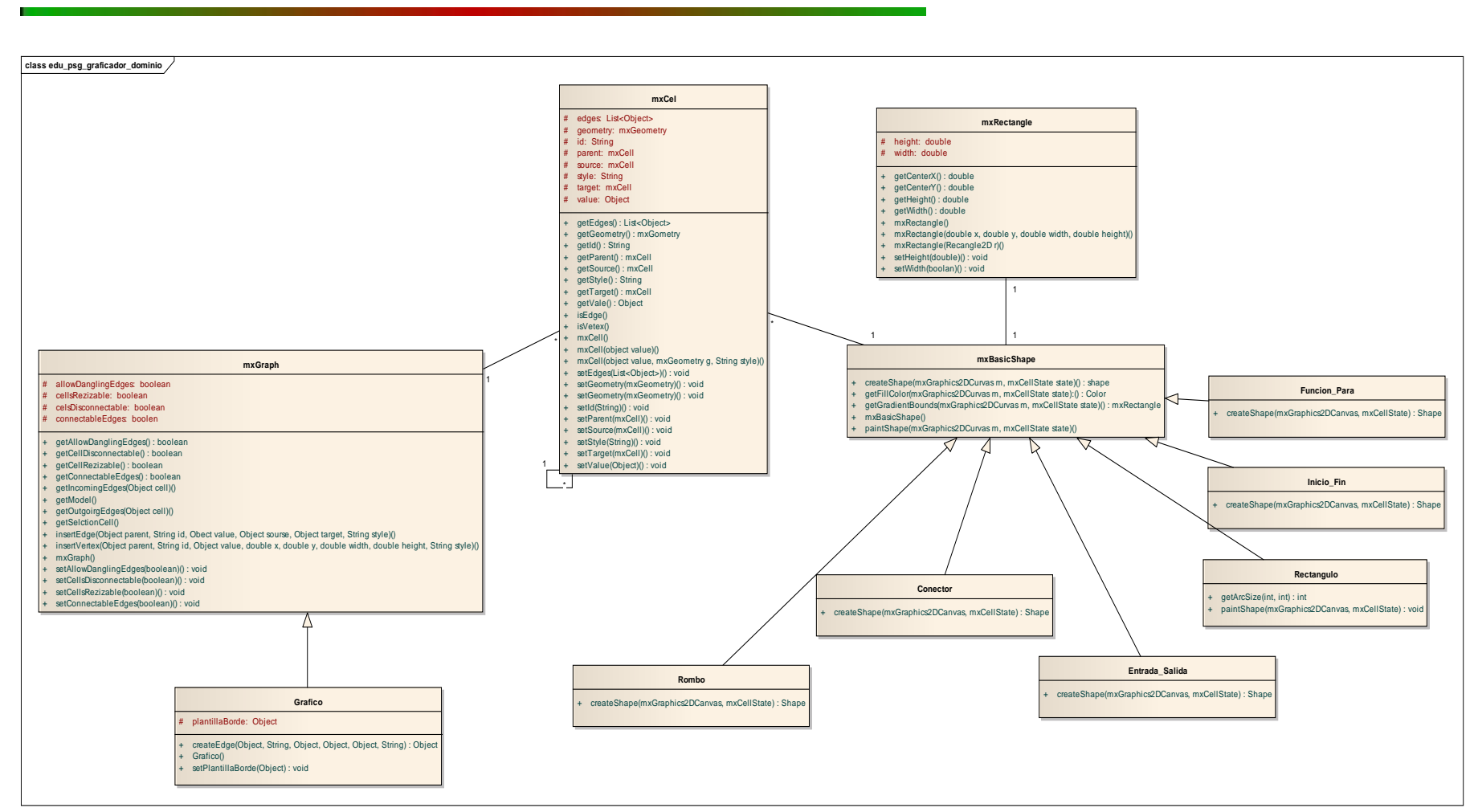

*Diagrama 16 . Digrama de clases del paquete edu.psg.graficador.dominio*

Universidad Nacional de Loja **134** 

Թ

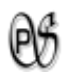

## edu.psg.graficador. negocio

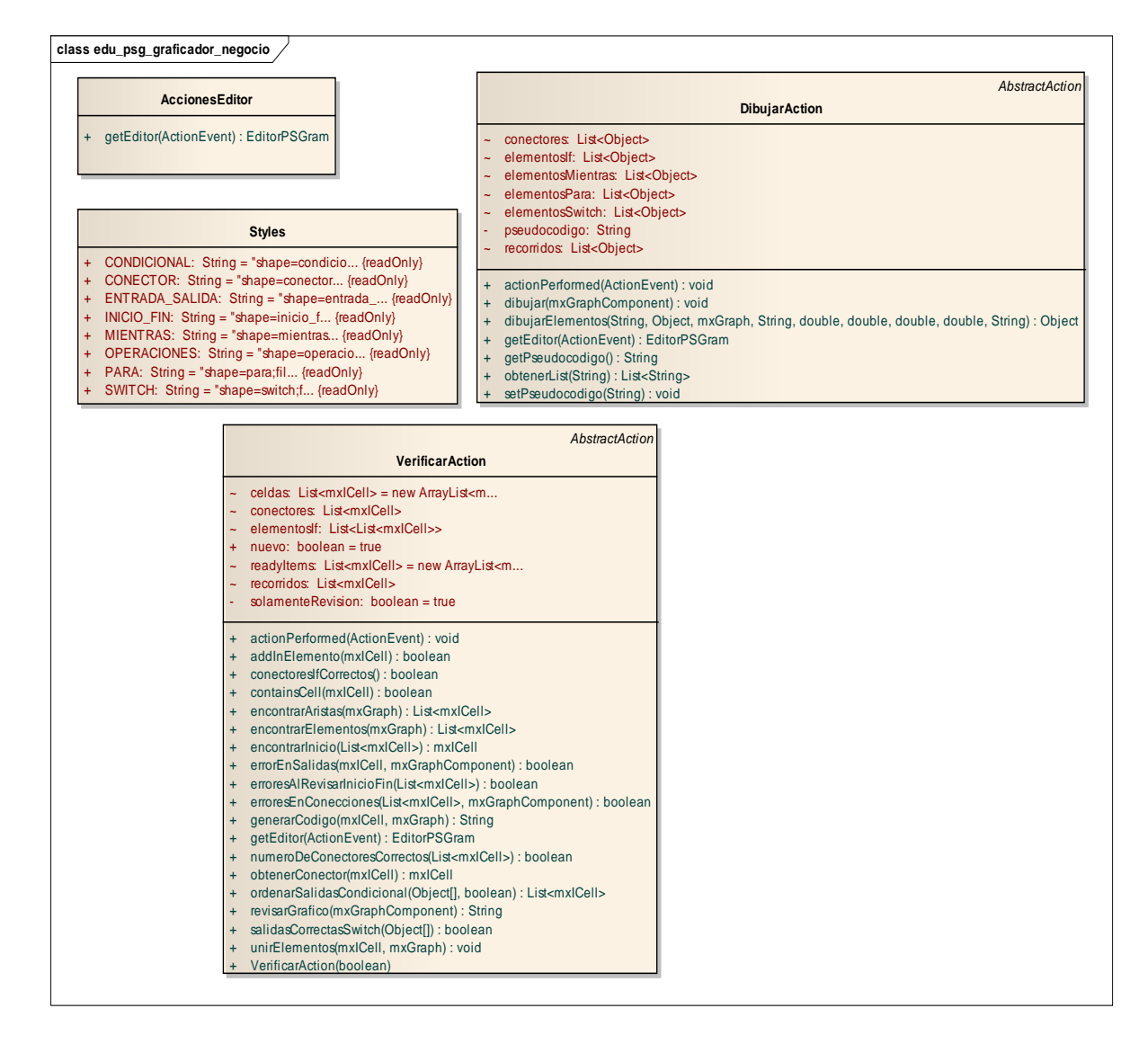

*Diagrama 17 . Digrama de clases del paquete edu.psg.graficador.negocio*
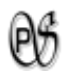

# edu.psg.graficador. vista

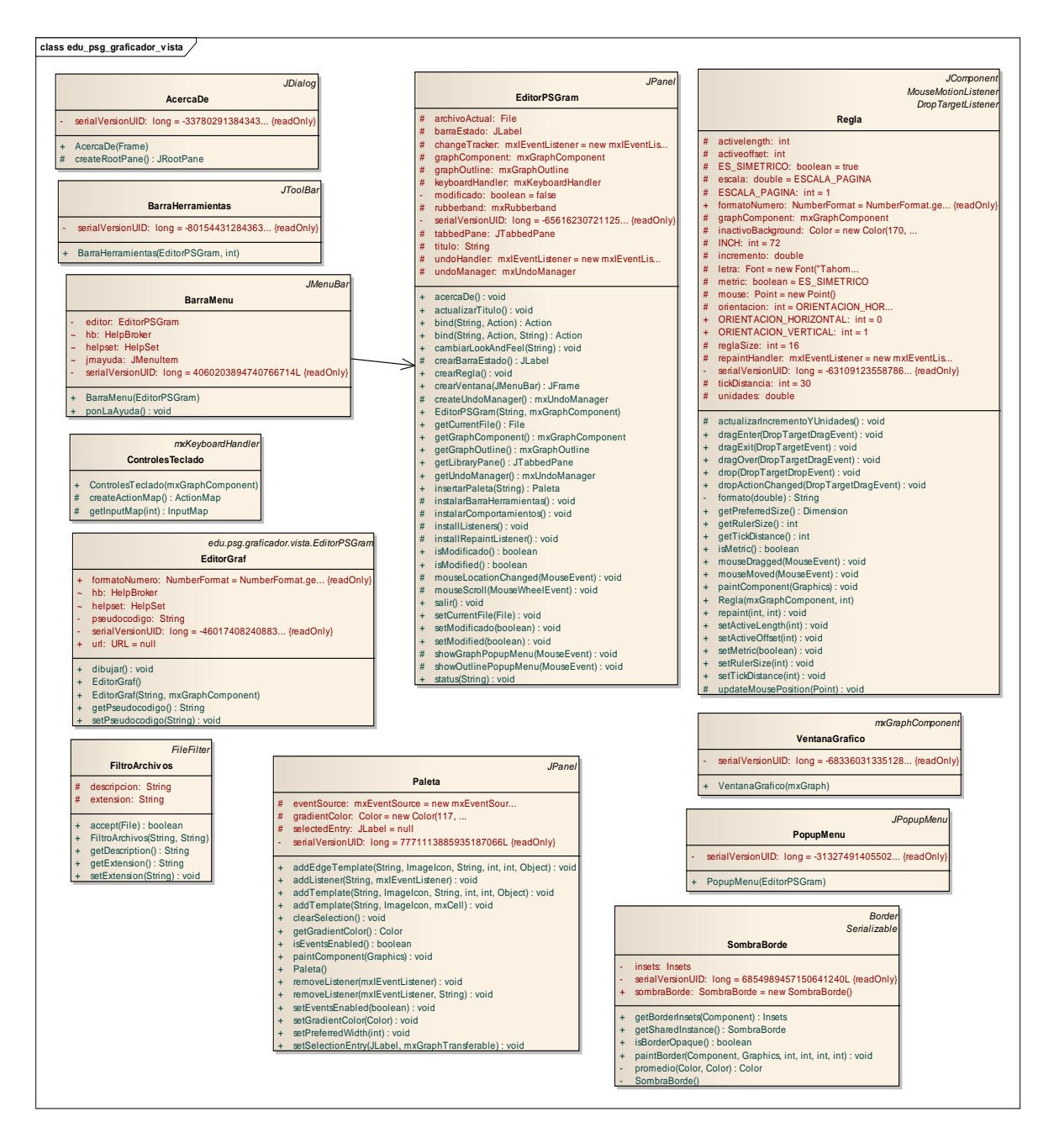

*Diagrama 18 . Digrama de clases del paquete edu.psg.graficador.vista*

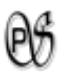

#### **1.9. DIAGRAMA DE PAQUETES**

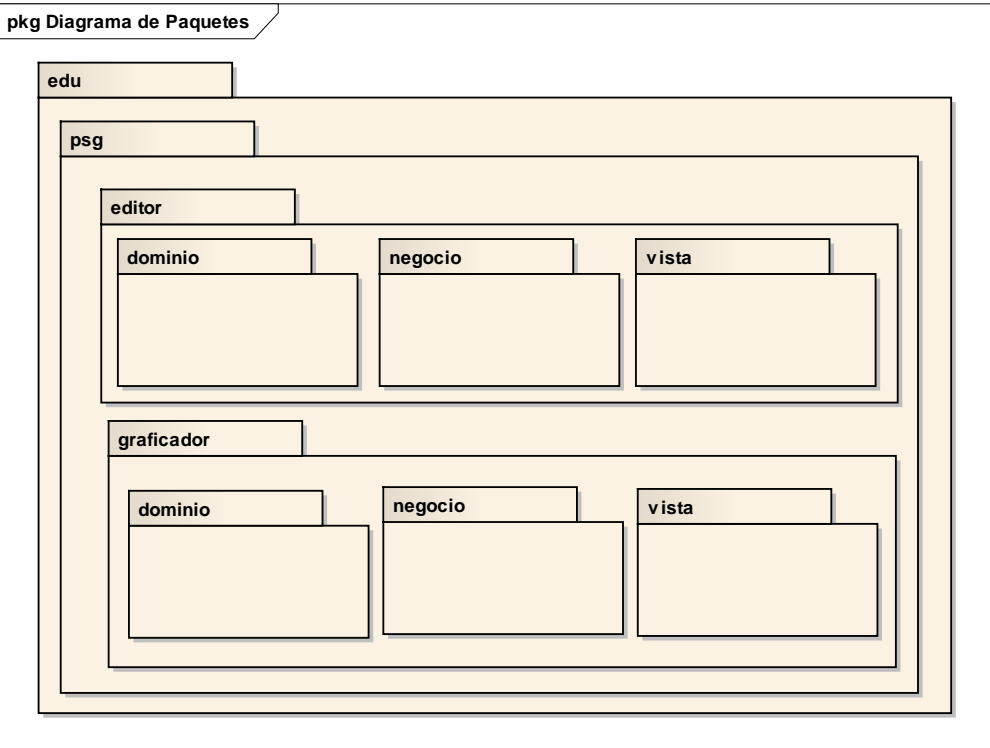

*Diagrama 19 .Diagrama de Paquetes.*

#### **1.10. MODELO DE ARQUITECTURA**

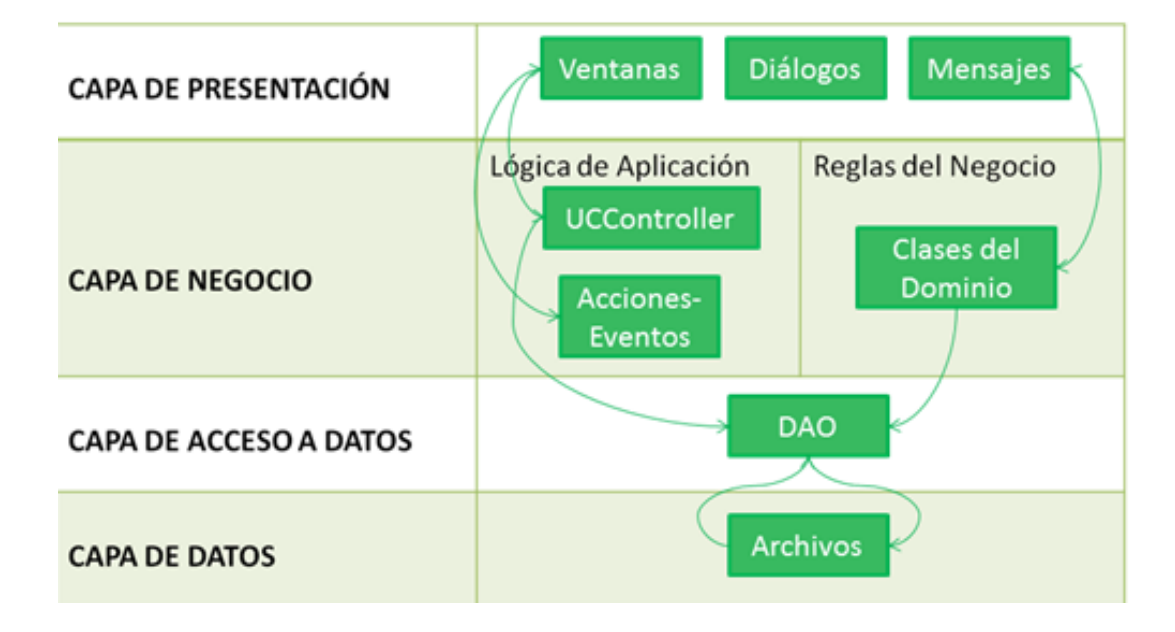

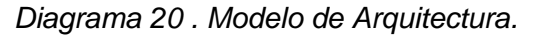

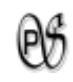

#### **1.11. DIAGRAMA DE COMPONENTES**

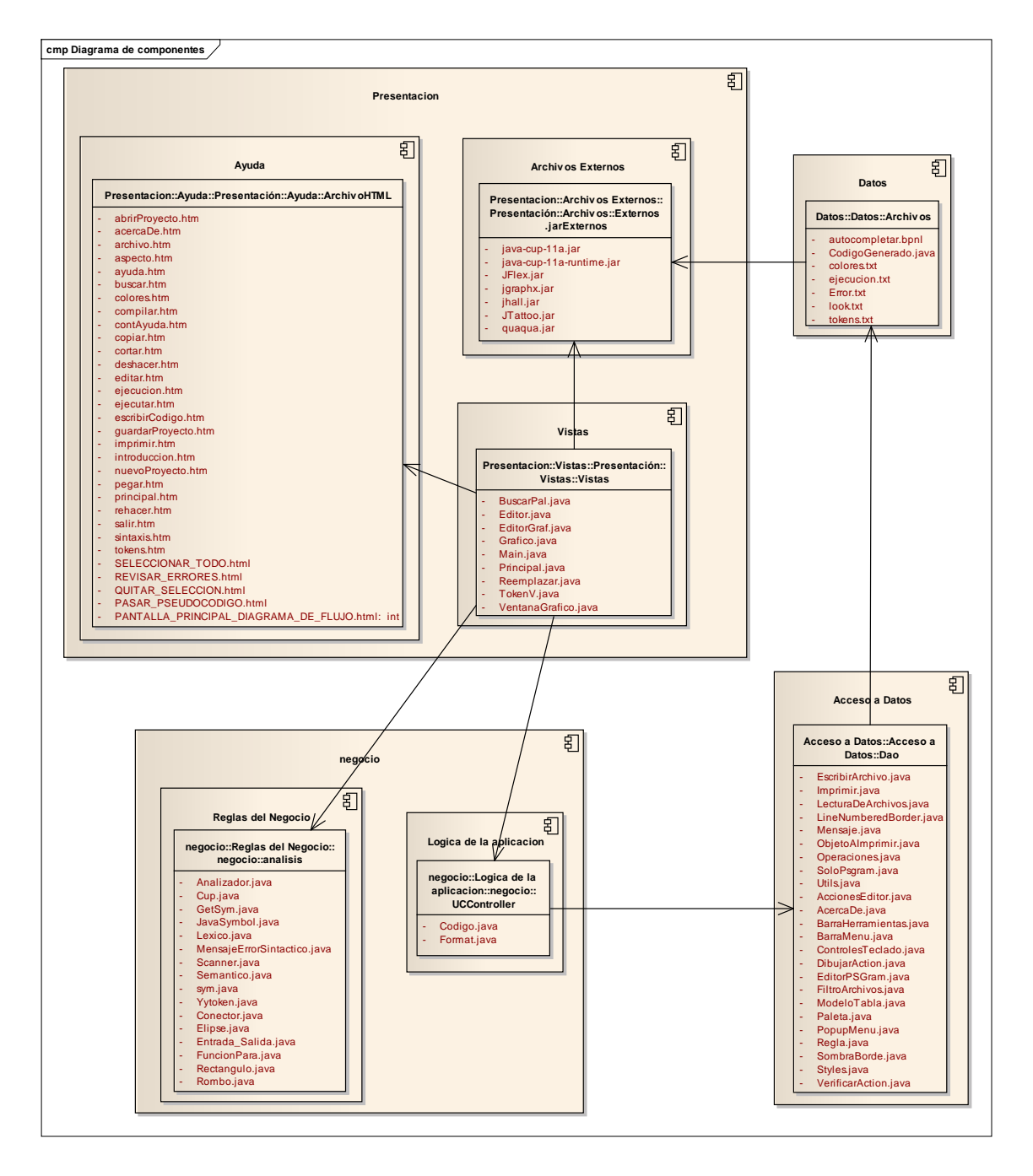

*Diagrama 21 .Diagrama de Componentes*

### H. CONCLUSIONES

Luego de haber realizado el presente proyecto se puede concluir lo siguiente:

- **E** El uso de encuestas permite determinar los requerimientos que el software debe cumplir.
- La utilización herramientas como: JFlex y Java\_Cup facilitan el desarrollo del compilador.
- La correcta definición de los tokens en el desarrollo del análisis léxico, la estructura de la gramática en el análisis sintáctico y los respectivos controles semánticos son la base fundamental para la construcción de un compilador.
- **El JGraphX es una librería de java que facilita trabajar con gráficos.**
- **En el programa PsGram los diagramas de flujo fueron diseñados con figuras** geométricas, favoreciendo la comprensión a simple vista.
- **Ell software permite obtener un Diagrama de Flujo a partir de su respectivo Pseudo-**Código; presentando información clara y concisa, ayudando a comprender su flujo lógico.
- **Para PsGram genera el Pseudo-Código de su respectivo Diagrama de Flujo,** permitiendo hacer su compilación y ejecución.
- **Price PsGram permite crear, abrir, almacenar y corregir los archivos tanto de Pseudo-**Código como Diagrama de Flujo, mejorando el aprovechamiento de la información por parte del usuario.
- PsGram será un facilitador entre el estudiante y docente, ayudando a obtener buenos conocimientos para un futuro(a) programador(a).

### I. RECOMENDACIONES

- Investigar minuciosamente el funcionamiento y uso de nuevas herramientas que faciliten el desarrollo de compiladores definidos en lenguaje natural.
- **En el desarrollo de compiladores para Pseudo-códigos, definir concretamente el** alfabeto a utilizar, la gramática del contexto y los controles semánticos necesarios para su buen funcionamiento.
- Investigar el funcionamiento y uso de nuevas herramientas que faciliten el desarrollo de aplicaciones para Diagrama de Flujo.
- **Se debe tener en cuenta los requerimientos mínimos de software y hardware que** se encuentran especificados en el manual de usuario, para el correcto funcionamiento de PsGram.
- La entidad universitaria facilite a los alumnos este software como herramienta de apoyo para afianzar sus conocimientos.

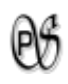

## J. BIBLIOGRAFÍA

#### **1. LIBROS:**

- **EXTICHS DEAN, Kelley. 1995. Teoría de Autómatas y Lenguajes Formales. Editorial** PRENTICE HALL.
- GÁLVEZ ROJAS, Sergio Y MORA MATA, Miguel Ángel. .2005, Java a Tope: Traductores y Compiladores con Lex/Yacc, JFlex/Cup y JavaCC [Consulta: 17 enero 2011].
- WEITZENFELD, Alfredo. 2004, Ingeniería de Software Orientada a Objetos con Uml. Java e Internet. Thomson Editores.

#### **2. RECURSOS DE INTERNET:**

- AHO, Alfred y ULLMAN, Jeffrey.2005, Compiladores Principios, Técnicas y Herramientas, Edición Electrónica,[Consulta: 17 enero 2011].
- **THE TREJO AVILA, Mary Carmen. 2 de septiembre de 2004, RELIPMOC: Construcción** de un Compilador Básico haciendo uso de las herramientas JLex y CUP, Edición Electrónica, [Consulta: 17 enero 2011].

#### **3. SITIOS WEB:**

- GNU. La Definicion de Software Libre. [en línea]. [http://www.gnu.org/philosophy/free-sw.es.html], [Consulta: 19 enero 2011].
- PONS VIVANCO, Ramon.2003-08-12.[http: //laurel.datsi.fi.upm. es/~rpons/ gjsc /sintactico/node5.html],[ Consulta: 17 enero 2011]
- MILLÁN, Antonio ,FERMÍN ,Gerardo y CHACÓN, José. Diagrama de Flujo. [en línea]. Puerto Ordaz, [http://www.monografias.com/trabajos59/diagramaflujo/diagrama-flujo.shtml], [Consulta: 17 enero 2011].
- BONILLA,Oscar. [en línea] Compiladores, Universidad Galileo, [http://74.125.45.104/search?q=cache:A9YLY0RcmuUJ:oscarbonilla.com/courses/c ompilers/materials/06\_Analisis\_Sintactico.ppt+analizador+sint%C3%A1ctico&hl=es &ct=clnk&cd=11], [Consulta: 17 enero 2011].

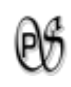

- CARRETO, Julio, Ing. Símbolos Gráficos. [en línea] Produccion e Inventarios, [http://uproprod.blogspot.com/2007/08/aprenda-crear-diagramas-de-flujo.html], [Consulta: 17 enero 2011].
- **FF** Programación de computadores. Pseudocódigo. [en línea]. Bogota-Colombia, Universidad Nacional de Colombia. [http://www.virtual.unal.edu.co/cursos/ingenieria/2001839/modulo1/cap\_02/leccion1 022.htm], [Consulta: 17 enero 2011].

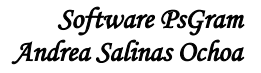

## $\mathfrak{G}$

## K. ANEXOS

**ANEXO A. Análisis de Resultados**

## Análisis de

## Resultados

**Modelo de la encuesta que realice para obtener los requerimientos, a los alumnos de Cuarto Módulo de la Carrera de Ingeniería en Sistemas. UNIVERSIDAD NACIONAL DE LOJA Área de la Energía, las Industrias y los Recursos Naturales No Renovables** *Carrera de Ingeniería en Sistemas*  **ENCUESTA** Encuesta de recolección de información necesaria, para el desarrollo e una herramienta de software que permita graficar un diagrama de flujo generando su pseudo-Código y de un pseudo-Código obtener su diagrama de flujo. 1. ¿Los diagramas de flujo por ser diseñados con símbolos o figuras, favorece la comprensión del proceso del programa a simple vista? Si ( )  $No()$ 2. ¿Los diagramas de flujo son una excelente herramenta para capacitarse y realizar mejoras en el proceso? Si ( ) No ( ) 3. ¿los diagramas complejos y detallados suelen ser laboriosos en su planteamiento y diseño a mano: por eso cree necesario un software en el cuál exista facilidad de modificaciones tanto del diagrama de flujo como del Pseudo-código? Si ( ) No ( ) 4. ¿El Pseudo-código ayuda a interpretar el algoritmo al programador facilitando su conversión en lenguaje de alto nivel; desea que el software sea en español para su mayor comprensión? Si ( )  $No()$ ¿En caso de ser esta pregunta su respuesta negativa, que idioma desearía? ………………..………………………………………………………….………………….. 5. ¿Desearía que el software tenga una opción de "Guardar" sus diagramas de flujo y pseudo-código ingresados? Si ( ) No ( ) *Alguna sugerencia:* ………………..………………………………………………………….………………….. 6. ¿Desea que la interfaz del software sea amigable y fácil de entender el manejo? Si ( ) No ( )

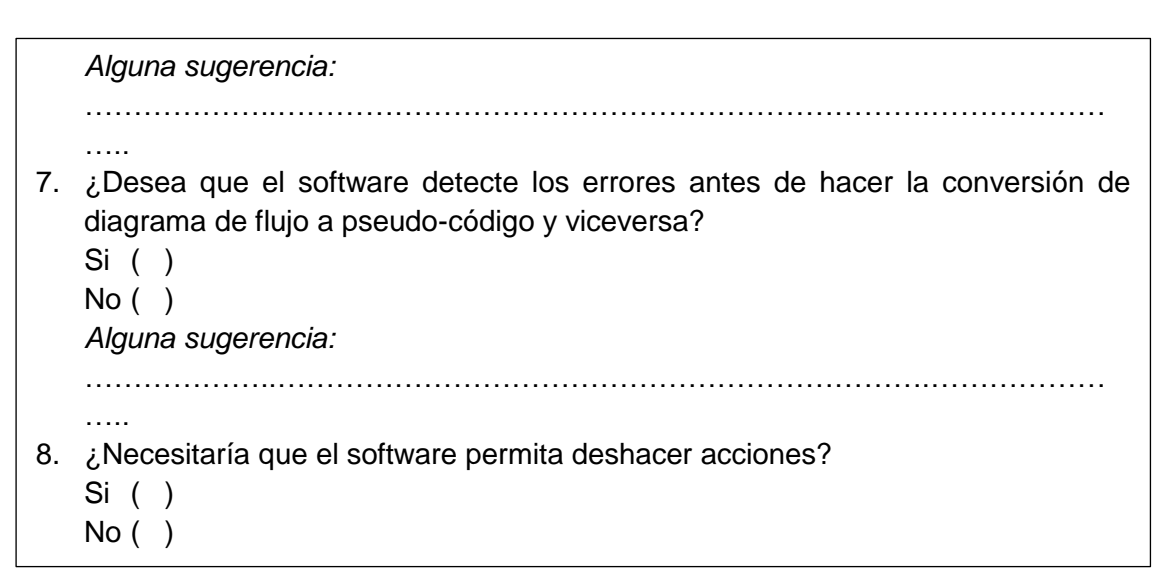

*Tabla 34 . Modelo de encuesta para obtener requerimientos.*

#### **Tabulación de la encuesta que realice para obtener los requerimientos, a los alumnos de Cuarto Módulo de la Carrera de Ingeniería en Sistemas.**

1. ¿Los diagramas de flujo por ser diseñados con símbolos o figuras, favorece la comprensión del proceso del programa a simple vista?

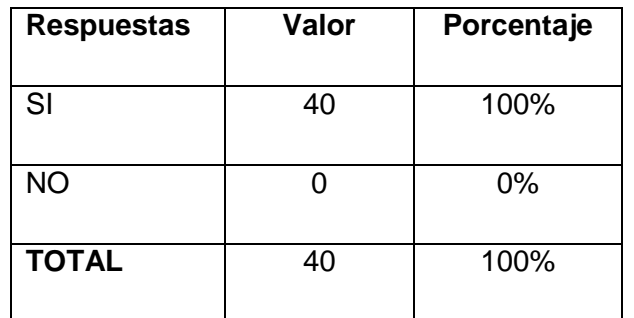

*Tabla 35 . Diagrama de Flujo favorece comprensión.*

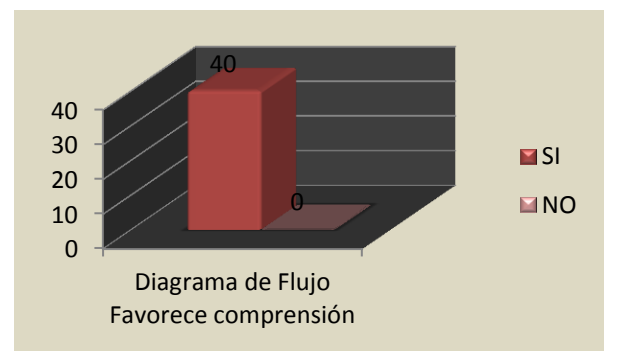

*21. Ilustración: Diagrama de Flujo favorece comprensión.*

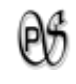

2. ¿Los diagramas de flujo son una excelente herramenta para capacitarse y realizar mejoras en el proceso?

| <b>Respuestas</b> | Valor | Porcentaje |
|-------------------|-------|------------|
| -SI               | 40    | 100%       |
| <b>NO</b>         |       | 0%         |
| <b>TOTAL</b>      | 40    | 100%       |

*Tabla 36 . Diagrama de Flujo excelente herramienta para capacitar.*

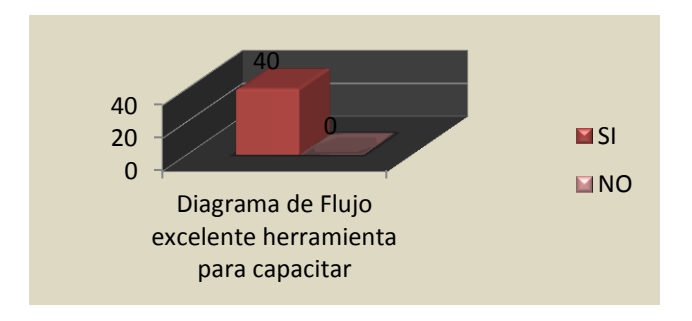

*22. Ilustración: Diagrama de Flujo excelente herramienta para capacitar.*

3. ¿Los diagramas complejos y detallados suelen ser laboriosos en su planteamiento y diseño a mano: por eso cree necesario un software en el cuál exista facilidad de modificaciones tanto del diagrama de flujo como del Pseudo-código?

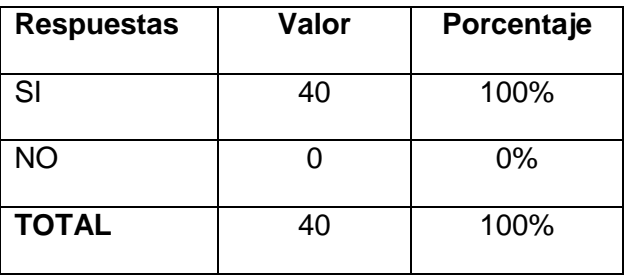

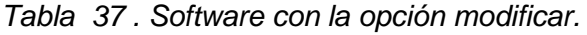

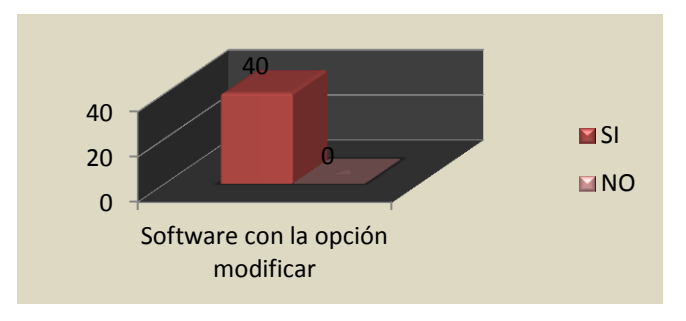

*<sup>23.</sup>Ilustración: Software con la opción modificar.*

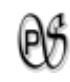

4. ¿El Pseudo-código ayuda a interpretar el algoritmo al programador facilitando su conversión en lenguaje de alto nivel; desea que el software sea en español para su mayor comprensión?

| <b>Respuestas</b> | Valor | Porcentaje |
|-------------------|-------|------------|
| SI                | 39    | 97,5%      |
|                   |       |            |
| <b>NO</b>         |       | 2,5%       |
| <b>TOTAL</b>      | 40    | 100%       |
|                   |       |            |

*Tabla 38 . Software en español.*

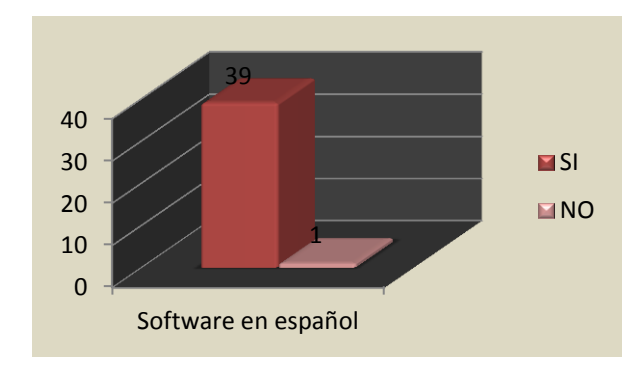

*24. Ilustración: Software en español.*

*La mayor parte de los encuestados respondieron que sean el software en español y una persona aspiró que el software sea en inglés.*

5. ¿Desearía que el software tenga una opción de "Guardar" sus diagramas de flujo y pseudo-código ingresados?

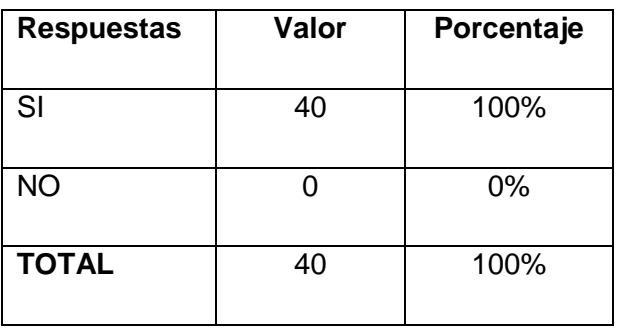

*Tabla 39 . Opción Guardar en el Software.*

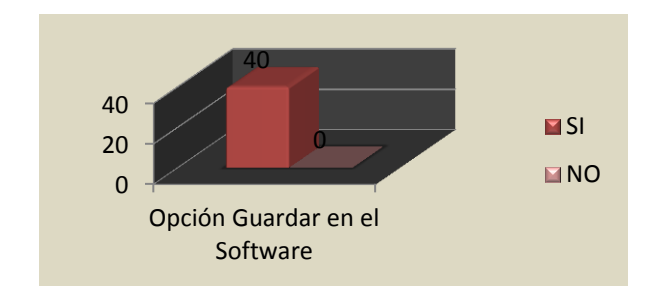

*25. Ilustración: Opción Guardar en el Software.*

6. ¿Desea que la interfaz del software sea amigable y fácil de entender el manejo?

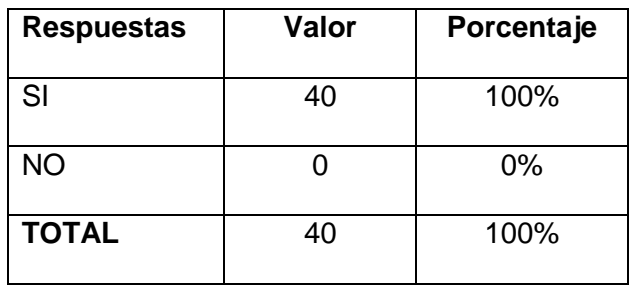

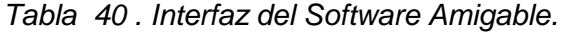

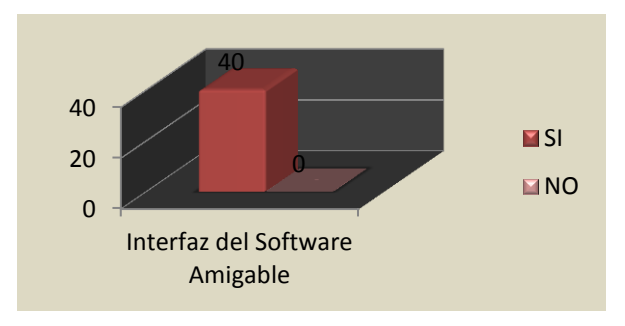

*26 Ilustración: Interfaz del Software Amigable.*

7. ¿Desea que el software detecte los errores antes de hacer la conversión de diagrama de flujo a pseudo-código y viceversa?

| <b>Respuestas</b> | Valor | Porcentaje |
|-------------------|-------|------------|
| <b>SI</b>         | 40    | 100%       |
| <b>NO</b>         |       | 0%         |
| <b>TOTAL</b>      | 40    | 100%       |

*Tabla 41 . Software detecte errores antes de realizar una conversión.*

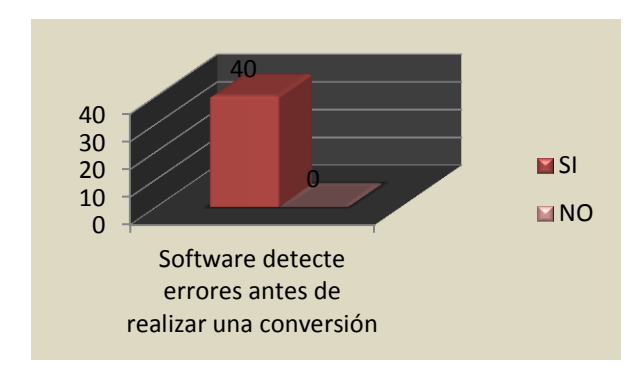

- *27. Ilustración: Software detecte errores antes de realizar una conversión.*
- 8. ¿Necesitaría que el software permita deshacer acciones?

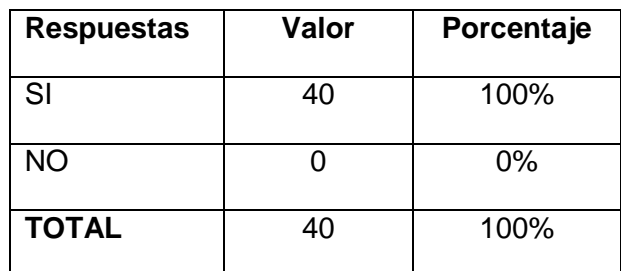

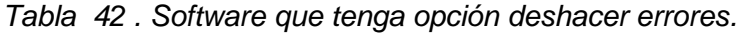

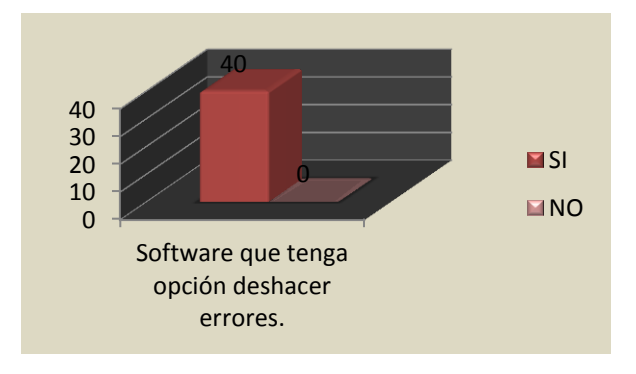

*28. Ilustración: Software que tenga opción deshacer errores.*

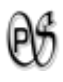

#### **ANEXO B. Anteproyecto**

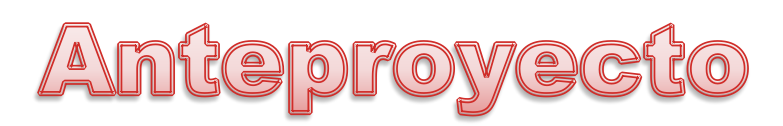

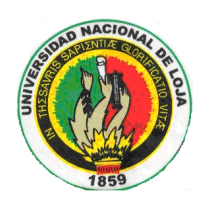

## UNIVERSIDAD NACIONAL DE LOJA

**ÁREA DE LA ENERGÍA, LAS INDUSTRIAS Y LOS RECURSOS NATURALES NO RENOVABLES**

*Ingeniería en Sistemas* 

*Anteproyecto*

**TÍTULO:** 

**"DESARROLLO DE UNA HERRAMIENTA DE SOFTWARE QUE PERMITA GRAFICAR UN DIAGRAMA DE FLUJO GENERANDO SU PSEUDOCÓDIGO Y DE UN PSEUDOCÓDIGO OBTENER SU DIAGRAMA DE FLUJO, PARA LOS ALUMNOS DE LA CARRERA DE INGENIERÍA EN SISTEMAS DE LA UNIVERSIDAD NACIONAL DE LOJA."**

**AUTOR:**

*Andrea Natasha Salinas Ochoa*

**Loja – Ecuador**

**2012**

**1. TITULO**

**"DESARROLLO DE UNA HERRAMIENTA DE SOFTWARE QUE PERMITA GRAFICAR UN DIAGRAMA DE FLUJO GENERANDO SU PSEUDOCÓDIGO Y DE UN PSEUDOCÓDIGO OBTENER SU DIAGRAMA DE FLUJO, PARA LOS ALUMNOS DE LA CARRERA DE INGENIERÍA EN SISTEMAS DE LA UNIVERSIDAD NACIONAL DE LOJA."**

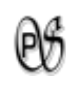

#### **2. PROBLEMÁTICA**

#### **2.1. Situación Problemática**

En la actualidad los alumnos cuando empiezan a seguir la especialidad en su bachillerato o en su carrera universitaria de informática, los primeros conocimientos que se les otorgan es la unidad de metodología de programación, en el que encuentran las herramientas de programación como son el pseudocódigo y los diagramas de flujo.

Los diagramas de flujo han sido la herramienta de programación por excelencia, y en la actualidad son muy empleados debido a que son fáciles de diseñar porque el flujo lógico del algoritmo se muestra en un dibujo en lugar de palabras. Pero el Diagrama de Flujo presenta un problema que son difíciles de actualizar en lápiz y papel precisamente por su carácter gráfico; como su alternativa surgió el Pseudocódigo, que es un lenguaje algorítmico que permite un seguimiento y una redacción rápida de la lógica de un algoritmo y es más fácil de mantener y de convertir en programas escritos en lenguaje de programación específicos.

Teniendo de esta manera los alumnos problemas en desarrollar algunos ejercicios que son impartidos en clases, también el no poder de manera correcta interpretar de un pseudocódigo a diagrama de flujo y viceversa; y el no saber si lo que hizo esta correcto.

En Loja la mayor parte de establecimientos que se imparte esta unidad tiene el problema que los alumnos no captan inmediatamente, y es por eso que necesitan una ayuda para saber si van por buen camino o no.

En este caso en la Universidad Nacional de Loja, los alumnos que están empezando la carrera de Ingeniería en Sistemas se encuentran con este inconveniente de no tener una herramienta para saber si lo están desarrollando bien o no, debido a que todo lo hacen con lápiz y papel y no tienen una herramienta informática que les presente los errores y sugerencias ya sean léxicos, sintácticos, semánticos, mal utilización de los diagramas, entre otros.

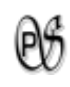

Es por esto que surge la necesidad de crear un una herramienta de software que les permita traducir el pseudocódigo de ejercicios informáticos en diagramas de flujo y viceversa. Por lo problemas que a continuación les presento: no presentan sugerencias para la corrección de errores; los alumnos no tienen una herramienta especializada fuera del aula para saber si su diagrama o su pseudocódigo se encuentra bien desarrollado.

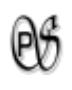

#### **2.2. Problema General de investigación**

**"Falta de una herramienta informática que coadyuve a los alumnos que están iniciando la unidad de metodología de programación, a generar el pseudocódigo a partir de un diagrama de flujo y viceversa, en la Carrera de Ingeniería en Sistemas de la Universidad Nacional de Loja.".**

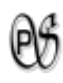

#### **2.3. Delimitación**

- Módulo de PSEUDOCÓDIGO
- > Módulo de DIAGRAMA DE FLUJO.
- Módulo de DIAGRAMA DE FLUJO a PSEUDOCÓDIGO y viceversa.

#### **2.3.1. Problemas específicos de investigación**

Luego del análisis realizado a los alumnos que recién están cursando la materia de metodología de programación en la Carrera de Ingeniería en Sistema perteneciente a la Universidad Nacional de Loja he podido determinar las siguientes problemáticas:

- $\triangleright$  Inexistencia de una aplicación que permita a los alumnos ingresar su pseudocódigo y verificar si tiene algún: error léxico, error sintáctico o error semántico.
- > Los alumnos tienen problemas al realizar un diagrama de flujo porque no hay una aplicación que les permita diseñar e indique si tiene algún error de escritura o esta sin sentido su estructura.
- $\triangleright$  Los alumnos tienen problemas al convertir de un diagrama de flujo a pseudocódigo y viceversa, porque no pueden darse cuenta rápidamente en lápiz y papel donde se encuentra el error.

#### **2.3.2. Espacio**

El presente proyecto de investigación tiene como escenario a los alumnos, que están empezando a tener conocimientos básicos de la programación en adelante, de la carrera de Ingeniería en Sistemas de la Universidad Nacional de Loja, perteneciente a la provincia y ciudad de Loja.

#### **2.3.3. Tiempo**

El presente proyecto de investigación, tiene una planificación de acuerdo a los parámetros a realizarse que se encuentran detallados en el cronograma de actividades

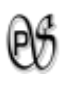

con duración de 12 meses. Además en este tiempo están incluidas las aprobaciones del proyecto.

#### **2.3.4. Unidades de Observación**

Las unidades de observación para realizar este proyecto son los alumnos de tercer modulo de la carrera de Ingeniería en Sistemas, los cuales nos ayudaran a identificar los requerimientos para poderles dar solución; y el uso de software libre.

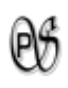

#### **3. JUSTIFICACION**

#### **3.1. Justificación**

#### **3.1.1. Justificación Académica.**

La Universidad Nacional de Loja como centro de educación superior, con una notable importancia en la Región Sur del País, brinda a sus egresados y profesionales la oportunidad de aportar, los conocimientos adquiridos durante el transcurso de la carrera, involucrando consigo a la sociedad.

Este proyecto se justifica académicamente en la necesidad innata que tenemos como egresados de poner en práctica todos los conocimientos adquiridos durante nuestra vida de formación profesional en la carrera de Ingeniería en Sistemas, de esta manera tomando en consideración los problemas que presentan los alumnos de no tener una herramienta de ayuda en la transformación de diagramas de flujo a pseudocódigo y viceversa buscamos plantear soluciones en conceptos informáticos, aportando de esta manera al desarrollo de la sociedad.

Con el desarrollo del presente proyecto además de ayudar a solucionar problemas para la sociedad me ayuda a profundizar y a adquirir nuevos conocimientos.

#### **3.1.2. Justificación Técnica.**

Para la realización del presente proyecto cuento con todos los medios técnicos (computadoras, impresora, etc.) y herramientas (software libre, etc.) necesarias, que usare a lo largo de su desarrollo. Además es factible de realizar porque puedo acceder a diversos medios de consultas bibliográficas como libros, recursos de internet, etc. Con la finalidad de obtener la información necesaria que me permita sustentar este proyecto.

#### **3.1.3. Económica.**

Económicamente de justifica este proyecto porque cuento con los medios económicos necesarios para solventar el desarrollo de este proyecto, para ello utilizare software gratuito, fuentes internas, y demás, las cuales se encuentran detalladas a continuación

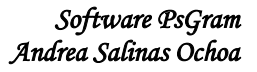

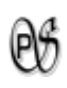

#### **3.2. Viabilidad**

Este proyecto de investigación es viable, debido a que cuento con los medios: técnicos, tecnológicos y económicos, que se requiere para su realización; además de contar con el apoyo de los alumnos y de la asesoría de los docentes de la Carrera de Ingeniería en Sistemas.

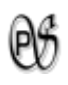

#### **4. OBJETIVOS**

#### **4.1. General**

Desarrollar una herramienta que permita graficar Diagramas de Flujo generando su respectivo Pseudocódigo y que a partir de un Pseudocódigo genere su Diagrama de Flujo, para los alumnos de la Carrera de Ingeniería en Sistemas de la Universidad Nacional de Loja.

#### **4.2. Específicos**

- Analizar y recolectar información para el desarrollo de la herramienta.
- Desarrollar un analizador léxico, sintáctico y semántico para el pseudocódigo.
- Elaborar un módulo gráfico que permita implementar los diferentes componentes del diagrama de flujo.
- Desarrollar un módulo que permita convertir un lenguaje de pseudocódigo a diagrama de flujo y de un diagrama de flujo a pseudocódigo.
- $\triangleright$  Realizar pruebas de la aplicación realizada.

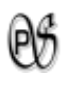

#### **5. MARCO TEORICO**

#### **CAPITULO I**

1. COMPILADORES

- 1.1. Definición
- 1.2. Estructura
- 1.3. Analizador Léxico
	- 1.3.1. Definición
	- 1.3.2. Funciones
	- 1.3.3. Tokens, lexemas y patrones
- 1.4. Analizador Sintáctico
	- 1.4.1. Definición
	- 1.4.2. Visión General
	- 1.4.3. El papel de Analizador sintáctico
	- 1.4.4. Manejo de errores sintácticos
	- 1.4.5. Gramáticas independientes del contexto
- 1.5. Analizador Semántico
	- 1.5.1. Introducción
	- 1.5.2. Definición
	- 1.5.3. Atributos y acciones semánticas
	- 1.5.4. Ejecución de una acción semántica
	- 1.5.5. Análisis dirigido por sintaxis
		- 1.5.5.1. Gramática con atributos
		- 1.5.5.2. Métodos de evaluación de los atributos
	- 1.5.6. Alfabetos, Palabras, Lenguajes
- 1.6. Lenguajes Regulares
- 1.7. Autómata finito determinista
- 1.8. Autómata finito no determinista

#### **CAPITULO II**

- 2. INTÉRPRETE
	- 2.1. Diferencias entre Intérpretes y Compiladores.

#### **CAPITULO III**

3. DIAGRAMAS DE FLUJO

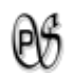

- 3.1. Concepto
- 3.2. Características
- 3.3. Ventajas de los Diagramas de Flujo
- 3.4. Símbolos para la creación de diagramas de flujo y su significado
- 3.5. Símbolos Gráficos

#### **CAPITULO IV**

- 4. PSEUDOCÓDIGO
	- 4.1. Definición
	- 4.2. Características y partes
	- 4.3. Funciones y operaciones
	- 4.4. Estructuras de control
		- 4.4.1. Estructuras secuenciales
		- 4.4.2. Estructuras selectivas
			- 4.4.2.1. Selectiva doble (alternativa)
			- 4.4.2.2. Selectiva múltiple
			- 4.4.2.3. Selectiva múltiple-Casos
		- 4.4.3. Estructuras iterativas
			- 4.4.3.1. Bucle mientras
			- 4.4.3.2. Bucle repetir
			- 4.4.3.3. Bucle para
			- 4.4.3.4. Bucle para cada

#### **CAPITULO V**

#### 5. HERRAMIENTAS TENTATIVAS A UTILIZAR

5.1. Software Libre

#### **CAPITULO I**

#### **1. Compiladores<sup>6</sup>**

#### **1.1. Definición**

Un compilador es un programa que lee un programa escrito en un lenguaje, el lenguaje fuente, y lo traduce a un programa equivalente en otro lenguaje, el lenguaje objeto. Como parte importante de éste proceso de traducción, el compilador informa a su usuario de la presencia de errores en el programa fuente.

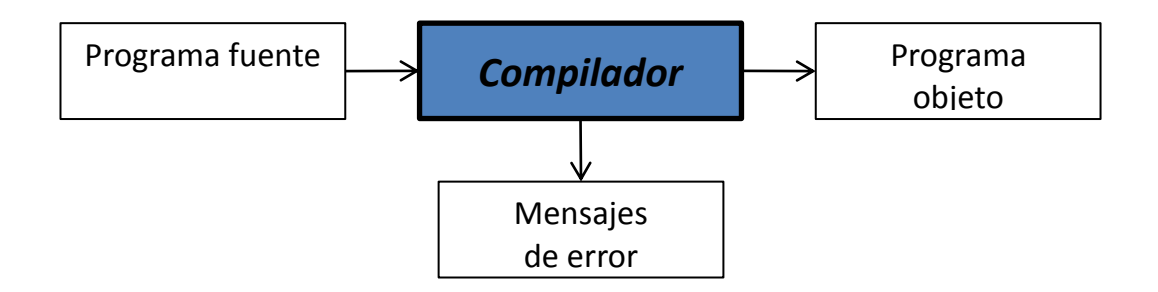

**Fig.1.** Funcionamiento del compilador

Hay miles de lenguajes fuente, desde los lenguajes de programación tradicionales, hasta los lenguajes especializados que han surgido virtualmente en todas las áreas de aplicación de la información.

Lenguajes objeto son igualmente variados; un lenguaje objeto puede ser otro lenguaje de programación o el lenguaje de máquina de cualquier computador entre un microprocesador y un supercomputador. Los compiladores a menudo se clasifican como una pasada, de múltiples pasadas, de carga y ejecución, de depuración o de optimización, dependiendo de cómo hayan sido construidos o de qué función se suponen que realizan. A pesar de esta aparente complejidad, las tareas básicas que debe realizar cualquier compilador son esencialmente las mismas.

 $\overline{\phantom{a}}$ 

<sup>6</sup> BONILLA,Oscar.[http://74.125.45.104/search?q=cache:A9YLY0RcmuUJ:oscarbonilla.com/courses/compil ers/materials/06\_Analisis\_Sintactico.ppt+analizador+sint%C3%A1ctico&hl=es&ct=clnk&cd=11]

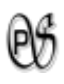

#### **1.2. Estructura**

La estructura de un compilador puede listarse de la siguiente manera:

- 1. Análisis léxico.
- 2. Análisis sintáctico.
- 3. Análisis semántico.
- 4. Generación de código intermedio.
- 5. Optimización de código intermedio.
- 6. Generación de código objeto.

Con cada una de estas fases interactúa la Tabla de símbolos y la Gestión de errores.

#### **1.3. Analizador Léxico<sup>7</sup>**

#### **1.3.1. Definición**

El analizador léxico (scanner), lee un texto fuente y lo transforma en una secuencia ordenada de elementos léxicamente válidos. Un caracter o conjunto de estos que constituya un componente léxico se llama lexema (token). Como componentes léxicos consideramos: palabras reservadas, separadores, operadores, identificadores, constantes y signos de puntuación.

#### **1.3.2. Funciones**

Las principales funciones de un analizador léxico son:

- Manejar el archivo fuente (abrirlo, leerlo, cerrarlo).
- Generar y entregar tokens bajo la petición del analizador sintáctico.
- Rechazar un carácter o conjunto de estos que no concuerden con patrones especificados.
- Entendamos como patrón una expresión regular que se define en el lenguaje.
- $\triangleright$  Ignorar comentarios, espacios en blanco y tabuladores.

 $\overline{\phantom{a}}$ 

<sup>&</sup>lt;sup>7</sup> AHO, Alfred y ULLMAN, Jeffrey.2005, Compiladores Principios, Técnicas y Herramientas, Edición Electrónica

- Reconocer las palabras reservadas del lenguaje.
- Gestionar errores, contando los saltos de línea y asociando los mensajes de error con el número de la línea del archivo fuente donde se producen.
- $\triangleright$  Guardar tokens junto con su atributo en una tabla de símbolos. Este atributo es información adicional relevante, habitualmente con relación a los identificadores.

#### **1.3.3. Tokens, lexemas y patrones**

Algunas definiciones:

- **Token**: "nombre "que se da a cada componente léxico.
- **Lexema**: secuencia de caracteres de la entrada que corresponden a un token.
- **Patrón**: forma compacta de describir conjuntos de lexemas.

#### Además:

- > Un token se corresponde con un patrón
- $\triangleright$  Un token se puede corresponder con muchos lexemas

Tokens más habituales:

- $\triangleright$  Palabras reservadas
- $\triangleright$  Identificadores
- ▶ Operadores
- **≻** Constantes
- $\triangleright$  Símbolos de puntuación: ; , . :
- Símbolos especiales: () []

Pero, a la vez que el propio token, el scanner puede (debe) devolver más información:

- $\triangleright$  Si es un token CONSTANTE, su valor
- $\triangleright$  Si es un identificador, el string correspondiente
- > Si es un símbolo de puntuación, cuál

Esta información, se devuelve mediante "atributos". Pero aún puede hacer algo más:

- $\triangleright$  Puede detectar algunos (pocos) errores léxicos
	- No hay concordancia con ningún patrón
- $\triangleright$  Puede llevar a cabo algunas recuperaciones de errores
	- Filtrado de caracteres "extraños"
	- Completar algún patrón

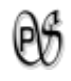

Reemplazar algún carácter

#### **1.4. Analizador Sintáctico<sup>8</sup>**

#### **1.4.1. Definición**

Es la fase del analizador que se encarga de chequear la secuencia de *tokens q*ue representa al texto de entrada, en base a una gramática dada. En caso de que el programa de entrada sea válido, suministra el árbol sintáctico que lo reconoce en base a una representación computacional. Este árbol es el punto de partida de la fase posterior de la etapa de análisis: el analizador semántico.

#### **1.4.2. Visión General**

 $\overline{\phantom{a}}$ 

Todo lenguaje de programación obedece a unas reglas que describen la estructura sintáctica de los programas bien formados que acepta. Se puede describir la sintaxis de las construcciones de los lenguajes de programación por medio de gramáticas de contexto libre.

Las gramáticas formales ofrecen ventajas significativas a los diseñadores de lenguajes y a los desarrolladores de compiladores:

- Las gramáticas son especificaciones sintácticas y precisas de lenguajes de programación.
- A partir de una gramática se puede generar automáticamente un analizador sintáctico.
- El proceso de generación automática anterior puede llevar a descubrir ambigüedades.
- Una gramática proporciona una estructura a un lenguaje de programación, siendo más fácil generar código y detectar errores.
- Es más fácil ampliar/modificar el lenguaje si está descrito con una gramática.

Universidad Nacional de Loja 167 <sup>8</sup> GÁLVEZ ROJAS, Sergio Y MORA MATA, Miguel Ángel. .2005, Java a Tope: Traductores y Compiladores con Lex/Yacc, JFlex/Cup y JavaCC, Edición Electrónica

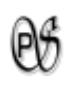

El analizador sintáctico dirige el proceso de compilación, de manera que el resto de fases evolucionan a medida que el sintáctico va reconociendo la secuencia de entrada por lo que, a menudo, el árbol ni siquiera se genera realmente.

En la práctica, el analizador sintáctico también:

- $\triangleright$  Incorpora acciones semánticas en las que colocar el resto de fases del compilador (excepto el analizador léxico): desde el análisis semántico hasta la generación de código.
- $\triangleright$  Informa de la naturaleza de los errores sintácticos que encuentra e intenta recuperarse de ellos para continuar la compilación.
- Controla el flujo de *tokens* reconocidos por parte del analizador léxico.

#### **1.4.3. El papel de Analizador sintáctico**

El analizador obtiene una cadena de componentes léxicos del analizador léxico, como se muestra en la siguiente figura, y comprueba si la cadena puede ser generada por la gramática del lenguaje fuente. El analizador sintáctico informará de cualquier error de sintaxis de manera inteligente. También debería recuperarse de los errores que ocurren frecuentemente para poder continuar procesando el resto de su entrada.

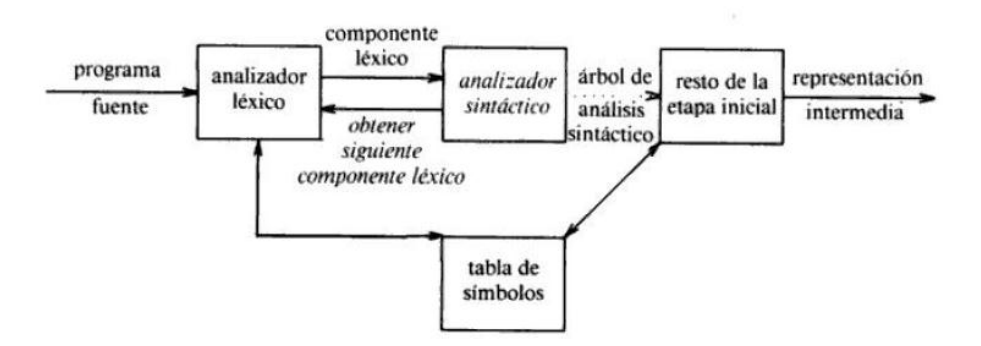

**Fig. 2.** Posición del Analizador sintáctico en el modelo del compilador

#### **1.4.4. Manejo de errores sintácticos**

Los errores en la programación pueden ser de los siguientes tipos:

 $\triangleright$  Léxicos, producidos al escribir mal un identificador, una palabra clave o un operador.

- $\triangleright$  Sintácticos, por una expresión aritmética o paréntesis no equilibrados.
- > Semánticos, como un operador aplicado a un operando incompatible.
- > Lógicos, puede ser una llamada infinitamente recursiva.
- De corrección, cuando el programa no hace lo que el programador realmente deseaba.

#### **1.4.5. Gramáticas independientes del contexto**

La gramática independiente del contexto consta de terminales, no terminales, un símbolo inicial y producciones.

- > Los terminales son los símbolos básicos con que se forman las cadenas.
- Los no terminales son variables sintácticas que denotan conjuntos de cadenas. Los no terminales definen conjuntos de cadenas que ayudan a definir el lenguaje generado por la gramática.
- En una gramática, un no terminal es considerado como el símbolo inicial, y el conjunto de cadenas que representan es el lenguaje definido por la gramática.
- > Las producciones de una gramática especifican cómo se pueden combinar los terminales y los no terminales para formar cadenas. Cada producción consta de un terminal, seguido por algún símbolo y seguida por una cadena de no terminales y terminales.

#### **1.5. Analizador Semántico<sup>9</sup>**

#### **1.5.1. Introducción**

Esta fase revisa el árbol sintáctico junto con los atributos y la tabla de símbolos para tratar de encontrar errores semánticos. Para todo esto se analizan los operadores y operandos de expresiones y proposiciones. Finalmente reúne la información necesaria sobre los tipos de datos para la fase posterior de generación de código. El componente más importante del análisis semántico es la verificación de tipos. Aquí, el compilador verifica si los operandos de cada operador son compatibles según la especificación del lenguaje fuente.

 $\overline{\phantom{a}}$ 

<sup>&</sup>lt;sup>9</sup> AHO, Alfred y ULLMAN, Jeffrey.2005, Compiladores Principios, Técnicas y Herramientas, Edición **Electrónica** 

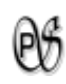

Si suponemos que nuestro lenguaje solo trabaja con números reales, la salida de esta fase sería su mismo árbol, excepto porque el atributo de <NUM>, que era el entero 8 a la entrada, ahora pasaría a ser el real 8,0. Además se ha debido controlar que las variables implicadas en la sentencia, a saber, comisión, fijo y valor son compatibles con el tipo numérico de la constante 8,0.

#### **1.5.2. Definición**

El análisis semántico dota de un significado coherente a lo que se hace en el análisis sintáctico. El chequeo semántico se encarga de que los tipos que intervienen en las expresiones sean compatibles o que los parámetros reales de una función sean coherentes con los parámetros formales: por ejemplo: no suele tener mucho sentido el multiplicar una cadena de caracteres por un entero. Comenzaremos viendo un ejemplo sencillo en el que se introduce el concepto de atributo mediante la construcción del intérprete de una calculadora. Además de controlar que un programa cumple con las reglas de la gramática del lenguaje, hay que comprobar que lo que se quiere hacer tiene sentido.

#### **1.5.3. Atributos y acciones semánticas**

Un atributo es una información asociada a un terminal o a un no terminal. Una acción o regla semántica es un algoritmo que puede acceder a los atributos de los terminales y/o no terminales. Como acción semántica no sólo se puede poner una asignación a un atributo, además puede añadirse código.

#### **1.5.4. Ejecución de una acción semántica**

Hay dos formas de asociar reglas semánticas con reglas de producción:

**Definición dirigida por sintaxis**: consiste en asociar una acción semántica a una regla de producción, pero dicha asociación no indica cuándo se debe ejecutar dicha acción semántica. Se supone que en una primera fase se construye el árbol sintáctico completo y, posteriormente, se ejecutan las acciones semánticas en una secuencia tal que permita el cálculo de todos los atributos de los nodos del árbol.

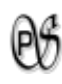

**Esquema de traducción:** es igual que una definición dirigida por sintaxis excepto que, además, se asume o se suministra información acerca de cuándo se deben ejecutar las acciones semánticas.

#### **1.5.5. Análisis dirigido por sintaxis**

Un esquema de análisis dirigido por sintaxis se puede implementar construyendo el árbol de análisis sintáctico y luego realizar un recorrido en pre orden del árbol ejecutando las acciones semánticas.

Dirigida por Sintaxis

Hay dos combinaciones que funcionan muy bien:

- Una gramática LR y reglas semánticas S-atribuidas
- Una gramática LL y reglas semánticas L-atribuidas

#### **1.5.5.1. Gramática con atributos**

Una gramática con atributos es una gramática de contexto libre cuyos símbolos pueden tener asociados atributos y las producciones pueden tener asociadas reglas de evaluación de los atributos.

Cada símbolo puede tener asociado un número finito de atributos. Cada producción puede tener asociada un número finito de reglas de evaluación de los atributos. Los valores de los atributos deberán estar asociados con un dominio de valores.

Dada una regla de evaluación *b* = *f*(*c*1,…,*c*k) asociado con la producción *A lapha€ P*. *Atributo Heredado:* Si *b* está asociado con algún símbolo de alpha

*Atributo Sintetizado:* Si *b* está asociado con el símbolo no terminal *A*.

#### **1.5.5.2. Métodos de evaluación de los atributos**

Se han propuesto varios métodos para la evaluación de las reglas semánticas:
*Métodos basados en grafos de dependencias***:** en el momento de la compilación estos métodos obtienen un orden de evaluación a partir del grafo de dependencias sobre el árbol de análisis sintáctico para la entrada dada (el programa fuente). Poco eficientes (en espacio y tiempo) porque necesitan construir todo el árbol de análisis sintáctico y sobre ´el, el grafo de dependencias para cada entrada. Posibilidad de ciclos.

*Métodos basados en reglas***:** en el momento de la construcción del compilador, para cada producción queda predeterminado por el diseñador del compilador el orden de evaluación de los atributos de esa construcción lingüística, y así la forma de recorrer el árbol para calcular ese atributo (prefija, infija, postfija). No siempre será necesario construir el árbol de análisis sintáctico para después recorrerlo, los atributos sintetizados se pueden calcular a la vez que se realiza el análisis sintáctico.

# **1.5.6. Alfabetos, Palabras, Lenguajes<sup>10</sup>**

#### **Alfabetos**

Un alfabeto es un conjunto finito y no vacío de símbolos. Se representa por  $\Sigma$ . *Ejemplo:*

El alfabeto del español.  $\Sigma = \{A, B, ..., Z\}$  $\Sigma$ ={x|x es un token legal en Java} Si  $\Sigma_1$  y  $\Sigma_2$  son alfabetos entonces

 $\Sigma_1 \cup \Sigma_2$  también es un alfabeto.

Aún más, si  $\Sigma_1 \cap \Sigma_2$ ,  $\Sigma_1$  -  $\Sigma_2$ ,  $\Sigma_2$  -  $\Sigma_1$  son conjuntos no vacíos, entonces también son alfabetos.

# **Lenguajes**

 $\overline{\phantom{a}}$ 

Un lenguaje es un conjunto de cadenas. Ej.- {1, 12, 123, 1234, 12345, 12346} es un lenguaje sobre el alfabeto de los dígitos.

Universidad Nacional de Loja 172 <sup>10</sup> DEAN, Kelley. 1995. Teoría de Autómatas y Lenguajes Formales. Editorial PRENTICE HALL

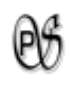

Los lenguajes pueden ser infinitos y en consecuencia difíciles de especificar, este es uno de los problemas que vamos a estudiar.

Lenguaje vacío = { }  $\neq$  { $\varepsilon$ }.

Supóngase que  $\Sigma$  es un alfabeto y w es una cadena sobre L. Si L es el lenguaje formado por algunas de las cadenas sobre  $\Sigma$  y si w está en L, entonces se tiene que  $w \in L$  y se dice que w es un elemento de  $L$ , o w es un miembro de  $L$ .

Ej. - 121 $\in$ {1, 12, 121, 1212, 12121}

#### **Palabras**

Una palabra o cadena en una secuencia finita de símbolos del alfabeto

#### **Ejemplo:**

La palabra w = aaabbb se puede formar a partir de los símbolos del alfabeto

 $\Sigma$  3 = {aa, bb, ab} |aaabbb|  $\Sigma$  3 = 3.

Esa misma palabra se puede considerar formada a partir del alfabeto

 $\Sigma$  2 = {a, b, c, d}. La longitud de w = aaabbb, respecto a  $\Sigma$ 2 es |aaabbb|  $\Sigma$  2 = 6.

#### **1.6. Lenguajes Regulares**

Un lenguaje recursivo sobre un alfabeto Σ dado se define recursivamente como:

- $\triangleright$  El lenguaje vacío  $\varnothing$  es un lenguaje regular
- $\triangleright$  El lenguaje cadena vacía {ε} es un lenguaje regular
- Para todo símbolo a  $\in \Sigma$  {a} es un lenguaje regular
- Si *A* y *B* son lenguajes regulares entonces *A* ∪ *B* (unión), *A B* (concatenación) y *A* \* (clausura o estrella de Kleene) son lenguajes regulares
- Si *A* es un lenguaje regular entonces (*A*) es el mismo lenguaje regular
- No existen más lenguajes regulares sobre Σ

Todo lenguaje formal finito constituye un lenguaje regular. Otros ejemplos típicos son todas las cadenas sobre el alfabeto {a, b} que contienen un número par de aes o el lenguaje que consiste en varias aes seguidas de varias bes.

Universidad Nacional de Loja 173 Si un lenguaje no es regular requiere una máquina con al menos una complejidad de Ω (log log n) (donde n es el tamaño de la entrada). En la práctica la mayoría de los problemas no regulares son resueltos con una complejidad logarítmica.

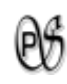

Un lenguaje formal infinito puede ser regular o no regular. El lenguaje  $L = \{a^n, n > 0\}$  es regular porque puede ser representado, por ejemplo, mediante la expresión regular a<sup>+</sup>. El lenguaje  $L = \{a^n b^n, n > 0\}$  es un lenguaje no regular dado que no es reconocido por ninguna de las formas de representación anteriormente enumeradas.

Ejemplos de Lenguajes regulares

- Ej.- Dado S =  $\{a, b\}$ , las siguientes afirmaciones son ciertas:
	- $\triangleright$  y {e} son lenguajes regulares.
	- $\geq$  {a} y {b} son lenguajes regulares.
	- $\geq$  {a, b} es regular porque es la unión de {a} y {b}.
	- $\geq$  {ab} es regular.
	- $\triangleright$  {a, ab, b} es regular.
	- > {a<sup>i</sup>|i≥0} es regular.
	- {aibj |i≥0 y j≥0} es regular.
	- > {(ab)<sup>i</sup>|i≥0} es regular.

#### **1.7. Autómata finito determinista**

Un AFD o autómata finito determinista es aquel autómata finito cuyo estado de llegada está unívocamente determinado por el estado inicial y el carácter leído por el autómata.

Formalmente, un autómata finito determinista (AFD) es similar a un Autómata de estados finitos, representado con una 5-tupla (*S*, Σ, *T*, *s*, *A*) donde:

- $\triangleright$  Σ es un alfabeto;
- *S* un conjunto de estados;
- $\triangleright$  *T* es la función de transición:  $T: S \times \Sigma \rightarrow \mathcal{S}$ .
- $\triangleright$   $s \in S$ es el estado inicial;
- $\triangleright$   $A \subseteq S$ es un conjunto de estados de aceptación o finales.

Al contrario de la definición de **autómata finito**, este es un caso particular donde no se permiten transiciones vacías, el dominio de la función T es S (con lo cual no se permiten transiciones desde un estado de un mismo símbolo a varios estados). A partir

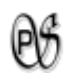

de este autómata finito es posible hallar la expresión regular resolviendo un sistema de ecuaciones.

$$
S_1 = 1 S_1 + 0 S_2 + \varepsilon
$$
  
\n
$$
S_2 = 1 S_2 + 0 S_1
$$

Siendo ε la palabra nula. Resolviendo el sistema y haciendo uso de las reducciones apropiadas se obtiene la siguiente expresión regular: 1\*(01\*01\*)\*.

#### **1.8. Autómata finito no determinista**

Un autómata finito no determinístico es una quinta tupla (Q, S, q0, d, F) en donde Q, S, q0 y F (estados, entradas, estado inicial y estados finales) poseen el mismo significado que para un DFA, pero en este caso d es una transformación de Q x S a 2Q. (Recuérdese que 2Q es el conjunto de potencias de Q, el conjunto de todos los subconjuntos de Q). Obsérvese que puesto que d es una relación para todo par (q, s ) compuesto por el estado actual y el símbolo de la entrada, d (q, s ), es una colección de cero o más estados [es decir, d (q, s )Í Q]. Esto indica que, para todo estado q1 se pueden tener cero o más alternativas a elegir como estado siguiente, todas para el mismo símbolo de entrada.

Generalmente el término autómata finito no determinístico se abrevia como NFA de sus siglas en inglés Nondeterministic Finite Automaton. Si M es un NFA, definiremos el lenguaje aceptado por M por medio de L (M) =  $\{w \frac{1}{2} w \equiv 0\}$  w es una cadena aceptada por M} donde una cadena w es aceptada por M, si M pasa de su estado inicial a su estado de aceptación o final al recorrer w (w es consumida en su totalidad).

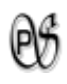

# **CAPITULO II**

# **2. INTÉRPRETE**

El intérprete es un [programa informático](http://es.wikipedia.org/wiki/Programa_%28computaci%C3%B3n%29) capaz de analizar y ejecutar otros programas. Uno de los entornos más comunes de uso de los intérpretes es [Internet,](http://es.wikipedia.org/wiki/Internet) debido a la posibilidad que estos tienen de ejecutarse independientemente de la plataforma.

# **2.1. Diferencias entre Intérpretes y Compiladores.**

- Los [compiladores](http://es.wikipedia.org/wiki/Compilador) traducen un programa desde su descripción en un [lenguaje de](http://es.wikipedia.org/wiki/Lenguaje_de_programaci%C3%B3n)  [programación](http://es.wikipedia.org/wiki/Lenguaje_de_programaci%C3%B3n) al [código de máquina](http://es.wikipedia.org/wiki/C%C3%B3digo_de_m%C3%A1quina) del sistema; Los intérpretes sólo realizan la [traducción](http://es.wikipedia.org/wiki/Proceso_de_traducci%C3%B3n_de_programas) a medida que sea necesaria, típicamente, instrucción por instrucción, y normalmente no guardan el resultado de dicha traducción.
- Un intérprete a un solo archivo fuente puede producir resultados iguales incluso en sistemas sumamente diferentes. El compilador a un solo archivo fuente puede producir resultados iguales solo si es compilado a distintos ejecutables específicos a cada sistema.
- La interpretación de los programas es más lenta que los compilados por la necesidad de traducir el programa mientras se ejecuta, pero son más flexibles como los entornos de [programación](http://es.wikipedia.org/wiki/Programaci%C3%B3n) y [depuración;](http://es.wikipedia.org/wiki/Depuraci%C3%B3n_de_programas) permitiendo ofrecer al programa interpretado un entorno no dependiente de la máquina donde se ejecuta el intérprete, sino del propio intérprete.
- Haciendo una comparación con la del ser humano tenemos que:
	- o Un compilador equivale a un traductor profesional que a partir de un texto, prepara otro independiente traducido a otra lengua.
	- o Un intérprete corresponde al intérprete humano, que traduce de viva voz las palabras que oye, sin dejar constancia por escrito.

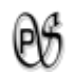

# **CAPITULO III**

#### **3. DIAGRAMAS DE FLUJO**

#### **3.1. Concepto**

Un diagrama de flujo es un medio de presentación visual y gráfica del flujo de datos o de un algoritmo en proceso. La programación, la economía, los procesos industriales y la psicología cognitiva son algunas disciplinas en las que se utiliza a los diagramas. Maneja símbolos estándar en el que cada paso del algoritmo se visualiza dentro del símbolo y en el orden adecuado, su flujo de ejecución donde se enseña los puntos de inicio y de término, se indica conectando a los símbolos con flechas que se las conocen como líneas de flujo.

#### **3.2. Características**

El diagrama de flujo se caracteriza porque:

- Presenta información clara, concisa y ordenada del flujo lógico del algoritmo.
- Está formada por una serie de símbolos unidos por líneas de flujos.
- Cada símbolo representa una acción específica.
- Las flechas entre los símbolos representan el orden de ejecución de los pasos del algoritmo.

#### **3.3. Ventajas de los Diagramas de Flujo**

El diagrama de flujo tiene las ventajas que se expresan a continuación:

- Son fáciles de diseñar debido a que el flujo lógico del algoritmo se representa en un dibujo en lugar de palabras.
- Ayudan a comprender el flujo lógico del algoritmo.
- Nos ayuda a identificar los pasos redundantes, los problemas y las oportunidades de mejorar el proceso.

#### **3.4. Símbolos para la creación de diagramas de flujo y su significado**

Los símbolos utilizados son normalizados por las organizaciones ANSI (American National Institute) y por ISO (International Standard Organization):

# Símbolos Principales

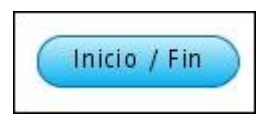

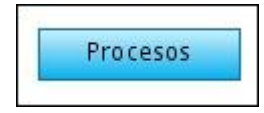

*Terminal*: representa el Inicio o fin del programa.

*Proceso*: representa cualquier tipo de operación que puede originar cambio de valor, o una instrucción.

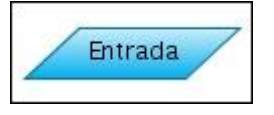

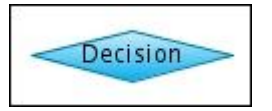

*Entrada/salida*: representa operaciones de una entrada o salida de información, que sea procesada o registrada por medio de un periférico.

*Decisión*: indica operaciones lógicas o de comparación entre datos, utilizado para la toma de

decisiones y ramificación

*Decisión múltiple*: en función del resultado de la comparación se seguirá uno de los diferentes caminos.

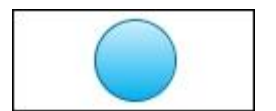

*Conector*: sirve para unir el flujo a otra parte del diagrama a través de un conector en la salida y otro conector en la entrada. Forma un enlace en la misma página del diagrama.

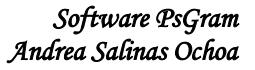

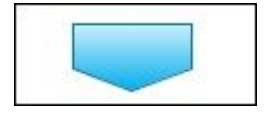

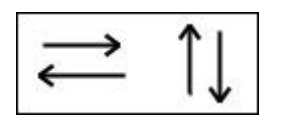

*Conector*: conexión de dos partes de un diagrama que se encuentre en páginas diferentes.

*Indicador de dirección o línea de flujo*: indica el sentido de ejecución de las operaciones.

*Línea conectora:* sirve para unir dos símbolos.

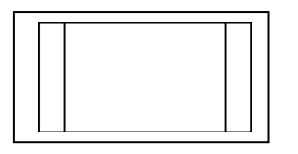

*Llamada a subrutina o a proceso predeterminado*: una rutina es un modulo independiente del programa principal, que recibe una entrada procedente de dicho programa, realiza una tarea determinada y regresa al terminar.

#### Símbolos Secundarios

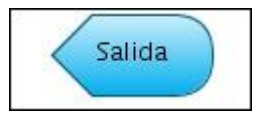

*Pantalla*: representa la salida o para mostrar la información por medio de el monitor.

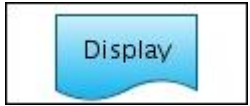

*Impresora*: representa salida de datos por medio de la impresora.

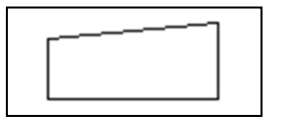

*Teclado*: se utiliza en ocasiones en vez del símbolo E/S.

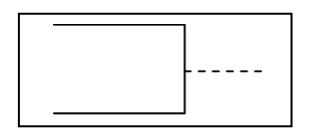

*Comentario*: se utiliza para añadir comentarios clasificadores a otros símbolos del diagrama de flujo.

#### **3.5. Símbolos Gráficos**

Los símbolos gráficos son utilizados para operaciones aritméticas y relaciones condicionales, se los ubica dentro de los símbolos para la creación de diagramas de flujo.

Los símbolos comúnmente más utilizados se encuentran a continuación:

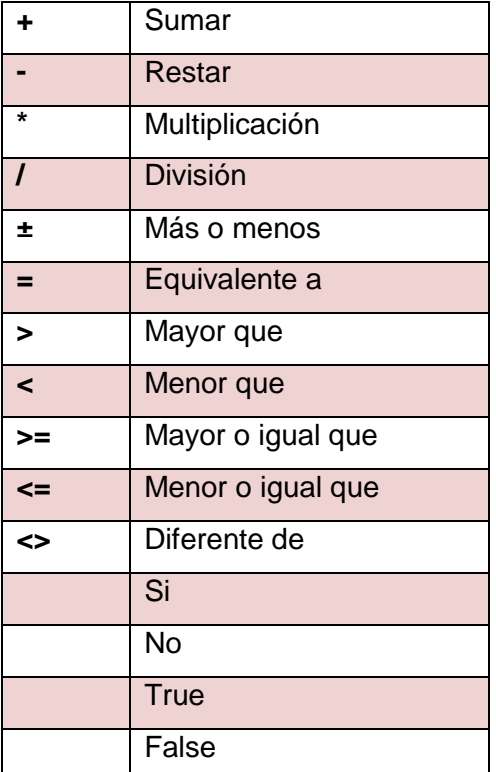

**Tabla 1.: Símbolos Gráficos**

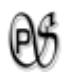

# **CAPITULO IV**

# **4. PSEUDOCÓDIGO**

#### **4.1. Definición**

Es un lenguaje de especificación de algoritmos. El uso de este lenguaje hace el paso de codificación final relativamente fácil.

El pseudocódigo nació como un lenguaje similar al lenguaje natural y es un medio para representar básicamente las estructuras de control, símbolos y términos de programación de lenguajes de alto nivel. Se considera un primer borrador, dado que el pseudocódigo tiene que traducirse posteriormente a un lenguaje de programación.

#### **4.2. Características y partes**

Las principales características son:

- > Que en su uso en la planificación de un programa, el programador se puede concentrar en la lógica y en las estructuras de control y no preocuparse de las reglas de un lenguaje específico.
- $\triangleright$  Su representación es sencilla de utilizar y de manipular.
- Fácil de modificar el pseudocódigo si se descubren errores o anomalías en la lógica del programa.
- > Traducción fácil a lenguajes de programación.
- $\triangleright$  Es independiente del lenguaje de programación que se vaya a utilizar.
- Es un método que facilita la programación y solución al algoritmo del programa.

Todo documento en pseudocódigo debe permitir la descripción de:

- $\triangleright$  Instrucciones primitivas.
- $\triangleright$  Instrucciones de proceso.
- $\triangleright$  Instrucciones de control.
- $\triangleright$  Instrucciones compuestas.
- > Instrucciones de descripción.

Estructura a seguir en su realización:

#### 1. Cabecera.

- 1. Programa.
- 2. Modulo.
- 3. Tipos de datos.
- 4. Constantes.
- 5. Variables.
- 2. Cuerpo.
	- 1) Inicio.
	- 2) Instrucciones.
	- 3) Fin.

#### **4.3. Funciones y operaciones**

La instrucción "reemplace el valor de la variable *x* por el valor de la variable *y*" puede ser representado como:

 $x \leftarrow y$  ó  $x = y$ 

Las operaciones aritméticas se representan de la forma usual en matemáticas.

volumen  $\leftarrow \pi r^2$ 

#### **4.4. Estructuras de control**

Existen tres tipos de estructuras de control: las secuenciales, las selectivas y las iterativas.

#### **4.4.1. Estructuras secuenciales**

Las instrucciones siguen una secuencia fija y se ejecutan de arriba hacia abajo. Las instrucciones se ejecutan dependiendo de la condición dada dentro del algoritmo.

```
Instrucción 1
Instrucción 2
…
Instrucción n
```
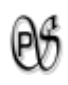

# **4.4.2. Estructuras selectivas**

Las instrucciones selectivas representan instrucciones que pueden o no ejecutarse, según el cumplimiento de una condición.

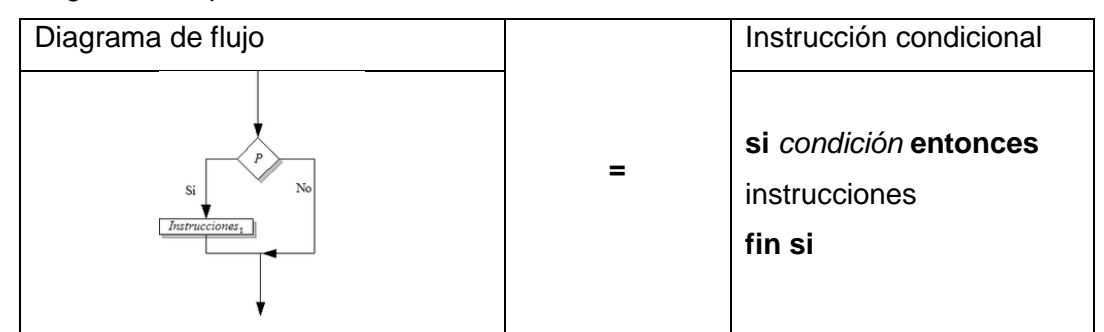

**Tabla 2.**Diagrama de flujo y pseudocódigo que muestra el funcionamiento de la instrucción condicional.

#### **4.4.2.1. Selectiva doble (alternativa)**

Diagrama de flujo Instrucción Selectiva doble **si** *condición* **entonces** instrucciones1 **=** No **si no entonces** Instru Instru instrucciones2 :iones iones **fin si**

Realiza una instrucción de dos posibles, según el cumplimiento de una condición.

**Tabla 3.**Diagrama de flujo y pseudocódigo que muestra el funcionamiento de la instrucción selectiva doble.

# **4.4.2.2. Selectiva múltiple**

Equivale a anidar varias funciones de selección.

- **si** *condición1* **entonces**
- instrucciones1
- **sino si** *condición2* **entonces**
- instrucciones2
- **sino si** *condición3* **entonces**
- instrucciones3

…

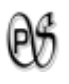

#### **sino entonces**

*instrucciones<sup>n</sup>* **fin si**

#### **4.4.2.3. Selectiva múltiple-Casos**

Una construcción similar a la anterior, equivalente en algunos casos, es la que se muestra a continuación.

**seleccionar** *indicador* **caso** *valor<sup>1</sup>*  $in$ strucciones<sub>1</sub> **caso** *valor<sup>2</sup>*  $instructor<sub>2</sub>$ **caso** *valor<sup>3</sup>*  $in$ strucciones $_3$ … **en otro caso**  $in$ strucciones $_{n}$ 

**fin seleccionar** 

# **4.4.3. Estructuras iterativas**

Representan la ejecución de instrucciones en más de una vez.

#### **4.4.3.1. Bucle mientras**

Se repite el bucle mientras la condición sea verdadera, si la primera vez que llega al bucle la condición es falsa, el cuerpo del bucle no se ejecuta.

**mientras** *condición* **hacer** instrucciones **fin mientras**

#### **4.4.3.2. Bucle repetir**

Se utiliza cuando es necesario que el cuerpo del bucle se ejecuten al menos una vez y hasta que se cumpla la condición:

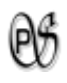

#### **repetir**

instrucciones **hasta que** *condición* 

#### **4.4.3.3. Bucle para**

Se utiliza cuando se desea iterar un número conocido de veces, empleando como índice una variable que se incrementa (o decrementa):

**para** *i*←*x* **hasta** *n* **hacer** instrucciones

**fin para** 

#### **4.4.3.4. Bucle para cada**

Se usa cuando se tiene una lista o un conjunto *L* y se quiere iterar por cada uno de sus elementos:

**para cada** *x* ∈ L **hacer** instrucciones **fin para cada**

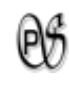

# **CAPITULO V**

# **5. HERRAMIENTAS TENTATIVAS A UTILIZAR**

# **5.1. Software Libre<sup>11</sup>**

El «software libre» es una cuestión de libertad, no de precio. Para entender el concepto, debería pensar en «libre» como en «libre expresión», no como en «barra libre».

El software libre es una cuestión de la libertad de los usuarios de ejecutar, copiar, distribuir, estudiar, cambiar y mejorar el software. Más precisamente, significa que los usuarios de programas tienen las cuatro libertades esenciales.

- La libertad de ejecutar el programa, para cualquier propósito (libertad 0).
- La libertad de estudiar cómo trabaja el programa, y cambiarlo para que haga lo que usted quiera (libertad 1). El acceso al código fuente es una condición necesaria para ello.
- $\triangleright$  La libertad de redistribuir copias para que pueda ayudar al prójimo (libertad 2).
- $\triangleright$  La libertad de distribuir copias de sus versiones modificadas a terceros (la 3<sup>ª</sup> libertad). Si lo hace, puede dar a toda la comunidad una oportunidad de beneficiarse de sus cambios. El acceso al código fuente es una condición necesaria para ello.

Un programa es software libre si los usuarios tienen todas esas libertades. Entonces, debería ser libre de redistribuir copias, tanto con o sin modificaciones, ya sea gratis o cobrando una tarifa por distribución, a cualquiera en cualquier parte. El ser libre de hacer estas cosas significa, entre otras cosas, que no tiene que pedir o pagar el permiso.

También debería tener la libertad de hacer modificaciones y usarlas en privado, en su propio trabajo u obra, sin siquiera mencionar que existen. Si publica sus cambios, no

 $\overline{a}$ 

 $11$  GNU. La Definición de Software Libre. [en línea]. [http://www.gnu.org/philosophy/free-sw.es.html], [Consulta: 17 enero 2011].

debería estar obligado a notificarlo a alguien en particular, o de alguna forma en particular.

La libertad de ejecutar el programa significa la libertad para cualquier tipo de persona u organización de usarlo en cualquier tipo de sistema de computación, para cualquier tipo de trabajo y propósito, sin estar obligado a comunicarlo a su programador, o alguna otra entidad específica. En esta libertad, el propósito de los *usuarios* es el que importa, no el propósito de los *programadores*. Como usuario es libre de ejecutar un programa para sus propósitos; y si lo distribuye a otra persona, también es libre para ejecutarlo para sus propósitos, pero usted no tiene derecho a imponerle sus propios propósitos.

Para que la 1ª y 3ª libertad, para realizar cambios y publicar versiones mejoradas, tengan sentido; debe tener acceso al código fuente del programa. Por consiguiente, el acceso al código fuente es una condición necesaria para el software libre. El «código fuente» ofuscado no es código fuente real, y no cuenta como código fuente.

En el proyecto GNU, usamos copyleft para proteger legalmente estas libertades para todos. Pero también existe software libre sin copyleft. Creemos que existen razones importantes por las que es mejor usar copyleft, pero si su programa es software libre sin copyleft, sigue siendo ético de todos modos.

Cuando se habla de software libre, es mejor evitar usar términos como «regalar» o «gratuito», porque dichos términos implican que el asunto pasa por el precio, no la libertad. Algunos términos comunes como «piratería» implican opiniones con las que esperamos no concuerde.

Finalmente, tenga en cuenta que los criterios, como los establecidos en esta definición de software libre, requieren pensar con cuidado su interpretación.

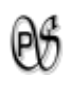

#### **6. METODOLOGIA**

#### **6.1. Matriz de consistencia general**

#### **PROBLEMA GENERAL DE INVESTIGACIÓN (ENUNCIADO):**

"Falta de una herramienta informática que coadyuve a los alumnos que están iniciando la unidad de metodología de programación, a generar el pseudocódigo a partir de un diagrama de flujo y viceversa, en la Carrera de Ingeniería en Sistemas de la Universidad Nacional de Loja.".

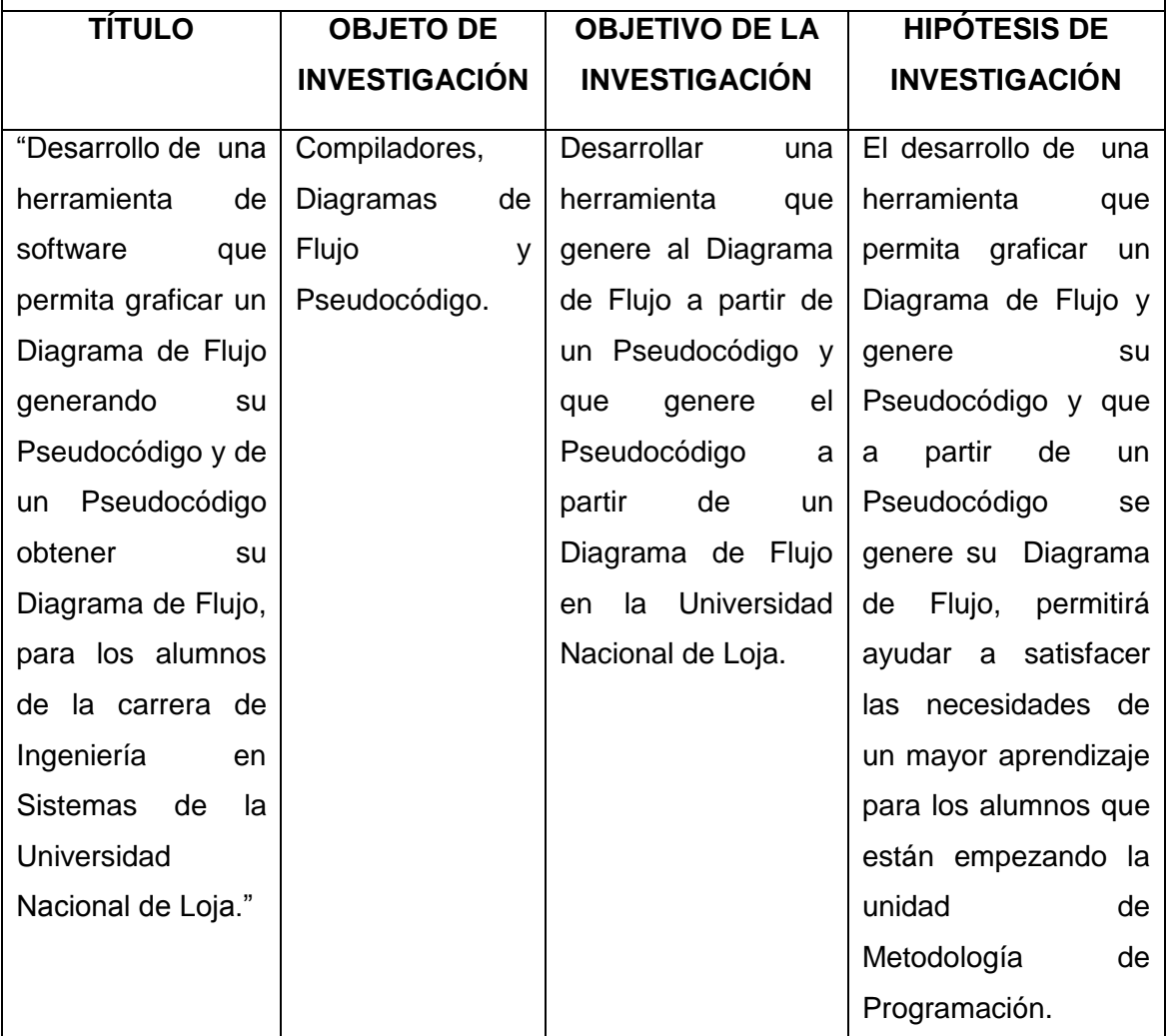

#### **6.2. Materiales, métodos y técnicas de trabajo**

#### **Materiales.**

Los materiales que voy a utilizar para desarrollar este proyecto, son los siguientes:

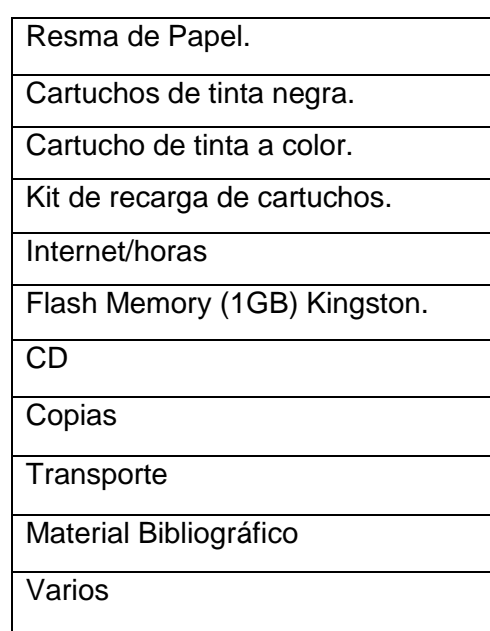

#### **Métodos.**

- **Método Inductivo.-** Va de lo particular a lo general. Se lo utiliza para poder identificar los inconvenientes que se presentan al no tener una herramienta que les permita generar el Pseudocódigo a partir de un diagrama de Flujo y viceversa.
- **Método Deductivo.-** Va de lo general a lo particular. Este método nos sirve para buscar alternativas de solución para el uso de la herramienta informática que genere su Pseudocódigo a partir del Diagrama de flujo y viceversa.
- **Método Analítico.-** Sirve para realizar un análisis del objeto en estudio. Se utiliza para realizar un minucioso estudio de los problemas, causas y consecuencias que se están presentando con los alumnos que empiezan la unidad de Metodología de Programación sin una herramienta que les ayude a su mejor entendimiento.
- **Método Sintético.-** Realiza una síntesis del proceso investigativo. Se lo considera para realizar la construcción teórica de mi investigación.
- **Método ciclo de vida de un Sistema:** en este método se encuentran todas las etapas por la que tiene que pasar un sistema, guiando al desarrollador a

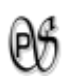

establecer los principales elementos que intervendrán en el desarrollo, a continuación estas son las etapas de este método:

- Análisis: en esta etapa recolecto toda la información necesaria, la analizo, y selecciono para la siguiente etapa.
- Diseño: en esta etapa desarrollo los prototipos de pantalla conforme a la información que recolecte y a las necesidades de los alumnos.
- Desarrollo: En esta etapa pongo como base los prototipos de pantalla que anteriormente diseñe para poder codificar y darle la funcionalidad que se esperaba.
- Pruebas: en esta etapa ya está terminada la aplicación pero hay que hacerle las pruebas suficientes para poder corregir los errores si existen y así entregar una herramienta funcionando correctamente.

# **Técnicas.**

- **Lectura comprensiva.-** Consiste en obtener un conocimiento ordenado y sistemático de un aspecto de la realidad o de los acontecimientos hecho o ideas relacionadas con el tema específico. La lectura comprensiva me servirá para comprender correctamente como debo efectuar la implementación de mi aplicación.
- **La Entrevista:** Esta técnica es muy importante para el analista porque me permite obtener la información en forma verbal, a través de preguntas a los alumnos que empiezan sus estudios de programación en la Carrera de Ingeniería en Sistemas.
- **La Observación:** Esta técnica me permite observar como los alumnos se desenvuelven con los Diagramas de Flujo y los Pseudocódigo, y así poder a la herramienta que voy a desarrollar mejorarla y que fácil de interactuar con los alumnos.

# **Metodología.**

La metodología que voy a utilizar para el desarrollo de este proyecto es ICONIX, debido a que permite un desarrollo ágil, con muy buena documentación, es bastante flexible y se adapta mejor a la Programación Orientada a Objetos ya que emplea UML.

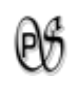

ICONIX, me permite inicializar la ejecución del presente proyecto, en la etapa de análisis con toda la información necesaria, la filosofía en que se basa este tipo de metodología es que es iterativo e incremental, esto significa que durante este proceso iremos encontrando nuevas entidades y relaciones, que no se tomaron en cuenta al iniciar nuestra investigación lo cual nos obliga a actualizar cada vez nuestro modelo del dominio o espacio del problema hasta que este queda completo.

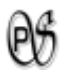

# **7. CRONOGRAMA**

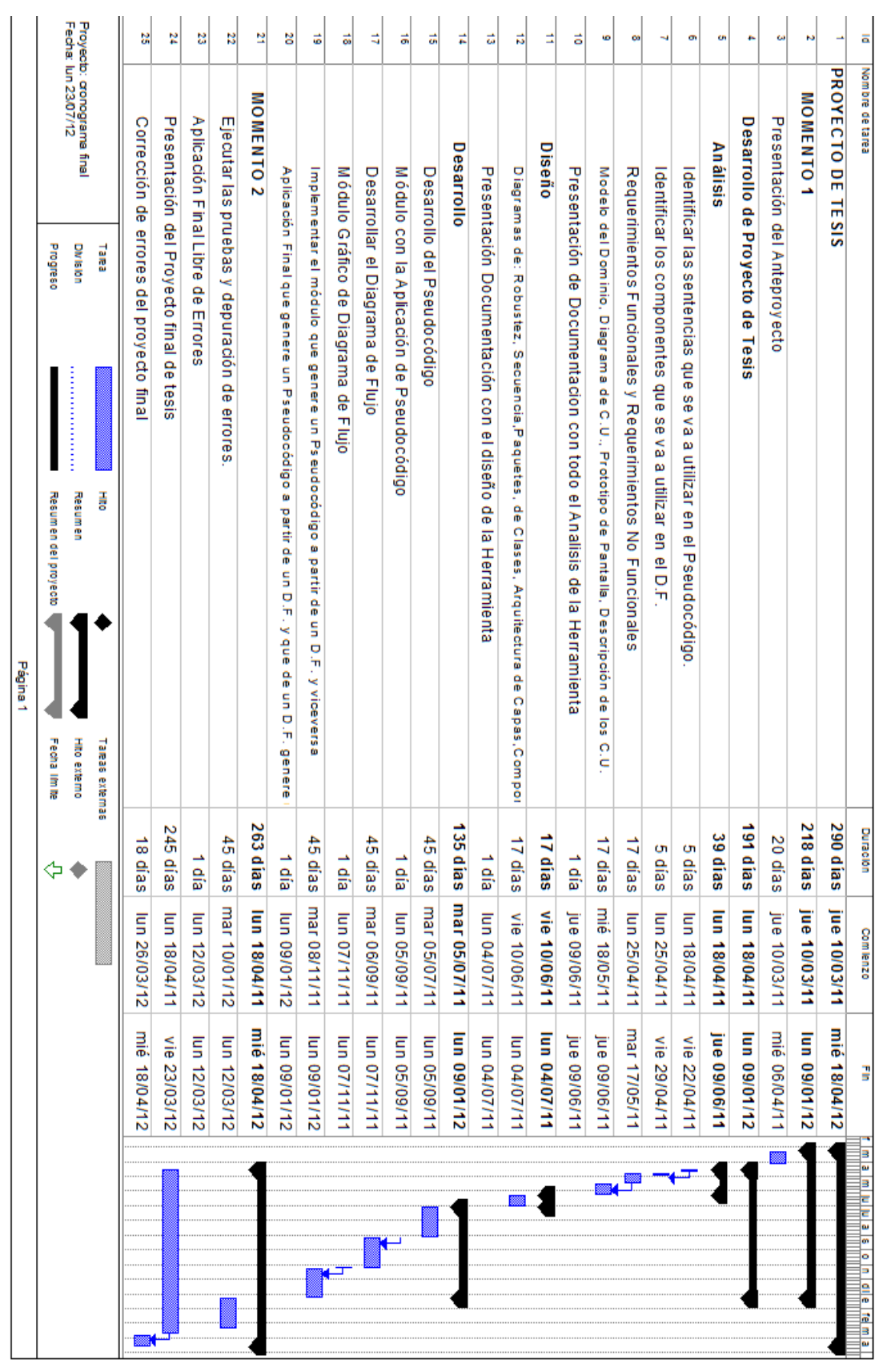

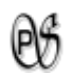

# **8. PRESUPUESTO Y FINANCIAMIETO**

#### **Recursos Humanos**

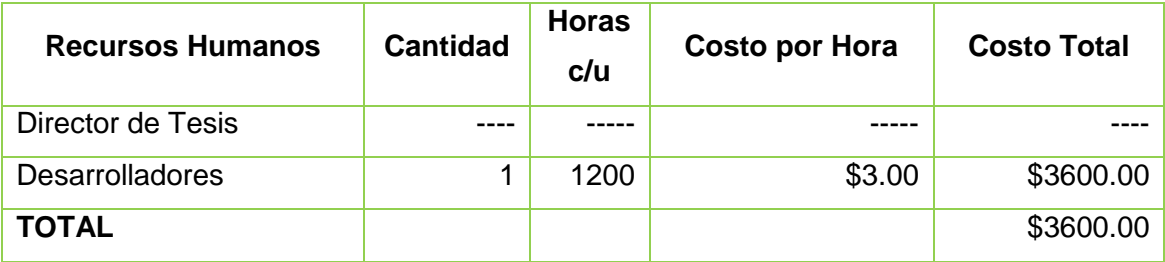

# **Recursos Materiales.**

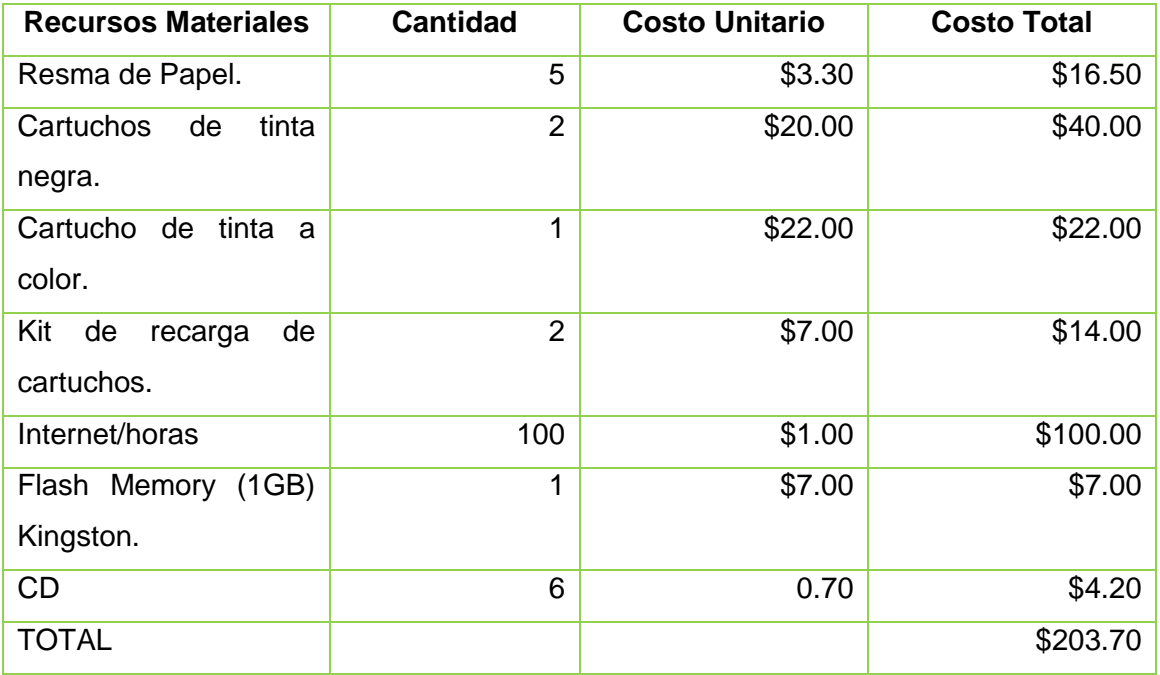

#### **Recursos Técnicos.**

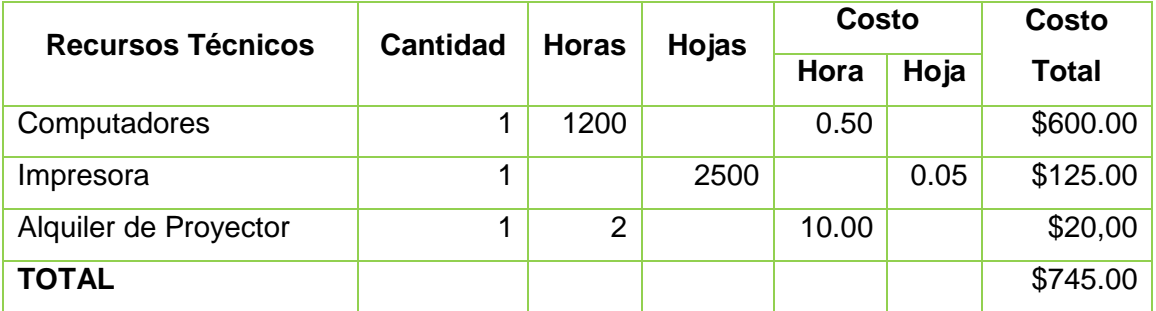

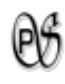

# **Recursos Tecnológicos.**

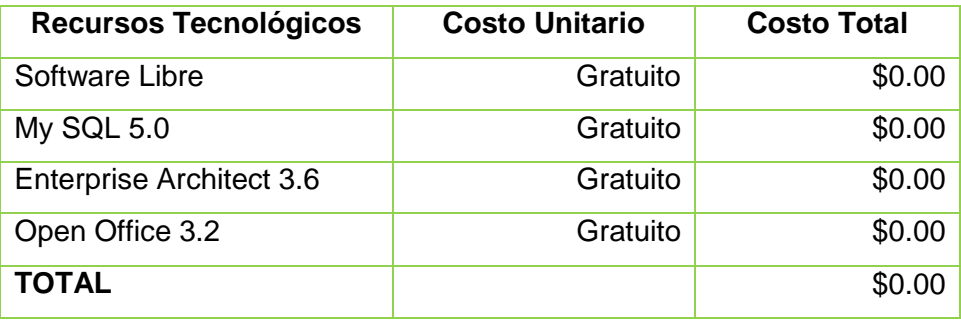

# **Resumen del Presupuesto**

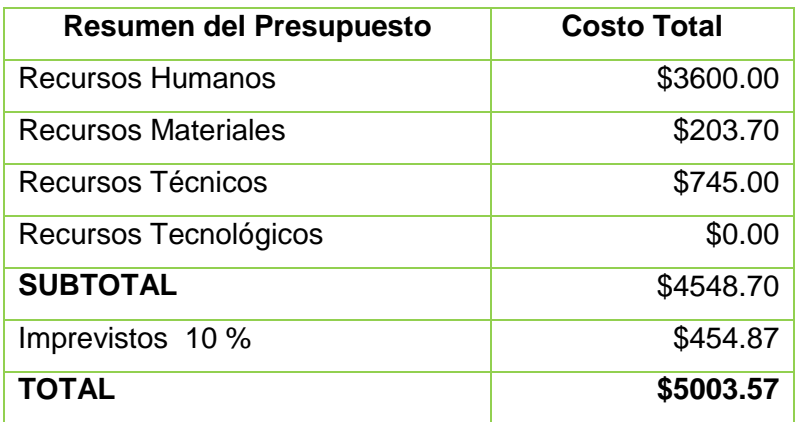

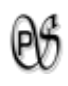

# **9. BIBLIOGRAFIA**

**LIBROS:**

**TH** DEAN, Kelley. 1995. Teoría de Autómatas y Lenguajes Formales. Editorial PRENTICE HALL.

# **RECURSOS DE INTERNET:**

- AHO, Alfred y ULLMAN, Jeffrey.2005, Compiladores Principios, Técnicas y Herramientas, Edición Electrónica.
- GÁLVEZ ROJAS, Sergio Y MORA MATA, Miguel Ángel. .2005, Java a Tope: Traductores y Compiladores con Lex/Yacc, JFlex/Cup y JavaCC, Edición Electrónica.

# **SITIOS WEB:**

- **WARIOS. 2010. Diagrama de flujo. [en línea] WIKIPEDIA, La enciclopedia libre,** [http://es.wikipedia.org/wiki/Diagrama\_de\_flujo], [Consulta: 17 enero 2011].
- GNU. La Definicion de Software Libre. [en línea]. [http://www.gnu.org/philosophy/free-sw.es.html] , [Consulta: 19 enero 2011].
- **WE MILLÁN, Antonio ,FERMÍN ,Gerardo y CHACÓN, José. Diagrama de Flujo. [en** línea]. Puerto Ordaz, [http://www.monografias.com/trabajos59/diagramaflujo/diagrama-flujo.shtml], [Consulta: 17 enero 2011].
- BONILLA,Oscar.[http://74.125.45.104/search?q=cache:A9YLY0RcmuUJ:oscarbonil la.com/courses/compilers/materials/06\_Analisis\_Sintactico.ppt+analizador+sint%C 3%A1ctico&hl=es&ct=clnk&cd=11].
- CARRETO, Julio, Ing. Símbolos Gráficos. [en línea] Produccion e Inventarios, [http://uproprod.blogspot.com/2007/08/aprenda-crear-diagramas-de-flujo.html], [Consulta: 17 enero 2011].

Programación de computadores. Pseudocódigo. [en línea]. Bogota-Colombia, Universidad Nacional de Colombia. [http://www.virtual.unal.edu.co/cursos/ingenieria/2001839/modulo1/cap\_02/leccion1 022.htm], [Consulta: 17 enero 2011].

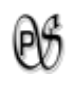

# **10. ANEXOS**

# **10.1. MATRIZ DE CONSISTENCIA ESPECÍFICA.**

#### **PROBLEMA ESPECÍFICO:**

Inexistencia de una aplicación que satisfaga las necesidades de los alumnos.

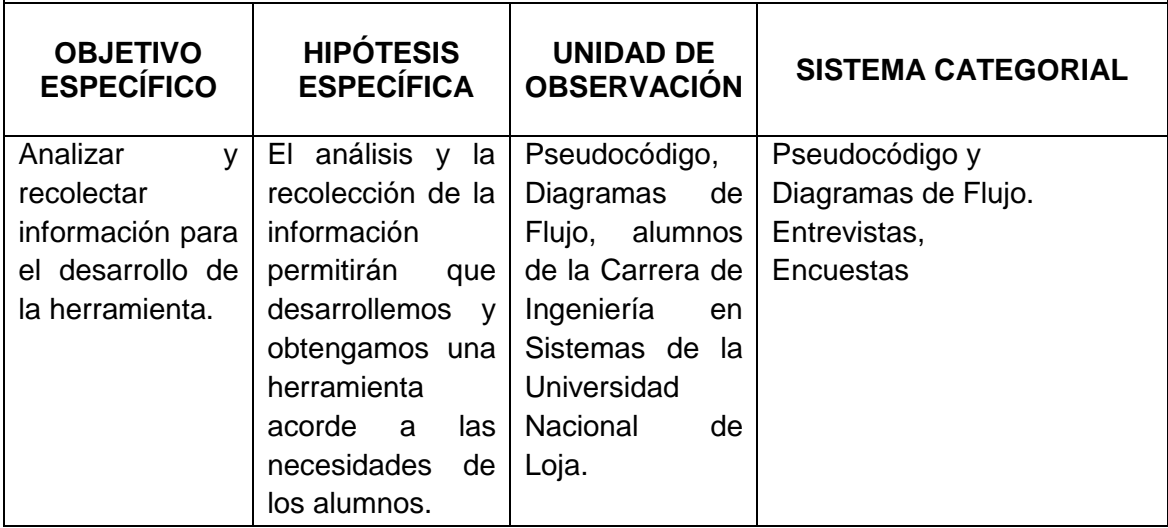

# **PROBLEMA ESPECÍFICO:**

Inexistencia de una aplicación que permita a los alumnos ingresar su pseudocódigo y verificar si tiene algún error léxico, semántico o de sentido.

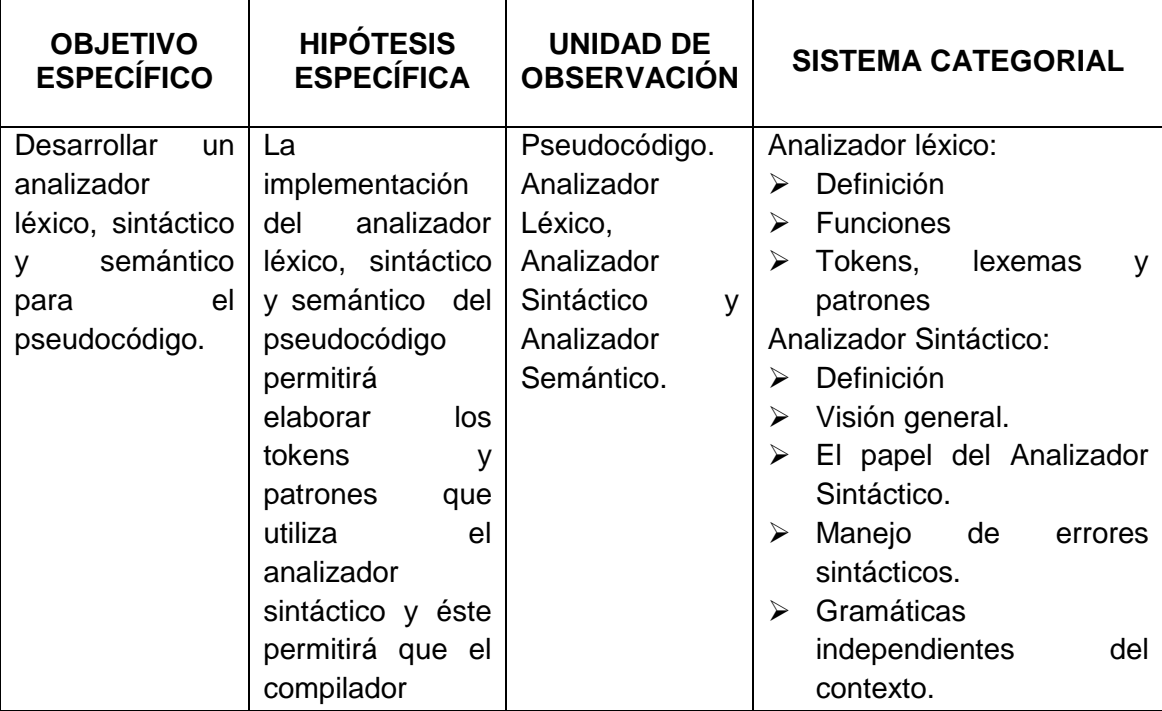

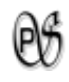

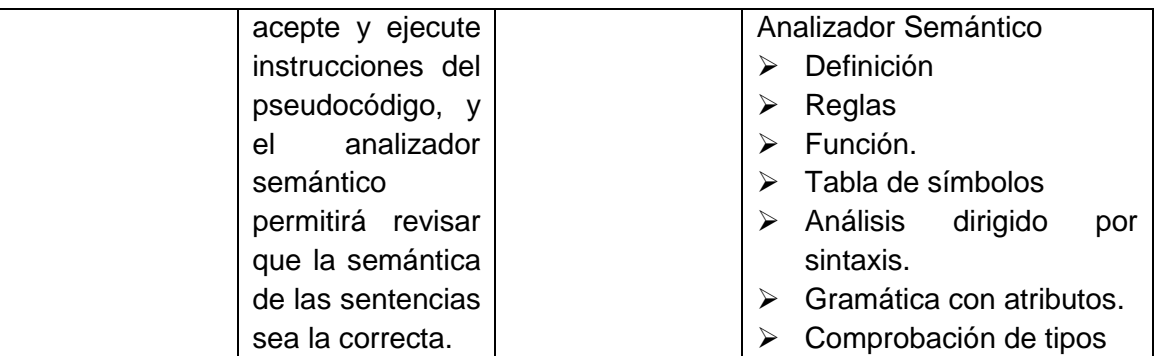

# **PROBLEMA ESPECÍFICO:**

Los alumnos tienen problemas al realizar un diagrama de flujo porque no hay una aplicación que les permita diseñar e indique si tiene algún error de escritura o esta sin sentido su estructura.

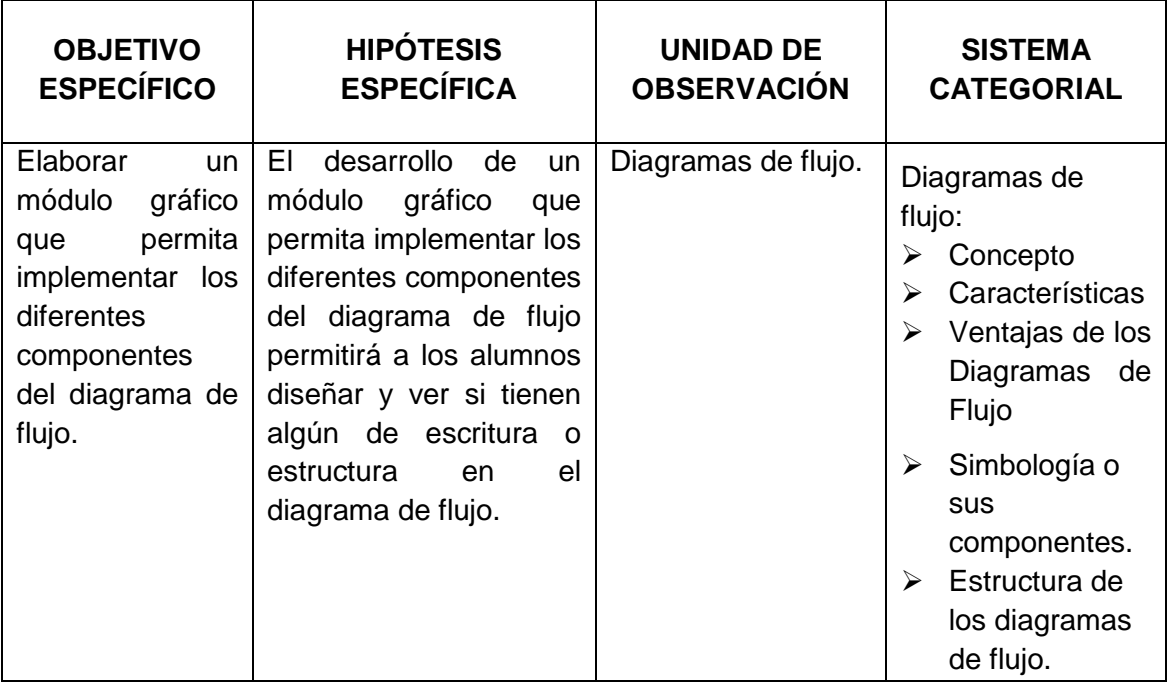

# **PROBLEMA ESPECÍFICO:**

Los alumnos tienen problemas al convertir de un diagrama de flujo a pseudocódigo y viceversa, porque no pueden darse cuenta rápidamente en lápiz y papel donde se encuentra el error.

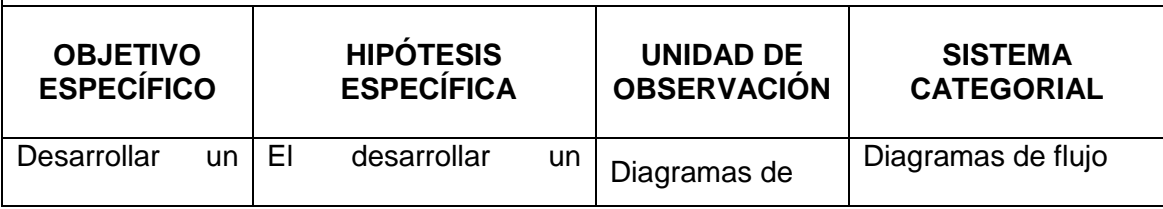

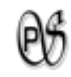

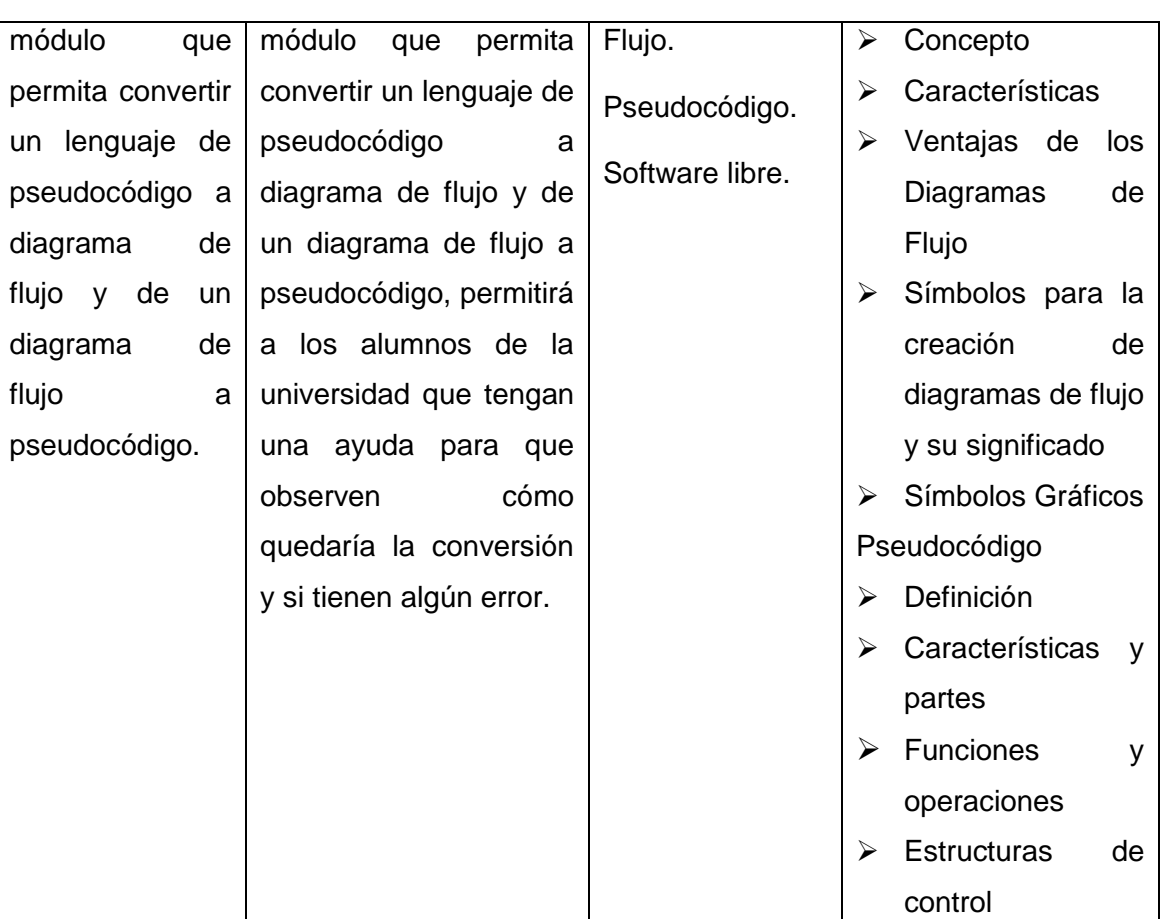

# **PROBLEMA ESPECÍFICO:**

Inexistencia de realización de pruebas a la aplicación para verificar que cumpla con los requerimientos planteados.

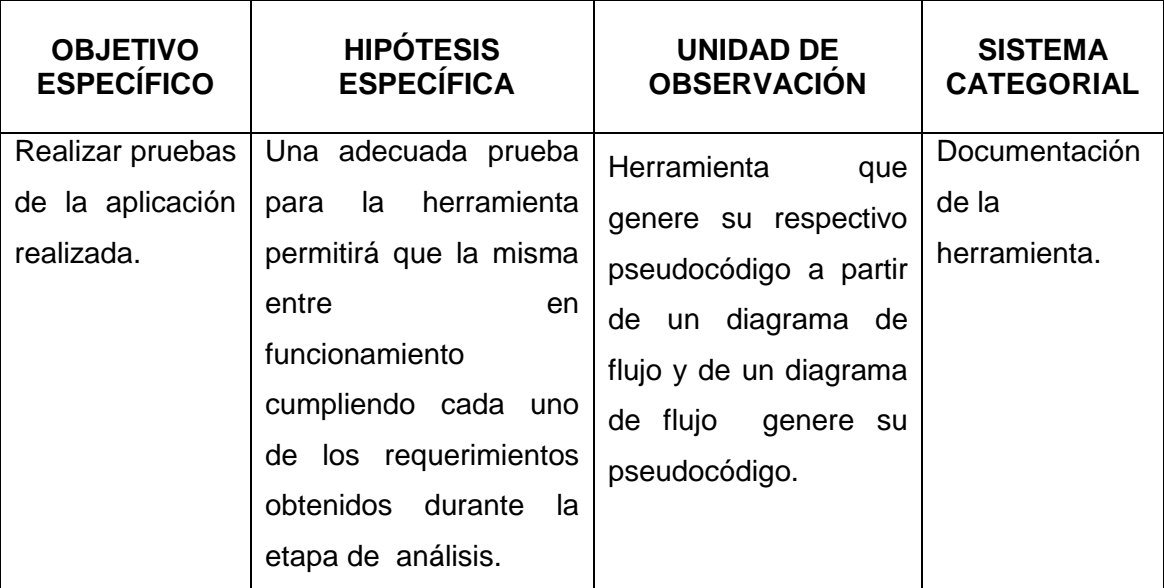

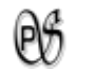

# **10.2. MATRIZ DE OPERATIVIDAD DE OBJETIVOS ESPECÍFICOS**

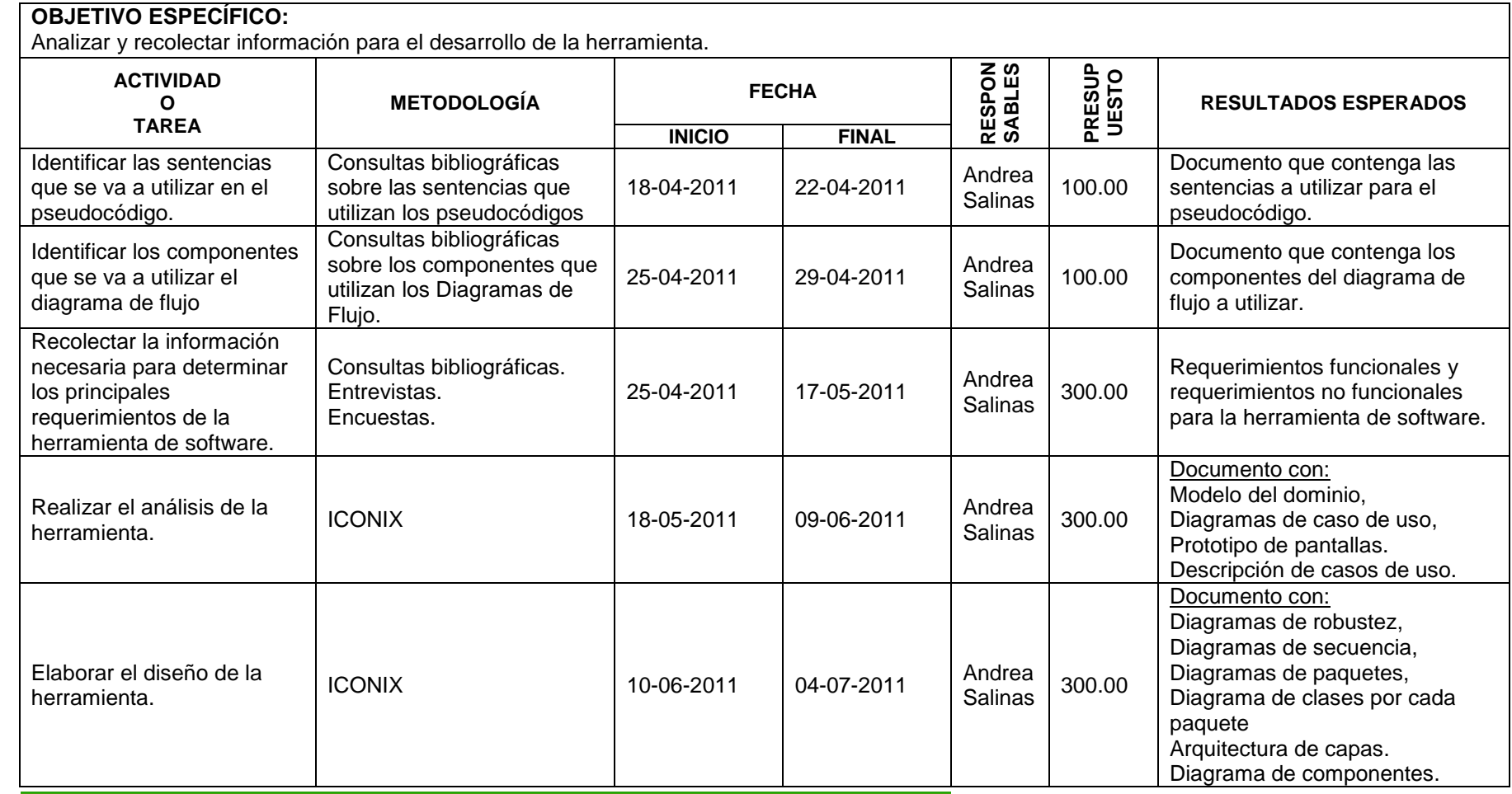

Universidad Nacional de Loja **199** 

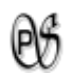

# **OBJETIVO ESPECÍFICO:**

Desarrollar un analizador léxico, sintáctico y semántico para el pseudocódigo.

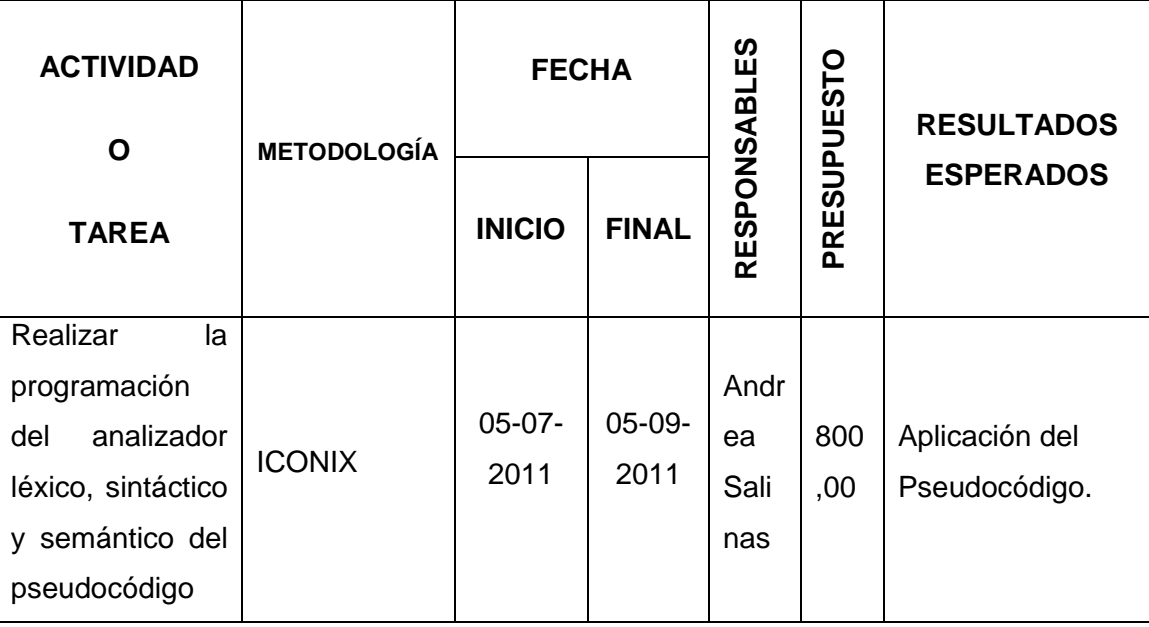

# **OBJETIVO ESPECÍFICO:**

Elaborar un módulo gráfico que permita implementar los diferentes componentes del diagrama de flujo.

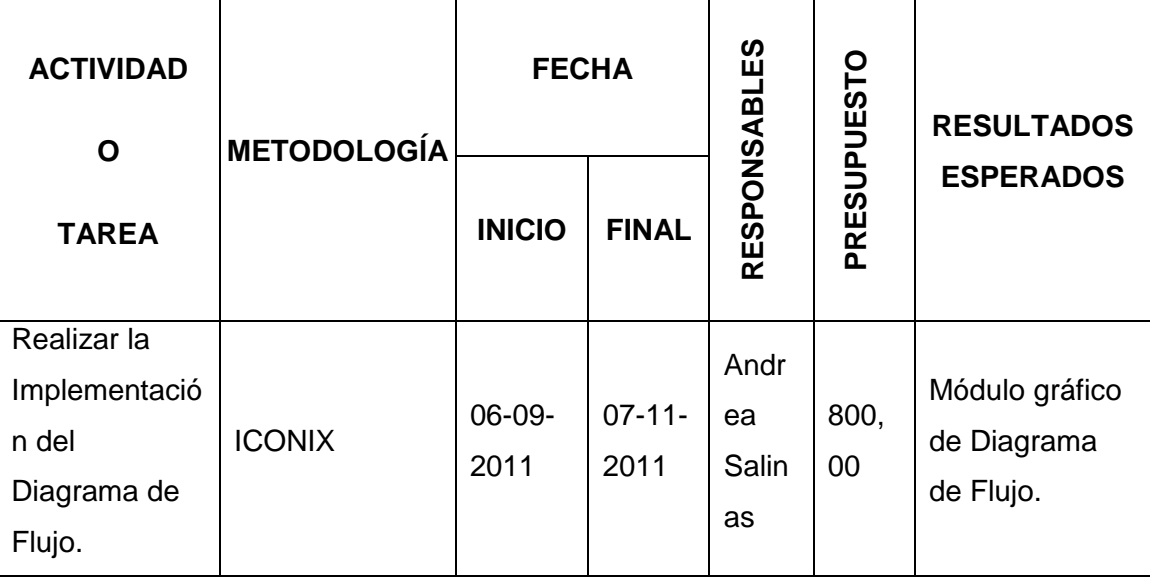

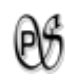

# **OBJETIVO ESPECÍFICO:**

Desarrollar un módulo que permita convertir un lenguaje de pseudocódigo a diagrama de flujo y de un diagrama de flujo a pseudocódigo.

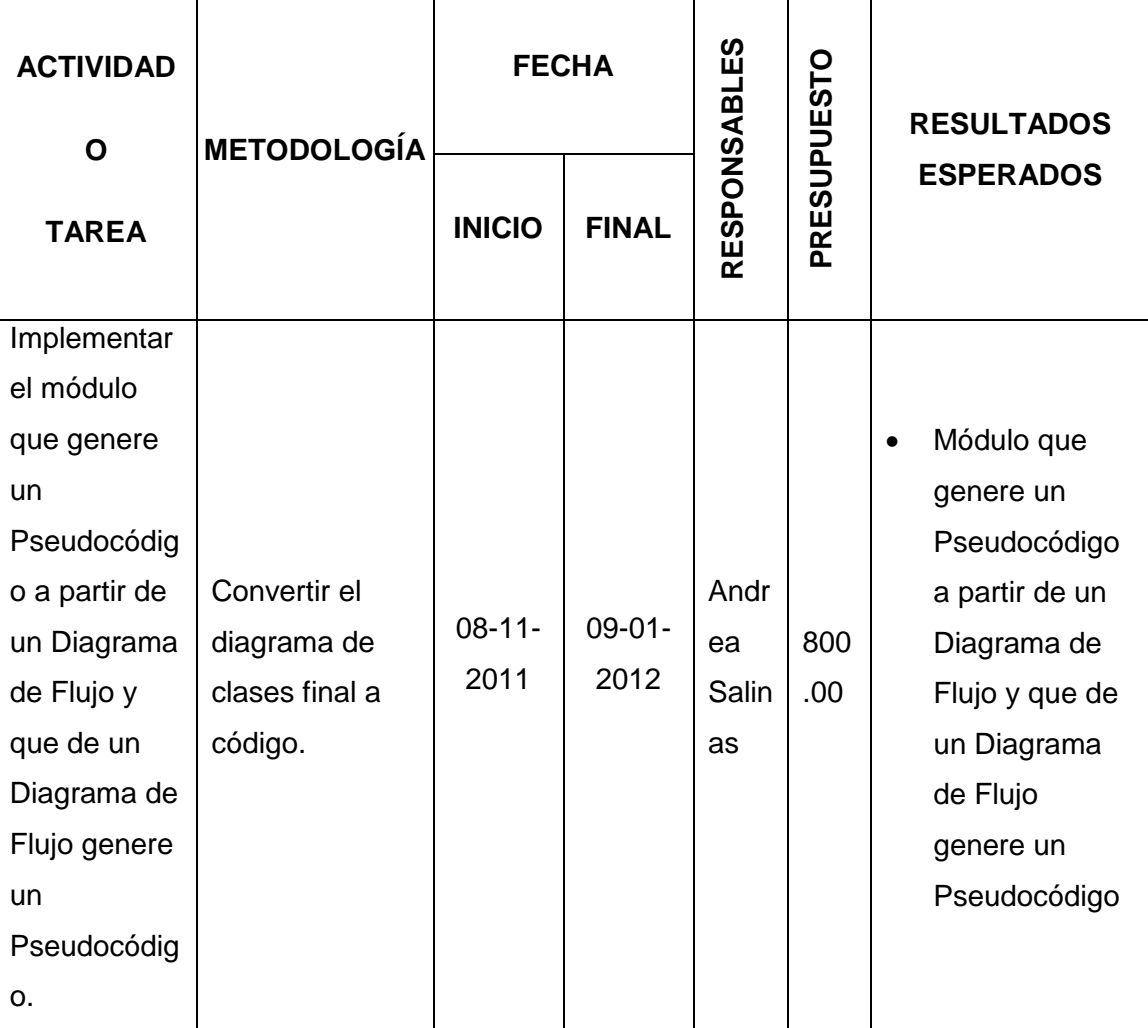

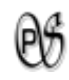

# **OBJETIVO ESPECÍFICO:**

Realizar pruebas de la aplicación realizada.

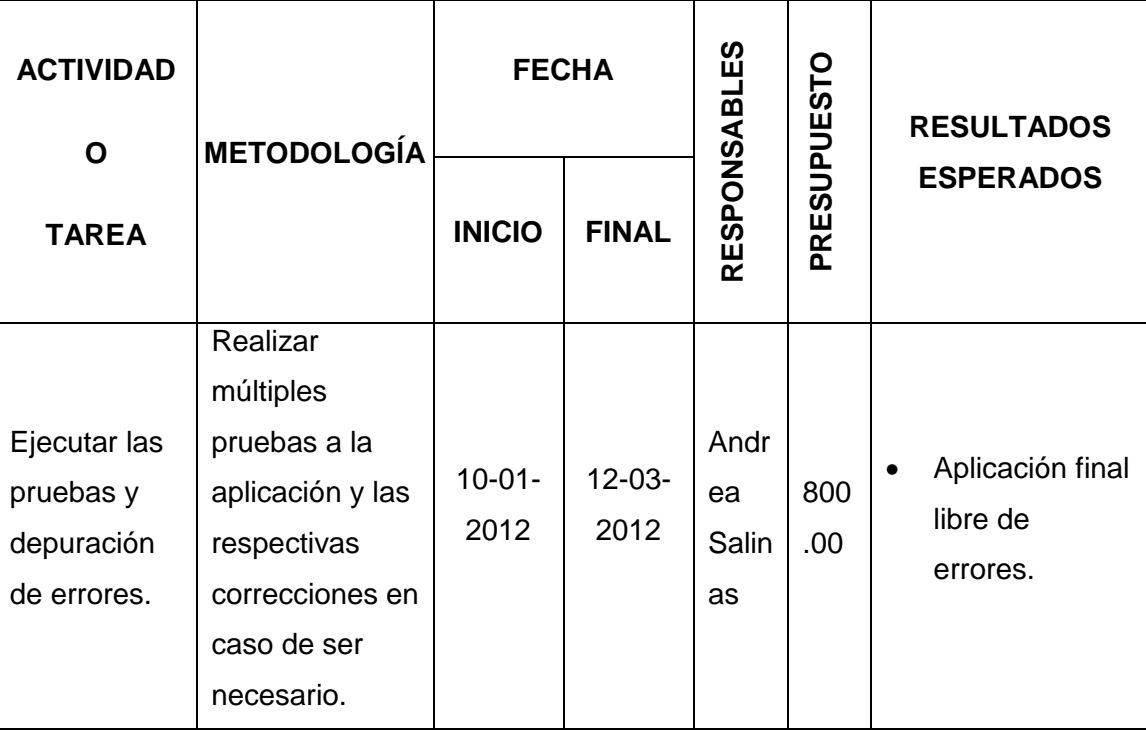

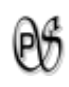

# **10.3. MATRIZ DE CONTROL DE RESULTADOS**

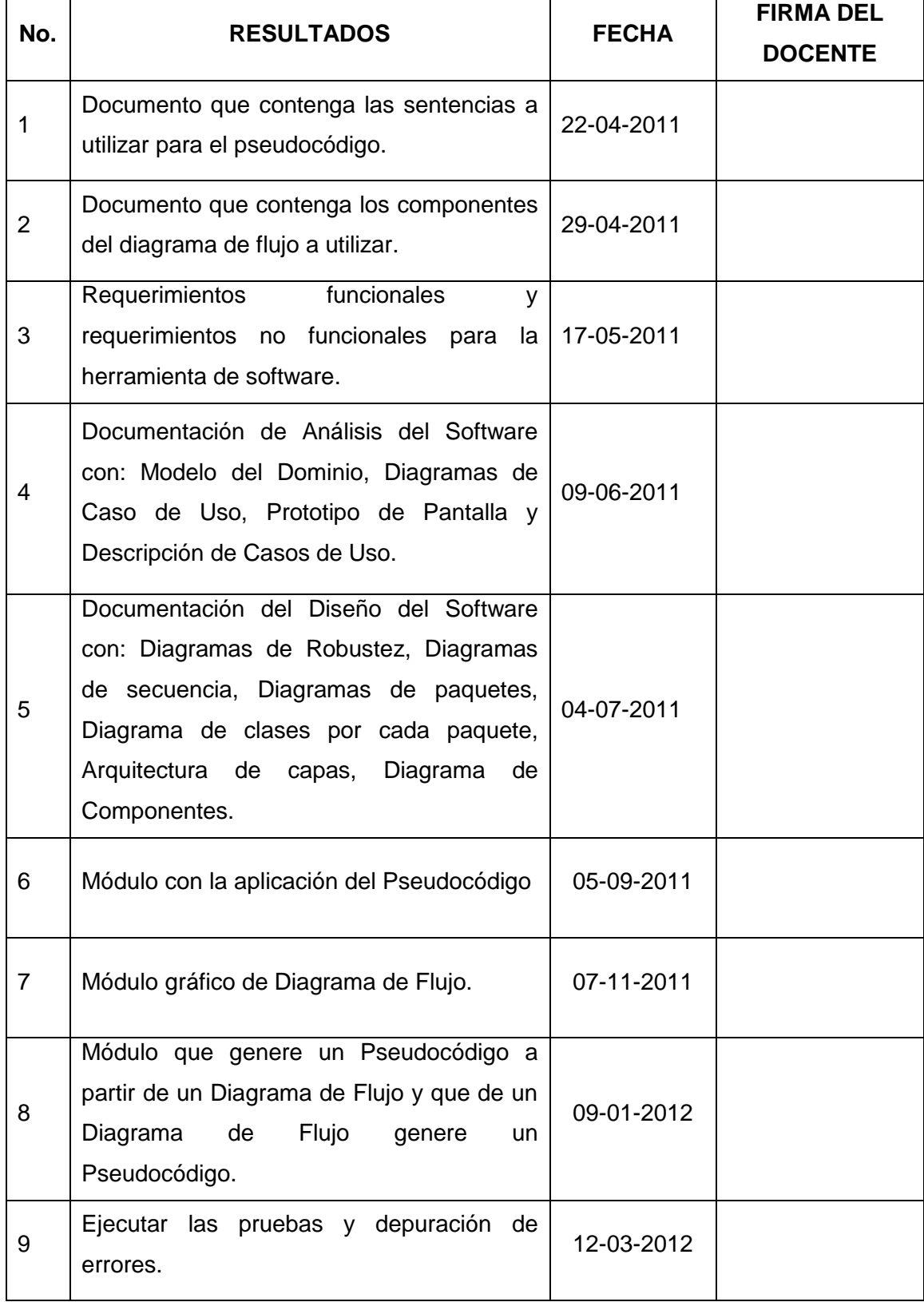

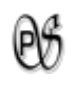

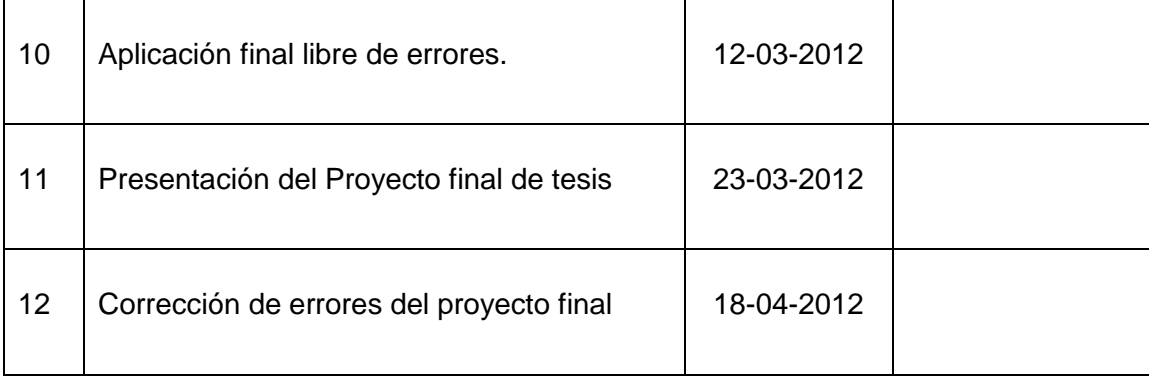

#### **10.3. MODELO DE ENCUESTA PARA SABER SI NECESITAN UN SOFTWARE**

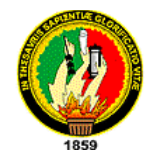

#### **UNIVERSIDAD NACIONAL DE LOJA**

**Área de la Energía, las Industrias y los Recursos Naturales No Renovables**

*Carrera de Ingeniería en Sistemas* 

**ENCUESTA PARA DOCENTES** 

**1. Cree usted que la adquisición de conocimientos de los temas: Diagramas de Flujo y Pseudocódigos, son de suma importancia para poder en el futuro programar.**

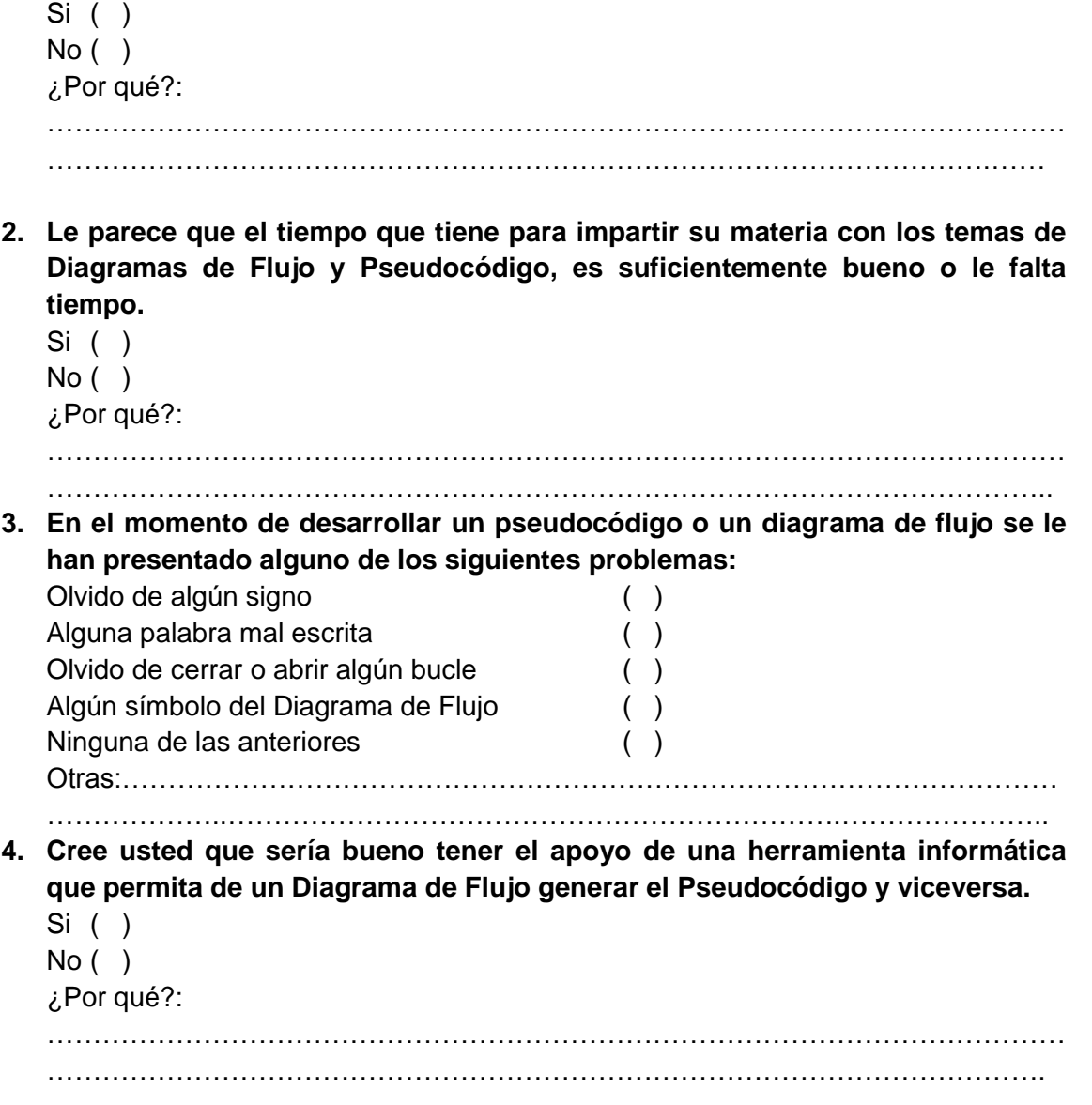

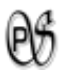

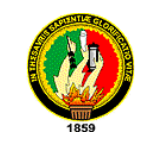

#### **UNIVERSIDAD NACIONAL DE LOJA**

**Área de la Energía, las Industrias y los Recursos Naturales No Renovables**

# *Carrera de Ingeniería en Sistemas*

#### **ENCUESTA PARA ALUNMOS**

**1. Cree usted que la adquisición de conocimientos de los temas: Diagramas de Flujo y Pseudocódigos, son de suma importancia para poder en el futuro programar.**

Si ( ) No ( ) ¿Por qué?: ………………………………………………………………………………………………… ………………………………………………..………………………………………….…… **2. Le parece que el tiempo que tiene para la unidad con los temas de Diagramas de Flujo y Pseudocódigo, es suficientemente bueno o le falta tiempo.** Si ( ) No ( ) ¿Por qué?: ………………………………………………………………………………………………… ……………………………………………………………………………………………….. **3. En el momento de desarrollar un pseudocódigo o un diagrama de flujo se le han presentado alguna vez uno se los siguientes problemas:** Olvido de algún signo ( ) Alguna palabra mal escrita  $($  ) Olvido de cerrar o abrir algún bucle ( ) Algún símbolo del Diagrama de Flujo ( ) No saber si en el transcurso del desarrollo de el Diagrama de Flujo hay algún error ( ) No saber si en el transcurso del desarrollo de el Pseudocódigo hay algún error Ninguna de las anteriores ( )

**4. Cree usted que sería bueno tener el apoyo de una herramienta informática que permita de un Diagrama de Flujo generar el Pseudocódigo y viceversa.**

Si ( ) No ( ) ¿Por qué?: ………………………………………………………………………………………………… ………………………………………………………………………………………………. **5. Cree usted que sería de ayuda tener una herramienta informática que permita mostrar en que línea del pseudocódigo hay algún error.** Si ( ) No ( ) ¿Por qué?: ………………………………………………………………………………………………… ……………………………………………………………………………………………….

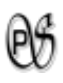

**ANEXO C. Certificado de Aprobación**

# Certificado de

# Aprobación
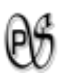

**ANEXO D. DIAGRAMA DE ROBUZTEZ**

# Diagrama<br>De<br>Robustez

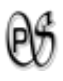

# **Caso de Uso: Ingresar Pseudo-Código**

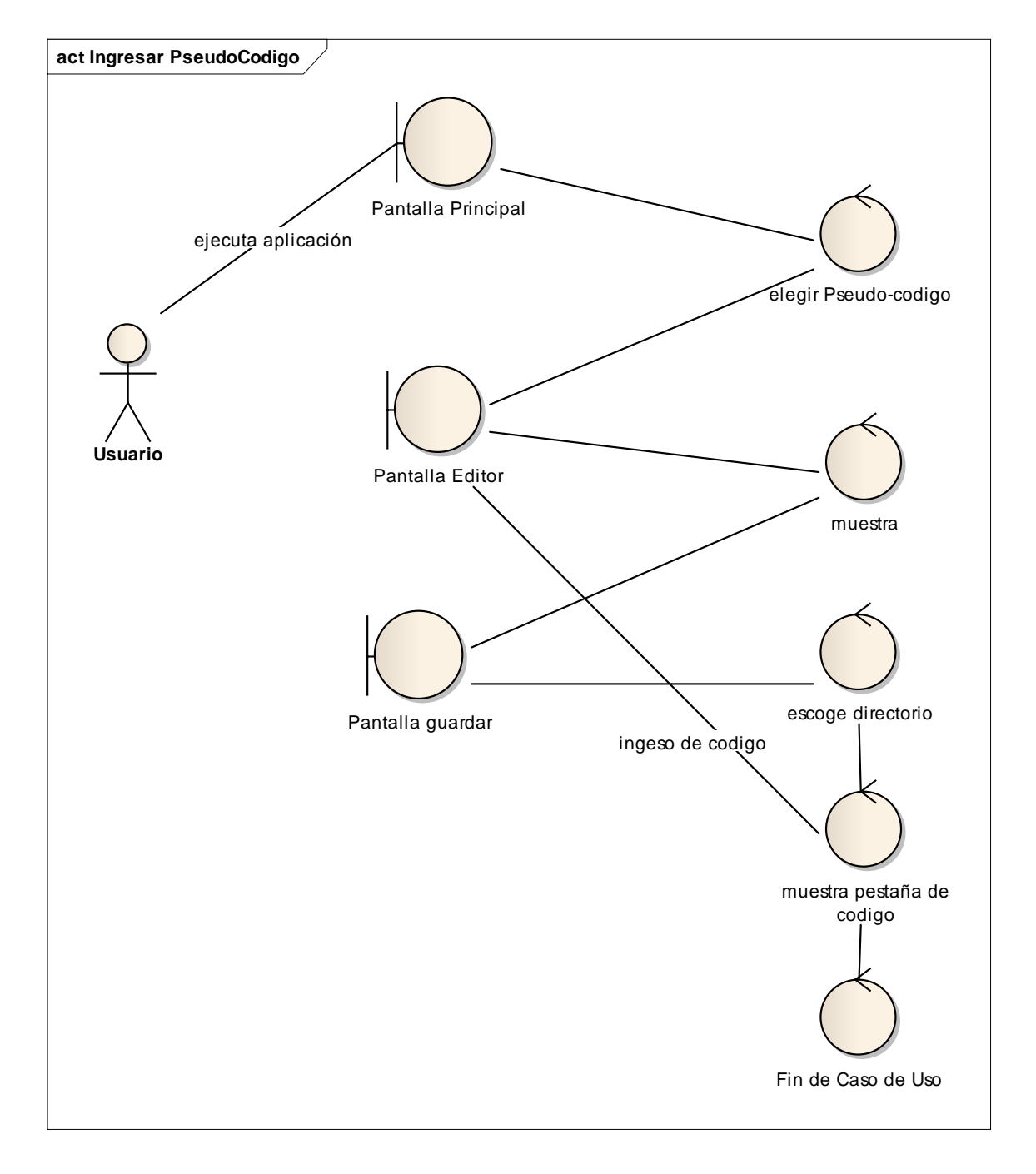

*Diagrama 22 .Diagrama de Robustez del Caso de Uso: Ingresar Pseudo-Código*

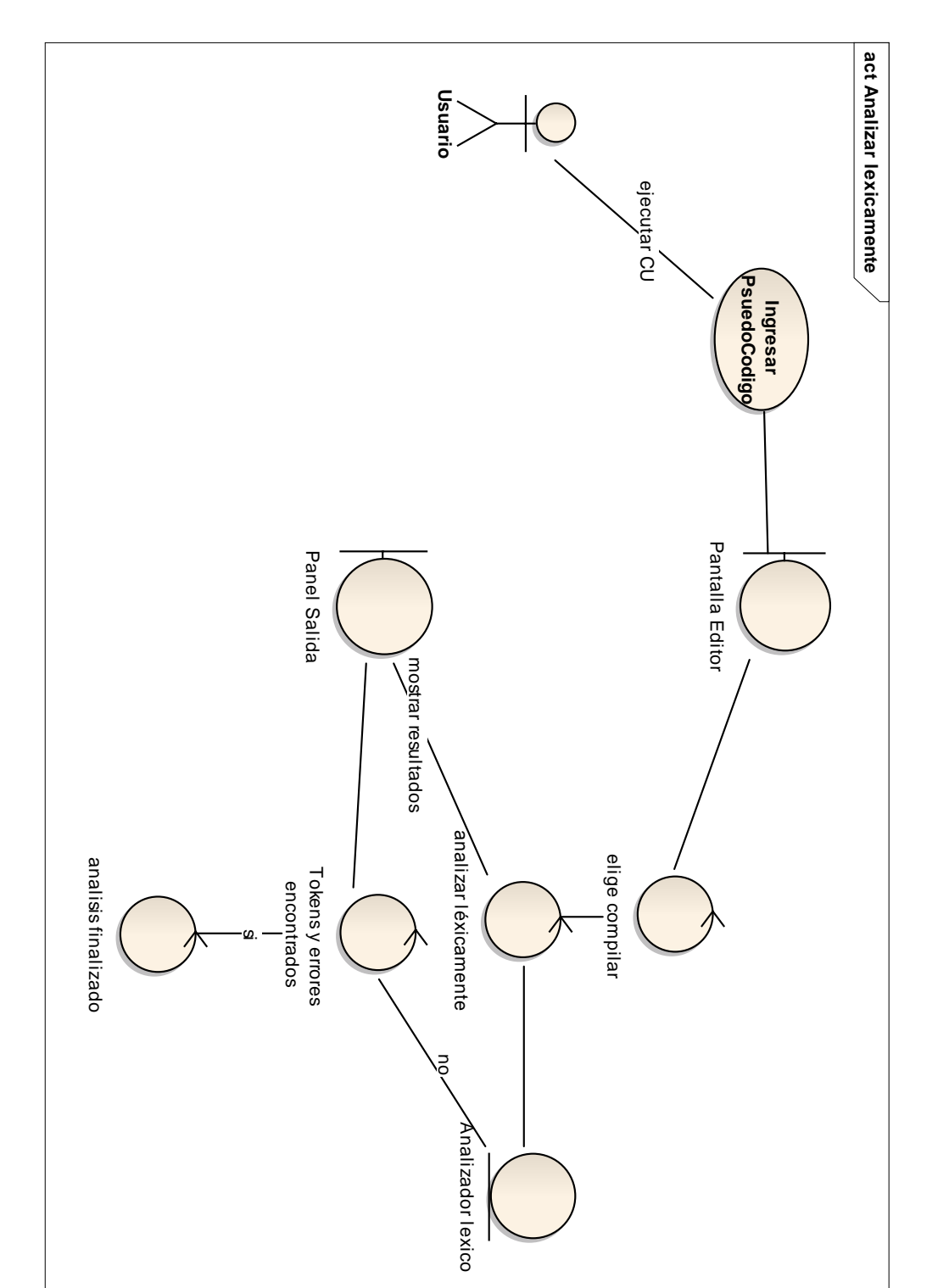

### **Caso de Uso: Analizar Lexicamente**

OG

*Diagrama 23. Diagrama de Robustez del Caso de Uso: Analizar Lexicamente*

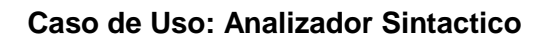

 $\mathfrak{G}% _{A}^{\ast }=\mathfrak{G}_{A}\!\!\left( a,b\right) ,\mathfrak{G}_{A}\!\!\left( a,b\right) ,$ 

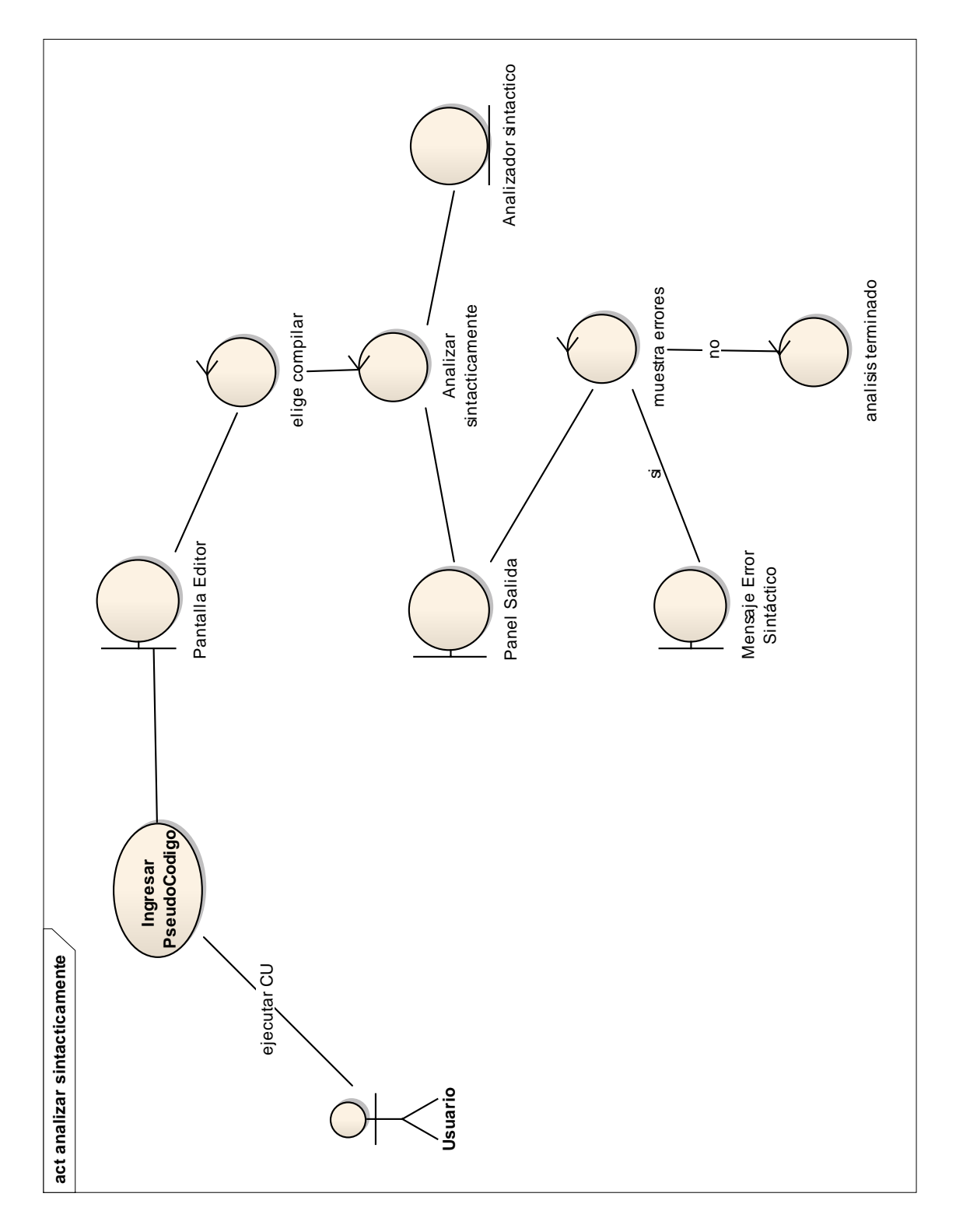

*Diagrama 24. Diagrama de Robustez del Caso de Uso: Analizador Sintactico*

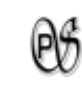

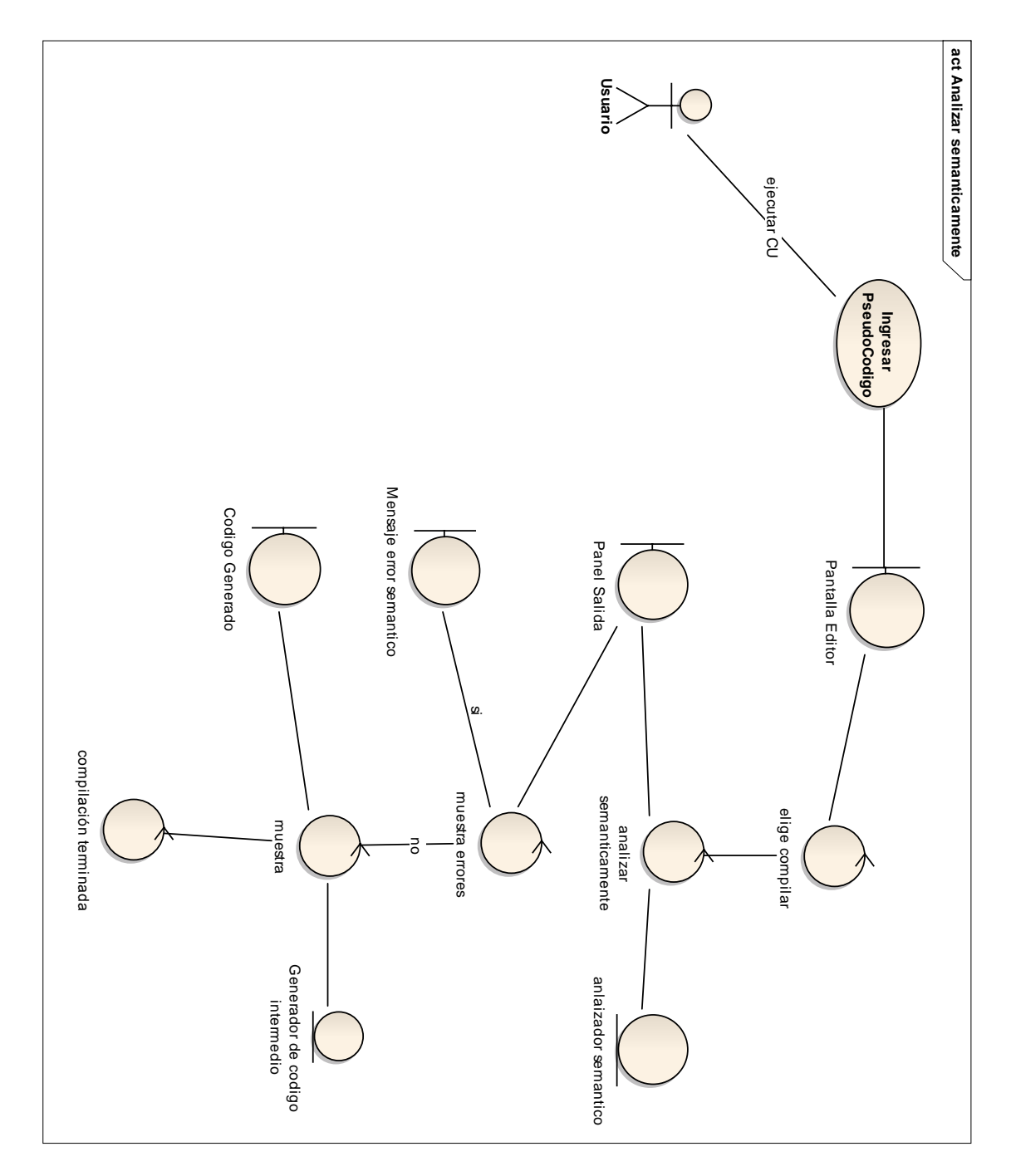

### **Caso de Uso: Analizador Semantico**

*Diagrama 25. Diagrama de Robustez del Caso de Uso: Analizador Semantico*

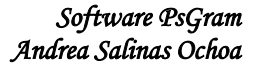

## **Caso de Uso: Gestionar Errores**

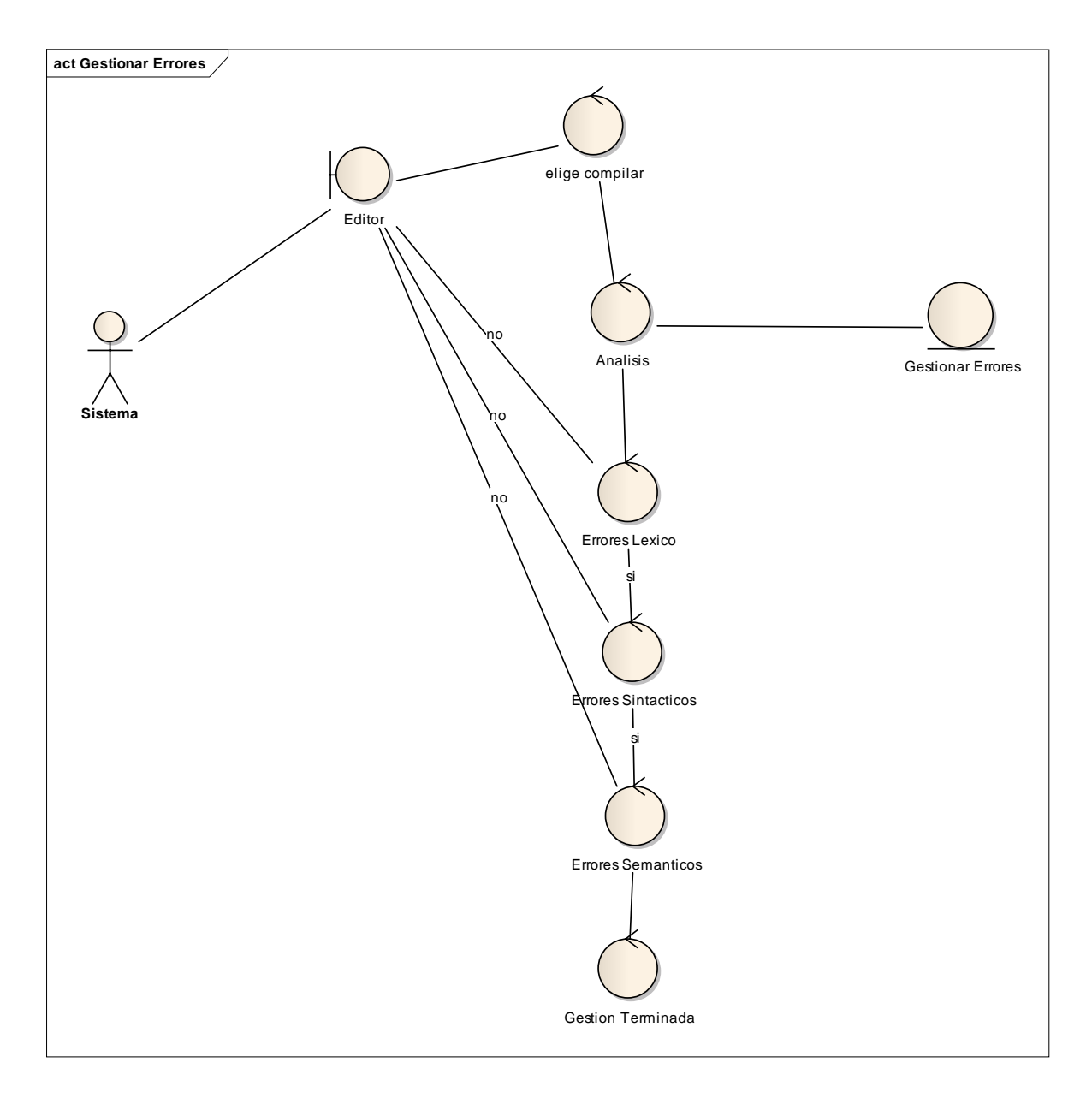

*Diagrama 26. Diagrama de Robustez del Caso de Uso: Gestionar Errores*

### **Caso de Uso: Crear Diagrama**

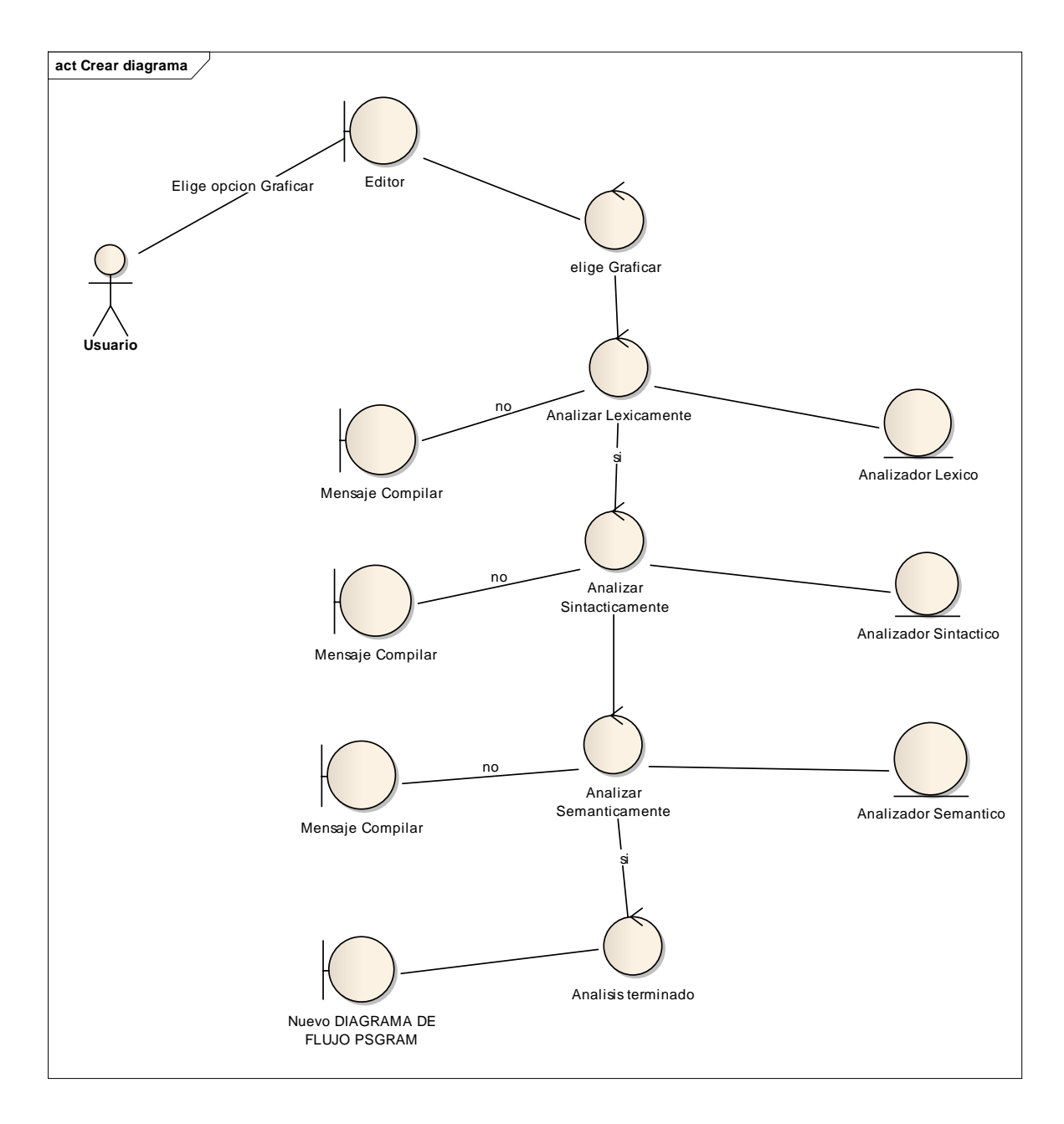

*Diagrama 27. Diagrama de Robustez del Caso de Uso: Crear Diagrama*

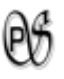

# **Caso de Uso: Dibujar Diagrama**

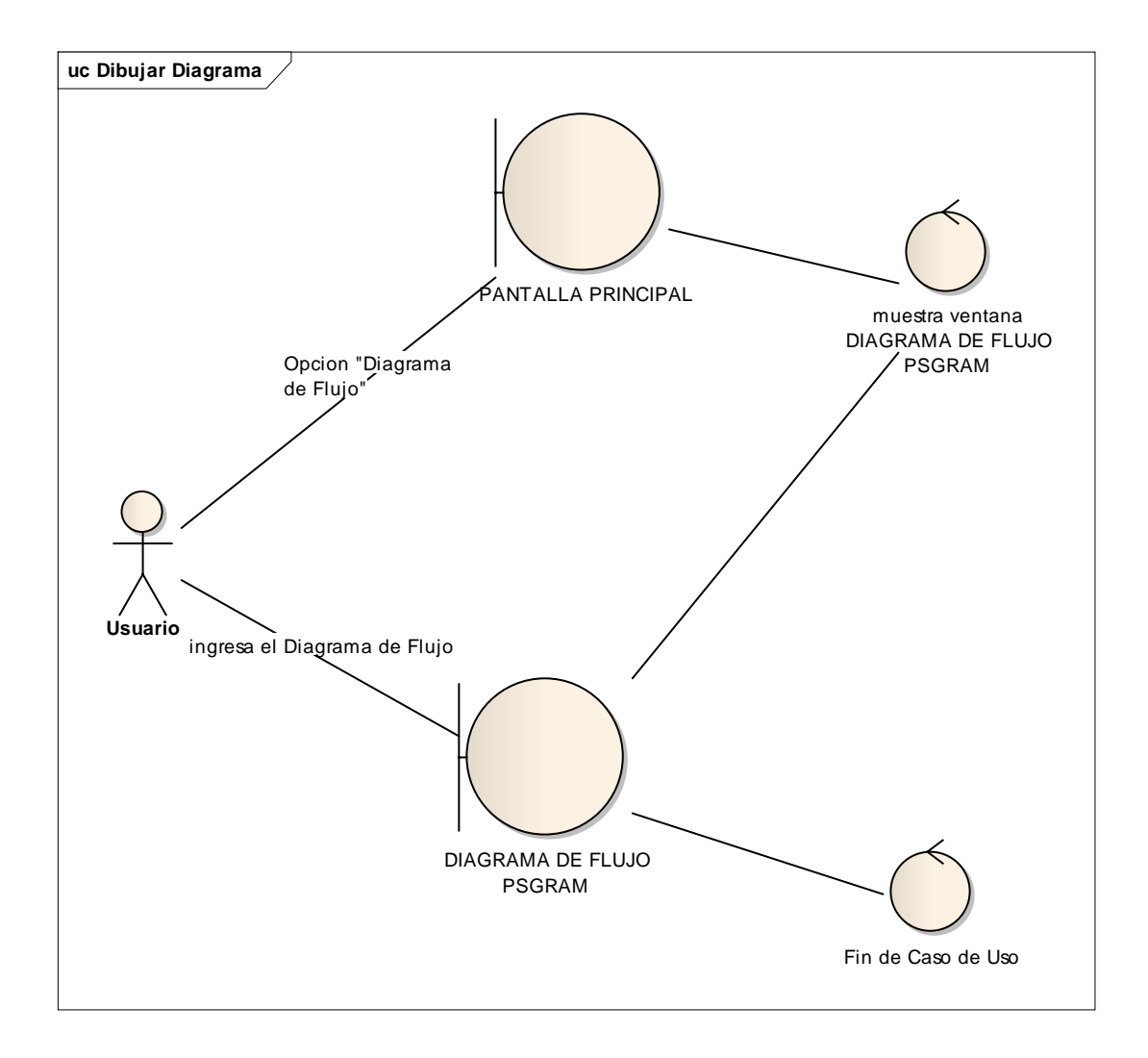

*Diagrama 28. Diagrama de Robustez del Caso de Uso: Dibujar Diagrama*

# **Caso de Uso: Revisar Errores**

 $\Theta$ 

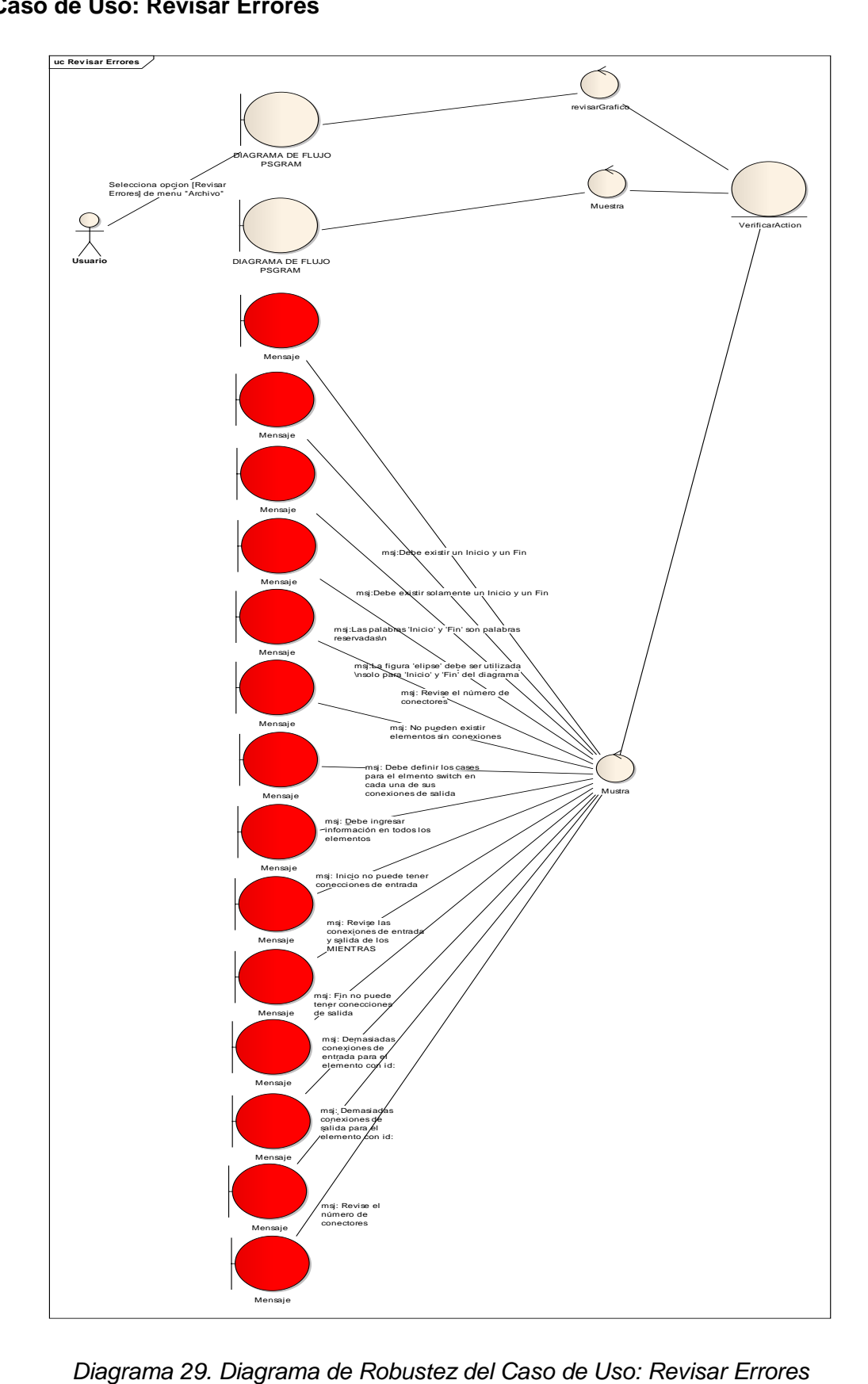

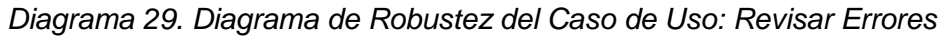

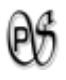

# **Caso de Uso: Generar Pseudo-Codigo**

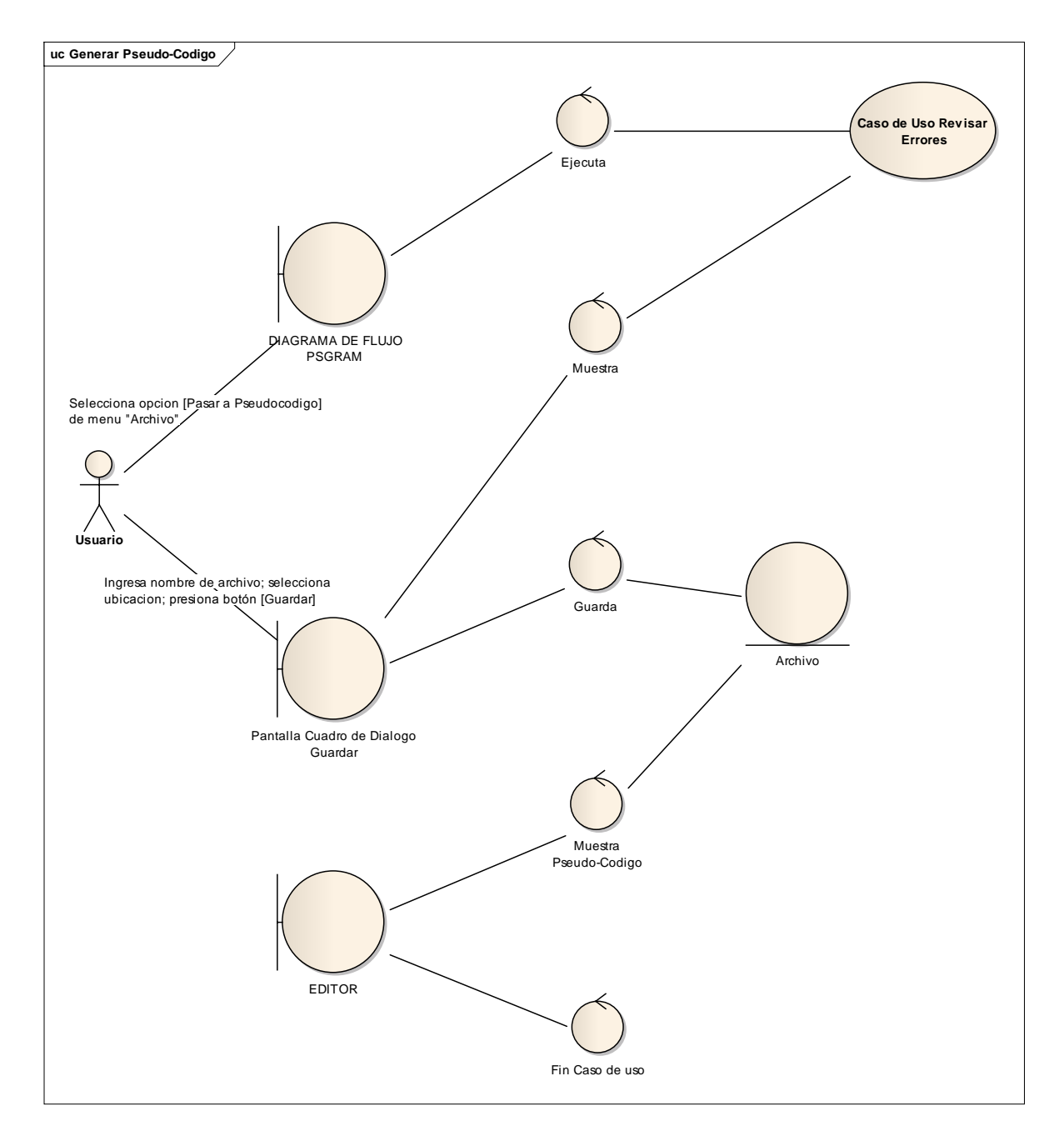

*Diagrama 30. Diagrama de Robustez del Caso de Uso: Generar Pseudo-Codigo*